# Veritas Access Administrator's Guide

7.4.2.400 Linux

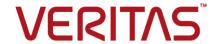

### Veritas Access Administrator's Guide

Last updated: 2022-12-14

### Legal Notice

Copyright © 2022 Veritas Technologies LLC. All rights reserved.

Veritas, the Veritas Logo, and NetBackup are trademarks or registered trademarks of Veritas Technologies LLC or its affiliates in the U.S. and other countries. Other names may be trademarks of their respective owners.

This product may contain third-party software for which Veritas is required to provide attribution to the third party ("Third-party Programs"). Some of the Third-party Programs are available under open source or free software licenses. The License Agreement accompanying the Software does not alter any rights or obligations you may have under those open source or free software licenses. Refer to the Third-party Legal Notices document accompanying this Veritas product or available at:

#### https://www.veritas.com/about/legal/license-agreements

The product described in this document is distributed under licenses restricting its use, copying, distribution, and decompilation/reverse engineering. No part of this document may be reproduced in any form by any means without prior written authorization of Veritas Technologies LLC and its licensors. if any.

THE DOCUMENTATION IS PROVIDED "AS IS" AND ALL EXPRESS OR IMPLIED CONDITIONS, REPRESENTATIONS AND WARRANTIES, INCLUDING ANY IMPLIED WARRANTY OF MERCHANTABILITY, FITNESS FOR A PARTICULAR PURPOSE OR NON-INFRINGEMENT, ARE DISCLAIMED, EXCEPT TO THE EXTENT THAT SUCH DISCLAIMERS ARE HELD TO BE LEGALLY INVALID. VERITAS TECHNOLOGIES LLC SHALL NOT BE LIABLE FOR INCIDENTAL OR CONSEQUENTIAL DAMAGES IN CONNECTION WITH THE FURNISHING, PERFORMANCE, OR USE OF THIS DOCUMENTATION. THE INFORMATION CONTAINED IN THIS DOCUMENTATION IS SUBJECT TO CHANGE WITHOUT NOTICE.

The Licensed Software and Documentation are deemed to be commercial computer software as defined in FAR 12.212 and subject to restricted rights as defined in FAR Section 52.227-19 "Commercial Computer Software - Restricted Rights" and DFARS 227.7202, et seq. "Commercial Computer Software and Commercial Computer Software Documentation," as applicable, and any successor regulations, whether delivered by Veritas as on premises or hosted services. Any use, modification, reproduction release, performance, display or disclosure of the Licensed Software and Documentation by the U.S. Government shall be solely in accordance with the terms of this Agreement.

Veritas Technologies LLC 2625 Augustine Drive Santa Clara, CA 95054

http://www.veritas.com

### **Technical Support**

Technical Support maintains support centers globally. All support services will be delivered in accordance with your support agreement and the then-current enterprise technical support policies. For information about our support offerings and how to contact Technical Support, visit our website:

https://www.veritas.com/support

You can manage your Veritas account information at the following URL:

https://my.veritas.com

If you have questions regarding an existing support agreement, please email the support agreement administration team for your region as follows:

Worldwide (except Japan) CustomerCare@veritas.com

Japan CustomerCare Japan@veritas.com

#### Documentation

Make sure that you have the current version of the documentation. Each document displays the date of the last update on page 2. The latest documentation is available on the Veritas website:

https://www.veritas.com/content/support/en US/dpp.Appliances.html

#### Documentation feedback

Your feedback is important to us. Suggest improvements or report errors or omissions to the documentation. Include the document title, document version, chapter title, and section title of the text on which you are reporting. Send feedback to:

APPL.docs@veritas.com

You can also see documentation information or ask a question on the Veritas community site:

http://www.veritas.com/community/

### Veritas Services and Operations Readiness Tools (SORT)

Veritas Services and Operations Readiness Tools (SORT) is a website that provides information and tools to automate and simplify certain time-consuming administrative tasks. Depending on the product, SORT helps you prepare for installations and upgrades, identify risks in your datacenters, and improve operational efficiency. To see what services and tools SORT provides for your product, see the data sheet:

https://sort.veritas.com/data/support/SORT\_Data\_Sheet.pdf

# Contents

| Section 1 | Introducing Veritas Access                                           | 15 |
|-----------|----------------------------------------------------------------------|----|
| Chapter 1 | Introducing Veritas Access                                           | 16 |
|           | About Veritas Access                                                 | 16 |
|           | Accessing the Access CLISH                                           | 20 |
|           | Navigating the Access CLISH                                          | 20 |
|           | Getting help using the Access CLISH                                  | 20 |
|           | Displaying the command history                                       |    |
|           | Using the more command                                               | 23 |
| Section 2 | Configuring Veritas Access                                           | 24 |
| Chapter 2 | Adding users or roles                                                | 25 |
|           | About user roles and privileges                                      | 25 |
|           | About the naming requirements for adding new users                   |    |
|           | Adding Master, System Administrator, and Storage Administrator users |    |
|           |                                                                      | 26 |
| Chapter 3 | Configuring the network                                              | 29 |
|           | About configuring the Veritas Access network                         | 30 |
|           | About bonding Ethernet interfaces                                    | 30 |
|           | Bonding Ethernet interfaces                                          | 31 |
|           | Configuring DNS settings                                             | 33 |
|           | About Ethernet interfaces                                            |    |
|           | Displaying current Ethernet interfaces and states                    |    |
|           | Configuring IP addresses                                             |    |
|           | Configuring Veritas Access to use jumbo frames                       |    |
|           | Configuring VLAN interfaces                                          |    |
|           | Configuring NIC devices                                              |    |
|           | Swapping network interfaces                                          |    |
|           | Excluding PCI IDs from the cluster                                   |    |
|           | About configuring routing tables                                     |    |
|           | Configuring routing tables                                           | 45 |

|           | Changing the firewall settings IP load balancing Configuring Veritas Access in IPv4 and IPv6 mixed mode                                                                                                    | 51                   |
|-----------|----------------------------------------------------------------------------------------------------|----------------------|
| Chapter 4 | Configuring authentication services                                                                                                    | 56                   |
|           | About configuring LDAP settings                                                                                                    | 57<br>60<br>61       |
| Section 3 | Managing Veritas Access storage                                                                                                    |                      |
| Chapter 5 | Configuring storage                                                                                                    | 65                   |
|           | About storage provisioning and management About configuring disks About configuring storage pools Configuring storage pools About quotas for usage Enabling, disabling, and displaying the status of file system quotas                                                                                                    | 66<br>67<br>67<br>70 |
|           | Setting and displaying file system quotas  Setting user quotas for users of specified groups  About quotas for CIFS home directories  About Flexible Storage Sharing  Limitations of Flexible Storage Sharing  Workflow for configuring and managing storage using the Veritas  Access CLI  Displaying information for all disk devices associated with the nodes in a cluster | 72<br>74<br>75<br>76 |
|           | Displaying WWN information Importing new LUNs forcefully for new or existing pools Initiating host discovery of LUNs Increasing the storage capacity of a LUN Formatting or reinitializing a disk Removing a disk                                                                                                    | 79<br>80<br>80<br>81 |
| Chapter 6 | Configuring data integrity with I/O fencing                                                                                                    |                      |

| Chapter 7  | Configuring ISCSI                                             | 85       |
|------------|---------------------------------------------------------------|----------|
|            | About iSCSI                                                   | 85<br>86 |
|            | Configuring the iSCSI devices                                 |          |
|            | Configuring the iSCSI targets                                 |          |
|            | Modifying tunables for iSCSI                                  |          |
| Chapter 8  | Veritas Access as an iSCSI target                             | 96       |
|            | About Veritas Access as an iSCSI target                       | 96       |
|            | Managing the iSCSI target service                             | 97       |
|            | Managing the iSCSI targets                                    |          |
|            | Managing the LUNs                                             |          |
|            | Managing the mappings with iSCSI initiators                   |          |
|            | Managing the users                                            | 105      |
| Section 4  | Managing Veritas Access file access                           |          |
|            | services                                                      | 106      |
| Chapter 9  | Configuring the NFS server                                    | 107      |
|            | About using the NFS server with Veritas Access                | 107      |
|            | Using the kernel-based NFS server                             |          |
|            | Accessing the NFS server                                      |          |
|            | Displaying and resetting NFS statistics                       |          |
|            | Configuring Veritas Access for ID mapping for NFS version 4   |          |
|            | Configuring the NFS client for ID mapping for NFS version 4   |          |
|            | About authenticating NFS clients                              | 110      |
|            | Setting up Kerberos authentication for NFS clients            |          |
|            | Adding and configuring verticas Access to the Nerberos realin | 111      |
| Chapter 10 | Using Veritas Access as a CIFS server                         | 114      |
| ·          | About configuring Veritas Access for CIFS                     |          |
|            | About configuring Verita's Access for CIFS                    |          |
|            | Configuring CIFS server status for standalone mode            |          |
|            | Changing security settings                                    |          |
|            | About Active Directory (AD)                                   |          |
|            |                                                               |          |

| Configuring entries for Veritas Access DNS for authenticating to |       |
|------------------------------------------------------------------|-------|
| Active Directory (AD)                                            |       |
| About configuring CIFS for Active Directory (AD) domain mode     | . 120 |
| Joining Veritas Access to Active Directory (AD)                  | . 120 |
| Verifying that Veritas Access has joined Active Directory (AD)   |       |
| successfully                                                     | . 121 |
| Using multi-domain controller support in CIFS                    | . 121 |
| About leaving an AD domain                                       | . 121 |
| Changing domain settings for AD domain mode                      |       |
| Removing the AD interface                                        | . 123 |
| Setting NTLM                                                     | . 124 |
| About setting trusted domains                                    | . 125 |
| Specifying trusted domains that are allowed access to the CIFS   |       |
| server                                                           | . 125 |
| Allowing trusted domains access to CIFS when setting an IDMAP    |       |
| backend to rid                                                   | . 126 |
| Allowing trusted domains access to CIFS when setting an IDMAP    |       |
| backend to Idap                                                  | . 127 |
| Allowing trusted domains access to CIFS when setting an IDMAP    |       |
| backend to hash                                                  | . 128 |
| Allowing trusted domains access to CIFS when setting an IDMAP    |       |
| backend to ad                                                    | . 129 |
| About configuring Windows Active Directory as an IDMAP backend   |       |
| for CIFS                                                         | . 129 |
| Configuring the Active Directory schema with CIFS-schema         |       |
| extensions                                                       | . 130 |
| Configuring the LDAP client for authentication using the CLI     | . 135 |
| Configuring the CIFS server with the LDAP backend                | 135   |
| Setting Active Directory trusted domains                         | 136   |
| About storing account information                                | . 136 |
| Storing user and group accounts                                  | . 139 |
| Reconfiguring the CIFS service                                   | . 140 |
| About mapping user names for CIFS/NFS sharing                    | 142   |
| About the mapuser commands                                       | . 143 |
| Adding, removing, or displaying the mapping between CIFS and NFS |       |
| users                                                            | . 143 |
| Automatically mapping UNIX users from LDAP to Windows users      |       |
|                                                                  | . 144 |
| About managing home directories                                  | . 144 |
| Setting the home directory file systems                          | . 145 |
| Setting up home directories                                      | . 146 |
| Displaying home directory usage information                      | 148   |

|            | Deleting home directories and disabling creation of home       |     |
|------------|----------------------------------------------------------------|-----|
|            | directories                                                    | 148 |
|            | About CIFS clustering modes                                    | 149 |
|            | About switching the clustering mode                            | 150 |
|            | About migrating CIFS shares and home directories               | 150 |
|            | Migrating CIFS shares and home directories from normal to ctdb |     |
|            | clustering mode                                                | 150 |
|            | Migrating CIFS shares and home directories from ctdb to normal |     |
|            | clustering mode                                                | 151 |
|            | Setting the CIFS aio_fork option                               | 152 |
|            | About managing local users and groups                          | 152 |
|            | Creating a local CIFS user                                     | 152 |
|            | Configuring a local group                                      | 153 |
|            | Enabling CIFS data migration                                   | 154 |
| <b>.</b>   | 0 (                                                            |     |
| Chapter 11 | Configuring an FTP server                                      | 155 |
|            | About FTP                                                      | 155 |
|            | Creating the FTP home directory                                | 156 |
|            | Using the FTP server commands                                  | 156 |
|            | About FTP server options                                       | 157 |
|            | Customizing the FTP server options                             | 160 |
|            | Administering the FTP sessions                                 | 161 |
|            | Uploading the FTP logs                                         | 161 |
|            | Administering the FTP local user accounts                      | 162 |
|            | About the settings for the FTP local user accounts             | 163 |
|            | Configuring settings for the FTP local user accounts           | 164 |
| Chantar 10 | Llaina Varitas Assass as an Object Stars sonver                |     |
| Chapter 12 | Using Veritas Access as an Object Store server                 | 400 |
|            |                                                                | 166 |
|            | About the Object Store server                                  | 166 |
|            | Use cases for configuring the Object Store server              | 167 |
|            | Configuring the Object Store server                            | 168 |
|            | About buckets and objects                                      | 172 |
|            | File systems used for objectstore buckets                      | 174 |
|            | S3 with NES use case                                           | 174 |

| Section 5  | Monitoring and troubleshooting                               | 177 |
|------------|--------------------------------------------------------------|-----|
| Chapter 13 | Configuring event notifications and audit logs topics        | 178 |
|            | About event notifications                                    |     |
|            | About event notifications  About severity levels and filters |     |
|            | About SNMP notifications                                     |     |
|            | Configuring an email group                                   |     |
|            | Configuring a syslog server                                  |     |
|            | Exporting events in syslog format to a given URL             |     |
|            | Displaying events on the console                             |     |
|            | Configuring events for event reporting                       |     |
|            | Configuring an SNMP management server                        | 188 |
| Section 6  | Provisioning and managing Veritas                            |     |
|            | Access file systems                                          | 191 |
| Chapter 14 | Creating and maintaining file systems                        | 192 |
| •          | About creating and maintaining file systems                  |     |
|            | About encryption at rest                                     |     |
|            | Considerations for creating a file system                    |     |
|            | Best practices for creating file systems                     |     |
|            | Choosing a file system layout type                           |     |
|            | Determining the initial extent size for a file system        | 198 |
|            | About striping file systems                                  | 199 |
|            | About creating a tuned file system for a specific workload   | 202 |
|            | About FastResync                                             |     |
|            | About fsck operation                                         |     |
|            | Setting retention in files                                   |     |
|            | Setting WORM over NFS                                        |     |
|            | Manually setting WORM-retention on a file over CIFS          | 206 |
|            | About managing application I/O workloads using maximum IOPS  | 242 |
|            | settings                                                     |     |
|            | Creating a file system                                       |     |
|            | Listing all file systems and associated information          |     |
|            | Modifying a file system                                      |     |
|            | Adding or removing a mirror from a file system               |     |
|            | Adding or removing a column from a file system               |     |
|            | Increasing the size of a file system                         |     |

|            | Decreasing the size of a file system                                  | 224 |
|------------|-----------------------------------------------------------------------|-----|
|            | Managing a file system                                                | 225 |
|            | Defragmenting a file system                                           | 225 |
|            | Checking and repairing a file system                                  | 228 |
|            | Configuring FastResync for a file system                              | 228 |
|            | Disabling the FastResync option for a file system                     | 229 |
|            | Checking and resynchronizing stale mirrors                            | 230 |
|            | Setting file system alerts                                            | 231 |
|            | Displaying file system alert values                                   | 232 |
|            | Removing file system alerts                                           | 232 |
|            | Destroying a file system                                              |     |
|            | Upgrading disk layout versions                                        | 233 |
| Section 7  | Provisioning and managing Veritas                                     |     |
|            | Access shares                                                         | 235 |
|            |                                                                       |     |
| Chapter 15 | Creating shares for applications                                      | 236 |
|            | About file sharing protocols                                          | 236 |
|            | About concurrent access                                               | 237 |
|            | Sharing directories using CIFS and NFS protocols                      | 238 |
|            | Sharing a file system as a CIFS home directory                        | 240 |
|            | About concurrent access with NFS and S3                               | 240 |
| Chapter 16 | Creating and maintaining NFS shares                                   | 241 |
|            | About NFS file sharing                                                | 241 |
|            | Displaying file systems and snapshots that can be exported            |     |
|            | Exporting an NFS share                                                |     |
|            | Displaying exported directories                                       |     |
|            | About managing NFS shares using netgroups                             |     |
|            | Unexporting a directory or deleting NFS options                       |     |
|            | Exporting an NFS share for Kerberos authentication                    |     |
|            | Mounting an NFS share with Kerberos security from the NFS client      |     |
|            |                                                                       | 249 |
|            | Exporting an NFS snapshot                                             | 251 |
| Chapter 17 | Creating and maintaining CIFS shares                                  | 252 |
| -          | About managing CIFS shares                                            | 252 |
|            | Exporting a directory as a CIFS share                                 |     |
|            | Configuring a CIFS share as secondary storage for an Enterprise Vault | 200 |
|            | store                                                                 | 253 |

|            | Exporting the same file system/directory as a different CIFS share                                              |     |
|------------|----------------------------------------------------------------------------------------------------|-----|
|            |                                                                                                    |     |
|            | About the CIFS export options                                                                                   |     |
|            | Setting share properties                                                                                        |     |
|            | Displaying CIFS share properties                                                                                |     |
|            | Hiding system files when adding a CIFS normal share                                                             |     |
|            | Allowing specified users and groups access to the CIFS share                                                    |     |
|            | Denying specified users and groups access to the CIFS share                                                     |     |
|            | Exporting a CIFS snapshot                                                                                       |     |
|            | Modifying a CIFS share                                                                                          |     |
|            | Making a CIFS share shadow copy aware                                                                           |     |
| Chapter 18 | Using Veritas Access with OpenStack                                                                             | 266 |
| •          | About the Veritas Access integration with OpenStack                                                             |     |
|            | About the Veritas Access integration with OpenStack Cinder                                                      |     |
|            | architecture                                                                                                    | 268 |
|            | Configuring OpenStack Cinder                                                                                    |     |
|            | About the Veritas Access integration with OpenStack Manila                                                      |     |
|            | OpenStack Manila use cases                                                                                      |     |
|            | Configuring Veritas Access with OpenStack Manila  Creating a new share backend on the OpenStack controller node |     |
|            |                                                                                                    | 288 |
|            | Creating an OpenStack Manila share type                                                                         | 289 |
|            | Creating an OpenStack Manila file share                                                                         | 290 |
|            | Creating an OpenStack Manila share snapshot                                                                     | 293 |
| Chapter 19 | Integrating Veritas Access with Data Insight                                                                    | 294 |
|            | Veritas Access integration with Data Insight                                                                    | 294 |
| Section 8  | Managing Veritas Access storage                                                                                 |     |
|            | services                                                                                                    | 299 |
| Chapter 20 | Compressing files                                                                                               | 300 |
|            | About compressing files                                                                                         | 300 |
|            | About the compressed file format                                                                                |     |
|            | About the file compression attributes                                                                           |     |
|            | About the file compression block size                                                                           |     |
|            | Use cases for compressing files                                                                                 | 302 |

|            | Best practices for using compression                                   | 302 |
|------------|------------------------------------------------------------------------|-----|
|            | Compression tasks                                                      | 302 |
|            | Compressing files                                                      | 303 |
|            | Showing the scheduled compression job                                  | 304 |
|            | Scheduling compression jobs                                            | 304 |
|            | Listing compressed files                                               | 305 |
|            | Uncompressing files                                                    | 305 |
|            | Modifying the scheduled compression                                    | 306 |
|            | Removing the specified schedule                                        | 307 |
|            | Stopping the schedule for a file system                                | 308 |
|            | Removing the pattern-related rule for a file system                    | 308 |
|            | Removing the modified age related rule for a file system               | 308 |
| Chapter 21 | Configuring episodic replication                                       | 309 |
|            | About Veritas Access episodic replication                              | 310 |
|            | How Veritas Access episodic replication works                          |     |
|            | Starting Veritas Access episodic replication                           |     |
|            | Setting up communication between the source and the destination        | •   |
|            | clusters                                                               | 314 |
|            | Setting up the file systems to replicate                               |     |
|            | Setting up files to exclude from an episodic replication unit          |     |
|            | Scheduling the episodic replication                                    |     |
|            | Defining what to replicate                                             |     |
|            | About the maximum number of parallel episodic replication jobs         |     |
|            | Managing an episodic replication job                                   |     |
|            | Replicating compressed data                                            |     |
|            | Displaying episodic replication job information and status             |     |
|            | Synchronizing an episodic replication job                              |     |
|            | Behavior of the file systems on the episodic replication destination   | 002 |
|            | target                                                                 | 332 |
|            | Accessing file systems configured as episodic replication destinations |     |
|            | ggggggggg.                                                             | 333 |
|            | Episodic replication job failover and failback                         |     |
|            | Process summary                                                        |     |
|            | Overview of the planned failover process                               |     |
|            | Overview of the planned failback process                               |     |
|            | Overview of the unplanned failover process                             |     |
|            | Overview of the unplanned failback process                             |     |
| Chapter 22 | Configuring continuous replication                                     | 338 |
| -          | About Veritas Access continuous replication                            | 338 |
|            | How Veritas Access continuous replication works                        |     |
|            |                                                                        |     |

|            | How data flows in continuous replication synchronous mode  How data flows in continuous replication asynchronous mode | 341 |
|------------|----------------------------------------------------------------------------------------------------|-----|
|            |                                                                                                    | 342 |
|            | Starting Veritas Access continuous replication                                                                        |     |
|            | Setting up communication between the source and the target clusters                                                   |     |
|            |                                                                                                    | 346 |
|            | Setting up the file system to replicate                                                                               | 350 |
|            | Managing continuous replication                                                                                       | 351 |
|            | Displaying continuous replication information and status                                                              | 353 |
|            | Unconfiguring continuous replication                                                                                  | 359 |
|            | Continuous replication failover and failback                                                                          | 360 |
|            | Process summary                                                                                                    | 361 |
|            | Overview of the planned failover process                                                                              | 361 |
|            | Overview of the planned failback process                                                                              | 362 |
|            | Overview of the unplanned failover process                                                                            | 362 |
|            | Overview of the unplanned failback process                                                                            | 362 |
| Chapter 23 | Using snapshots                                                                                                    | 364 |
|            | About snapshots                                                                                                    | 364 |
|            | Creating snapshots                                                                                                    |     |
|            | Displaying snapshots                                                                                                  |     |
|            | Managing disk space used by snapshots                                                                                 |     |
|            | Bringing snapshots online or taking snapshots offline                                                                 |     |
|            | Restoring a snapshot                                                                                                  |     |
|            | About snapshot schedules                                                                                              |     |
|            | Configuring snapshot schedules                                                                                        | 370 |
|            | Managing automated snapshots                                                                                          |     |
| Chapter 24 | Using instant rollbacks                                                                                               | 376 |
|            | About instant rollbacks                                                                                               | 376 |
|            | Creating a space-optimized rollback                                                                                   |     |
|            | Creating a full-sized rollback                                                                                        | 378 |
|            | Listing Veritas Access instant rollbacks                                                                              | 379 |
|            | Restoring a file system from an instant rollback                                                                      | 379 |
|            | Refreshing an instant rollback from a file system                                                                     | 380 |
|            | Bringing an instant rollback online                                                                                   | 380 |
|            | Taking an instant rollback offline                                                                                    |     |
|            | Destroying an instant rollback                                                                                        | 381 |
|            | Creating a shared cache object for Veritas Access instant rollbacks                                                   |     |
|            | Listing packs skippts                                                                                                 |     |
|            | Listing cache objects                                                                                                 |     |
|            | Destroying a cache object of a Veritas Access instant rollback                                                        | 385 |

| Section 9  | Reference                                                                                    | 386 |
|------------|----------------------------------------------------------------------------------------------|-----|
| Appendix A | Veritas Access documentation                                                                 | 387 |
|            | Using the Veritas Access product documentation                                               |     |
| Appendix B | Veritas Access tuning                                                                        | 390 |
|            | File system mount-time memory usage                                                          | 390 |
| Appendix C | Manual steps for addition and deletion of nodes in a non-SSH environment                     | 395 |
|            | Adding a new node to a Veritas Access cluster  Deleting a node from a Veritas Access cluster |     |
| Index      |                                                                                              | 415 |

Section

# **Introducing Veritas Access**

Chapter 1. Introducing Veritas Access

Chapter

## Introducing Veritas Access

This chapter includes the following topics:

- About Veritas Access
- Accessing the Access CLISH
- Navigating the Access CLISH
- Getting help using the Access CLISH
- Displaying the command history
- Using the more command

### **About Veritas Access**

You can use Veritas Access in any of the following ways.

Table 1-1 Interfaces for using Veritas Access

| Interface                    | Description                                                                                                    |
|------------------------------|----------------------------------------------------------------------------------------------------|
| GUI                          | Getting Started wizard with operations for managing the Veritas Access.  Centralized dashboard and Quick Actions with operations for managing your storage.  See the GUI and the Online Help for more information. |
| Command-line interface (CLI) | Single point of administration for the entire cluster.  See the manual pages for more information.                                                                                                    |

Table 1-2 Veritas Access key features

| Feature                                                                                      | Description                                                                                                    |  |  |  |
|----------------------------------------------------------------------------------------------|----------------------------------------------------------------------------------------------------|--|--|--|
| Supported protocols                                                                          | Veritas Access includes support for the following protocols:  Amazon-compatible S3 See "About the Object Store server" on page 166.  CIFS See "About configuring Veritas Access for CIFS" on page 115.  FTP See "About FTP" on page 155.  iSCSI target See "Configuring the iSCSI targets" on page 90.  NFS See "About using the NFS server with Veritas Access" on page 107.    |  |  |  |
| Creation of Partition<br>Secure Notification<br>(PSN) file for Enterprise<br>Vault Archiving | A Partition Secure Notification (PSN) file is created at a source partition after the successful backup of the partition at the remote site.  For more information, see the <i>Veritas Access Solutions Guide for Enterprise Vault</i> .                                                                                                    |  |  |  |
| Managing application<br>I/O workloads using<br>maximum IOPS settings                         | The MAXIOPS limit determines the maximum number of I/Os processed per second collectively by the storage underlying the file system.  See "About managing application I/O workloads using maximum IOPS settings" on page 213.                                                                                                    |  |  |  |
| Snapshot                                                                                     | Veritas Access supports snapshots for recovering from data corruption. If files, or an entire file system, are deleted or become corrupted, you can replace them from the latest uncorrupted snapshot.  See "About snapshots" on page 364.                                                                                                    |  |  |  |
| Compression                                                                                  | You can compress files to reduce the space used, while retaining the accessibility of the files and having the compression be transparent to applications. Compressed files look and behave almost exactly like uncompressed files: the compressed files have the same name, and can be read and written as with uncompressed files.  See "About compressing files" on page 300. |  |  |  |

Table 1-2 Veritas Access key features (continued)

| Feature                                                      | Description                                                                                                    |  |  |
|--------------------------------------------------------------|----------------------------------------------------------------------------------------------------|--|--|
| Veritas Access as an iSCSI target for RHEL 7.x               | Veritas Access as an iSCSI target can be configured to serve block storage. An iSCSI target as service is hosted in an active/active mode in the Veritas Access cluster.                                                                    |  |  |
|                                                              | See "About Veritas Access as an iSCSI target" on page 96.                                                                                                    |  |  |
| Configuring Veritas<br>Access in IPv4 and IPv6<br>mixed mode | Support for configuring the Veritas Access cluster in an IPv4 environment, or an IPv6 environment, or in a mixed mode environment where you have both IPv4 and IPv6 addresses.                                                              |  |  |
|                                                              | See "Configuring Veritas Access in IPv4 and IPv6 mixed mode" on page 52.                                                                                                    |  |  |
| NetBackup integration                                        | Built-in NetBackup client for backing up your file systems to a NetBackup primary or media server. Once data is backed up, a storage administrator can delete unwanted data from Veritas Access to free up expensive storage for more data. |  |  |
|                                                              | See the Veritas Access Solutions Guide for NetBackup for more information.                                                                                                    |  |  |
| OpenStack plug-in                                            | Integration with OpenStack:                                                                                                    |  |  |
|                                                              | OpenStack Cinder integration that allows OpenStack instances to use the storage hosted by Veritas Access.                                                                                                    |  |  |
|                                                              | See "About the Veritas Access integration with OpenStack Cinder" on page 267.                                                                                                    |  |  |
|                                                              | OpenStack Manila integration that lets you share Veritas     Access file systems with virtual machines on OpenStack     Manila.                                                                                                    |  |  |
|                                                              | See "About the Veritas Access integration with OpenStack Manila" on page 286.                                                                                                    |  |  |
| Quotas                                                       | Support for setting file system quotas, user quotas, and hard quotas.                                                                                                    |  |  |
|                                                              | See "About quotas for usage" on page 70.                                                                                                    |  |  |
| Replication                                                  | Periodic replication of data over IP networks.                                                                                                    |  |  |
|                                                              | See "About Veritas Access episodic replication" on page 310.                                                                                                    |  |  |
|                                                              | See the <code>episodic(1)</code> man page for more information.                                                                                                    |  |  |
|                                                              | Synchronous replication of data over IP networks                                                                                                    |  |  |
|                                                              | See "About Veritas Access continuous replication" on page 338.                                                                                                    |  |  |
|                                                              | See the continuous (1) man page for more information.                                                                                                    |  |  |

Veritas Access key features (continued) Table 1-2

| Feature                           | Description                                                                                                    |  |  |  |
|-----------------------------------|----------------------------------------------------------------------------------------------------|--|--|--|
| Support for LDAP, NIS, and AD     | You can configure LDAP, NIS, and AD authentication services with Veritas Access.                                                                                                    |  |  |  |
|                                   | See "About configuring LDAP settings" on page 56.                                                                                                    |  |  |  |
|                                   | See "Configuring the NIS-related settings" on page 61.                                                                                                    |  |  |  |
|                                   | See "About Active Directory (AD)" on page 118.                                                                                                    |  |  |  |
| Partition Directory               | With support for partitioned directories, directory entries are redistributed into various hash directories. These hash directories are not visible in the namespace view of the user or operating system. For every new create, delete, or lookup, this feature performs a lookup for the respective hashed directory and performs the operation in that directory. This leaves the parent directory inode and its other hash directories unobstructed for access, which vastly improves file system performance. |  |  |  |
|                                   | By default this feature is not enabled. See the storage_fs(1) manual page to enable this feature.                                                                                                    |  |  |  |
| Veritas Data<br>Deduplication     | Veritas Data Deduplication technology is installed on top of Veritas Access and integrates with NetBackup. It catalogs and organizes incoming deduplicated backup data and stores it on Veritas Access storage.                                                                                                    |  |  |  |
|                                   | For more information, see the <i>Veritas Access Solutions Guide for NetBackup</i> .                                                                                                    |  |  |  |
| Support for Cloud tiering         | The cloud as a tier feature for a file system lets you move data to different cloud services. The data is always written to the on-premises storage tier and then data can be moved to the cloud tier using a tiering mechanism.                                                                                                    |  |  |  |
|                                   | For more information, see the <i>Veritas Access Cloud Storage Tiering Guide</i> .                                                                                                    |  |  |  |
| Separation of management and data | Ability to configure a separate management and data network during cluster configuration.                                                                                                    |  |  |  |
| network                           | For more information, see the <i>Veritas Access Appliance Initial Configuration Guide</i> .                                                                                                    |  |  |  |
| Support for multiple data subnets | Veritas Access supports multiple data subnets. This is applicable to all the protocols that the Veritas Access supports.                                                                                                    |  |  |  |

## Accessing the Access CLISH

#### To access the Acess CLISH

- Connect to the management console using the console IP address you assigned during the configuration.
- 2 Log on to the management console using the password that you set during initial configuration.

## Navigating the Access CLISH

All of the Access CLISH commands are organized in different command modes depending on the operation you want to perform. You can get a list of the different command modes with descriptions of all the available modes by typing a question mark (?) at the CLI prompt.

If you are using the support account to log on to Access, you can use su - master in the terminal of the console IP to access the Access CLISH.

#### To navigate the Access CLISH

After logging on to the Access CLISH, type a question mark (?) to see the available command modes.

For example, enter the Storage mode by typing storage for example.

## Getting help using the Access CLISH

Veritas Access provides the following features to help you when you enter commands on the command line:

Auto-completion

The following keys both perform auto-completion for the current command line. If the command prefix is not unique, then the bell rings and a subsequent repeat of the key displays possible completions.

- [enter] Auto-completes, syntax-checks then executes a command. If there is a syntax error, then the offending part of the command line is highlighted and explained.
- [space] Auto-completes, or if the command is already resolved inserts a space.
- Command-line help

Type a question mark at the command line to display context-sensitive Help. This is either a list of possible command completions with summaries, or the full syntax of the current command. A subsequent repeat of this key, when a command has been resolved, displays a detailed reference.

- Keyboard shortcut keys Move the cursor within the command line or delete text from the command line.
- Command-line manual pages Type man and the name of the command.
- Error reporting

The ^ (caret) indicates a syntax error occurred in the preceding command statement. The location of a caret in the command statement indicates the location of the syntax error.

Escape sequences Substitute the command line for a previous entry.

Table 1-3 Conventions used in the Access online command-line man pages

| Symbol        | Description                                                           |  |
|---------------|-----------------------------------------------------------------------|--|
| (pipe)        | Indicates you must choose one of elements on either side of the pipe. |  |
| [] (brackets) | Indicates that the element inside the brackets is optional.           |  |
| { } (braces)  | Indicates that the element inside the braces is part of a group.      |  |
| <>            | Indicates a variable for which you need to supply a value.            |  |

Table 1-4 Access command-line keyboard shortcut keys for deletions

| Shortcut key | Description                                                    |
|--------------|----------------------------------------------------------------|
| [CTRL-C]     | Delete the whole line.                                         |
| [CTRL-U]     | Delete up to the start of the line from the current position.  |
| [CTRL-W]     | Delete one word to the left from the current position.         |
| [ALT-D]      | Delete one word to the right from the current position.        |
| [CTRL-D]     | Delete the character to the right on the insertion point.      |
| [CTRL-K]     | Delete all the characters to the right of the insertion point. |
| [CTRL-T]     | Swap the last two characters.                                  |
| [backspace]  | Delete the character to the left of the insertion point.       |
| [Del]        | Delete one character from the current position.                |

| Escape<br>sequence | Description                                                                                                  |
|--------------------|----------------------------------------------------------------------------------------------------|
| !!                 | Substitute the last command line.                                                                            |
| !N                 | Substitute the Nth command line (you can find the Nth command from using the history command).               |
| !-N                | Substitute the command line entered N lines before (the number is relative to the command you are entering). |

Table 1-5 Escape sequences

Note: Most of the Veritas Access commands are executed asynchronously, so control may be returned to the command prompt before the operation is fully completed. For critical commands, you should verify the status of the command before proceeding. For example, after starting a CIFS service, verify that the service is online.

## Displaying the command history

The history command displays the commands that you have executed. You can also view commands executed by another user.

In addition to the commands that users execute with the Veritas Access command-line interface (CLI), the history command displays internal commands that were executed by Veritas Access.

You must be logged in to the system to view the command history.

#### To display command history

To display the command history, enter the following:

CLISH> history [username] [number of lines]

username Displays the command history for a particular user.

number\_of\_lines Displays the number of lines of history you want to view.

The information displayed from using the history command is:

Time Displays the time stamp as MM-DD-YYYY HH:MM

Status Displays the status of the command as Success, Error, or Warning.

Message Displays the command description.

Command Displays the actual commands that were executed by you or

another user.

## Using the more command

The System> more command enables, disables, or checks the status of the more filter. The default setting is enable, which lets you page through the text one screen at a time.

#### To modify and view the more filter setting

To modify and view the more filter setting, enter the following:

System> more enable|disable|status

enable Enables the more filter on all of the nodes in the cluster.

disable Disables the more filter on all of the nodes in the cluster.

status Displays the status of the more filter. Section

# **Configuring Veritas Access**

- Chapter 2. Adding users or roles
- Chapter 3. Configuring the network
- Chapter 4. Configuring authentication services

Chapter 2

# Adding users or roles

This chapter includes the following topics:

- About user roles and privileges
- About the naming requirements for adding new users
- Adding Master, System Administrator, and Storage Administrator users

## About user roles and privileges

Your privileges within Veritas Access are based on what user role (Master, System Administrator, or Storage Administrator) you have been assigned.

The following table provides an overview of the user roles within Veritas Access.

Table 2-1 User roles within Veritas Access

| User role                | Description                                                                                                    |  |  |  |
|--------------------------|----------------------------------------------------------------------------------------------------|--|--|--|
| Master                   | Masters are responsible for adding or deleting users, displaying users, and managing passwords. Only the Masters can add or delete other administrators.                         |  |  |  |
| System<br>Administrator  | System Administrators are responsible for configuring and maintaining the file system, NFS sharing, networking, clustering, setting the current date/time, and creating reports. |  |  |  |
| Storage<br>Administrator | Storage Administrators are responsible for provisioning storage and exporting and reviewing reports.                                                                             |  |  |  |

The  ${ t Support}$  account is reserved for Technical Support use only, and it cannot be created by administrators.

### About the naming requirements for adding new users

The following table provides the naming requirements for adding new Veritas Access users.

Table 2-2 Naming requirements for adding new users

| Guideline   | Description                                                                                                    |
|-------------|----------------------------------------------------------------------------------------------------|
| Starts with | Must begin with an alphabetic character and the rest of the string should be from the following character set:                                                                                                    |
|             | [a-zA-Z0-9]                                                                                                    |
|             | Can start with an underscore (_).                                                                                                    |
| Length      | Can be up to 31 characters. If user names are greater than 31 characters, you get the error, "Invalid user name".                                                                                                    |
| Case        | Veritas Access CLI commands are case-insensitive (for example, the user command is the same as the USER command). However, user-provided variables are case-sensitive (for example, the username Primary1 is not the same as the username PRIMARY1). |
| Can contain | Hyphens (-) and underscores (_) are allowed.                                                                                                    |

Note: Each user account needs a password for authentication. The following special characters are not supported in the user password: `(backtick), : (colon), ; (semicolon), " (double quote), ' (single quote), ( (opening parenthesis), ) (closing parenthesis), ? (question mark), \* (asterisk), white space (blank), \ (back slash), / (forward slash).

## Adding Master, System Administrator, and Storage Administrator users

The following administrator roles are included with Veritas Access:

- Master
- System Administrator
- Storage Administrator

You can add additional users with these roles. To add the different administrator roles, you must have master privilege.

**Note:** When adding a new user, you must assign a password.

#### To add a Master user

Enter the following:

Admin> user add username master

#### To add a System Administrator user

Enter the following:

Admin> user add username system-admin

#### To add a Storage Administrator user

Enter the following:

Admin> user add username storage-admin

#### To change a user's password

Enter the following command to change the password for the current user:

Admin> passwd

You are prompted to enter your old password first. If the password matches, then you are prompted to enter the new password for the current user.

Enter the following command to change the password for a user other than the current user:

Admin> passwd [username]

You are prompted to enter your old password first. If the password matches, then you are prompted to enter the new password for the user.

#### To display a list of current users

Enter the following to display the current user:

```
Admin> show [username]
```

Enter the following to display a list of all the current users: 2

```
Admin> show
```

Enter the following to display the details of the administrator with the user name master:

Admin> show master>

#### To delete a user from Veritas Access

Enter the following if you want to display the list of all the current users before deleting a user:

Admin> show

2 Enter the following to delete a user from Veritas Access:

Admin> user delete username

Note: If the user does not get deleted normally, then you are prompted to delete the user forcefully.

Chapter 3

# Configuring the network

#### This chapter includes the following topics:

- About configuring the Veritas Access network
- About bonding Ethernet interfaces
- Bonding Ethernet interfaces
- Configuring DNS settings
- About Ethernet interfaces
- Displaying current Ethernet interfaces and states
- Configuring IP addresses
- Configuring Veritas Access to use jumbo frames
- Configuring VLAN interfaces
- Configuring NIC devices
- Swapping network interfaces
- Excluding PCI IDs from the cluster
- About configuring routing tables
- Configuring routing tables
- Changing the firewall settings
- IP load balancing
- Configuring Veritas Access in IPv4 and IPv6 mixed mode

## About configuring the Veritas Access network

Veritas Access has the following types of networks:

- Private network The network between the nodes of the cluster itself. The private network is not accessible to Veritas Access client nodes.
  - Public network The public network is visible to all clients. Veritas Access uses static IP address for its public interface networking. Veritas Access does not support DHCP for public network configuration.

## About bonding Ethernet interfaces

Bonding associates a set of two or more Ethernet interfaces with one IP address. The association improves network performance on each Veritas Access cluster node by increasing the potential bandwidth available on an IP address beyond the limits of a single Ethernet interface. Bonding also provides redundancy for higher availability.

For example, you can bond two 1-gigabit Ethernet interfaces together to provide up to 2 gigabits per second of throughput to a single IP address. Moreover, if one of the interfaces fails, communication continues using the single Ethernet interface.

When you create a bond, you need to specify a bonding mode. In addition, for the following bonding modes: 802.3ad, balance-rr, balance-xor, broadcast, balance-tlb, and balance-alb, make sure that the base network interface driver is configured correctly for the bond type. For type 802.3ad, the switch must be configured for link aggregation.

Consult your vendor-specific documentation for port aggregation and switch set up. You can use the -s option in the Linux ethtool command to check if the base driver supports the link speed retrieval option. The balance-alb bond mode type works only if the underlying interface network driver enables you to set a link address.

Note: An added IPv6 address may go into a TENTATIVE state while bonding Ethernet interfaces with balance-rr, balance-xor, or broadcast bond modes. While bonding with those modes, Veritas Access requires the switch to balance incoming traffic across the ports, and not deliver looped back packets or duplicates. To work around this issue, enable EtherChannel on your switch, or avoid using these bond modes.

| Index | Bonding mode  | Fault tolerance | Load<br>balancing | Switch setup | Ethtool/base<br>driver support |
|-------|---------------|-----------------|-------------------|--------------|--------------------------------|
| 0     | balance-rr    | yes             | yes               | yes          | no                             |
| 1     | active-backup | yes             | no                | no           | no                             |
| 2     | balance-xor   | yes             | yes               | yes          | no                             |
| 3     | broadcast     | yes             | no                | yes          | no                             |
| 4     | 802.3ad       | yes             | yes               | yes          | yes (to retrieve speed)        |
| 5     | balance-tlb   | yes             | yes               | no           | yes (to retrieve speed)        |
| 6     | balance-alb   | yes             | yes               | no           | yes (to retrieve speed)        |

Table 3-1 Bonding mode

Note: When you create or remove a bond, SSH connections with Ethernet interfaces involved in that bond may be dropped. When the operation is complete, you must restore the SSH connections.

## **Bonding Ethernet interfaces**

The Network> bond create and Network> bond remove operations involve bringing down the interface first and then bringing them back up. This may cause the SSH connections that are hosted over those interfaces to terminate. Use the physical console of the client rather than SSH when performing Network> bond create and Network> bond remove operations.

#### To display a bond

To display a bond and the algorithm that is used to distribute traffic among the bonded interfaces, enter the following:

Network> bond show

#### To create a bond

To create a bond between sets of two or more Ethernet interfaces on all Veritas Access cluster nodes, enter the following:

Network> bond create interfacelist mode option

If the option is not specified correctly, you get an error.

interfacelist Specifies a comma-separated list of public Ethernet interfaces to bond. mode Specifies how the bonded Ethernet interfaces divide the traffic. option Specifies a comma-separated option string. Available only when the bond mode is 2 (balance-xor) or 4 (802.3ad) xmit\_hash\_policy - specifies the transmit hash policy to use for

You can specify a mode either as a number or a character string, as follows:

slave selection in balance-xor and 802.3ad modes.

| 0 | balance-rr    | This mode provides fault tolerance and load balancing. It transmits packets in order from the first available slave through the last.                                                                                                    |
|---|---------------|----------------------------------------------------------------------------------------------------|
| 1 | active-backup | Only one slave in the bond is active. If the active slave fails, a different slave becomes active. To avoid confusing the switch, the bond's MAC address is externally visible on only one port (network adapter).                                                                                            |
| 2 | balance-xor   | Transmits based on the selected transmit hash policy.  The default policy is a simple.  This mode provides load balancing and fault tolerance.                                                                                                    |
| 3 | broadcast     | Transmits everything on all slave interfaces and provides fault tolerance.                                                                                                    |
| 4 | 802.3ad       | Creates aggregation groups with the same speed and duplex settings. It uses all slaves in the active aggregator based on the 802.3ad specification.                                                                                                    |
| 5 | balance-tlb   | Provides channel bonding that does not require special switch support. The outgoing traffic is distributed according to the current load (computed relative to the speed) on each slave. The current slave receives incoming traffic. If the receiving slave fails, another slave takes over its MAC address. |

6 balance-alb

Includes balance-tlb plus Receive Load Balancing (RLB) for IPV4 traffic. This mode does not require any special switch support. ARP negotiation load balances the receive.

#### To remove a bond

To remove a bond from all of the nodes in a cluster, enter the following:

Network> bond remove bondname

where bondname is the name of the bond configuration.

## Configuring DNS settings

The Domain Name System (DNS) service resolves names to IP addresses. You can configure Veritas Access to use DNS to look up domain names and IP addresses. You enable the DNS service for the cluster, then specify up to three DNS servers.

#### Note:

- DNS names can contain only alphabetical characters (A-Z), numeric characters (0-9), the minus sign (-), and the period (.). Period characters are allowed only when they are used to delimit the components of domain style names.
- The following characters are not supported : comma (,), tilde (~), colon (:), exclamation point (!), at sign (@), number sign (#), dollar sign (\$), percent (%) , caret (^), ampersand (&), apostrophe ('), period (.), parentheses (), braces {}, underscore ( ), white space (blank). Please refer to the DNS nomenclature in your environment for more details.
- If you change the DNS domain name using the Veritas Access command-line interface while the NFS server is running, the NFS server continues to use the old domain name for ID mapping. You are required to restart the NFS server for the change in the domain name to takes effect.

#### To display DNS settings

To display DNS settings, enter the following:

Network> dns show

#### To enable DNS service

To enable Veritas Access hosts to do DNS lookups, enter the following commands:

Network> dns enable

You can verify using the dns show command.

#### To disable DNS settings

To disable DNS settings, enter the following:

Network> dns disable

You can verify using the dns show command.

#### To specify the IP addresses of the DNS name servers

To specify the IP addresses of the DNS name servers used by the Veritas Access DNS service, enter the following commands:

Network> dns set nameservers nameserver1 [nameserver2] [nameserver3]

You can verify using the dns show command.

#### To remove the name servers list used by DNS

To remove the name servers list used by DNS, enter the following commands:

Network> dns clear nameservers

You can verify using the dns show command.

#### To set the domain name for the DNS server

To set the domain name for the DNS server, enter the following:

Network> dns set domainname domainname

where domainname is the domain name for the DNS server.

You can verify using the dns show command.

#### To allow multiple DNS search domains

To allow multiple DNS search domains, enter the following:

Network> dns set searchdomains searchdomain1[,searchdomain2] [,searchdomain3]

where searchdomain1 is the first DNS search domain to be searched. Specify the search domains in the order in which the search domains should be used.

#### To configure multiple DNS search domains that have already been entered

To configure multiple DNS search domains that have already been entered, add the existing domain name with the new domain name as comma-separated entries.

```
Network> dns set searchdomains domain1.access.com,
domain2.access.com.
```

You can verify using the dns show command.

#### To remove the domain name used by DNS

To remove the domain name used by DNS, enter the following:

```
Network> dns clear domainname
```

You can verify using the dns show command.

### **About Ethernet interfaces**

Internet Protocol (IP) commands configure your routing tables, Ethernet interfaces, and IP addresses, and display the settings.

Each Ethernet interface can be configured with a virtual IP address for clustering purposes in Veritas Access. This does not imply that each interface must have a virtual IP to communicate with the network.

## Displaying current Ethernet interfaces and states

#### To display current Ethernet interfaces and states

To display current configurations, enter the following:

```
Network> ip link show [nodename] [device]
```

nodename Specifies which node of the cluster to display the attributes.

Enter all to display all the IP links.

Specifies which Ethernet interface on the node to display the device

attributes.

To display all configurations, enter the following:

```
Network> ip link show
```

## Configuring IP addresses

During installation, you specified a range of public IP addresses to be used for physical interfaces. You also specified a range for virtual interfaces. You can see which of these addresses are assigned to each node. You can use this procedure to verify the IP addresses in your configuration. You can add additional IP addresses if you want to add additional nodes and no other IP addresses are available.

#### To display all the IP addresses for the cluster

To display all of a cluster's IP addresses, enter the following:

Network> ip addr show

The output headings are:

IΡ Displays the IP addresses for the cluster.

Netmask Displays the netmask for the IP address. Netmask is used for IPv4

addresses.

Specify an IPv4 address in the format AAA.BBB.CCC.DDD, where

each number ranges from 0 to 255.

Prefix Displays the prefix used for IPv6 addresses. The value is an integer

in the range 0-128.

Device Displays the name of the Ethernet interface for the IP address.

Node Displays the node name associated with the interface.

Displays the type of the IP address: physical or virtual. Type

Status Displays the status of the IP addresses:

ONLINE

■ ONLINE (console IP)

OFFLINE

FAULTED

A virtual IP can be in the FAULTED state if it is already being used. It can also be in the FAULTED state if the corresponding device is not working on all nodes in the cluster (for example, a

disconnected cable).

#### To add an IP address to a cluster

To add an IP address to a cluster, enter the following:

Network> ip addr add ipaddr netmask | prefix type [device] [nodename] [fqdns]

ipaddr Specifies the IP address to add to the cluster.

> Do not use physical IP addresses to access the Veritas Access cluster. In case of failure, the IP addresses cannot move between nodes. A failure could be either a node failure, an Ethernet interface failure, or a

storage failure.

You can specify either an IPv4 address or an IPv6 address.

netmask Specifies the netmask for the IP address. Netmask is used for IPv4

addresses.

prefix Specifies the prefix for the IPv6 address. The accepted range is 0-128

integers.

type Specifies the IP address type, either virtual or physical.

If type is virtual, the device is used to add new IP address on that device.

If type is physical, the IP address gets assigned to given node on given

device. In this case, you have to specify the nodename.

device Only use this option if you entered virtual for the type.

nodename Any node of the cluster

fqdns Specifies a comma-separated list of Fully Qualified Domain Name

> (FQDN) of the IP address. The fqdn can include the characters: a-z|A-Z|0-9 or a hyphen (-). Each level of the FQDN should be between 1 and 63 characters long and should not start or end with a hyphen (-). The last Top Level Domain (TLD) must be at least two characters and

have a maximum of six characters.

#### To change an IP address to online on a specified node

To change an IP address to online on a specified node, enter the following:

Network> ip addr online ipaddr nodename

ipaddr Specifies the IP address that needs to be brought online. You can

specify either an IPv4 address or an IPv6 address.

nodename Specifies the nodename on which the IP address needs to be

brought online. If you do not want to enter a specific nodename,

enter any with the IP address.

You can also modify an IP address. But note that you cannot use the ipr addr modify command to modify the IP addresses in the following scenarios:

- IP is used by the NetBackup client
- Replication IP
- IP is used by deduplication service
- IP is used by Veritas Data Deduplication server
- IP is used by the NetBackup primary server
- IP is used by the NetBackup media server

#### To modify an IP address

To modify an IP address, enter the following:

| Network> | iр | addr | ${\tt modify}$ | oldipaddr | newipaddr | netmask | prefix |
|----------|----|------|----------------|-----------|-----------|---------|--------|
| fqdns    |    |      |                |           |           |         |        |

| Iqans     |                                                                                                    |
|-----------|----------------------------------------------------------------------------------------------------|
| oldipaddr | Specifies the old IP address to be modified, as either an IPv4 address or an IPv6 address. The specified <i>oldipaddr</i> must be assigned to the cluster.                                                                                                    |
| newipaddr | Specifies the new IP address, as either an IPv4 address or an IPv6 address. The new IP address must be available.                                                                                                    |
| netmask   | Specifies the netmask for the new IP address. Netmask is used for IPv4 addresses.                                                                                                    |
| prefix    | Specifies the prefix for the IPv6 address. The value is an integer in the range 0-128.                                                                                                    |
| fqdns     | Specifies a comma-separated list of Fully Qualified Domain Name (FQDN) of the IP address. The <i>fqdn</i> can include the characters: a-z A-Z 0-9 or a hyphen (-). Each level of the FQDN should be between 1 and 63 characters long and should not start or end with a hyphen (-). The last Top Level Domain (TLD) must be at least two characters and have a maximum of six characters. |
|           | fqdns can have NONE value. NONE is used to remove the existing                                                                                                    |

FQDN entry from the /etc/hosts file.

#### To remove an IP address from the cluster

To remove an IP address from the cluster, enter the following:

Network> ip addr del ipaddr

where *ipaddr* is either an IPv4 address or an IPv6 address.

# Configuring Veritas Access to use jumbo frames

You can display and change the public Ethernet interfaces (for example, pubeth0 and pubeth1) whether a link is up or down, and the Ethernet interface's Maximum Transmission Unit (MTU) value.

The MTU value controls the maximum transmission unit size for an Ethernet frame. The standard maximum transmission unit size for Ethernet is 1500 bytes (without headers). In supported environments, the MTU value can be set to larger values up to 9000 bytes. Setting a larger frame size on an interface is commonly referred to as using jumbo frames. Jumbo frames help reduce fragmentation as data is sent over the network and in some cases, can also provide better throughput and reduced CPU usage. To take advantage of jumbo frames, the Ethernet cards, drivers, and switching must all support jumbo frames.

# **Configuring VLAN interfaces**

The virtual LAN (VLAN) feature lets you create VLAN interfaces on the Veritas Access nodes and administer them as any other VLAN interfaces. The VLAN interfaces are created using Linux support for VLAN interfaces.

Use the Network> vlan commands to view, add, or delete VLAN interfaces.

**Note:** To use VLAN, your network must have VLAN-supported switches.

#### To display the VLAN interfaces

To display the VLAN interfaces, enter the following:

Network> vlan show

#### To add a VLAN interface

To add a VLAN interface, enter the following:

Network> vlan add device vlan id

device Specifies the VLAN interface on which the VLAN interfaces will

be added.

vlan id Specifies the VLAN ID which the new VLAN interface uses. Valid

values range from 1 to 4095.

#### To delete a VLAN interface

To delete a VLAN interface, enter the following:

```
Network> vlan del vlan device
```

where the vlan\_device is the VLAN name from the Network> vlan show command.

# **Configuring NIC devices**

#### To list NIC devices on a specified node

To list NIC devices on a specified node, enter the following:

```
Network> device list nodename
```

where nodename is the specified node for which bus id, mac addresses, device info, and device type for all devices are listed.

#### To add a NIC device to a Veritas Access cluster

To add a NIC device to a Veritas Access cluster, enter the following:

```
Network> device add devicename
```

where devicename is the name of the device that you want to add.

Note: The pre-configured devices can be added only if they are pre-configured on all the nodes.

#### To remove a NIC device from a Veritas Access cluster

To remove a NIC device from a Veritas Access cluster, enter the following:

Network> device remove devicename

where devicename is the name of the device you want to remove.

When a device is removed, all the physical IP addresses and virtual IP addresses that are associated with the device are deleted from the specified NIC device. The physical IP addresses that are associated with the pre-configured devices are not kept in the free list. Therefore, the IP addresses are not available for reuse. The virtual IP addresses are not available for reuse. You need to re-add the NIC device in cases of reuse.

You can use the Network > ip addr show command to display the list of IP addresses associated with the device. You can see an UNUSED status beside the IP addresses that are free (not used).

#### To rename a NIC device

To rename a NIC device, enter the following:

```
Network> device rename old name with new name nodename
```

Only the devices that are not part of access configuration can be renamed or the devices whose device type is listed as not configured in device list output can be renamed. The NIC devices with new names should not be present on all nodes of the Veritas Access cluster. In cases of mismatches in names of newly-added NICs in the Veritas Access cluster, you can rename those devices, and then add the devices to the Veritas Access cluster.

#### To identify a NIC device

To identify a NIC device, enter the following:

device identify devicename nodename [timeout]

devicename Specify the name of the device you want to identify.

nodename Specify the node on which the device is located.

timeout By default, the timeout value is 120 seconds.

#### To replace a NIC device from a Veritas Access cluster

Delete all the VIP addresses that are related to the NIC that you want to replace using the ippr addr del command. Enter the following:

```
Network> ip addr del <virtual IP>
```

- 2 Find out the name that is related to the NIC that is to be replaced by using the device list command.
- Remove the device from the Veritas Access configuration using the device remove command
- 4 Shut down the target node and replace the target NIC hardware. Then restart the system.
- If new NIC name is not the same as the original device name, rename the new device name to the original device name.
- Add the new NIC device.

```
Network> device add <NIC device>
```

7 Add the VIP back to the device.

```
Network> ip addr add <virtual IP>
```

# Swapping network interfaces

The Network> swap command can be used for swapping two network interfaces of a node in a cluster. This command helps set up the cluster properly in cases where the first node of a cluster cannot be pinged.

Figure 3-1 describes a scenario whereby using the Network> swap command, you can use the more powerful 10G network interfaces to carry the public network load.

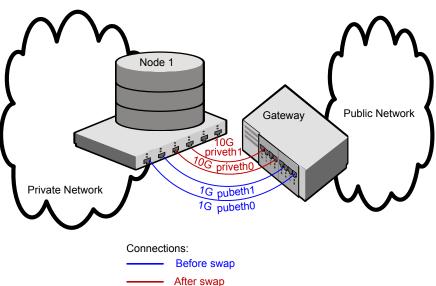

Figure 3-1 Scenario for using Network> swap for network interfaces

A System Administrator can use the Network> swap command in the following ways:

- Multi-node cluster: You can swap one public interface with another.
- Single-node cluster: You can swap a private interface with a public interface, swap two public interfaces, or swap two private interfaces.

If input to the Network> swap command contains one public and one private interface, and there are two separate switches for the private and the public network, then before you run the Network> swap command, the System Administrator has to exchange cable connections between these interfaces.

Running the  $\mathtt{Network} \gt$   $\mathtt{swap}$  command requires stopping the given interfaces, which causes the following:

- After you run the Network> swap command, all SSH connection(s) hosted on the input interfaces terminate.
- If a public interface is involved when issuing the Network> swap command, all Virtual IP addresses (VIPs) hosted on that interface are brought down first, and are brought back up after Network> swap is complete.
- If the Network> swap command is run remotely, due to SSH connection termination, its end status may not be visible to the end user. You can check

the status of the Network> swap command under history, by reconnecting to the cluster.

Note: Veritas Access recommends not to use the Network> swap command when active I/O load is present on the cluster.

#### To use the swap command

To use the Network> swap command, enter the following:

Network> swap interface1 interface2 [nodename]

interface1 Indicates the name of the first network interface.

interface2 Indicates the name of the second network interface.

nodename Indicates the name of the node. If nodename is not provided, the

Network> swap command is executed on the current node in

the cluster

# **Excluding PCI IDs from the cluster**

**Note:** The PCI ID feature is deprecated in this release.

During the initial Veritas Access software installation on the first node, you can exclude certain PCI IDs in your cluster to reserve them for future use. You may want to exclude additional PCD IDs when you add additional nodes to the cluster. You can add the PCI IDs to the exclusion list. The interface cards for which PCI ID's have been added in the PCI exclusion list are not used as private or public interfaces for the subsequent cluster node install. During a new node install, the remaining PCI bus interfaces are searched and added as public or private interfaces.

The Network > pciexclusion command can be used with different options:

- The Network> pciexclusion show command displays the PCI IDs that have been selected for exclusion. It also provides information about whether it has been excluded or not by displaying y(yes) or n(no) symbols corresponding to the node name. If the node is in the INSTALLED state, it displays the UUID of the node.
- The Network > pciexclusion add pcilist command allows an administrator to add specific PCI ID(s) for exclusion. These values must be provided before

the installation. The command excludes the PCI from the second node installation.

pcilist is a comma-separated list of PCI IDs.

■ The Network> pciexclusion delete pci command allows an administrator to delete a given PCI ID from exclusion. This command must be used before the installation for it to take effect. The command is effective for the next node install

The PCI ID bits format is hexadecimal (XXXX:XX:XX.X).

# About configuring routing tables

Sometimes a Veritas Access cluster must communicate with network services (for example, LDAP) using specific gateways in the public network. In these cases, you must define routing table entries.

These entries consist of the following:

- The target network node's IP address and accompanying netmask.
- Gateway's IP address.
- Optionally, a specific Ethernet interface via which to communicate with the target. This is useful, for example, if the demands of multiple remote clients are likely to exceed a single gateway's throughput capacity.

# **Configuring routing tables**

To display the routing tables of the nodes in the cluster

To display the routing tables of the nodes in the cluster, enter the following:

```
Network> ip route show [nodename]
```

where *nodename* is the node whose routing tables you want to display. To see the routing table for all of the nodes in the cluster, enter all.

For example:

```
Network> ip route show all
```

Destination Displays the destination network or destination host for which the route

is defined.

Gateway Displays a network node equipped for interfacing with another network.

Genmask Displays the netmask. Flags The flags are as follows:

U - Route is up

H - Target is a host

G - Use gateway

MSS Displays maximum segment size. The default is 0. You cannot modify

this attribute.

Window Displays the maximum amount of data the system accepts in a single

burst from the remote host. The default is 0. You cannot modify this

attribute.

irtt Displays the initial round trip time with which TCP connections start.

The default is 0. You cannot modify this attribute.

Iface Displays the interface. On UNIX systems, the device name 10 refers

to the loopback interface.

#### To add to the route table

To add a route entry to the routing table of nodes in the cluster, enter the following:

Network> ip route add nodename ipaddr netmask | prefix via gateway [dev device]

nodename Specifies the node to whose routing table the route is to be added.

To add a route path to all the nodes, use all in the nodename

field.

If you enter a node that is not a part of the cluster, an error

message is displayed.

ipaddr Specifies the destination of the IP address.

You can specify either an IPv4 address or an IPv6 address.

If you enter an invalid IP address, then a message notifies you

before you fill in other fields.

netmask Specifies the netmask associated with the IP address that is

entered for the ipaddr field.

Use a netmask value of 255.255.255.255 for the netmask to add

a host route to ipaddr.

prefix Specifies the prefix for the IPv6 address. Accepted ranges are

0-128 integers.

via This is a required field. You must type in the word.

Specifies the gateway IP address used for the route. gateway

If you enter an invalid gateway IP address, then an error message

is displayed.

To add a route that does not use a gateway, enter a value of

0.0.0.0.

dev Specifies the route device option. You must type in the word.

Specifies which Ethernet interface on the node the route path is device added to. This variable is optional.

You can specify the following values:

any - Default

pubeth0 - Public Ethernet interface

pubeth1 - Public Ethernet interface

The Ethernet interface field is required only when you specify dev in the dev field.

If you omit the dev and device fields, Veritas Access uses a default Ethernet interface.

#### To delete route entries from the routing tables of nodes in the cluster

To delete route entries from the routing tables of nodes in the cluster, enter the following:

```
Network> ip route del nodename ipaddr
netmask | prefix
```

Specify the node from which the route entry has to be deleted. nodename

To delete the route entry from all nodes, use the all option in this

field.

ipaddr Specifies the destination IP address of the route entry to be

deleted.

You can specify either an IPv4 address or an IPv6 address.

If you enter an invalid IP address, a message notifies you before

you enter other fields.

netmask Specifies the IP address to be used. Netmask is used for IPv4

addresses.

prefix Specifies the prefix for the IPv6 address. Accepted ranges are

0-128 integers.

# Changing the firewall settings

The network firewall commands are used to view or change the firewall settings.

#### To display the current firewall status

To display whether the current firewall status is enabled or disabled, enter the following:

```
Network> firewall status
Firewall status : DISABLED
```

#### To enable the firewall setting

To enable the firewall setting to allow specific IPs to connect to the ports while blocking the other connections, enter the following:

```
Network> firewall enable
ACCESS net INFO V-288-0 Firewall successfully enabled
```

#### To disable the firewall setting

To disable the firewall setting and allow connections on any port from any IP, enter the following:

```
Network> firewall disable
```

It is not advisable to disable firewall. Do you want you continue (y/n): ACCESS net INFO V-288-0 Firewall successfully disabled

The applied rules do not work when the firewall setting is disabled.

#### To display the list of firewall rules

To display the list the firewall rules set on the cluster nodes by the user, enter the following:

| Network> | firewall | rule list |        |           |       |       |             |
|----------|----------|-----------|--------|-----------|-------|-------|-------------|
| iptype   | filter   | interface | client | protocols | sport | dport | match_state |
| ======   | ======   | =======   | ====== | ========  | ===== | ===== | ========    |
| ipv4     | INPUT    | pubeth0   | ALL    | tcp       | 101   | 102   | NEW         |
| ipv6     | INPUT    | pubeth0   | ALL    | tcp       | 101   | 102   | NEW         |
| ipv4     | INPUT    | pubeth0   | ALL    | udp       | 101   | 102   | NEW         |
| ipv6     | INPUT    | pubeth0   | ALL    | udp       | 101   | 102   | NEW         |
| ipv4     | INPUT    | pubeth1   | ALL    | tcp       | 101   | 102   | NEW         |
| ipv6     | INPUT    | pubeth1   | ALL    | tcp       | 101   | 102   | NEW         |
| ipv4     | INPUT    | pubeth1   | ALL    | udp       | 101   | 102   | NEW         |
| ipv6     | INPUT    | pubeth1   | ALL    | udp       | 101   | 102   | NEW         |
| ipv4     | INPUT    | pubeth2   | ALL    | tcp       | 101   | 102   | NEW         |
| ipv6     | INPUT    | pubeth2   | ALL    | tcp       | 101   | 102   | NEW         |
| ipv4     | INPUT    | pubeth2   | ALL    | udp       | 101   | 102   | NEW         |
| ipv6     | INPUT    | pubeth2   | ALL    | udp       | 101   | 102   | NEW         |
| ipv4     | INPUT    | pubeth3   | ALL    | tcp       | 101   | 102   | NEW         |
| ipv6     | INPUT    | pubeth3   | ALL    | tcp       | 101   | 102   | NEW         |
| ipv4     | INPUT    | pubeth3   | ALL    | udp       | 101   | 102   | NEW         |
| ipv6     | INPUT    | pubeth3   | ALL    | udp       | 101   | 102   | NEW         |

#### To add a firewall rule

To add the iptable rule in the current iptable configuration, enter the following:

Network> firewall rule add iptype flter interface client protocols [sport] [dport] [match\_state]

iptype Specifies the network IP type. Allowed values are ipv4/ ipv6/

ipv4,ipv6.

filter Specifies the iptable chain filter type. Allowed values are INPUT

or OUTPUT

interface Specifies the name of the network interface by which the packet

will be received. If you enter ALL, an iptable entry is added for all

public interfaces which are in control of the product.

client Specifies the source IP from which the packet is received. ALL

should be entered to apply the rule to all sources.

protocols Specifies the protocol. Allowed values are tcp, udp, icmp and

tcp,udp. When (tcp,udp) is given, two separate rules will be added,

one for each protocol.

sport Specifies the port through which the packet leaves the machine.

The ALL option applies the rule to all the ports. NONE option is

used to unspecify a port or enter specific port number.

**Note:** sport and dport cannot both have NONE value at the same

time.

Specifies the port through which the packet is received. The ALL dport

option applies the rule to all the ports. NONE option is used to

unspecify a port or enter specific port number.

**Note:** sport and dport cannot both have NONE value at the same

time.

Specifies the match state for the connection. Enter NONE if you match\_state

do not want to specify any state. Match state can be NEW/

ESTABLISHED/ RELATED

#### To remove a firewall rule

To remove the rule from the current iptable configuration, enter the following:

Network> firewall rule remove iptype flter interface client protocols [sport] [dport] [match state]

# IP load balancing

The IP load balancing feature reduces the number of virtual IPs required for Veritas Access. With IP load balancing, a single virtual IP is used to act as a load balancer IP which distributes the incoming requests to the different nodes in the Veritas Access cluster for the services that are run on an active-active cluster.

Note: A request is a client session and not an individual I/O. Therefore, the IP load balancing feature balances the incoming client sessions and distributes them across the nodes in a round-robin fashion. However, it does not balance the incoming I/O reguests on the Veritas Access cluster.

The following functionality is available in this feature:

- One of the existing Veritas Access virtual IP is configured as the load balancer
- All clients can connect to the Veritas Access cluster using this single virtual IP.
- Veritas Access makes use of load balancer algorithms internally to allocate the next available Veritas Access node to serve the client. Currently, the Veritas Access cluster makes use of the round-robin algorithm in the implementation of the load balancer.
- If the router node restarts, shuts down or halts for any reason, the IP load balancing is switched to another node automatically.
- If the serving node restarts, shuts down or halts for any reason, the node is removed automatically from the IP load balancing and the request served by that node is transferred to another node.

#### To configure the load balancer

Enter the following command to configure the load balancer.

Network> loadbalance configure <virtual IP>

Note: The virtual IP that is to be configured as the IP load balancer should be added and brought online from the Veritas Access command-line interface before you execute the loadbalance configure command.

#### To view the status of the load balancer

Enter the following command to view the status of the load balancer.

Network> loadbalance status

Note: The Network> ip addr show command also shows the virtual IP which acts as the IP load balancer in its output.

#### To remove the load balancer configuration

Enter the following command to remove the load balancer configuration.

Network> loadbalance remove

#### To switch the load balancer virtual IP to another host manually

Enter the following command to switch the load balancer virtual IP to another host manually.

Network> ip addr online load balancer virtual IP new node

### Configuring Veritas Access in IPv4 and IPv6 mixed mode

Veritas Access supports both IPv4 and IPv6 addresses. You can configure the Veritas Access cluster in an IPv4 environment, or an IPV6 environment, or in a mixed mode environment where you have both IPv4 and IPv6 addresses. You can use the Veritas Access services from the client by using IPv4 as well as IPv6 addresses but there are some limitations for specific services. When you configure Veritas Access in mixed mode, you are required to add both IPv4 and IPv6 physical IPs to the NIC(s) of all the cluster nodes.

Note: If you want to use the Veritas Access service over an IPv4 address, then you must configure the IPv4 address on both Veritas Access and the client. Similarly, if you want to use the Veritas Access service over an IPv6 address, then you must configure the IPv6 address on both Veritas Access and the client. Veritas Access does not convert IPV4 addresses to IPV6 addresses and vice versa for communication.

#### Converting an IPv4 Veritas Access cluster to mixed mode

You can use the below mentioned steps to convert an IPv4 Veritas Access cluster to mixed mode.

#### To convert an IPv4 Veritas Access cluster to mixed mode

- Install a Veritas Access cluster with IPv4 addresses.
- Connect to the cluster using the master user credentials using the physical or master IP of the cluster.

#### network> ip addr show

| IP            | Netmask/Prefix | Device  | Node      | Type     | Status |      |     |
|---------------|----------------|---------|-----------|----------|--------|------|-----|
|               |                |         |           |          |        |      |     |
| 192.168.30.10 | 255.255.252.0  | pubeth0 | vascan_01 | Physical |        |      |     |
| 192.168.30.11 | 255.255.252.0  | pubeth0 | vascan_02 | Physical |        |      |     |
| 192.168.30.12 | 255.255.252.0  | pubeth0 | vascan_02 | Virtual  | ONLINE | (Con | IP) |
| 192.168.30.13 | 255.255.252.0  | pubeth0 | vascan_02 | Virtual  | ONLINE |      |     |
| 192.168.30.14 | 255.255.252.0  | pubeth0 | vascan_01 | Virtual  | ONLINE |      |     |

#### 3 Add the physical IPv6 IP.

network> ip addr add 2001:0:0:0::11 64 physical pubeth0 vascan 01 ACCESS ip addr WARNING V-493-10-1027 Default gateway for IPv6 is not configured.

ACCESS ip addr SUCCESS V-493-10-1381 ip addr add successful. network ip addr add 2001:0:0:12 64 physical pubeth0 vascan 02 ACCESS ip addr WARNING V-493-10-1027 Default gateway for IPv6 is not configured.

ACCESS ip addr SUCCESS V-493-10-1381 ip addr add successful.

#### 4 Add the virtual IPV6 IP.

network> ip addr add 2001:0:0:0::13 64 virtual pubeth0

ACCESS ip addr WARNING V-493-10-1027 Default gateway for IPv6 is not configured.

ACCESS ip addr SUCCESS V-493-10-1381 ip addr add successful.

network> ip addr add 2001:0:0:0::14 64 virtual pubeth0

ACCESS ip addr WARNING V-493-10-1027 Default gateway for IPv6 is not configured.

ACCESS ip addr SUCCESS V-493-10-1381 ip addr add successful.

**5** Add the IPv6 default gateway.

```
network> ip route add all :: 0 via 2001:0:0:0::1
```

**6** Check the cluster configuration in mixed mode.

| IP                  | Netmask/Prefix | Device  | Node      | Type     | Status |      |     |
|---------------------|----------------|---------|-----------|----------|--------|------|-----|
|                     |                |         |           |          |        |      |     |
| 192.168.30.10       | 255.255.252.0  | pubeth0 | vascan_01 | Physical |        |      |     |
| 192.168.30.11       | 255.255.252.0  | pubeth0 | vascan_02 | Physical |        |      |     |
| 2001:0:0:0:0:0:0:11 | 64             | pubeth0 | vascan_01 | Physical |        |      |     |
| 2001:0:0:0:0:0:0:12 | 64             | pubeth0 | vascan_02 | Physical |        |      |     |
| 192.168.30.12       | 255.255.252.0  | pubeth0 | vascan_02 | Virtual  | ONLINE | (Con | IP) |
| 192.168.30.13       | 255.255.252.0  | pubeth0 | vascan_02 | Virtual  | ONLINE |      |     |
| 192.168.30.14       | 255.255.252.0  | pubeth0 | vascan_01 | Virtual  | ONLINE |      |     |
| 2001:0:0:0:0:0:0:13 | 64             | pubeth0 | vascan_01 | Virtual  | ONLINE |      |     |
| 2001:0:0:0:0:0:0:14 | 64             | pubeth0 | vascan 02 | Virtual  | ONLINE |      |     |

#### Converting an IPv6 Veritas Access cluster to mixed mode

You can use the below mentioned steps to convert an IPv6 Veritas Access cluster to mixed mode.

#### To convert an IPv6 Veritas Access cluster to mixed mode

- Install a Veritas Access cluster with IPv6 addresses.
- 2 Connect to the cluster using the master user credentials using the physical or master IP of the cluster.

#### network> ip addr show

| IP                   | Netmask/Prefix | Device  | Node      | Type     | Status |      |     |
|----------------------|----------------|---------|-----------|----------|--------|------|-----|
|                      |                |         |           |          |        |      |     |
| 2001:0:0:0:0:0:0:112 | 64             | pubeth0 | vascan_01 | Physical |        |      |     |
| 2001:0:0:0:0:0:0:113 | 64             | pubeth1 | vascan_02 | Physical |        |      |     |
| 2001:0:0:0:0:0:0:114 | 64             | pubeth0 | vascan_01 | Virtual  | ONLINE | (Con | IP) |
| 2001:0:0:0:0:0:0:116 | 64             | pubeth1 | vascan_01 | Virtual  | ONLINE |      |     |

#### 3 Add the physical IPv4 IP.

network> ip addr add 192.168.30.10 255.255.252.0 physical pubeth0 vascan\_01

ACCESS ip addr SUCCESS V-493-10-1381 ip addr add successful. network> ip addr add 192.168.30.11 255.255.252.0 physical pubeth1 vascan 02

ACCESS ip addr SUCCESS V-493-10-1381 ip addr add successful.

#### 4 Add the virtual IPV4 IP.

network> ip addr add 192.168.30.12 255.255.252.0 virtual pubeth0 ACCESS ip addr SUCCESS V-493-10-1381 ip addr add successful.1381 ip addr add successful.

network> ip addr add 192.168.30.13 255.255.252.0 virtual pubeth1 ACCESS ip addr SUCCESS V-493-10-1381 ip addr add successful.

#### **5** Add the IPv4 default gateway.

network> ip route add all 0.0.0.0 0.0.0.0 via 192.168.30.1

#### Check the cluster configuration in mixed mode.

#### network> ip addr show ΤP Netmask/Prefix Device Node Type Status \_\_\_\_\_ ------------192.168.30.10 255.255.252.0 pubeth0 vascan 01 Physical 192.168.30.11 255.255.252.0 pubeth1 vascan 02 Physical 2001:0:0:0:0:0:0:112 64 pubeth0 vascan 01 Physical 2001:0:0:0:0:0:0:113 64 pubeth1 vascan 02 Physical pubeth0 vascan 01 Virtual ONLINE (Con IP) 2001:0:0:0:0:0:0:114 64 255.255.252.0 192.168.30.12 pubeth0 vascan 01 Virtual ONLINE 192.168.30.13 255.255.252.0 pubeth1 vascan 02 Virtual ONLINE 2001:0:0:0:0:0:0:116 64 pubeth1 vascan 01 Virtual ONLINE

4

# Chapter

# Configuring authentication services

This chapter includes the following topics:

- About configuring LDAP settings
- Configuring LDAP server settings
- Administering the Veritas Access cluster's LDAP client
- Configuring the NIS-related settings
- Configuring NSS lookup order

# **About configuring LDAP settings**

The Lightweight Directory Access Protocol (LDAP) is the protocol used to communicate with LDAP servers. The LDAP servers are the entities that perform the service. In Veritas Access, the most common use of LDAP is for user authentication.

For sites that use an LDAP server for access or authentication, Veritas Access provides a simple LDAP client configuration interface.

Before you configure Veritas Access LDAP settings, obtain the following LDAP configuration information from your system administrator:

- IP address or host name of the LDAP server. You also need the port number of the LDAP server.
- Base (or root) distinguished name (DN), for example:

cn=employees, c=us

LDAP database searches start here.

Bind distinguished name (DN) and password, for example:

```
ou=engineering, c=us
```

This allows read access to portions of the LDAP database to search for information.

Base DN for users, for example:

```
ou=users,dc=com
```

This allows access to the LDAP directory to search for and authenticate users.

Base DN for groups, for example:

```
ou=groups, dc=com
```

This allows access to the LDAP database, to search for groups.

Base DN for Netgroups, for example:

```
ou=netgroups,dc=com
```

This allows access to the LDAP database, to search for Netgroups.

- Root bind DN and password. This allows write access to the LDAP database, to modify information, such as changing a user's password.
- Secure Sockets Layer (SSL). Configures a cluster to use the Secure Sockets Layer (SSL) protocol to communicate with the LDAP server.
- Password hash algorithm, for example, md5, if a specific password encryption method is used with your LDAP server.

See "Configuring LDAP server settings" on page 57.

See "Administering the Veritas Access cluster's LDAP client" on page 60.

# Configuring LDAP server settings

You can set the LDAP base Distinguished Name (base DN). LDAP records are structured in a hierarchical tree. You access records through a particular path, in this case, a Distinguished Name, or DN. The base DN indicates where in the LDAP directory hierarchy you want to start your search.

Note: For Veritas Access to access an LDAP directory service, you must specify the LDAP server DNS name or IP address.

#### To set the base DN for the LDAP server

To set the base DN for the LDAP server, enter the following:

```
Network> ldap set basedn value
```

where value is the LDAP base DN in the following format:

dc=yourorg, dc=com

#### To set the LDAP server hostname or IP address

To set the LDAP server hostname or IP address, enter the following:

```
Network> ldap set server value
```

where value is the LDAP server hostname or IP address.

#### To set the LDAP server port number

To set the LDAP server port number, enter the following:

```
Network> ldap set port value
```

where value is the LDAP server port number.

#### To set Veritas Access to use LDAP over SSL

To set Veritas Access to use LDAP over SSL, enter the following:

```
Network> ldap set ssl {on|off}
```

#### To set the bind DN for the LDAP server

To set the bind DN for the LDAP server, enter the following:

```
Network> ldap set binddn value
```

where value is the LDAP bind DN in the following format:

```
cn=binduser, dc=yourorg, dc=com
```

The *value* setting is mandatory.

You are prompted to supply a password. You must use the password used to connect to the LDAP service on the specified LDAP server.

#### To set the root bind DN for the LDAP server

To set the root bind DN for the LDAP server, enter the following:

```
Network> ldap set rootbinddn value
```

where value is the LDAP root bind DN in the following format:

```
cn=admin, dc=yourorg, dc=com
```

You are prompted to supply a password. You must use the password used to connect to the LDAP service on the specified LDAP server.

#### To set the LDAP users, groups, or netgroups base DN

To set the LDAP users, groups, or netgroups base DN, enter the following:

```
Network> ldap set users-basedn value
Network> ldap set groups-basedn value
Network> ldap set netgroups-basedn value
users-basedn
                 Specifies the value for the users-basedn. For example:
value
                 ou=users,dc=example,dc=com (default)
                 Specifies the value for the groups-basedn. For example:
groups-basedn
value
                 ou=groups,dc=example,dc=com (default)
netgroups-basedn Specifies the value for the netgroups-basedn. For example:
value
                 ou=netgroups,dc=example,dc=com (default)
```

#### To set the password hash algorithm

To set the password hash algorithm, enter the following:

```
Network> ldap set password-hash {clear|crypt|md5}
```

#### To display the LDAP configured settings

To display the LDAP configured settings, enter the following:

```
Network> ldap get {server|port|basedn|binddn|ssl|rootbinddn|
users-basedn|groups-basedn|netgroups-basedn|password-hash}
```

#### To clear the LDAP settings

To clear the previously configured LDAP settings, enter the following:

Network> ldap clear {server|port|basedn|binddn|ssl|rootbinddn| users-basedn|groups-basedn|netgroups-basedn|password-hash}

#### To clear all the LDAP settings

To clear the LDAP client configuration settings for all parameters, enter the following:

Network> ldap clearall

### Administering the Veritas Access cluster's LDAP client

You can display the Lightweight Directory Access Protocol (LDAP) client configurations. LDAP clients use the LDAPv3 protocol to communicate with the server.

#### To display the LDAP client configuration

To display the LDAP client configuration, enter the following:

Network> ldap show [users|groups|netgroups]

users Displays the LDAP users that are available in the Name Service

Switch (NSS) database.

groups Displays the LDAP groups that are available in the NSS database.

netgroups Displays the LDAP netgroups that are available in the NSS

database.

If you do not include one of the optional variables, the command displays all the configured settings for the LDAP client.

#### To enable the LDAP client configuration

To enable the LDAP client configuration, enter the following:

```
Network> ldap enable
```

LDAP clients use the LDAPv3 protocol for communicating with the server. Enabling the LDAP client configures the Pluggable Authentication Module (PAM) files to use LDAP. PAM is the standard authentication framework for Linux.

#### To disable the LDAP client configuration

To disable the LDAP client configuration, enter the following:

```
Network> ldap disable
```

LDAP clients use the LDAPv3 protocol for communicating with the server. This command configures the PAM configuration files so that they do not use LDAP.

# Configuring the NIS-related settings

Veritas Access supports Network Information Service (NIS), implemented in a NIS server, as an authentication authority. You can use NIS to authenticate computers.

If your environment uses NIS, enable the NIS-based authentication on the Veritas Access cluster.

Note: IPv6 addresses are not supported for NIS.

#### To display NIS-related settings

To display NIS-related settings, enter the following:

Network> nis show [users|groups|netgroups]

users Displays the NIS users that are available in the Veritas Access

cluster's NIS database.

Displays the NIS groups that are available in the Veritas Access groups

cluster's NIS database.

netgroups Displays the NIS netgroups that are available in the Veritas Access

cluster's NIS database.

#### To set the NIS domain name on all nodes in the cluster

To set the NIS domain name on the cluster nodes, enter the following:

```
Network> nis set domainname [domainname]
```

where domainname is the domain name.

#### To set NIS server name on all nodes in the cluster

To set the NIS server name on all cluster nodes, enter the following:

```
Network> nis set servername servername
```

where servername is the NIS server name. You can use the server's name or IP address.

#### To enable NIS clients

To enable NIS clients, enter the following:

```
Network> nis enable
```

To view the new settings, enter the following:

```
Network> nis show
```

#### To disable NIS clients

To disable NIS clients, enter the following:

Network> nis disable

# Configuring NSS lookup order

Name Service Switch (NSS) is a cluster service that provides a single configuration location to identify the services (such as NIS or LDAP) for network information such as hosts, groups, netgroups, passwords, and shadow files.

For example, host information may be on an NIS server. Group information may be in an LDAP database.

The NSS configuration specifies which network services the Veritas Access cluster should use to authenticate hosts, users, groups, and netgroups. The configuration also specifies the order in which multiple services should be queried.

#### To display the current value set on NSS for all groups, hosts, netgroups, passwd, and shadow files

To display the current value set on asswitch for all groups, hosts, netgroups, passwd, and shadow files

```
Network> nsswitch show
```

#### To change the order of group items

To configure the NSS lookup order, enter the following:

```
Network> nsswitch conf {group|hosts|netgroups|passwd|shadow}
value1 [[value2]] [[value3]] [[value4]]
```

```
group
                     Selects the group file.
hosts
                     Selects the hosts file.
netgroups
                     Selects the netgroups file.
```

Selects the password. passwd

value Specifies the following NSS lookup order with the following values:

> value1 (required)- { files/nis/winbind/ldap } value2 (optional) - { files/nis/winbind/ldap } value3 (optional) - { files/nis/winbind/ldap } value4 (optional) - { files/nis/winbind/ldap }

#### For example:

shadow

```
Network> nsswitch conf group nis files
Network> nsswitch show
```

To select DNS, you must use the following command:

Selects the shadow file.

```
Network> nsswitch conf hosts
```

Section

# Managing Veritas Access storage

- Chapter 5. Configuring storage
- Chapter 6. Configuring data integrity with I/O fencing
- Chapter 7. Configuring ISCSI
- Chapter 8. Veritas Access as an iSCSI target

Chapter 5

# Configuring storage

#### This chapter includes the following topics:

- About storage provisioning and management
- About configuring disks
- About configuring storage pools
- Configuring storage pools
- About quotas for usage
- Enabling, disabling, and displaying the status of file system quotas
- Setting and displaying file system quotas
- Setting user quotas for users of specified groups
- About quotas for CIFS home directories
- About Flexible Storage Sharing
- Limitations of Flexible Storage Sharing
- Workflow for configuring and managing storage using the Veritas Access CLI
- Displaying information for all disk devices associated with the nodes in a cluster
- Displaying WWN information
- Importing new LUNs forcefully for new or existing pools
- Initiating host discovery of LUNs
- Increasing the storage capacity of a LUN
- Formatting or reinitializing a disk

Removing a disk

# About storage provisioning and management

When you provision storage, you want to be able to assign the appropriate storage for the particular application. Veritas Access supports a variety of storage types. To help the users that provision the storage to select the appropriate storage, you classify the storage into groups called storage pools. A storage pool is a user-defined way to group the disks that have similar characteristics.

Veritas Access supports a wide variety of storage arrays, direct attached storage as well as in-server SSDs and HDDs. During the initial configuration, you add the disks to the Veritas Access nodes. For a storage array, a disk is a LUN from the storage array. For best performance and resiliency, each LUN should be provisioned to all Veritas Access nodes. Local disks and fully shared disks have unique names, but partially shared disks across nodes may have the same name. Make sure that you do not assign LUNs from the same enclosure to different nodes partially.

Before you can provision storage to Veritas Access, the physical LUNs must be set up and zoned for use with the Veritas Access cluster. The storage array administrator normally allocates and zones the physical storage.

After the disks are correctly discovered by Veritas Access, you assign the disks to storage pools. You create a file system on one or more storage pools. You can mirror across different pools.

You can also use local disks that are shared over the network. Both DAS disks and SAN disks (LUNs) can be used by the same cluster, and you can have a mix of DAS and SAN disks in the same storage pool.

See "About Flexible Storage Sharing" on page 75.

# About configuring disks

Disks and pools can be specified in the same command provided the disks are part of an existing storage pool.

The pool and disk that are specified first are allocated space before other pools and disks.

If the specified disk is larger than the space allocated, the remainder of the space is still utilized when another file system is created spanning the same disk.

# About configuring storage pools

Veritas Access uses storage pools to provision storage. Pools are more a logical construct rather than an architectural component. Pools are loosely collections of disks.

In the Veritas Access context, a disk is a LUN provisioned from a storage array. Each LUN should be provisioned to all Veritas Access nodes. Disks must be added to pools before you use them.

During the initial configuration, you create storage pools, to discover disks, and to assign them to pools. Disk discovery and pool assignment are done once. Veritas Access propagates the disk information to all the cluster nodes.

You must first create storage pools that can be used to build file systems on.

By default, all of the storage pools in Veritas Access share the same configuration. Copies of the configuration reside on disks in the storage pools. The first storage pool you create uses the default configuration. You can create additional storage pools to be part of that default configuration or to be isolated. An isolated storage pool protects the pool from losing the associated metadata even if all configuration disks in the main storage pool fail. If isolated storage pools exist, you cannot remove the disks from a non-isolated pool which has an internal file system. You also cannot destroy a non-isolated pool if it is the last remaining non-isolated pool.

# Configuring storage pools

A storage pool is a group of disks that Veritas Access uses for allocation. Before creating a file system, you must create a storage pool.

#### To create the storage pool used to create a file system

List all of the available disks, and identify which ones you want to assign to which pools.

Storage> disk list

2 To create a storage pool, enter the following:

Storage> pool create pool name disk1[,disk2,...] [isolated=yes|no]

pool\_name Specifies what the created storage pool will be named. The

storage pool name should be a string.

disk1, disk2,... Specifies the disks to include in the storage pool. If the

> specified disk does not exist, an error message is displayed. Use the Storage > disk list command to view the

available disks.

Each disk can only belong to one storage pool. If you try to

add a disk that is already in use, an error message is

displayed.

To specify additional disks to be part of the storage pool, use

a comma with no space in between.

isolated=yes|no Optional. Specifies whether or not the storage pool is isolated

> from other storage pools. Isolating the storage pool means that the configuration information is not shared. By default,

storage pools are not isolated.

#### To add a set of disks to a logical pool

To add a set of disks to a logical pool, enter the following:

```
Storage> pool adddisk pool name disk1 [,disk2,...]
```

Where pool name specifies the name of the storage pool to which the disks have to be added.

disk1, disk2,.. specifies the disks to be added to the pool.

#### To list your pools

To list your pools, enter the following:

```
Storage> pool list
```

If a node is down, the Storage> pool list command shows local disks of that node.

#### To rename a pool

To rename a pool, enter the following:

Storage> pool rename old name new name old name Specifies the name for the existing pool that will be changed. If the old name is not the name of an existing pool, an error message is displayed. Specifies the new name for the pool. If the specified new name new name for the pool is already being used by another pool, an error message is displayed.

#### To destroy a storage pool

Because you cannot destroy an unallocated storage pool, you need to remove the disk from the storage pool using the Storage> pool rmdisk command prior to trying to destroy the storage pool.

See "About configuring disks" on page 66.

If you want to move the disk from the unallocated pool to another existing pool, you can use the Storage> pool mvdisk command.

To destroy a storage pool, enter the following:

```
Storage> pool destroy pool name
```

Where pool name specifies the storage pool to delete. If the specified pool\_name is not an existing storage pool, an error message is displayed.

If a node is down temporarily, it is not a good practice to destroy a storage pool that contains local disks of that node.

**Note:** You cannot destroy the last non-isolated pool if isolated pools exist.

#### To mark a disk as a spare disk

To mark a disk as a spare disk and add it to a pool which can be later used for hot relocation, enter the following:

```
Storage> pool markdiskspare pool name disk1 [, disk2,...]
```

Where *pool\_name* specifies the name of the storage pool to which the disks have to be added.

disk1, disk2,.. specifies the disks to be marked as spare.

In case of failure of a disk or a plex, the affected sub disks are relocated to disks designated as spare disks.

#### To remove the spare disk flag set on a disk

To remove the spare disk flag set on a disk by the Storage> pool markdiskspare command, enter the following:

```
Storage> pool removediskspare pool name
     disk1 [, disk2,...]
```

Where pool name specifies the name of the storage pool to which the disks belong.

disk1, disk2,.. specifies the disks from which the spare disk flag has to be removed.

#### To list free space for pools

To list free space for your pool, enter the following:

```
Storage> pool free [pool name]
```

Where pool\_name specifies the pool for which you want to display free space information.

If a specified pool does not exist, an error message is displayed.

If *pool\_name* is omitted, the free space for every pool is displayed, but information for specific disks is not displayed.

# About quotas for usage

Disk quotas limit the usage for users or user groups. You can configure disk quotas for file systems or for CIFS home directories.

Note: Quotas work over NFS, but quota reporting and quota details are not visible over NFS.

Users and groups visible through different sources of name service lookup (nsswitch), local users, LDAP, NIS, and Windows users can be configured for file systems or CIFS home directory quotas.

There are two types of disk quotas:

- Usage quota (numspace) limits the amount of disk space that can be used on a file system.
  - The numspace quota value must be an integer with a unit. The minimum unit is KB. VxFS calculates numspace quotas based on the number of KBs. The range for numspace is from 1K to 9007199254740991(2^53 - 1)K.
- Inode quota (numinodes) limits the number of inodes that can be created on a file system.
  - An inode is a data structure in a UNIX or UNIX-like file system that describes the location of some or all of the disk blocks allocated to the file.
  - The numinodes quota value must be an integer without a unit, and the range is from 1 to 9999999999999999(19bit).
  - 0 is valid for numspace and numinodes, which means the quota is infinite.

Veritas Access supports disk quota limits greater than 2 TB.

In addition to setting a limit on disk quotas, you can also define a warning level, or soft quota, whereby the Veritas Access administrator is informed that they are nearing their limit, which is less than the effective limit, or hard quota. Hard quota limits can be set so that a user is strictly not allowed to cross quota limits. A soft quota limit must be less than a hard quota limit for any type of quota.

Note: The alert for when a hard limit quota or a soft limit quota is reached in Veritas Access is not sent out immediately. The hard limit quota or soft limit quota alert is generated by a cron job scheduled to run daily at midnight.

# Enabling, disabling, and displaying the status of file system quotas

To configure file system quotas, you must enable the file system quotas. You can enable file system quotas for all file systems or specify a file system name. You can enable quotas per user (userquota), quotas per group (groupquota), or both.

Once the quotas are enabled, you set the values for the number of blocks or the number of inodes that can be created. Quotas can be hard limits or soft limits.

See "Setting and displaying file system quotas" on page 72.

#### To enable a file system quota

To enable a file system quota, enter the following:

```
Storage> quota fs enable [fs name] [userquota | groupquota]
```

#### To disable a file system quota

To disable a file system quota, enter the following:

```
Storage> quota fs disable [fs name] [userquota | groupquota]
```

#### To display the status of a file system quota

To display the status of a file system quota, enter the following:

```
Storage > quota fs status [fs name] [userquota | groupquota]
```

Note: If the LDAP client is disabled, then the quota information may not be displayed using the Storage> quota show command for LDAP users and groups.

# Setting and displaying file system quotas

You can set usage quotas for users or for groups.

Before the file system quotas take effect, you must enable the quotas for the file system.

See "Enabling, disabling, and displaying the status of file system quotas" on page 71.

#### To set the quota value

To set the quota value for a file system, enter the following:

```
Storage> quota fs set {userquota | groupquota} user_or_group_names
domain name [hardlimit | softlimit] [numinodes | numspace]
[value] [fs name]
```

Domain name is the first section of the domain, for example:

```
veritas.example.com
```

The domain name is veritas in the example above.

If a value is not provided, the default value is used.

#### To set all quota values

To set all of the quota values, enter the following:

```
Storage> quota fs setall {userquota | groupquota}
[hardlimit | softlimit] [numinodes | numspace]
[value] [fs_name]
```

For example, to set all existing user quotas to default values for the file system fs1:

```
Storage> quota fs show fs1
Storage> quota fs setall userquota
```

#### To display the file system settings

To display the file system settings, enter the following:

```
Storage> quota fs show [fs_name] [userquota | groupquota]
[user or group names]
```

For example, to display quota values for the file systemx:

```
Storage> quota fs show
```

**Note:** If the LDAP client is disabled, then the quota information may not be displayed using the Storage> quota show command.

| fs_name File system name you want to set the quota f |
|------------------------------------------------------|
|------------------------------------------------------|

userquota User quota can be set with hard or soft limits on usage. Usage

is dictated by the number of blocks and number of inodes

that are created by the user.

Group quota can be set with hard or soft limits on usage. groupquota

> Usage is dictated by the number of blocks and number of inodes that are created by all the users in the group.

user\_or\_group\_names

Name of the user or the name of the group for which a quota value is set.

You can specify a comma-separated list of user or group names.

To delete quota values for a user, you have to set all the user quota entries to 0. A user with a UID of 0 is not allowed in a Storage> quota fs set command.

#### To set the default quota values

To set the default quota values, enter the following:

```
Storage> quota fs setdefault {userquota | groupquota}
{hardlimit | softlimit} {numinodes | numspace} [value] [fs name]
```

#### To display the default values

To display the default values, enter the following:

```
Storage > quota fs showdefault [fs name] [userquota | groupquota]
For example, to display the default quota values:
Storage> quota fs showdefault
```

## Setting user quotas for users of specified groups

You can set the same quota for each user in a group with a single command. As with the other quota commands, you can specify hard or soft limits for the number of inodes or the usage space.

#### To set user quotas for users of specified groups

To set user quotas on users of specified groups, enter the following:

```
Storage> quota fs setbygroup group names domain name
[hardlimit | softlimit] [numinodes | numspace]
[value] [fs_name]
```

## About quotas for CIFS home directories

You use Storage> quota cifshomedir commands to configure quotas for CIFS home directories. Users and groups visible through different sources of name service lookup (nsswitch), local users, LDAP, NIS, and Windows users can be configured for CIFS home directory quotas.

Default values are entered in a configuration file only. The actual application of the quota is done with the set and setall commands using the default values provided.

When a CIFS home directory file system is changed, quota information for a user's home directory is migrated from the existing home directory file system to the new home directory file system.

Quota migration results are based on the following logic:

#### Case 1:

In the case where the existing home directory file system is NULL, you can set the new home directory file system to be multiple file systems (for example, fs1, fs2). If the multiple file systems previously had different quota values, the quota status and values from the first file system are migrated to other file systems in the new home directory. The first file system is the template. Only the user/group quota values that existed on the first file system are migrated. Other user/group quota values remain the same on the other file system.

For example, assume the following:

- The new home directory file systems are fs1 and fs2.
- user1, user2, and user3 have quota values on fs1.
- user2, user3, and user4 have guota values on fs2.

For the migration, user/group quota values for user1, user2, and user3 are migrated from fs1 to fs2. Quota values for user4 are kept the same on fs2, and user4 has no quota values on fs1.

#### Case 2:

When the existing home directory file systems are already set, and you change the file systems for the home directory, the quota status and values need to be migrated from the existing home directory file systems to the new file systems. For this migration, the first file system in the existing home directory acts as the template for migrating quota status and values.

For example, if the existing home directory file systems are fs1 and fs2, and the file systems are changed to fs2, fs3, and fs4, then the user/group quota values on fs1 are migrated to fs3 and fs4. Other user/group values on fs3 and fs4 remain the same.

## About Flexible Storage Sharing

You can use the Flexible Storage Sharing (FSS) to share network of local storage, cluster wide. You can use both DAS disks and SAN disks (LUNs) in any storage

pool that you define. Multiple storage pools can have DAS disks, and any storage pool can have a mix of DAS and SAN disks. FSS allows network shared storage to co-exist with physically shared storage, and file systems can be created using both types of storage.

Note: For FSS to work properly, ensure that the DAS disks in the servers are compliant with SCSI standards, which guarantees having a unique disk identifier (UDID). If you do not have unique UDIDs, you may run in to unexpected behavior.

Use the following Veritas Access command-line interface command to list all of the disks and their unique UDIDs. The UDID is displayed under the ID column.

```
Storage> disk list detail
Disk Pool Enclosure Array Type Size (Use%) Transport ID Serial Number
```

## Limitations of Flexible Storage Sharing

Following are the limitations for using FSS:

- You cannot grow or shrink the file system unless all of the nodes in the cluster are online. Similarly, you cannot create a new file system, destroy a file system, or create a volume-level snapshot unless all of the nodes in the cluster are online.
- File systems with local disks support only full-sized rollbacks, not space-optimized rollbacks.

Commands not supported for FSS Table 5-1

| Commands not supported for FSS                        | Description                                                                                       |
|-------------------------------------------------------|---------------------------------------------------------------------------------------------------|
| Storage> fs addcolumn Storage> fs addmirror           | You cannot change the layout for file systems that have DAS disks by adding columns or mirrors.   |
| Storage> fs rmcolumn Storage> fs rmmirror             | You cannot change the layout for file systems that have DAS disks by removing columns or mirrors. |
| Storage> fs setfastresync Storage> fs unsetfastresync | FastResync is always enabled for file systems that have DAS disks.                                |
| Storage> rollback create space-optimized              | File systems with DAS disks support only full-sized rollbacks.                                    |

## Workflow for configuring and managing storage using the Veritas Access CLI

Figure 5-1 describes configuring and managing storage using the Veritas Access CLI.

See the Veritas Access manual pages for the detailed syntax for completing the operations.

Figure 5-1 Workflow for configuring and managing Veritas Access storage using the CLI

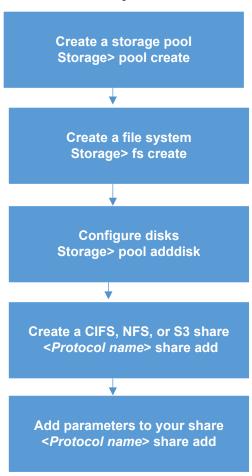

## Displaying information for all disk devices associated with the nodes in a cluster

You can display disk information for the disk devices associated with the nodes in the Veritas Access cluster. If local disks are present, the information includes entries for the local disks.

See the storage disk(1) man page for the detailed examples.

The information displayed depends on the form of the command that you use. The following information is available:

Disk Indicates the disk name.

Serial Number Indicates the serial number for the disk.

Enclosure Indicates the type of storage enclosure.

Size Indicates the size of the disk.

Use% Indicates the percentage of the disk that is being used.

**Transport** Indicates transport protocol values like SCSI, FC, and other values.

ID ID column consists of the following four fields. A ":" separates these

fields.

- VendorID Specifies the name of the storage vendor, for example, HITACHI, IBM, EMC, and so on.
- ProductID Specifies the ProductID based on vendor. Each vendor manufactures different products. For example, HITACHI has HDS5700, HDS5800, and HDS9200 products. These products have ProductIDs such as DF350, DF400, and DF500.
- TargetID Specifies the TargetID. Each port of an array is a target. Two different arrays or two ports of the same array have different TargetIDs. TargetIDs start from 0.
- LunID Specifies the ID of the LUN. This should not be confused with the LUN serial number. LUN serial numbers uniquely identify a LUN in a target. Whereas a LunID uniquely identifies a LUN in an initiator group (or host group). Two LUNS in the same initiator group cannot have the same LunID. For example, if a LUN is assigned to two clusters, then the LunID of that LUN can be different in different clusters, but the serial number is the same.

Array Type

Indicates the type of storage array and can contain any one of the three values: Disk for JBODs, Active-Active, and Active-Passive.

#### To display a list of disks and nodes

To display a list of disks and nodes, enter the following:

```
Storage> disk list
```

This form of the command displays local disk information for all nodes in the cluster.

#### To display the disk information

To display the disk information, enter the following:

```
disk list detail
```

This form of the command displays local disk information from all the nodes in the cluster.

#### To display the disk list paths

To display the disks multiple paths, enter the following:

```
Storage> disk list paths
```

This form of the command displays local disk information from all the nodes in the cluster.

## **Displaying WWN information**

The Storage> hba (Host Bus Adapter) command displays World Wide Name (WWN) information for all of the nodes in the cluster. If you want to find the WWN information for a particular node, specify the node name (host name).

#### To display WWN information

To display the WWN information, enter the following:

```
Storage> hba [host_name]
```

where you can use the *host name* variable if you want to find WWN information for a particular node.

To display WWN information for all the running nodes in the cluster, enter the following:

To display WWN information for a particular node, enter the following:

```
Storage> hba [host_name]
```

HBA\_Node\_Name Displays the node name for the Host Bus Adapter

(HBA).

WWN Displays World Wide Name (WWN) information.

State Available values include:

> online offline

Speed Displays the speed per second.

Support Classes Displays the class value from

/sys/class/fc host/\${host}/supported classes.

Transmitted\_FC\_Frames Displays a value equal to the number of total transmitted

serial attached SCSI frames across all protocols.

Received\_FC\_frames Displays a value equal to the number of total received

serial attached SCSI frames across all protocols.

Link\_Failure\_Count Displays a value equal to the value of the LINK

FAILURE COUNT field of the Link Error Status.

## Importing new LUNs forcefully for new or existing pools

The Storage> scanbus force command tries to import Logical Unit Numbers (LUNs) forcefully. This may help when using Storage> scanbus alone does not work.

#### To import LUNs forcefully

To import LUNs forcefully, enter the following:

Storage> scanbus [force]

## Initiating host discovery of LUNs

The Storage> scanbus command scans all of the SCSI devices connected to all of the nodes in the cluster. When you add new storage to your devices, you must scan for new SCSI devices. You only need to issue the command once and all of the nodes discover the newly added disks. The scanbus command updates the device configurations without interrupting the existing I/O activity. The scan does

not inform you if there is a change in the storage configuration. You can see the latest storage configuration using the Storage> disk list command.

You do not need to reboot after scanbus has completed.

#### To scan SCSI devices

To scan the SCSI devices connected to all of the nodes in the cluster, enter the following:

Storage> scanbus

## Increasing the storage capacity of a LUN

The Storage > disk grow command lets you increase the storage capacity of a previously created LUN on a storage array disk.

Warning: When increasing the storage capacity of a disk, make sure that the storage array does not reformat it. This will destroy the data. For help, contact your Storage Administrator.

#### To increase the storage capacity of a LUN

- Increase the storage capacity of the disk on your storage array. Contact your Storage Administrator for assistance.
- Run the Veritas Access Storage> scanbus command to make sure that the disk is connected to the Veritas Access cluster.
  - See "Initiating host discovery of LUNs" on page 80.
- 3 To increase the storage capacity of the LUN, enter the following:

```
Storage> disk grow disk name
```

where disk\_name is the name of the disk.

## Formatting or reinitializing a disk

You can format or reinitialize a disk. If the disk does not belong to any group, the Storage> disk format command erases the first 100-MB space on the disk(s). You can format multiple disks at once.

If a DAS disk is formatted, it is exported to all the nodes in the cluster. DAS disks cannot be added to storage pools if they are not formatted.

#### To reformat or reinitialize a disk

To reformat or reinitialize a disk, enter the following:

```
Storage> disk format disk1
```

Where *disk1* is the disk that you want to format or reinitialize.

### Removing a disk

The Storage > disk remove command allows you to remove disks from a cluster. This command is helpful in situations when the disk attributes are incorrectly listed in Veritas Access.

Note: Only the disks that are not a part of a pool can be removed.

The Storage > disk remove command will not destroy the data on the disk, but it removes the disk from the system's configuration. Rebooting the cluster or running scanbus will bring back the disk into the system's configuration. To remove the disk permanently from the system's configuration, you should remove the disk's mapping from the array.

#### To remove a disk from a cluster

To remove a disk from a cluster, enter the following:

```
Storage> disk remove disk1[,disk2,...]
```

disk1 Indicates the first disk name that you want to remove from the

cluster.

disk2 Indicates the second disk name that you want to remove from the

cluster.

Disk names are comma-separated without any spaces between

the disk names.

Chapter 6

# Configuring data integrity with I/O fencing

This chapter includes the following topics:

About I/O fencing

## **About I/O fencing**

In the Veritas Access cluster, one method of communication between the nodes is conducted through heartbeats over private links. If the two nodes cannot communicate, the two nodes cannot verify each other's state. Neither node can distinguish if the failed communication is because of a failed link or a failed partner node. The network breaks into two networks that cannot communicate with each other but do communicate with the central storage. This condition is referred to as the "split-brain" condition.

I/O fencing protects data integrity if the split-brain condition occurs. I/O fencing determines which nodes retain access to the shared storage and which nodes are removed from the cluster, to prevent possible data corruption.

I/O fencing will be enabled on shared disks only if the disks are scsi-3 compliant.

In Veritas Access, I/O fencing has the following modes:

■ Disk-based I/O fencing uses coordinator disks for arbitration in the event of a network partition. Coordinator disks are standard disks or LUNs that are set aside for use by the I/O fencing driver. All disks (both data and coordinator) must be scsi-3 compliant. The coordinator disks act as a global lock device during a cluster reconfiguration. This lock mechanism determines which node is allowed to fence off data drives from other nodes. A system must eject a peer from the coordinator disks before it can fence the peer from the data drives. Racing for control of coordinator disks is how fencing helps prevent split-brain.

Coordinator disks cannot be used for any other purpose. You cannot store data on them.

To use the disk-based I/O fencing feature, you enable fencing on each node in the cluster. Disk-based I/O fencing always requires an odd number of disks starting with three disks. You must also specify the three disks to use as coordinator disks. The minimum configuration must be a two-node cluster with Veritas Access software installed and more than three disks. Three of the disks are used as coordinator disks and the rest of the disks are used for storing data.

Majority-based I/O fencing provides support for high availability when there are no additional servers or shared SCSI-3 disks that can act as coordination points. In case a split-brain condition occurs, the sub-cluster with more than half of the nodes remains online. If a sub-cluster has less than half of the nodes, then it panics itself. If the cluster has odd number of nodes, the sub-cluster which has the most number of cluster nodes survives and the sub-cluster with the least number of nodes is ejected out of the cluster. If the cluster has even number of nodes, the sub-cluster with the lowest cluster id survives.

For Veritas Access, majority-based fencing is used for Flexible Storage Sharing. Majority-based I/O fencing is administered only with the Access command-line interface§.

You can view the fencing status by using the Storage> fencing status command.

Chapter

## Configuring ISCSI

This chapter includes the following topics:

- About iSCSI
- Configuring the iSCSI initiator
- Configuring the iSCSI initiator name
- Configuring the iSCSI devices
- Configuring discovery on iSCSI
- Configuring the iSCSI targets
- Modifying tunables for iSCSI

### **About iSCSI**

The Internet Small Computer System Interface (iSCSI) is an Internet protocol-based storage networking standard that links data storage facilities. By carrying SCSI commands over IP networks, iSCSI facilitates data transfers over Intranets and manages storage over long distances.

The iSCSI feature allows Veritas Access servers to use iSCSI disks as shared storage.

## Configuring the iSCSI initiator

To display the iSCSI initiator service

◆ To display the status of the iSCSI initiator service, enter the following:

Storage> iscsi status

#### To start the iSCSI initiator service

To start the iSCSI initiator service, enter the following:

```
Storage> iscsi start
```

#### To stop the iSCSI initiator service

To stop the iSCSI initiator service, enter the following:

```
Storage> iscsi stop
```

## Configuring the iSCSI initiator name

Veritas Access generates iSCSI initiator names for each node.

You can set the prefix that Veritas Access uses to generate initiator names. Veritas Access names each initiator with this prefix followed by the node number of the node.

#### To display the iSCSI initiator names

To display the iSCSI initiator names, enter the following:

```
Storage> iscsi initiatorname list
```

#### To configure the iSCSI initiator name

To configure the iSCSI initiator name prefix, enter the following:

```
Storage> iscsi initiatorname setprefix initiatorname-prefix
```

where initiatorname-prefix is a name that conforms to the naming rules for initiator and target names as specified in RFC3721. Initiator names for nodes in the cluster are generated by appending the node number to this prefix.

## Configuring the iSCSI devices

The iSCSI initiator contains a list of network devices (network interfaces) from which connections are made to targets.

You can add or delete devices from this list.

When you add a device for use with the iSCSI initiator, iSCSI initiator connections use this device to connect to the target. If there are any existing targets, then the iSCSI initiator initiates a connection to all targets by using the newly set devices.

When you delete a device from the iSCSI configuration, any existing connections by way of the device to targets is terminated. If there are existing targets, you cannot delete the last device in the iSCSI initiator configuration.

#### To display the list of devices

To display the list of devices, enter the following:

```
Storage> iscsi device list
```

#### To add an iSCSI device

To add an iSCSI device, enter the following:

```
Storage> iscsi device add device
```

where *device* is the device where the operation takes place.

#### To delete an iSCSI device

To delete an iSCSI device, enter the following:

```
Storage> iscsi device delete device
```

where *device* is the device where the operation takes place.

## Configuring discovery on iSCSI

The iSCSI initiator contains a list of iSCSI target discovery addresses.

#### To display the iSCSI discovery addresses

To display the iSCSI discovery addresses, enter the following:

```
Storage> iscsi discovery list
```

#### To add a discovery address to the iSCSI initiator

To add a discovery address to the iSCSI initiator, enter the following:

Storage> iscsi discovery add discovery-address

where:

discovery-address The target address at which an initiator can request a list of targets using a SendTargets text request as specified in iSCSI protocol of RFC3720.

> You can specify either an IPv4 address or an IPv6 address. Optionally, you can specify a port with the IP address.

If no port is specified, the default port 3260 is used. Verify that your firewall allows you to access the target location through the port. For example:

# telnet discovery-address 3260

2 To verify the addition of the discovery address, display the discovery addresses.

Storage> iscsi discovery list

#### To delete an iSCSI discovery address

To delete the targets discovered using this discovery address, enter the following:

Storage> iscsi discovery del discovery-address

where:

discovery-address The target address at which an initiator can request a list of targets using a SendTargets text request as specified in iSCSI protocol of RFC3720.

> You can specify either an IPv4 address or an IPv6 address. Optionally, you can specify a port with the IP address.

If no port is specified, the default port 3260 is used. Verify that your firewall allows you to access the target location through the port. For example:

- # telnet discovery-address 3260
- 2 To verify the deletion of the discovery address, display the discovery addresses.

Storage> iscsi discovery list

#### To rediscover an iSCSI discovery address

To rediscover an iSCSI discovery address, enter the following:

Storage> iscsi discovery rediscover discovery-address

where:

discovery-address The target address at which an initiator can request a list of targets using a SendTargets text request as specified in iSCSI protocol of RFC3720.

> You can specify either an IPv4 address or an IPv6 address. Optionally, you can specify a port with the IP address.

If no port is specified, the default port 3260 is used. Verify that your firewall allows you to access the target location through the port. For example:

# telnet discovery-address 3260

#### To rediscover changes in targets or LUNs at a discovery address

To rediscover changes in targets or LUNs at a discovery address, enter the following:

Storage> iscsi discovery rediscover new discovery-address

where:

discovery-address The target address at which an initiator can request a list of targets using a SendTargets text request as specified in iSCSI protocol of RFC3720.

> You can specify either an IPv4 address or an IPv6 address. Optionally, you can specify a port with the IP address.

If no port is specified, the default port 3260 is used. Verify that your firewall allows you to access the target location through the port. For example:

# telnet discovery-address 3260

New LUNs or targets discovered at discovery-address will be automatically added and logged into. This command does not discover any targets that have been deleted at discovery-address.

## Configuring the iSCSI targets

#### To display the iSCSI targets

To display the iSCSI targets, enter the following:

```
Storage> iscsi target list
```

#### To display the iSCSI target details

To display the iSCSI target details, enter the following:

```
Storage> iscsi target listdetail target
```

where *target* is the name of the node you want to display the details for.

This list also shows targets discovered at discovery-address, not only manually added targets.

#### To add an iSCSI target

To add an iSCSI target, enter the following:

Storage> iscsi target add target-name portal-address

target-name Name of the iSCSI target at which SCSI LUNs are available.

target-name should conform to the naming rules defined in

RFC3721.

portal-address The location where the target is accessible.

You can specify either an IPv4 address or an IPv6 address.

#### To delete an iSCSI target

To delete an iSCSI target, enter the following:

Storage> iscsi target del target-name {discovery-address|portal-address}

target-name Name of the iSCSI target at which SCSI LUNs are available.

target-name should conform to the naming rules defined in

RFC3721.

discovery-address Target address at which an initiator can request a list of targets

using a SendTargets text request as specified in iSCSI protocol

of RFC3720. If no port is specified with the discovery address,

default port 3260 is used.

portal-address The location where the target is accessible.

#### To login to an iSCSI target

To log in to an iSCSI target, enter the following:

```
Storage> iscsi target login target-name
{discovery-address | portal-address}
```

target-name Name of the iSCSI target at which SCSI LUNs are available.

target-name should conform to the naming rules defined in

RFC3721.

discovery-address Target address at which an initiator can request a list of targets

using a SendTargets text request as specified in iSCSI protocol of RFC3720. If no port is specified with the discovery address,

default port 3260 is used.

The location where the target is accessible. portal-address

#### To logout from an iSCSI target

To logout from an iSCSI target, enter the following:

```
Storage> iscsi target logout target-name
{discovery-address | portal-address}
```

target-name Name of the iSCSI target at which SCSI LUNs are available.

target-name should conform to the naming rules defined in

RFC3721.

discovery-address Target address at which an initiator can request a list of targets

using a SendTargets text request as specified in iSCSI protocol of RFC3720. If no port is specified with the discovery address,

default port 3260 is used.

portal-address The location where the target is accessible.

#### To rescan targets for new LUNs

To rescan a target for a new LUN, enter the following:

```
Storage> iscsi target rescan target-name
```

where target-name is the name of the iSCSI target that you want to rescan.

You can use the Storage> iscsi target rescan command for both static targets and discovered targets.

## Modifying tunables for iSCSI

You can set the values of the attributes on the targets. You can set or show the default values, the values for all targets, or the values for a specific target.

Table 7-1 shows the target attributes that you can modify.

Table 7-1 Attributes for iSCSI targets

| Attribute               | Description                                                                                                    |
|-------------------------|----------------------------------------------------------------------------------------------------|
| cmds_max                | The maximum number of SCSI commands that the session will queue. A session is defined as a connection between the initiator and target portal for accessing a given target. cmds_max defines the commands per target, which could be multiple LUNs. Valid values range from 2 to 2048 and should be a power of 2.                                 |
| fast_abort              | Defines whether initiator should respond to R2Ts (Request to Transfer) after sending a task management function like an ABORT_TASK or LOGICAL UNIT RESET. A value of Yes causes the initiator to stop responding to R2Ts after an ABORT_TASK request is received. For Equallogic arrays, the recommended value is No. Valid values are Yes or No. |
| initial_login_retry_max | The maximum number of times that the iSCSI initiator should try a login to the target during first login. This only affects the initial login. Valid values range from 1 to 16. During each login attempt, wait for login_timeout seconds for the login to succeed.                                                                               |
| login_timeout           | The amount of time that the iSCSI initiator service should wait for login to complete. The value of this attribute is in seconds. Valid values range from 10 to 600.                                                                                                    |
| logout_timeout          | The amount of time that the iSCSI initiator service should wait for logout to complete. The value of this attribute is in seconds. Valid values range from 10 to 600.                                                                                                    |
| noop_interval           | The time to wait between subsequent sending of Nop-out requests. The value of this attribute is in seconds. Valid values range from 5 to 600.                                                                                                    |

| Attribute           | Description                                                                                                    |
|---------------------|----------------------------------------------------------------------------------------------------|
| noop_timeout        | The amount of time that the iSCSI initiator service should wait for response to a Nop-out request sent to the target, before failing the connection. Failing the connection causes the I/O to be failed and retried on any other available path. The value of this attribute is in seconds. Valid values range from 5 to 600. |
| queue_depth         | The maximum number of SCSI commands queued per LUN, belonging to a target. The value for queue_depth cannot be greater than cmds_max. Valid values range from 1 to 128.                                                                                                    |
| replacement_timeout | The amount of time to wait for session re-establishment before failing SCSI commands. The value of this attribute is in seconds. Valid values range from 10 to 86400.                                                                                                    |

Table 7-1 Attributes for iSCSI targets (continued)

#### To display the default value for target attributes

To display the default value for target attributes, enter the following:

Storage> iscsi target attr showdefault

#### To display values for target attributes of all known targets

To display values for target attributes of all known targets, enter the following:

Storage> iscsi target attr showall

#### To display the attribute values for a specific target

To display the attribute values for a specific target, enter the following:

Storage> iscsi target attr show target-name

where target-name is the name of the iSCSI target to be displayed.

#### To set the default value for a target attribute

To set the default value for a target attribute, enter the following:

Storage> iscsi target attr setdefault attribute value

attribute The attribute for which to set the value. The default value to be set for the attribute. value

The default value is inherited by any new targets that get added.

#### To set an attribute value for all known targets

To set an attribute value for all known targets, enter the following:

Storage> iscsi target attr setall attribute value

attribute The attribute for which to set the value.

value The value to be set for the attribute.

This command does not change the default value as shown in the Storage> iscsi target attr showdefault command. Changes to values are effective after re-login.

#### To set the attribute value for a specific target

To set the attribute value for a specific target, enter the following:

Storage> iscsi target attr set target-name attribute value

target-name The name of the specific iSCSI target.

attribute The attribute of the specific target.

value The value to be set for the target attribute.

Chapter 8

## Veritas Access as an iSCSI target

This chapter includes the following topics:

- About Veritas Access as an iSCSI target
- Managing the iSCSI target service
- Managing the iSCSI targets
- Managing the LUNs
- Managing the mappings with iSCSI initiators
- Managing the users

## About Veritas Access as an iSCSI target

You can create an iSCSI target and provisions LUNs for storage. Veritas Access as an iSCSI target feature enables a Veritas Access cluster to serve block storage. Through the use of multiple portal IPs, an iSCSI target can be served in active-active fashion.

This feature enables the block storage to be capable of supporting multipathing at the initiator end. Veritas Access eases provisioning of block storage, with the functionality to resize, clone, and snapshot the LUNs, ACL controls such as initiator mapping and user management.

Note: Veritas Access as an iSCSI target supports VMware version 5.5.0 as an initiator.

Veritas Access as an ISCSI target can serve block storage in OpenStack Cinder.

See "About the Veritas Access integration with OpenStack Cinder" on page 267.

Two file system layouts are available: Simple or Mirror.

You can perform the following functions on an iSCSI target:

- Start, stop, and check status of the iSCSI target service.
- Create, destroy, check status, and list iSCSI targets and add and delete multiple portal addresses.
- Add or delete, resize, manage, grow or shrink LUNs, and clone LUNs snapshots.
- Map or remove mapping of iSCSI initiators.
- Add or delete users to set up CHAP authentication.
- Support for multiple portal IPs per target makes the targets active-active.

## Managing the iSCSI target service

#### To start the iSCSI target service

To start the iSCSI target service, enter the following:

```
Target> iscsi service start
```

#### To stop the iSCSI target service

To stop the iSCSI target service, enter the following:

```
Target> iscsi service stop
```

#### To check the status of the iSCSI target service

To check the status of the iSCSI target service, enter the following:

Target> iscsi service status

## Managing the iSCSI targets

#### To create an iSCSI target

To create an iSCSI target, enter the following:

Target> iscsi target create target-name

target-name Name of the iSCSI target at which SCSI LUNs are available.

target-name should conform to the naming rules defined in

RFC3721.

#### To destroy an iSCSI target

To destroy an iSCSI target, enter the following:

Target> iscsi target destroy target-name

#### To list all iSCSI targets

To list all iSCSI targets, enter the following:

Target> iscsi target list

#### To list the specific iSCSI target

To list the specific iSCSI target, enter the following:

Target> iscsi target list target-name

#### To check the status of a specific iSCSI target

To check the status of a specific iSCSI target, enter the following:

Target> iscsi target status target-name

#### To add multiple portal addresses to an iSCSI target

To add multiple portal addresses to an iSCSI target, enter the following:

Target> iscsi target portal add target-name portal-ip

target-name Name of the iSCSI target at which SCSI LUNs are available.

target-name should conform to the naming rules defined in

RFC3721.

portal-ip The virtual IP through which the target is accessible. You can

specify multiple portal addresses that you want to add.

#### To delete multiple portal addresses from an iSCSI target

To delete multiple portal addresses from an iSCSI target, enter the following:

Target> iscsi target portal del target-name portal-ip

target-name Name of the iSCSI target at which SCSI LUNs are available.

target-name should conform to the naming rules defined in

RFC3721.

portal-ip The virtual IP through which the target is accessible. You can

specify multiple portal addresses that you want to delete.

#### To map a file system with a specified iSCSI target

To map a file system with a specified iSCSI target, enter the following:

Target> iscsi target store add fs-name target-name

fs-name Name of the file system which is to be mapped to an iSCSI target.

LUNs are created as files on this file system.

target-name Name of the iSCSI target at which SCSI LUNs are available.

target-name should conform to the naming rules defined in

RFC3721.

#### To remove the file system from a specified iSCSI target

To remove the file system from a specified iSCSI target, enter the following:

Target> iscsi target store delete fs-name target-name

fs-name Name of the file system which is to be removed from an iSCSI

target.

target-name Name of the iSCSI target at which SCSI LUNs are available.

target-name should conform to the naming rules defined in

RFC3721.

## Managing the LUNs

#### To create a LUN with the specified name and size

To create a LUN with the specified name and size on the specified file system, enter the following:

Target> iscsi lun create lun-name target-name size option=dense|sparse

Name of the LUN which is to be created on the store that is lun-name

associated with an iSCSI target.

target-name Name of the iSCSI target at which SCSI LUNs are available.

target-name should conform to the naming rules defined in

RFC3721.

size Size of the LUN that you want to create.

option Name of the LUN type such as Dense or Sparse. By default,

Sparse is selected.

#### To destroy a specific LUN

To destroy a specific LUN, enter the following:

Target> iscsi lun destroy lun-name target-name [force]

lun-name Name of the LUN which is to be destroyed from an iSCSI target.

target-name Name of the iSCSI target at which SCSI LUNs are available.

target-name should conform to the naming rules defined in

RFC3721.

Note: You can use this command to destroy a clone of a specified LUN as well.

#### To list the details of all the LUNs present in all targets

To list the details of all the LUNs present in all targets, enter the following:

Target> iscsi lun list

#### To list the details of all the LUNs present in a specific target

To list the details of all the LUNs present in a specific target, enter the following:

Target> iscsi lun list target-name

Name of the iSCSI target at which SCSI LUNs are available. target-name

target-name should conform to the naming rules defined in

RFC3721.

#### To grow LUN size to specified size

To grow LUN size to specified size, enter the following:

Target> target iscsi lun growto lun-name target-name size

lun-name Name of the LUN for which size is to be increased on the store

that is associated with an iSCSI target.

target-name Name of the iSCSI target at which SCSI LUNs are available.

target-name should conform to the naming rules defined in

RFC3721.

size A new size that is to be specified for the LUN.

#### To shrink LUN size to specified size

To shrink LUN size to specified size, enter the following:

Target> target iscsi lun shrinkto lun-name target-name size

lun-name Name of the LUN for which, size is to be decreased on the store

that is associated with an iSCSI target.

Name of the iSCSI target at which SCSI LUNs are available. target-name

target-name should conform to the naming rules defined in

RFC3721.

size A new size that is to be specified for the LUN.

#### To create a clone of a specified LUN

To create a clone of LUN, enter the following:

Target> iscsi lun clone create lun-name clone-name

lun-name Name of the LUN for which a clone is to be created on the store

that is associated with an iSCSI target.

clone-name Name of the clone of a LUN.

#### To list details of all clones

To list details of all clones, enter the following:

Target> iscsi lun clone list

#### To list details of the specified clone

To list details of the specified clone, enter the following:

```
Target> iscsi lun clone list clone-name
```

#### To create a snapshot of LUN

To create a snapshot of LUN, enter the following:

```
Target> iscsi lun snapshot create lun-name snapshot-name
```

lun-name Name of the LUN for which a snapshot is to be created on the

store that is associated with an iSCSI target.

snapshot-name Name of the snapshot of a LUN.

#### To destroy a snapshot of LUN

To destroy a snapshot of LUN, enter the following:

```
Target> iscsi lun snapshot destroy lun-name snapshot-name
```

lun-name Name of the LUN for which a snapshot is to be destroyed from an

iSCSI target.

Name of the snapshot of a LUN. snapshot-name

#### To restore a snapshot of specified LUN

To restore a snapshot of specified LUN, enter the following:

```
Target> iscsi lun snapshot restore lun-name snapshot-name
```

lun-name Name of the LUN for which a snapshot is to be restored on the

store that is associated with an iSCSI target.

Name of the snapshot of a LUN. snapshot-name

#### To list details of all the snapshots

To list details of all the snapshots, enter the following:

```
Target> iscsi lun snapshot list
```

#### To list details of a specified snapshot

To list details of a specified snapshot, enter the following:

Target> iscsi lun snapshot list snapshot-name

where snapshot-name is the snapshot name for which details are displayed.

## Managing the mappings with iSCSI initiators

#### To map an iSCSI initiator to a specific iSCSI target

To map an iSCSI initiator to a specific iSCSI target, enter the following:

Target> iscsi target map add target-name initiator-name

Name of the iSCSI target at which SCSI LUNs are available. target-name

target-name should conform to the naming rules defined in

RFC3721.

where *initiator-name* is a name that conforms to the naming rules initiator-name

for initiator and target names as specified in RFC3721.

#### To remove the mapping of iSCSI initiator from specific iSCSI target

To remove the mapping of iSCSI initiator from specific iSCSI target, enter the following:

Target> iscsi target map delete target-name initiator-name

target-name Name of the iSCSI target at which SCSI LUNs are available.

target-name should conform to the naming rules defined in

RFC3721.

where initiator-name is a name that conforms to the naming rules initiator-name

for initiator and target names as specified in RFC3721.

## Managing the users

#### To create an incoming user and bind the account to a specified, existing iSCSI target

To create an incoming user and bind the account to a specified, existing iSCSI target, enter the following:

Target> iscsi target auth incominguser add target-name user-name

target-name Name of the iSCSI target at which SCSI LUNs are available.

target-name should conform to the naming rules defined in

RFC3721.

user-name Name of the incoming user that is to be added to an iSCSI target.

#### To remove an incoming user and unbind the account from its corresponding iSCSI target

To remove an incoming user and unbind the account from its corresponding iSCSI target, enter the following:

Target> iscsi target auth incominguser delete target-name user-name

target-name Name of the iSCSI target at which SCSI LUNs are available.

target-name should conform to the naming rules defined in

RFC3721.

user-name Name of the incoming user that is to be removed from an iSCSI

target.

Section

## Managing Veritas Access file access services

- Chapter 9. Configuring the NFS server
- Chapter 10. Using Veritas Access as a CIFS server
- Chapter 11. Configuring an FTP server
- Chapter 12. Using Veritas Access as an Object Store server

Chapter 9

## Configuring the NFS server

This chapter includes the following topics:

- About using the NFS server with Veritas Access
- Using the kernel-based NFS server
- Accessing the NFS server
- Displaying and resetting NFS statistics
- Configuring Veritas Access for ID mapping for NFS version 4
- Configuring the NFS client for ID mapping for NFS version 4
- About authenticating NFS clients
- Setting up Kerberos authentication for NFS clients

## About using the NFS server with Veritas Access

Veritas Access provides file access services to UNIX and Linux client computers using the Network File System (NFS) protocol. Veritas Access supports NFSv3 and NFSv4. Veritas Access provides the following NFS server support:

Kernel-based NFS server
 See "Using the kernel-based NFS server" on page 108.

The kernel NFS server is enabled by default.

## Using the kernel-based NFS server

The kernel-based NFS server supports NFS version 3 and version 4. The kernel NFS server is enabled by default. Kernel NFS supports Active-Active mode serving NFS version 3 and 4. Veritas recommends that you use the default kernel-based NFS server.

## Accessing the NFS server

#### To check on the NFS server status

Prior to starting the NFS server, check on the status of the server by entering:

```
NFS> server status
```

The output shows the status. The output also indicates whether the NFS server being used.

The states (ONLINE, OFFLINE, and FAULTED) correspond to each Veritas Access node identified by the node name. The states of the node may vary depending on the situation for that particular node.

The possible states of the NFS> server status command are:

ONLINE Indicates that the node can serve NFS protocols to the client.

OFFLINE Indicates the NFS services on that node are down.

**FAULTED** Indicates something is wrong with the NFS service on the node.

You can run the NFS> server start command to restart the NFS services. and only the nodes where NFS services have problems, are restarted.

#### To start the NFS server

To start the NFS server, enter the following:

```
NFS> server start
```

You can use the NFS> server start command to clear an OFFLINE state from the NFS> server status output by only restarting the services that are offline. You can run the NFS> server start command multiple times without it affecting the already-started NFS server.

Run the NFS> server status command again to confirm the change.

## To stop the NFS server

To stop the NFS server, enter the following:

NFS> server stop

# Displaying and resetting NFS statistics

You can display the statistics for a specific node or for all the nodes in the cluster To display NFS statistics for a specific node in the cluster, enter the following:

```
NFS> stat show [nodename]
```

where nodename specifies the node name for which you are trying to obtain the statistical information. If the nodename is not specified, statistics for all the nodes in the cluster are displayed.

To display the NFS statistics for all the nodes in the cluster for the NFS server, enter the following:

NFS> stat show all

user1@example.com.

## To reset NFS statistics for a specific node or for all the nodes in the cluster to zero

To reset NFS statistics for the kernel NFS server, enter the following:

```
NFS> stat reset [nodename]
```

where nodename specifies the node name for which you want to reset the NFS statistics to zero. If nodename is not specified, NFS statistics for all the nodes in the cluster are reset to zero. Statistics are automatically reset to zero after a reboot of a node.

# Configuring Veritas Access for ID mapping for NFS version 4

If you plan to use NFS version 4, you must configure Veritas Access to map the user IDs to the required format. In NFS version 3, each user is identified by a number, the user ID (uid). A UNIX file also identifies the owner of the file by a uid number. NFS version 4 has a different way of identifying users than that used by NFS version 3. In NFS version 4, each user is identified by a string, such as

Veritas Access requires a mechanism to map the user strings from NFS version 4 to uids on the server and the client. This process, called ID mapping, uses a file /etc/idmapd.conf.

NFS version 4 uses the /etc/idmapd.conf file to map the IDs. The Domain field needs to be set to the DNS domain of the Veritas Access server. If the DNS domain is not set, the ID mapping maps all of the users on the client to the user 'nobody'.

## To configure Veritas Access for ID mapping

Configure the DNS domain of Veritas Access using the following command:

Network> dns set domainname domainname

When the NFS server is started, the /etc/idmapd.conf file is updated with the domain information of the Veritas Access server.

You must also configure the NFS client.

# Configuring the NFS client for ID mapping for NFS version 4

For NFS version 4, you must configure the NFS client so that the NFS version 4 user strings can be mapped to the uids. You must also configure the NFS server.

## To configure the NFS client for ID mapping

- For proper ID mapping, set the Domain field in the /etc/idmapd.conf file as the DNS domain name of the NFS client. Make sure that the DNS domain is the same for the NFS client and the Veritas Access server.
  - This setting in the /etc/idmapd.conf file should be updated on the NFS client.
- 2 Clear the ID mapping cache on the NFS client using the command nfsidmap -c and restart the ID mapping service.

# About authenticating NFS clients

See "About managing NFS shares using netgroups" on page 246.

The kernel NFS server support Kerberos authentication.

# Setting up Kerberos authentication for NFS clients

Kerberos provides a secure way of authenticating NFS clients. In this configuration, the Veritas Access server behaves as a Kerberos client. The Kerberos KDC (Key

Distribution Center) server must already be set up and running outside of Veritas Access. For NFS version 3, when a Veritas Access share is exported with the krb5 security option, the NFS clients have to mount the Veritas Access share with the krb5 mount option. Otherwise the mount fails with an authentication error. For NFS version 4, the NFS clients automatically find the security type and mount the Veritas Access share with the same mount option.

Note: When CIFS security is configured with ads, Kerberos for NFS cannot be configured. When NFS is configured for Kerberos authentication, CIFS security cannot be configured with ads.

To configure Veritas Access for authenticating NFS clients using Kerberos, perform the tasks in the order that is listed in Table 9-1.

Table 9-1 Tasks for configuring Veritas Access for authenticating NFS clients using Kerberos

| Task                                                         | Where to find more information                                                      |
|--------------------------------------------------------------|-------------------------------------------------------------------------------------|
| Add and configure<br>Veritas Access to<br>the Kerberos realm | See "Adding and configuring Veritas Access to the Kerberos realm" on page 111.      |
| Configure the NFS server for ID mapping                      | See "Configuring Veritas Access for ID mapping for NFS version 4" on page 109.      |
| Configure the NFS client for ID mapping                      | See "Configuring the NFS client for ID mapping for NFS version 4" on page 110.      |
| Exporting an NFS share for Kerberos authentication           | See "Exporting an NFS share for Kerberos authentication" on page 248.               |
| Mount the NFS share from the NFS client                      | See "Mounting an NFS share with Kerberos security from the NFS client" on page 249. |

## Adding and configuring Veritas Access to the Kerberos realm

Kerberos authentication support on Veritas Access is available only if the Key Distribution Center (KDC) server is running on a standalone computer (in a non-AD (Active Directory) environment), and there is a single KDC server. Before Veritas Access can be used as a Kerberos client, the NFS service principal of Veritas

(either the short name or the fully qualified domain name) in small letters as the host name when creating the NFS service principal.

For example, if access ga 01 and access ga 02 are two nodes in the Veritas Access cluster, then access ga (or the fully qualified domain name access ga.example.com) should be used for adding the NFS service principal. The Domain Name System (DNS) or /etc/hosts is then set up to resolve access ga to all the virtual IPs of the Veritas Access cluster.

## To configure the KDC server

Create the NFS service principal on the KDC server using the kadmin.local command.

```
addprinc -randkey nfs/access ga
```

2 Create a keytab file for the NFS service principal on KDC.

```
ktadd -k /etc/access.keytab nfs/access_ga
```

- 3 Copy the created keytab file (/etc/access.keytab) to the Veritas Access console node.
- Use the network krb standalone set command to set the Kerberos configuration on Veritas Access.

The network krb standalone set command takes the KDC server name, Kerberos realm, and the location of the keytab that is located on the Veritas Access console node. This command sets up the Kerberos configuration file /etc/krb5.conf with the KDC server name and realm on all the nodes of the Veritas Access cluster. The command then copies the keytab file to /etc/krb5.keytab on all the nodes of the Veritas Access cluster.

```
Network> krb standalone set kdc server TESTKDC.COM
/home/support/krb5.keytab
```

The network krb standalone set command checks for the correct domain in the /etc/idmapd.conf file. If the domain is not set, the command gives a warning message saying that the DNS domain name needs to be set.

See "Configuring Veritas Access for ID mapping for NFS version 4" on page 109.

- Use the network krb standalone show command to show the Kerberos configuration.
- Use the network krb standalone unset command to reset the Kerberos configuration.

After the KDC server is configured, you can export the NFS shares with Kerberos authentication options.

Chapter 10

# Using Veritas Access as a CIFS server

## This chapter includes the following topics:

- About configuring Veritas Access for CIFS
- About configuring CIFS for standalone mode
- Configuring CIFS server status for standalone mode
- Changing security settings
- About Active Directory (AD)
- About configuring CIFS for Active Directory (AD) domain mode
- Setting NTLM
- About setting trusted domains
- About storing account information
- Storing user and group accounts
- Reconfiguring the CIFS service
- About mapping user names for CIFS/NFS sharing
- About the mapuser commands
- Adding, removing, or displaying the mapping between CIFS and NFS users
- Automatically mapping UNIX users from LDAP to Windows users
- About managing home directories

- About CIFS clustering modes
- About migrating CIFS shares and home directories
- Setting the CIFS aio fork option
- About managing local users and groups
- **Enabling CIFS data migration**

# About configuring Veritas Access for CIFS

The Common Internet File System (CIFS), also known as the Server Message Block (SMB), is a network file sharing protocol that is widely used on Microsoft and other operating systems. Veritas Access supports the SMB3 protocol.

Veritas Access supports the following clustering modes:

- Normal
- Clustered Trivial Database (CTDB) a cluster implementation of the TDB (Trivial database) based on the Berkeley database API

Note: In case of network or node failover, the application which performs the I/O operation on the CIFS share needs to have a retry logic for a failed I/O to survive from an I/O failure.

Veritas Access supports the following CIFS security modes:

- User
- ADS

Each clustering mode supports both of the CIFS security modes.

See "About CIFS clustering modes" on page 149.

Veritas Access can be integrated into a network that consists of machines running Microsoft Windows. You can control and manage the network resources by using Active Directory (AD) domain controllers.

Before you use Veritas Access with CIFS, you must have administrator-level knowledge of the Microsoft operating systems, Microsoft services, and Microsoft protocols (including AD and NT services and protocols).

You can find more information about them at: www.microsoft.com.

When serving the CIFS clients, Veritas Access can be configured to operate in one of the security mode environments described in Table 10-1.

| Mode                  | Definition                                                                                                    |
|-----------------------|----------------------------------------------------------------------------------------------------|
| Standalone            | Information about the user and group accounts is stored locally on Veritas Access. Veritas Access also authenticates users locally using the Linux password and group files. This mode of operation is provided for Veritas Access testing and may be appropriate in other cases, for example, when Veritas Access is used in a small network and is not a member of a Windows security domain. In this mode of operation, you must create the local users and groups; they can access the shared resources subject to authorization control. |
| Active Directory (AD) | Veritas Access becomes a member of an AD security domain and is configured to use the services of the AD domain controller, such as DNS, LDAP, and NTP. Kerberos, NTLMv2, or NTLM authenticate users. When Veritas Access operates in the AD domain mode, it acts as a domain member server and not as the domain controller.                                                                                                    |

**Table 10-1** CIFS security mode environments

# About configuring CIFS for standalone mode

If you do not have an AD server, you can use Veritas Access as a standalone server. Veritas Access is used in standalone mode when testing Veritas Access functionality and when it is not a member of a domain.

Before you configure the CIFS service for the standalone mode, do the following:

- Make sure that the CIFS server is not running.
- Set security to user.
- Start the CIFS server.

To make sure that the configuration has changed, do the following:

- Check the server status.
- Display the server settings.

# Configuring CIFS server status for standalone mode

#### To check the CIFS server status

To check the status of the CIFS server, enter the following:

```
CIFS> server status
```

By default, security is set to user, the required setting for standalone mode. The following example shows that security was previously set to ads.

2 If the server is running, enter the following:

```
CIFS> server stop.
```

## To check the security setting

To check the current settings before setting security, enter the following:

```
CIFS> show
```

2 To set security to user, enter the following:

```
CIFS> set security user
```

#### To start the CIFS service in standalone mode

To start the service in standalone mode, enter the following:

```
CIFS> server start
```

To display the new settings, enter the following:

```
CIFS> show
```

To make sure that the server is running in standalone mode, enter the following:

```
CIFS> server status
```

The CIFS service is now running in standalone mode.

See "About managing local users and groups" on page 152.

See "About managing CIFS shares" on page 253.

# Changing security settings

## To change security settings

To set the security to user, enter the following:

CIFS> set security user To stop the CIFS server: CIFS> server stop

# About Active Directory (AD)

In order to provide CIFS services, Veritas Access must be able to authenticate within the Windows environment.

Active Directory (AD) is a technology created by Microsoft that provides a variety of network services including LDAP directory services, Kerberos-based authentication, Domain Name System (DNS) naming, secure access to resources, and more.

You can configure Active Directory by navigating to Settings > User Management > Active Directory Management.

Veritas Access will not join the AD domain if its clock is excessively out-of-sync with the clock on the AD domain controller. Ensure that Network Time Protocol (NTP) is configured on Veritas Access, preferably using the same NTP server as the AD domain controller.

## Configuring entries for Veritas Access DNS for authenticating to Active Directory (AD)

Name resolution must be configured correctly on Veritas Access. Domain Name System (DNS) is usually used for name resolution.

## To configure entries for Veritas Access DNS for authenticating to Active **Directory**

Create an entry for the Veritas Access cluster name.

The cluster name is chosen at the time of installation, and it cannot be reset afterwards. It is also the NetBios name of the cluster, hence it must resolve to an IP address.

2 Configure the Veritas Access cluster name in DNS so that queries to it return the Virtual IP Addresses (VIPs) associated with the Veritas Access cluster in a round-robin fashion.

This is done by creating separate A records that map the cluster name to each VIP. So, if there are four VIPs associated with the Veritas Access cluster (not including special VIPs for backup, replication for Veritas Access, and so on), then there must be four A records mapping the cluster name to the four VIPs.

3 Verify that the DNS server has correct entries for Veritas Access by querying from a client:

```
# nslookup cluster name
```

After configuring the DNS server correctly, Veritas Access must be configured as a DNS client.

This is done during installation, but may be modified by using the following commands:

```
Network> dns set domainname domain name
Network> dns set nameservers IP address
Network> dns enable
```

Verify that DNS client parameters are set correctly by entering the following command:

```
Network> dns show
```

Ensure host resolution is querying DNS by checking nsswitch: 5

```
Network> nsswitch show
```

In the above scenario, host resolution first looks at files, and then DNS.

Configuring name resolution correctly is critical in order to successfully join Veritas Access to Active Directory.

# **About configuring CIFS for Active Directory (AD)** domain mode

This section assumes that an Active Directory (AD) domain has already been configured and that Veritas Access can communicate with the AD domain controller (DC) over the network. The AD domain controller is also referred to as the AD server.

Before you configure CIFS, open the nsswitch.conf file and check the entry in the line which has the password. Ensure that the line has **winbind** as the first entry.

For example:

passwd: winbind files sss

## Joining Veritas Access to Active Directory (AD)

## To join Veritas Access to Active Directory (AD)

1 To stop the CIFS server, enter the following command.

CIFS> server stop

- **2** Ensure that AD is configured.
- 3 To set the CIFS security mode, enter the following command:

```
CIFS> set security ads
```

The other CIFS security mode is user for local users. For authenticating to Active Directory, use the ads CIFS security mode.

To start the CIFS server, enter the following command:

CIFS> server start

## Verifying that Veritas Access has joined Active Directory (AD) successfully

## To verify that Veritas Access has joined Active Directory (AD) successfully

To verify that Veritas Access has joined Active Directory successfully, enter the following command:

CIFS> server status

Refer to the Domain membership status line of the output to verify that the Veritas Access cluster has joined the domain (displays as Enabled) if the join is successful.

If the cluster did not join the domain, an informative error message is provided indicating why the Veritas Access cluster cannot join the domain.

## Using multi-domain controller support in CIFS

Veritas Access allows you to set a comma-separated list of primary and backup domain controllers for the given domain.

Note: You need to set dns nameserver for other domain controller (i.e. backup domain controller) using the network dns set nameserver command.

You will need to stop and start the CIF server.

See "Reconfiguring the CIFS service" on page 140.

## To display the list of domain controllers

To display the list of domain controllers, enter the following:

CIFS> show

If the primary domain controller goes down, the CIFS server tries the next domain controller in the list until it receives a response. You should always point Veritas Access to the trusted domain controllers to avoid any security issues. Veritas Access does not perform list reduction or reordering, instead it uses the list as it is. So, avoid entering the redundant name for the same domain controller.

## About leaving an AD domain

There is no Veritas Access command that lets you leave an AD domain. It happens automatically as a part of change in security or domain settings, and then starts or stops the CIFS server. Thus, Veritas Access provides the domain leave operation depending on existing security and domain settings. However, the leave operation requires the credentials of the old domain's user. All of the cases for a domain leave operation have been documented in Table 10-2.

Table 10-2 Commands to leave an AD domain

| Command      | Definition                                                                                                    |
|--------------|----------------------------------------------------------------------------------------------------|
| set security | Sets the security user.                                                                                                    |
| user         | If you change the security setting from ads to user and you stop or restart the CIFS server, it leaves the AD domain.                                                                                                    |
|              | When you change the security setting, and you stop or restart the CIFS server, the CIFS server leaves the existing AD domain. For example, the CIFS server leaves the existing AD domain if the existing security is ads, and the new security is changed to user, and the CIFS server is either stopped, or started again.                                                                                                    |
|              | If the CIFS server is already stopped, changing the security to a value other than ads causes Veritas Access to leave the domain. Both the methods mentioned earlier require either stopping or starting the CIFS server. This method of leaving the domain is provided so that if a CIFS server is already stopped, and may not be restarted in near future, you should have some way of leaving an existing join to AD domain. |

## Changing domain settings for AD domain mode

Each case assumes that the Veritas Access cluster is part of an AD domain.

## To verify the cluster is part of an AD domain

To verify that the cluster is part of an AD domain, enter the following:

CIFS> server status

## To change domain settings for AD domain mode

To stop the CIFS server, enter the following:

```
CIFS> server stop
```

2 To change the domain, enter the following:

```
Network> ad set domain domaincontroller workgroup domainuser
```

When you start the CIFS server, it tries to leave the existing domain. This requires the old domainuser to enter its password. After the password is supplied, and the domain leave operation succeeds, the CIFS server joins an AD domain with the new settings.

To start the CIFS server, enter the following:

```
CIFS> server start
```

## To change the security settings for the AD domain mode

To set the security to user, enter the following:

```
CIFS> set security user
```

To stop the CIFS server:

```
CIFS> server stop
```

## Changing security settings with stopped server on the AD domain mode

To set security to a value other than ads, enter the following:

```
CIFS> set security user
```

## Removing the AD interface

You can remove the Veritas Access cluster from the AD domain by using the Active Directory interface.

#### To remove the Veritas Access cluster from the Active Directory

- Open the interface **Active Directory Users and Computers**.
- 2 In the domain hierarchy tree, click on **Computers**.
- In the details pane, right-click the computer entry corresponding to Veritas Access (this can be identified by the Veritas Access cluster name) and click Delete.

# **Setting NTLM**

When you use Veritas Access in AD domain mode, there is an optional configuration step that can be done. You can disable the use of Microsoft NTLM (NT LAN Manager) protocol for authenticating users.

When the Veritas Access CIFS service is running in the standalone mode (with security set to user) some versions of the Windows clients require NTLM authentication to be enabled. You can do this by setting the value of ntlm auth to yes by using the CIFS> set ntlm auth yes command.

When NTLM is disabled and you use Veritas Access in AD domain mode, the available authentication protocols are Kerberos and NTLMv2. The one used depends on the capabilities of both the Veritas Access clients, and domain controller. If no special action is taken, Veritas Access allows the NTLM protocol to be used.

For any specific CIFS connection, all the participants, that is the client machine, Veritas Access and the domain controller select the protocol that they all support and that provides the highest security. In the AD domain mode, Kerberos provides the highest security.

#### To disable NTLM

If the server is running, enter the following:

```
CIFS> server stop
```

2 To disable NTLM, enter the following:

```
CIFS> set ntlm auth no
```

3 To start the CIFS service, enter the following:

```
CIFS> server start
```

#### To enable NTLM

1 If the server is running, enter the following:

```
CIFS> server stop
```

2 To enable the NTLM protocol, enter the following:

```
CIFS> set ntlm auth yes
```

3 To start the CIFS service, enter the following:

```
CIFS> server start
```

# About setting trusted domains

The Microsoft Active Directory supports the concept of trusted domains. When you authenticate users, you can configure domain controllers in one domain to trust the domain controllers in another domain. This establishes the trust relation between the two domains. When Veritas Access is a member in an AD domain, both Veritas Access and the domain controller are involved in authenticating the clients. You can configure Veritas Access to support or not support trusted domains.

You can obtain unique user IDs (UIDs) or group IDs (GIDs) from domains by reading ID mappings from an Active Directory server that uses RFC2307/SFU schema extensions. This is a read-only idmap backend..

A valid user from a domain or trusted domain should have a UID as well as a GID for the user's primary group.

By default, the *uid range* is set to 10000-1000000. Change it in cases where there are more than 1,000,000 users existing on a local Veritas Access cluster where there are joined Active Directory domains or trusted domains.

Note: The uid range is adjusted automatically according to the search results of the defined UNIX IDs from the domain after a CIFS server restart.

| Table 10-3 | Set trusted domains command |
|------------|-----------------------------|
| Table 10-3 | Set trusted domains comman  |

| Command                       | Definition                                                                                                    |
|-------------------------------|----------------------------------------------------------------------------------------------------|
| set allow_trusted_domains yes | Enables the use of trusted domains in the AD domain mode.  Note: If the security mode is user, it is not possible to enable AD trusted domains. All the IDMAP backend methods (rid, Idap, and hash) are able to support trusted domains.  See "Setting Active Directory trusted domains" on page 136. |
| set allow_trusted_domains no  | Disables the use of trusted domains in the AD domain mode.  See "Setting Active Directory trusted domains" on page 136.                                                                                                    |

## Specifying trusted domains that are allowed access to the CIFS server

You can specify the trusted domains that are allowed access to a CIFS server when the CIFS> set allow trusted domains option is set to yes and idmap backend is set to rid or ad.

See "Allowing trusted domains access to CIFS when setting an IDMAP backend to rid" on page 126.

By default, all the trusted domains of the joined active directory domain are included in the CIFS settings and configuration if allow trusted domains is set to yes.

By default, CIFS> set allow trusted domains is set to no.

## To specify the trusted domains that are allowed access to the CIFS server

To specify the trusted domains that are allowed access to the CIFS server, enter the following:

```
CIFS> set allow_trusted_domains yes|no [trusted_domains]
```

where trusted domains are the trusted domains that you want to allow access to the CIFS server.

## Allowing trusted domains access to CIFS when setting an IDMAP backend to rid

## To allow trusted domains access to CIFS when setting IDMAP backend to rid

If the CIFS server is running, enter the following:

```
CIFS> server stop
```

2 To set the idmap backend to rid, enter the following:

```
CIFS> set idmap backend rid [uid range]
```

where *uid* range represents the range of identifiers that are used by Veritas Access when mapping domain users and groups to local users and groups.

```
CIFS> set idmap backend rid
```

To set allow trusted domains to yes, enter the following: 3

```
CIFS> set allow_trusted_domains yes
```

To start the CIFS server again, enter the following: 4

```
CIFS> server start
```

To verify the CIFS server status when there are trusted domains, enter the following:

```
CIFS> server status
```

Domain names containing square brackets indicate that the domain used to be a trusted domain, but the domain is currently obsolete.

## Allowing trusted domains access to CIFS when setting an IDMAP backend to Idap

## To allow trusted domains access to CIFS when setting an IDMAP backend to Idap

- 1 To configure AD as an IDMAP backend, follow the steps provided at: See "About configuring Windows Active Directory as an IDMAP backend for CIFS" on page 129.
- 2 To set idmap backend to Idap, enter the following:

```
CIFS> set idmap backend ldap [idmap ou] [uid range]
```

idmap\_ou Specifies the CIFS idmap Organizational Unit Name (OU)

> configured on the LDAP server, which is used by Veritas Access when mapping users and groups to local users and groups. The

default value is cifsidmap.

uid\_range Specifies the range of identifiers that are used by Veritas Access

when mapping domain users and groups to local users and groups.

```
CIFS> set idmap backend ldap
```

3 To set allow trusted domains to yes, enter the following:

```
CIFS> set allow trusted domains yes
```

To restart the CIFS server again, enter the following:

```
CIFS> server start
```

To verify the CIFS server status when there are trusted domains, enter the following:

```
CIFS> server status
```

## Allowing trusted domains access to CIFS when setting an IDMAP backend to hash

## To allow trusted domains access to CIFS when setting an IDMAP backend to hash

If the CIFS server is running, enter the following:

```
CIFS> server stop
```

2 To set idmap backend to hash, enter the following:

```
CIFS> set idmap backend hash
```

3 To set allow trusted domains to yes, enter the following:

```
CIFS> set allow_trusted_domains yes
```

To verify the CIFS server status when there are trusted domains, enter the following:

```
CIFS> server status
```

## Allowing trusted domains access to CIFS when setting an IDMAP backend to ad

## To allow trusted domains access to CIFS when setting IDMAP backend to ad

If the CIFS server is running, enter the following:

```
CIFS> server stop.
```

To set the idmap backend to ad, enter the following:

```
CIFS> set idmap backend ad [uid range]
```

where uid range represents the range of identifiers that are used by Veritas Access when mapping domain users and groups to local users and groups.

3 To set allow trusted domains to yes, enter the following:

```
CIFS> set allow trusted domains yes
```

4 To start the CIFS server again, enter the following:

```
CIFS> server start
```

To verify the CIFS server status when there are trusted domains, enter the following:

```
CIFS> server status
```

Domain names containing square brackets indicate that the domain used to be a trusted domain, but the domain is currently obsolete.

## About configuring Windows Active Directory as an IDMAP backend for CIFS

The CIFS server requires equivalent UNIX identities for Windows accounts to service requests from Windows clients. In the case of trusted domains, Veritas Access has to store the mapped UNIX identities (IDMAP) in a centralized database that is accessible from each of the cluster nodes.

Active Directory (AD), as with any LDAP V3 compliant directory service, can function as the backend for CIFS IDMAP backend storage. When the CIFS server joins a Windows Active Directory Domain as a member server, and you want to use LDAP as an IDMAP backend, then it is necessary to create an Active Directory application partition for the IDMAP database. To support the creation of an Active Directory application partition, Windows 2003 R2 and above version is required.

Active Directory application partition provides the ability to control the scope of replication and allow the placement of replicas in a manner more suitable for dynamic data. As a result, the application directory partition provides the capability of hosting dynamic data in the Active Directory server, thus allowing ADSI/LDAP access to it.

By extending the AD schema with the necessary CIFS-schema extensions, and creating an AD application partition, it is possible to store CIFS IDMAP data entries in AD, using one or more domain controllers as IDMAP LDAP backend servers. Also, it is possible to replicate this information in a simple and controlled manner to a subset of AD domain controllers located either in the same domain or in different domains in the AD forest.

Note: A single domain user account is used, for example, cifsuser for setting application partition Access Control List (ACL) settings. Make sure the selected user naming context has no space key inside (for example,

CN=cifsuser1,CN=Users,DC=example,DC=com). Here, a sample AD server is used, for example, adserver.example.com. Use relevant values when configuring vour AD server.

## Configuring the Active Directory schema with CIFS-schema extensions

## To extend the Active Directory schema with the necessary CIFS-schema extensions

- Login with Schema Admins privileges on the Active Directory Forest Schema Master domain controller.
- 2 Download ADCIFSSchema.zip from the Veritas Access server (/opt/VRTSnas/tools/cifs/ADCIFSSchema.zip) with software such as WinSCP.exe.
- 3 Unzip the file and open each .ldf file to perform a search and replace of the string dc=example, dc=com, replacing the string with the top-level domain component (that is, dc=yourdomain, dc=com) values for the AD forest.
- Install the schema extensions by executing the schemaupdate.bat file from the command prompt.

#### To validate the schema extensions

- Execute regsvr32 schmmgmt.dll in a command prompt window to install the Active Directory Schema Snap-In on the AD server.
- 2 Enter mmc in Run.
- 3 On the File menu, click Add/Remove Snapin.

- 4 In Available snap-ins, click Active Directory Schema, and then click Add.
- 5 Click OK.
- 6 Click Attributes in the left frame, and try to find uidNumber and gidNumber in the right frame.

Validate that the **uidNumber** and **gidNumber** attributes have no minimum or maximum value setting by viewing the properties of the attribute objects.

## To create an application partition

- 1 Open a command prompt window on the domain controller that will hold the first replica of the application partition.
- 2 Enter ntdsutil in the command prompt window.
- 3 At the ntdsutil command prompt, enter the following:

```
domain management
```

If you are using Windows 2008, change this command to the following:

```
partition management
```

At the domain management command prompt, enter the following:

```
connection
```

5 At the connection command prompt, enter the following:

```
connect to server adserver.example.com
```

6 At the connection command prompt, enter the following:

quit

#### At the domain management command prompt, enter the following such as:

create nc dc=idmap,dc=example,dc=com null

## Example settings:

```
C:\>ntdsutil
ntdsutil: domain management
domain management: connection
server connections: connect to server adserver.example.com
Binding to adserver.example.com ...
Connected to adserver.si2m.com using credentials of locally logged
on user.
server connections: quit
domain management: create nc dc=idmap,dc=example,dc=com NULL
adding object dc=idmap,dc=example,dc=com
domain management: quit
ntdsutil: quit
Disconnecting from adserver.example.com...
```

8 Once the application partition has been created, open **ADSledit.msc** from **Run**, then right-click on ADSI Edit in the left frame, and click connect to ... to connect to the application partition using the settings as indicated:

| Name             | Enter <b>Domain</b> .                                                         |
|------------------|-------------------------------------------------------------------------------|
| Connection Point | Select or enter a <b>Distinguished Name</b> or <b>Naming Context</b> , as in: |
|                  | dc=idmap,dc=example,dc=com                                                    |
| Computer         | Select or enter a domain or server, as in:                                    |
|                  | adserver.example.com                                                          |

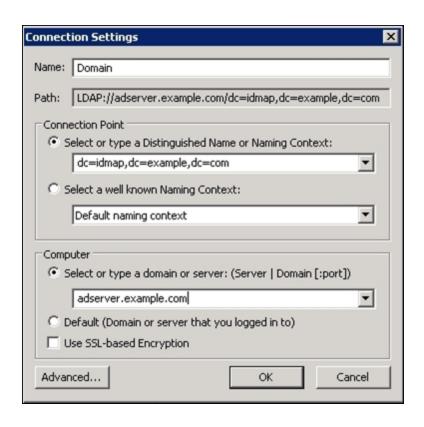

Once connected, select the top-level application partition (for example, dc=idmap,dc=example,dc=com) node in the left panel, and right-click to select New then Object from the list, and then select SambaUnixIdPool.

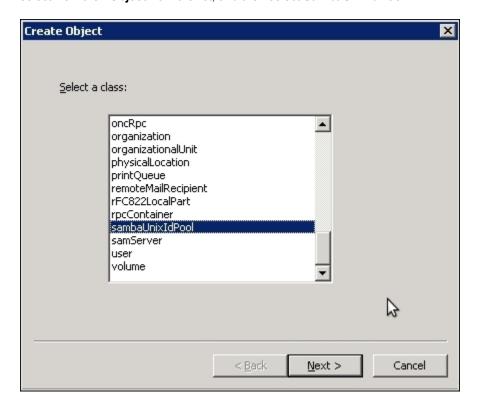

When prompted, enter the following values:

| OU attribute | cifsidmap |
|--------------|-----------|
| uidNumber    | 10000     |
| gidNumber    | 10000     |

- **10** Click **Finish** to complete the configuration.
- 11 Once the ou=cifsidmap,dc=idmap,dc=example,dc=com container has been created, right-click the object, and select properties.
- 12 On the Security tab, click Add, and proceed to add the cifsuser user account, and grant the account Read, Write, Create All Child Objects, and Delete All Child Objects permissions.

## Configuring the LDAP client for authentication using the CLI

## To configure the LDAP client for authentication using the CLI

- Log into the cluster CLI using the master account.
- Configure Network> ldap settings.

## Example settings:

```
Network> ldap set basedn dc=idmap,dc=example,dc=com
Network> ldap set binddn cn=cifsuser,dc=example,dc=com
Network> ldap set rootbinddn cn=cifsuser,cn=users,dc=example,dc=com
Network> ldap set server adserver.example.com
Network> ldap enable
```

## Configuring the CIFS server with the LDAP backend

## To configure the CIFS server with the LDAP backend

- 1 Log in to the Veritas Access cluster CLI using the master account.
- 2 Set the domain, domain controller, and domain user.
- 3 Set security to ads.
- Set idmap backend to Idap, and specify idmap OU as cifsidmap.

### Example settings:

```
Network> ad set domain domaincontroller domainuser
CIFS> set security ads
CIFS> set idmap backend ldap cifsidmap
```

Start the CIFS server.

```
CIFS> server start
```

The CIFS server will take some time to import all the users from the joined domain and trusted domain(s) to the application partition. Wait for at least ten minutes before trying to access the shares from Windows clients after starting the CIFS server.

To validate that IDMAP entries are being entered correctly in the Active Directory application partition, connect to the Active Directory application partition using an LDAP administration tool, for example, LDP or ADSIEdit. Expand the IDMAP container (ou=cifsidmap). There should be numerous entries.

## Setting Active Directory trusted domains

## To enable Active Directory (AD) trusted domains

If the server is running, enter the following:

```
CIFS> server stop
```

To enable trusted domains, enter the following:

```
CIFS> set allow trusted domains yes
```

3 To start the CIFS server, enter the following:

```
CIFS> server start
```

#### To disable trusted domains

If the server is running, enter the following:

```
CIFS> server stop
```

2 To disable trusted domains, enter the following:

```
CIFS> set allow trusted domains no
```

3 To start the CIFS server, enter the following:

```
CIFS> server start
```

# About storing account information

Veritas Access maps between the domain users and groups (their identifiers) and local representation of these users and groups. Information about these mappings can be stored locally on Veritas Access or remotely using the DC directory service. Veritas Access uses the idmap backend configuration option to decide where this information is stored.

This option can be set to one of the following:

| rid | Maps SIDs for domain users and groups by deriving UID and GID from |
|-----|--------------------------------------------------------------------|
|-----|--------------------------------------------------------------------|

RID on the Veritas Access CIFS server.

Stores the user and group information in the LDAP directory service. ldap

| hash | Maps SIDs for domain users and groups to 31-bit UID and GID by the implemented hashing algorithm on the Veritas Access CIFS server.                             |
|------|----------------------------------------------------------------------------------------------------|
| ad   | Obtains unique user IDs (UIDs) or group IDs (GIDs) from domains by reading ID mappings from an Active Directory server that uses RFC2307/SFU schema extensions. |

Note: SID/RID are Microsoft Windows concepts that are described at: http://msdn.microsoft.com/en-us/library/aa379602(VS.85).aspx.

The rid and hash values can be used in any of the following modes of operation:

- Standalone
- AD domain

 ${\tt rid}$  is the default value for  ${\tt idmap\_backend}$  in all of these operational modes. The ldap value can be used if the AD domain mode is used.

When security is set as "user" idmap backend is irrelevant.

**Table 10-4** Store account information commands

| Command                | Definition                                                                                                    |
|------------------------|----------------------------------------------------------------------------------------------------|
| set idmap_backend rid  | Configures Veritas Access to store information about users and groups locally.                                                                                                    |
|                        | Trusted domains are allowed if allow_trusted_domains is set to yes. The uid_range is set to 10000-1000000 by default.                                                               |
|                        | Change the default range in cases where it is not appropriate to accommodate local Veritas Access cluster users, Active Directory, or trusted domain users.                         |
|                        | Do not attempt to modify LOW_RANGE_ID (10000) if user data has already been created or copied on the CIFS server. This may lead to data access denied issues since the UID changes. |
|                        | See "Storing user and group accounts" on page 139.                                                                                                    |
| set idmap_backend hash | Allows you to obtain the unique SID to UID/GID mappings by the implemented hashing algorithm. Trusted domains are allowed if allow_trusted_domains is set to yes.                   |
|                        | See "Storing user and group accounts" on page 139.                                                                                                    |

Store account information commands (continued) **Table 10-4** 

| Command                      | Definition                                                                                                    |
|------------------------------|----------------------------------------------------------------------------------------------------|
| set idmap_backend ad         | Allows you to obtain unique user IDs (UIDs) or group IDs (GIDs) from domains by reading ID mappings from an Active Directory server that uses RFC2307/SFU schema extensions.                                                                                                    |
|                              | See "Storing user and group accounts" on page 139.                                                                                                    |
| set<br>idmap_backend<br>ldap | Configures Veritas Access to store information about users and groups in a remote LDAP service. You can only use this command when Veritas Access is operating in the AD domain mode. The LDAP service can run on the domain controller or it can be external to the domain controller. |
|                              | <b>Note:</b> For Veritas Access to use the LDAP service, the LDAP service must include both RFC 2307 and proper schema extensions.                                                                                                    |
|                              | See "Configuring the LDAP client for authentication using the CLI" on page 135.                                                                                                    |
|                              | This option tells the CIFS server to obtain SID to UID/GID mappings from a common LDAP backend. This option is compatible with multiple domain environments. So <code>allow_trusted_domains</code> can be set to yes.                                                                   |
|                              | If idmap_backend is set to ldap, you must first configure the Veritas Access LDAP options using the <code>Network&gt; ldap</code> commands.                                                                                                    |
|                              | See "About configuring LDAP settings" on page 56.                                                                                                    |
|                              | See "Storing user and group accounts" on page 139.                                                                                                    |

# Storing user and group accounts

## To set idmap\_backend to rid

If the server is running, enter the following: 1

```
CIFS> server stop
```

2 To store information about user and group accounts locally, enter the following:

```
CIFS> set idmap_backend rid [uid_range]
```

where uid range represents the range of identifiers that are used by Veritas Access when mapping domain users and groups to local users and groups. The default range is 10000-1000000.

3 To start the CIFS server, enter the following:

```
CIFS> server start
```

## To set idmap\_backend to LDAP

1 To make sure that you have first configured LDAP, enter the following:

```
Network> ldap show
```

If the CIFS server is running, enter the following:

```
CIFS> server stop
```

To use the remote LDAP store for information about the user and group accounts, enter the following:

```
CIFS> set idmap backend ldap [idmap ou]
```

where idmap\_ou represents the CIFS idmap Organizational Unit Name (OU) configured on the LDAP server, which is used by Veritas Access when mapping users and groups to local users and groups. The default value is cifsidmap.

To start the CIFS server, enter the following:

```
CIFS> server start
```

#### To set idmap backend to a hash algorithm

If the CIFS server is running, enter the following:

```
CIFS> server stop
```

2 To store information about user and group accounts locally, enter the following:

```
CIFS> set idmap_backend hash
```

3 To start the CIFS server, enter the following:

```
CIFS> server start
```

## To set idmap backend to ad

If the CIFS server is running, enter the following:

```
CIFS> server stop
```

2 To obtain the unique UID/GID from domains by reading ID mappings from an Active Directory (AD) server, enter the following:

```
CIFS> set idmap backend ad [uid range]
```

where *uid* range represents the range of identifiers that are used by Veritas Access when mapping domain users and groups to local users and groups. The default range is 10000-1000000. Change it in cases where there are more than 1,000,000 users existing on a local Veritas Access cluster where there are joined Active Directory domains or trusted domains.

**Note:** The *uid range* is adjusted automatically according to the search results of the defined UNIX IDs from the domain after a CIFS server restart.

3 To start the CIFS server, enter the following:

```
CIFS> server start
```

# Reconfiguring the CIFS service

Sometime after you have configured the CIFS service, and used it for a while, you need to change some of the settings. For example, you may want to allow the use of trusted domains or you need to move Veritas Access from one security domain to another. To carry out these changes, set the new settings and then start the

CIFS server. As a general rule, you should stop the CIFS service before making the changes.

An example where Veritas Access is moved to a new security domain (while the mode of operation stays unchanged as, AD domain) is referenced below.

This example deals with reconfiguring CIFS. So make sure that if any of the other AD services like DNS or NTP are being used by Veritas Access, that Veritas Access has already been configured to use these services from the AD server belonging to the new domain.

Make sure that the DNS service, NTP service and, if used as an ID mapping store, also the LDAP service, are configured as required for the new domain.

To reconfigure the CIFS service, do the following:

- Make sure that the server is not running.
- Set the domain user, domain, and domain controller.
- Start the CIFS server.

## To set the user name, AD domain and AD server

To set the AD client configuration details, enter the following:

```
Network> ad set domain domaincontroller workgroup domainuser
```

You can set the AD client's domain, domain controller, workgroup and domain user. A domain controller can either be an Active Directory server or a Windows NT 4.0 domain controller. A domainuser is the username which is used for authentication in the domain join operation.

## To start the CIFS server

To start the CIFS server, enter the following:

```
CIFS> server start
```

2 To make sure that the service is running, enter the following:

```
CIFS> server status
```

3 To find the current settings, enter the following:

```
CIFS> show
```

# About mapping user names for CIFS/NFS sharing

The CIFS server uses user name mapping to translate login names sent by a Windows client to local or remote UNIX user names. The CIFS server uses file lookup for mapping, and this mapping is unidirectional. You can map a CIFS user to an NFS user, but the reverse operation is not possible.

This functionality can be used for the following purposes:

- CIFS and NFS sharing by mapping CIFS users to NFS users
- File sharing among CIFS users by mapping multiple CIFS users to a single UNIX user
- Mapping between two UNIX users by using the CIFS> mapuser add <CIFSusername> LOCAL <NFSusername> command, where both the CIFS user and the NFS user are UNIX users

User name mapping is stored in a configuration file.

When user name mapping takes place, it is dependent on the current security configurations. If security is set to user, mapping is done prior to authentication, and a password must be provided for the mapped user name. For example, if there is a mapping between the users CIFSuser1 and NFSuser1. If CIFSuser1 wants to connect to the Veritas Access server, then CIFSuser1 needs to provide a password for NFSuser1. In this case, NFSuser1 must be the CIFS local user.

If security is set to ads, user name mapping is done after authentication with the domain controller. This means, the actual password must be supplied for the login user CIFSuser1 in the example cited above. In this case, NFSuser1 may not be the CIFS local user.

The domain you specify for CIFS user name mapping must be the netbios domain name (instead of the Active Directory DNS domain name) for the user. For example, a netbios domain name might be listed as VERITASDOMAIN instead of VERITASDOMAIN.COM (without the .com extension).

To determine the netbios domain name, login to your Active Directory Server and type the following in a command window:

```
set | findstr DOMAIN
```

#### The results will include:

```
USERDOMAIN netbios domain name
USERDNSDOMAIN Active Directory DNS domain name
```

Use the value of USERDOMAIN (the netbios domain name) when you map user names.

**Note:** When setting quotas on home directories and using user name mapping, make sure to set the quota on the home directory using the user name to which the original name is mapped.

Note: For mapped Active Directory users to access their home directory CIFS shares, use the following convention: \\access\realADuser instead of \\access\homes.

Note: For UNIX users (LDAP/NIS/local) users, make sure to set up these users properly, so that these users are recognized by Samba. User mapping can work properly only after these users are recognized by Samba.

# About the mapuser commands

The CIFS> mapuser commands are used to add, remove, or display the mapping between CIFS and NFS users.

Typically, a CIFSusername is a user coming from an AD server (with a specified domainname), or a locally created CIFS user on this system (local). An NFSusername is a user coming from a locally-created CIFS user on this system, or from a NIS/LDAP server configured in the network section.

**Note:** To make sure user mappings work correctly with a NIS/LDAP server, Network> nsswitch settings may need to be adjusted in the Network> nsswitch section. You may need to move the position of ldap or nis in the Network> nsswitch section, depending on which name service is being used first.

# Adding, removing, or displaying the mapping between CIFS and NFS users

To add a mapping between a CIFS and an NFS user

To add a mapping between a CIFS and an NFS user, enter the following:

CIFS> mapuser add CIFSusername domainname NFSusername

## To remove a mapping between a CIFS and an NFS user

To remove a mapping between a CIFS and an NFS user, enter the following:

```
CIFS> mapuser remove CIFSusername [domainname]
```

## To display a mapping between a CIFS and an NFS user

To display a mapping between a CIFS and an NFS user, enter the following:

```
CIFS> mapuser show [CIFSusername] [domainname]
```

# Automatically mapping UNIX users from LDAP to Windows users

## To automatically map UNIX users from LDAP to Windows users

- Ensure that Veritas Access joins the LDAP domain using **network Idap**. From the LDAP server, users and groups should be visible by using the getent passwd or getent group commands.
- **2** Ensure that Veritas Access joins the Windows AD domain using **cifs**.
- Use the wildcard mapping rule CIFS> mapuser add \* AD Domain Name \*.

The effect is whenever a Windows domain user, say DOM\foobar, wants to access CIFS shares, the CIFS server determines if there is a local (a non-Windows) user also named foobar, and establishes the mapping between the Windows user and the non-Windows user.

The user name must match between the LDAP and AD domains.

# About managing home directories

You can use Veritas Access to store the home directories of CIFS users.

The home directory share name is identical to the Veritas Access user name. When Veritas Access receives a new CIFS connection request, it checks if the requested share is one of the ordinary exported shares. If it is not, Veritas Access checks if the requested share name is the name of an existing Veritas Access user (either local user or domain user, depending on the current mode of operation). If a match is found, it means that the received connection request is for a home directory share.

You can access your home directory share the same way you access the file system ordinary shares. A user can connect only to his or her own home directory.

Note: The internal directories structure of home directory file systems is maintained by Veritas Access. It is recommended not to use a file system as a homedirfs that has been used by a normal share in the past or vice versa.

Note: The CIFS> homedir commands are supported only from the Veritas Access command-line interface.

# Setting the home directory file systems

Home directory shares are stored in one or more file systems. A single home directory can exist only in one of these file systems, but a number of home directories can exist in a single home directory file system. File systems that are to be used for home directories are specified using the CIFS> set homedirfs command.

When a file system is exported as a homedirfs, its mode is set to a 0755 value. This takes place when you start the CIFS server after setting the homedirfs list.

**Note:** Snapshots cannot be shared as home directory file systems.

## To specify one or more file systems as the home directories

1 To reserve one or more file systems for home directories, enter the following:

```
CIFS> set homedirfs [filesystemlist]
```

where filesystemlist is a comma-separated list of names of the file systems which are used for the home directories.

2 If you want to remove the file systems you previously set up, enter the command again, without any file systems:

```
CIFS> set homedirfs
```

To find which file systems (if any) are currently used for home directories, enter the following:

```
CIFS> show
```

After you select one or more of the file systems to be used in this way, you cannot export the same file systems as ordinary CIFS shares.

If you want to change the current selection, for example, to add an additional file system to the list of home directory file systems or to specify that no file system should be used for home directories, you have to use the same CIFS> set homedirfs command. In each case you must enter the entire new list of home directory file systems, which may be an empty list when no home directory file systems are required.

Veritas Access treats home directories differently from ordinary shares. The differences are as follows:

- An ordinary share is used to export a file system, while a number of home directories can be stored in a single file system.
- The file systems used for home directories cannot be exported as ordinary shares.
- Exporting a home directory share is done differently than exporting an ordinary share. Also, removing these two kinds of shares is done differently.
- The configuration options you specify for an ordinary share (such as read-only or use of opportunistic locks) are different from the ones you specify for a home directory share.

# Setting up home directories

You can set the home directory for the specified user with the CIFS> homedir set command. If the home directory does not exist for the specified user, the CIFS> homedir set command creates that user's home directory.

Use the Storage> quota cifshomedir set command to set the quota value for the specified user. Otherwise, the value set from the Storage> quota cifshomedir setdefault command is used to configure the quota limit. If either the user or default quota is not set, 0 is used as the default value for the unlimited quota.

Once the global quota value is specified, the value applies to the automatically created homedir. For example, if you set the global quota value to Storage> quota cifshomedir setdefault 100M, and you then create a new homedir in Windows, then the 100M quota value is assigned to that homedir.

### To set the home directory for the specified user

To set the home directory for the specified user, enter the following:

CIFS> homedir set username [domainname] [fsname]

username The name of the CIFS user. If a CIFS user name includes a space,

enter the user name with double quotes.

domainname The domain for the new home directory.

The home directory file system where the user's home directory fsname

> is created. If no file system is specified, the user's home directory is created on the home directory file system that has the fewest

home directories.

To find the current settings for a home directory, enter the following:

CIFS> homedir show [username] [domainname]

username The name of the CIFS user. If a CIFS user name includes a space,

enter the user name with double quotes.

The Active Directory/Windows NT domain name or specify local domainname

for the Veritas Access local user local.

3 To find the current settings for all home directories, enter the following:

CIFS> homedir show

Because the CIFS> homedir show command takes a long time when there are more than 1000 CIFS home directories to display, you will be prompted if you want to continue displaying CIFS home directories or not.

When you connect to your home directory for the first time, and if the home directory has not already been created, Veritas Access selects one of the available home directory file systems and creates the home directory there. The file system is selected in a way that tries to keep the number of home directories balanced across all available home directory file systems. The automatic creation of a home directory does not require any commands, and is transparent to both the users and the Veritas Access administrators.

The quota limits the amount of disk space you can allocate for the files in a home directory.

You can set the same quota value for all home directories using the Storage> quota cifshomedir setall command.

# Displaying home directory usage information

You can display information about home directories using the CIFS> homedir show command.

**Note:** Information about home directory guotas is up-to-date only when you enable the use of quotas for the home directory file systems.

### To display information about home directories

To display information about a specific user's home directory, enter the following:

```
CIFS> homedir show [username] [domainname]
```

username The name of the CIFS user. If a CIFS user name includes a space,

enter the user name with double quotes.

domainname The domain where the home directory is located.

2 To display information about all home directories, enter the following:

```
CIFS> homedir show
```

# Deleting home directories and disabling creation of home directories

You can delete a home directory share. This also deletes the files and sub-directories in the share.

After a home directory is deleted, if you try to access the same home directory again, a new home directory will automatically be created.

If you have an open file when the home directory is deleted, and you try to save the file, a warning appears:

```
Warning: Make sure the path or filename is correct.
Save dialog?
```

Click on the save button which saves the file to a new home directory.

### To delete a home directory share

To delete the home directory of a specific user, enter the following:

CIFS> homedir delete username [domainname]

username The name of the CIFS user. If a CIFS user name includes a space,

enter the user name with double quotes.

Respond with y (es) or n (o) to confirm the deletion.

domainname The domain it is located in.

You can delete all of the home directory shares with the CIFS> homedir deleteall command. This also deletes all files and subdirectories in these shares.

After you delete the existing home directories, you can again create the home directories manually or automatically.

### To delete the home directories

To delete all home directories, enter the following:

```
CIFS> homedir deleteall
```

Respond with y (es) or n (o) to confirm the deletion.

After you delete the home directories, you can stop Veritas Access serving home directories by using the CIFS> set homedirfs command.

### To disable creation of home directories

To specify that there are no home directory file systems, enter the following:

```
CIFS> set homedirfs
```

After these steps, Veritas Access does not serve home directories.

# **About CIFS clustering modes**

The following clustering modes are supported by Veritas Access:

- Normal
- Clustered Trivial Database (CTDB) a cluster implementation of the TDB (Trivial database) based on the Berkeley database API

The following operating modes are supported by Veritas Access:

User

- Domain
- ADS

Each clustering mode supports all of the three operating modes.

# About switching the clustering mode

You can switch from normal to ctdb clustering mode or from ctdb to normal clustering mode. You must stop the CIFS server prior to switching to any cluster mode.

# About migrating CIFS shares and home directories

You can migrate CIFS shares and home directories from normal to ctdb clustering mode and from ctdb to normal clustering mode.

Veritas Access automatically migrates all CIFS shares and home directories while switching from one clustering mode to another.

Automatic migration of the content of users (that is, users' home directories) from one file system to another file system while switching home directories is not supported. So, if a Veritas Access administrator changes home directories from fs1 to fs2, then users' home directories are not migrated from fs1 to fs2 automatically.

# Migrating CIFS shares and home directories from normal to ctdb clustering mode

# To migrate CIFS shares and home directories from normal to ctdb clustering mode

To check the CIFS server status to confirm that the current cluster mode is set 1 to normal, enter the following:

```
CIFS> server status
```

To list the CIFS shares and home directories, enter the following:

```
CIFS> share show
```

To stop the CIFS server before changing the clustering mode to ctdb, enter the following:

```
CIFS> server stop
CIFS> set clustering mode ctdb
```

To start the CIFS server in ctdb clustering mode and check the CIFS server status, enter the following:

```
CIFS> server start
CIFS> server status
```

To verify that all the CIFS shares and home directories are properly migrated to the ctdb clustering mode, enter the following:

```
CIFS> share show
CIFS> homedir show
```

# Migrating CIFS shares and home directories from ctdb to normal clustering mode

To migrate a CIFS share and home directory from ctdb to normal clustering mode

To check the status of the CIFS server, enter the following:

```
CIFS> server status
```

To list the CIFS shares and home directories, enter the following:

```
CIFS> share show
CIFS> homedir show
```

3 To stop the CIFS server to switch the clustering mode to normal, enter the following:

```
CIFS> server stop
CIFS> set clustering mode normal
```

To start the CIFS server in normal clustering mode, enter the following:

```
CIES> server start
```

To list the CIFS shares and home directories after migrating to normal clustering mode, enter the following:

```
CIFS> share show
CIFS> homedir show
```

# Setting the CIFS aio\_fork option

The CIFS> set alo size option allows you to set an Asynchronous I/O (AIO) read/write size with an unsigned integer.

## To set the aio fork option

To set the aio fork option, enter the following:

```
CIFS> set aio size size
```

where size is the AIO read/write size.

If size is not set to 0, then enable the aio fork option, and set it as an AIO read/write size. If size is set to 0, then disable the aio fork option, and set 0 to an AIO read/write size.

# About managing local users and groups

When Veritas Access is operating in the standalone mode, only the local users and groups of users can establish CIFS connections and access the home directories and ordinary shares. The Veritas Access local files store the information about these user and group accounts. Local procedures authenticate and authorize these users and groups based on the use of names and passwords. You can manage the local users and groups as described in the rest of this topic.

Accounts for local users can be created, deleted, and information about them can be displayed using the CIFS> local user commands.

# Creating a local CIFS user

### To create the new local CIFS user

To create a local CIFS user, enter the following:

```
CIFS> local user add username [grouplist]
```

where username is the name of the user. The grouplist is a comma-separated list of group names.

### To set the local user password

To set the local password, enter the following:

```
CIFS> local password username
```

where *username* is the name of the user whose password you are changing.

### To display the local CIFS user(s)

To display local CIFS users, enter the following:

```
CIFS> local user show [username]
```

where username is the name of the user.

**2** To display one local user, enter the following:

```
CIFS> local user show usr1
```

### To delete the local CIFS user

To delete a local CIFS user, enter the following:

```
CIFS> local user delete username
```

where *username* is the name of the local user you want to delete.

### To change a user's group membership

To change a user's group membership, enter the following:

```
CIFS> local user members username grouplist
```

where username is the local user name being added to the grouplist. Group names in the grouplist must be separated by commas.

# Configuring a local group

A local user can be a member of one or more local groups. This group membership is used in the standalone mode to determine if the given user can perform some file operations on an exported share. You can create, delete, and display information about local groups using the CIFS> local group command.

### To create a local group

To create a local group, enter the following:

```
CIFS> local group add groupname
```

where *groupname* is the name of the local group.

### To list all local groups

To list all existing local groups, enter the following:

```
CIFS> local group show [groupname]
```

where *groupname* lists all of the users that belong to that specific group.

### To delete the local CIFS groups

To delete the local CIFS group, enter the following:

```
CIFS> local group delete groupname
```

where groupname is the name of the local CIFS group.

# **Enabling CIFS data migration**

Veritas Access provides the following command for enabling CIFS data migration:

```
CIFS> set data migration yes|no
```

### To enable data migration for the CIFS server

To enable data migration for the CIFS server, enter the following:

```
CIFS> set data migration yes
```

2 Restart the CIFS server by entering the following command:

```
CIFS> server start
```

- Map the CIFS share on the Windows domain using the isa Cluster Name\root by the Domain Administrator.
- 4 Copy the data with ROBOCOPY by entering the following command in a Windows command prompt:

```
C:\> ROBOCOPY /E /ZB /COPY:DATSO [windows source dir] [CIFS target dir]
```

Make sure you have the Windows Resource Kit Tools installed.

Disable the CIFS data migration option after migration completes for CIFS server security by entering the following command:

```
CIFS> set data migration no
```

6 Restart the CIFS server by entering the following command:

```
CIFS> server start
```

Chapter

# Configuring an FTP server

This chapter includes the following topics:

- About FTP
- Creating the FTP home directory
- Using the FTP server commands
- About FTP server options
- Customizing the FTP server options
- Administering the FTP sessions
- Uploading the FTP logs
- Administering the FTP local user accounts
- About the settings for the FTP local user accounts
- Configuring settings for the FTP local user accounts

# **About FTP**

The file transfer protocol (FTP) server feature allows clients to access files on the Veritas Access servers using the FTP protocol. The FTP service provides secure/non-secure access by FTP to files in the Veritas Access servers. The FTP service runs on all of the nodes in the cluster and provides simultaneous read and write access to the files. The FTP service also provides configurable for anonymous access to Veritas Access.

By default, the FTP server is not running. You can start the FTP server using the FTP> server start command. The FTP server starts on the standard FTP port 21.

The Veritas Access FTP service does not support transparent failover. During failover due to either a shutdown or a restart of the server, the FTP client loses its connection to the server. As a consequence, any upload or download to the FTP service during the failover fails. Restart any upload or download to the FTP service from the beginning after the connection to the FTP service has been re-established.

# Creating the FTP home directory

Veritas Access can act as an FTP server for LDAP, NIS, or AD users, or local users.

When a user logs into the FTP server for the first time, Veritas Access retrieves the user's home directory information from the authentication server. The authentication server can be an LDAP, NIS, or AD server.

If the create homedirs option is set to yes, Veritas Access creates a user's home directory on the FTP server with the same name that was retrieved from the authentication server. This directory is used internally. If the create homedirs option is set to no, the Veritas Access administrator must manually create a directory that matches the home directory on the authentication server.

Regardless of the setting of the create homedirs option, the Veritas Access administrator must manually create the user's directory where the user logs in. This directory is in the location specified by the homedir path option. The directory must have execute permissions set.

# Using the FTP server commands

The FTP> server commands start, stop, and display the status of the FTP server.

### To display the FTP server status

To display the FTP server status, enter

FTP> server status

### To start the FTP server

If the attribute user logon is set to yes (the default value), set a value for homedir path.

The homedir path must be set before the FTP server can start.

```
FTP> set homedir path pathname
```

Where:

pathname

Specifies the location of the login directory for users. Valid values

include any path that starts with /vx/.

2 To start the FTP server, enter the following:

```
FTP> server start
```

To check server status, enter the following:

FTP> server status

### To stop the FTP server

To stop the FTP server, enter the following:

```
FTP> server stop
```

To check the server status, enter the following:

FTP> server status

# **About FTP server options**

Veritas Access lets you set various configurable options for the FTP server.

For the changes to take effect, restart the FTP server.

Table 11-1 FTP options

| Option              | Definition                                                                                                    |
|---------------------|----------------------------------------------------------------------------------------------------|
| allow_delete        | Specifies whether or not to allow users to delete files on the FTP server. This option only applies to users. It does not apply to anonymous logins. Anonymous logins are never allowed to delete files.                                                                                                    |
|                     | Enter <i>yes</i> (default) to allow users to delete files on the FTP server. Enter <i>no</i> to prevent users from deleting files on the FTP server.                                                                                                    |
| allow_non_ssl       | Specifies whether or not to allow non-secure (plain-text) logins into the FTP server. Enter <i>yes</i> (default) to allow non-secure (plain-text) logins to succeed. Enter <i>no</i> to allow non-secure (plain-text) logins to fail.                                                                                                    |
| anonymous_login_dir | Specifies the login directory for anonymous users. Valid values of this parameter start with /vx/. Make sure that the anonymous user (UID:40 GID:49 UNAME:ftp) has the appropriate permissions to read files in login_directory.                                                                                                    |
| anonymous_logon     | Tells the FTP server whether or not to allow anonymous logons. Enter <i>yes</i> to allow anonymous users to log on to the FTP server. Enter <i>no</i> (default) to not allow anonymous logons.                                                                                                    |
| anonymous_write     | Specifies whether or not anonymous users have the [write] value in their login_directory. Enter yes to allow anonymous users to modify contents of their login_directory. Enter no (default) to not allow anonymous users to modify the contents of their login_directory. Make sure that the anonymous user (UID:40 GID:49 UNAME:ftp) has the appropriate permissions to modify files in their login_directory. |
| chroot_users        | Specifies whether users should be restricted to their home directories. A value of <i>yes</i> limits users to their home directory. A value of <i>no</i> allows users to view files in parent directories. Users are restricted by their <i>homedir_path</i> . If security is local, then chroot_users should be set to <i>yes</i> .                                                                             |
| create_homedirs     | Specifies if home directories should be created when a user logs in, if the home directory does not exist. A value of <i>yes</i> allows FTP to create a user's home directory, if it does not already exist. If the value is <i>no</i> , then a home directory should exist for this user, and the user should have permissions to read and execute in this directory. Otherwise, the login fails.               |

FTP options (continued) **Table 11-1** 

| Option              | Definition                                                                                                    |
|---------------------|----------------------------------------------------------------------------------------------------|
| homedir_path        | Specifies the location of the login directory for users. Valid values include any path that starts with $/vx/$ . This option is required if user_logon is set to yes.                                                                                                    |
| idle_timeout        | Specifies the amount of time in minutes after which an idle connection is disconnected. Valid values for time_in_minutes range from 1 to 600 (default value is 15 minutes).                                                                                                    |
| listen_ipv6         | Specifies whether the FTP service should listen on IPv6 for connections. Valid values for this parameter are yes or no. The default value is no.                                                                                                    |
| listen_port         | Specifies the port number on which the FTP service listens for connections. Valid values for this parameter range from 10-1023. The default value is 21.                                                                                                    |
| max_connections     | Specifies the maximum number of simultaneous FTP clients allowed. Valid values for this parameter range from 1-9999. The default value is 2000.                                                                                                    |
| max_conn_per_client | Specifies the maximum number of simultaneous FTP connections that are allowed from a single client IP address. Valid values for this parameter range from 1-9999. The default value is 2000.                                                                                                    |
| passive_port_range  | Specifies the range of port numbers to listen on for passive FTP transfers. The <i>port_range</i> defines a range that is specified as startingport:endingport. A <i>port_range</i> of 30000:40000 specifies that port numbers starting from 30000 to 40000 can be used for passive FTP. Valid values for port numbers range from 30000 to 50000. The default value of this option is 30000:40000. |
| security            | Specifies the type of users that are allowed to log in to the FTP server. Enter <i>nis_ldap</i> (default) to allow users with accounts configured on NIS or LDAP servers to log in to the FTP server. Users that are created with the FTP> local user add command cannot log in.                                                                                                    |
|                     | Enter local to allow users with accounts created with the FTP> local user add command to log in to the FTP server. NIS and LDAP users cannot log in.                                                                                                    |
|                     | The ads option allows access to users configured on Windows Active Directory as specified in the CIFS> show command. NIS, LDAP, and local users are not allowed to log in.                                                                                                    |

| Option     | Definition                                                                                                    |
|------------|----------------------------------------------------------------------------------------------------|
| umask      | Specifies the mask for permissions with which files or directories are created using FTP.                                                                                                    |
|            | If the <i>file_umask</i> is set to 177, then new files and directories are created with permissions 600, which defines rw The owner of the file or directory has read and write permissions to the file or directory. Members in the users group do not have read or write permissions. |
| user_logon | Specifies whether to allow FTP access for users. A value of yes allows normal users (non-anonymous users) to log in. If user_logon is set to yes, then the homedir_path also must be set or the FTP server cannot start.                                                                |

Table 11-1 FTP options (continued)

# **Customizing the FTP server options**

The FTP> set commands let you set various configurable options for the FTP server.

For the changes to take effect, the FTP server must be restarted.

## To change the FTP server options

To view the current settings or view the pending command changes, enter the following:

FTP> show

2 To change the required server options, use the set command.

For example, to enable anonymous logons, enter the following:

FTP> set anonymous logon yes

3 To implement the changes, you must stop and restart the FTP server.

Enter the following:

FTP> server stop FTP> server start

To view the new settings, enter the following:

FTP> show

# Administering the FTP sessions

### To display the current FTP sessions

To display the current FTP sessions, enter the following:

```
FTP> session show
```

### To display the FTP session details

To display the details in the FTP sessions, enter the following:

```
FTP> session showdetail [filter options]
```

where *filter options* display the details of the sessions under specific headings. Filter options can be combined by using ','. If multiple filter options are used, sessions matching all of the filter options are displayed.

To display all of the session details, enter the following:

```
FTP> session showdetail
```

### To terminate an FTP session

To terminate one of the FTP sessions that are displayed in the FTP> session showdetail command, enter the following:

```
FTP> session terminate session_id
```

where session id is the unique identifier for each FTP session that is displayed in the FTP> session showdetail output.

# **Uploading the FTP logs**

The FTP> logupload command lets you upload the FTP server logs to a specified URL.

### To upload the FTP server logs

To upload the FTP server logs to a specified URL, enter the following:

FTP> logupload url [nodename]

url The URL where the FTP logs are uploaded. The URL supports both FTP and SCP (secure copy protocol). If a node name is specified, only the logs from that node are uploaded. The default name for the uploaded file is ftp log.tar.gz.

Passwords that are added directly to the URL are not supported.

nodename The node on which the operation occurs. Enter the value all for

the operation to occur on all of the nodes in the cluster.

password Use the password you already set up on the node to which you

upload the logs.

# Administering the FTP local user accounts

The FTP> local user commands let you create and manage local user accounts on the FTP server.

When you add a local user account, the user's home directory is created automatically on the FTP server. User home directories on the FTP server are specified by *path/username* where *path* is the home directory path configured by the FTP > set homedir path command.

All users are limited to their home directories and are not allowed to access files on the FTP server beyond their home directories.

### To add a local user account

To add a local user account, enter the following:

FTP> local user add username

where username is the name of the user whose account you want to add.

- 2 When the password prompt appears, enter a password for the local user.
- Type the password again for verification.

### To change a password for a local user

To change a password for a local user, enter the following:

```
FTP> local user passwd username
```

where username is the name of the user whose password you want to change.

2 When the password prompt appears, enter a new password, then type the password again for verification.

### To delete a local user account

To delete a local user account, enter the following:

```
FTP> local user delete username
```

where username is the name of the user whose account you want to delete.

When you delete a local user account, the local user's home directory is not deleted.

### To show local user accounts

To show local user accounts (and account settings) configured on the FTP server, enter the following:

```
FTP> local user show
```

# About the settings for the FTP local user accounts

By default, local user accounts on the FTP server have no limits for the following:

- Bandwidth.
- Number of simultaneous connections.

To configure limits for these options, use the FTP> user local set commands.

You can also use the FTP> local user set command to specify home directories for local users accounts.

Local user changes are effective immediately for new connections. You do not need to restart the FTP server.

Option Definition bandwidth Specifies the maximum bandwidth (in MB/second) for a local user account on the FTP server. By default, there is no limit on the bandwidth for local users. max\_connections Specifies the maximum number of simultaneous connections a local user can have to each node in the cluster. By default there is no limit to the number of connections a local user can have to the FTP server. homedir Specifies the home directory for a local user account. The home directory you configure for a local user account is created relative to the home directory path that is configured by the FTP > set homedir path command. The default home directory value for local user accounts is username where username is the login name for the local user account. For example, if the home directory path is set to /vx/fs1/ftp home and the user name is user1, the default home directory for user1 is /vx/fs1/ftp home/user1 Changes to this value are applicable for any new connections. Configuring a new home directory location does not migrate any existing data in a local user's current home directory to the new home directory.

**Table 11-2** FTP local user options

# Configuring settings for the FTP local user accounts

### To show local user settings

To show the current settings for local user accounts, enter the following:

FTP> local user show

### To set bandwidth

To set the maximum bandwidth for a local user account, enter the following:

FTP> local user set bandwidth username max value

username Specifies the name of a user account.

max\_value Specifies the maximum upload bandwidth value (measured in

MB/second) for the user's account.

### To set maximum connections

To set the maximum number of simultaneous connections a local user can have to the FTP server, enter the following:

FTP> local user set max connections username number

username Specifies the name of a user account.

number Specifies the maximum number of simultaneous connects a user

can have to the FTP server.

### To set the home directory

To set the home directory for a local user account, enter the following:

FTP> local user set homedir username dir name

username Specifies that name of a user account.

Specifies the name of the home directory for the local user account. dir name

The home directory you configure for a local user account is relative to the home directory path that is configured by the FTP> set homedir path command.

Changes to this value are applicable for any new connections. Configuring a new home directory location does not migrate any existing data in a local user's current home directory to the new home directory.

# Using Veritas Access as an Object Store server

This chapter includes the following topics:

- About the Object Store server
- Use cases for configuring the Object Store server
- Configuring the Object Store server
- About buckets and objects
- File systems used for objectstore buckets
- S3 with NFS use case

# About the Object Store server

The Veritas Access Object Store server lets you store and retrieve the data that is stored in Veritas Access using the Amazon Simple Storage Service (S3) compatible protocol. The protocol implements the RESTful API interface over standard HTTP or HTTPS protocol.

See the ObjectAccess service (S3) APIs section in the *Veritas Access Object Access API Guide* for more information on the APIs supported by the Veritas Access Object Store server.

Features of the Object Store server include the following:

- High availability
- Customization of storage layouts as per requirement
- Concurrent access from multiple nodes

- Scalability with multiple nodes and buckets
- Sharing of file systems and customization of file system layout using groups

# Use cases for configuring the Object Store server

You can configure the Object Store server depending on different use cases.

Use Case 1: Large number of objects per bucket are required.

- The admin can configure a default pool without using the fs sharing option.
- The file system is not shared across buckets. A bucket can have large number of objects. The choice of file system sharing limits the number of buckets created.

Use Case 2: Admin needs large number of buckets but does not expect large number of objects per bucket.

- The admin can create a group in its authentication server and configure this group in Object Store using the objectaccess> group set command.
- The grouping provides options like choosing the disk pool to use, file system type, file system sharing, file system size, other file system options.
- The admin can use the fs sharing option to configure the Object Store server to share a file system across all buckets that are created by a user of that particular group.
- The file system sharing allows the Object Store server to create a large number of buckets but limits the total number of objects present across the bucket.

Use Case 3: Admin wants to control the file system used for a bucket.

- The admin has to pre-create the required file system using the storage> fs commands.
- The admin can use the objectaccess> map command to map a directory of the existing file system as a bucket for a particular user.

# Configuring the Object Store server

### To configure the Object Store server

- Log on to Veritas Access using the Veritas Access command-line interface.
- You can either use an existing pool or create a default storage pool (at least one) on the cluster.

You can see the list of existing pools using the storage pool list command.

You can create a new pool using the storage create pool command.

```
storage> pool create pool1 disk1,disk2,disk3,disk4
```

Use the storage pool that was created in Step 2 as the default object access pool.

You need to set the default pool, as it is required for enabling the Object Store server.

```
objectaccess> set pools pool1
```

Note: Based on your storage requirements, you can configure different types of storage pools by using the Object Store group commands.

Verify the configured storage pool.

```
objectaccess> show
```

5 Enable and start the Object Store server.

```
objectaccess> server enable
objectaccess> server start
```

- Configure the cluster using any authentication server (AD, LDAP, or NIS). See the following manual pages for more information on configuring AD, LDAP, or NIS:
  - CLISH> network man ldap
  - CLISH> network man ad
  - CLISH> network man nis

Create the access and secret keys for the authorized user, or any user in the authentication server.

You have two options for creating the access and the secret keys, either using the Veritas Access RESTful APIs or by using the Veritas Access helper script.

## Create the access and secret keys using the Veritas Access RESTful APIs:

- Before using the Veritas Access RESTful APIs, set the host name resolution for the host as shown in the objectaccess> show output against ADMIN URL.
- See the Veritas Access Object Access API Guide on the SORT site for accessing the Object Store server (S3) user management APIs.
- After creating your access and secret key, you can create a bucket using the S3 API.

# Create the access and the secret keys using the Veritas Access helper script:

- Add the ADMIN\_URL name in your /etc/hosts file. where the ADMIN URL is admin. < cluster name > and the port is 8144. This url should point to the Veritas Access management console IP address.
- Location of the helper script: /opt/VRTSnas/scripts/utils/objectaccess/objectaccess client.py
- The Veritas Access helper script can be used from any client system that has Python installed.
- To run the script, your S3 client needs to have the argparse and requests Python modules. If these modules are missing, install both these modules using pip or easy install.
- If the Object Store server is enabled without the SSL option, you need to add the --insecure option.

```
clus 01 ~# ./objectaccess_client.py --server
admin.clus:8144 --username <uname> --create key --insecure
```

 Create the access and the secret key using the Veritas Access helper script by providing the user name, password, and ADMIN URL (check the online Help of the Veritas Access helper script for all of the provided operations like list key and delete key).

Create a secret key:

```
clus 01:~ # ./objectaccess client.py --create key
--server admin.clus:8144 --username localuser1 --password root123
--insecure
```

UserName : localuser1

AccessKeyId : Y2FkODU2NTU2MjVhYzV

: Active Status

SecretAccessKey : ODkOYzQxMDhkMmRjM2M5OTUzNjI5OWIzMDgyNzY

The <localuser1> is the local user created on both the Veritas Access cluster nodes with same unique ID.

List a secret key for the specified user:

```
clus 01:~ # ./objectaccess_client.py --list_key --server
admin.clus:8144 --username localuser2 --password root123 --insecure
```

Delete a secret key for the specified user:

```
clus 01:~ # ./objectaccess_client.py --delete_key
ZTkyNDdjZTViM2EyMWZ --server admin.clus:8144 --username localuser2
--password root123 --insecure
```

Use the following objectaccess command to see all the existing access and secret keys in the Veritas Access cluster:

```
objectaccess> account user show
```

# Changing the Object Store server options

It is possible to change an already set parameter or set new parameters by specifying different options. For example, you can change the other Object Store server defaults, such as fs type, fs size, and other options.

After setting the defaults, you can verify whether the proper value is assigned or not.

```
objectaccess> set fs type
mirrored mirrored-stripe simple striped striped-mirror
objectaccess> set fs type simple
ACCESS ObjectAccess INFO V-288-0 Set fs type successful.
objectaccess> set fs size 2G
ACCESS ObjectAccess INFO V-288-0 Set operation successful.
```

| objectaccess> : | show                     |
|-----------------|--------------------------|
| Name            | Value                    |
| ========        |                          |
|                 |                          |
| Server Status   | Enabled                  |
| Admin_URL       | http://endpoint1:8144    |
| S3_URL          | http://dataendpoint:8143 |
| admin_port      | 8144                     |
| s3_port         | 8143                     |
| ssl             | no                       |
| max_s3_threads  | 8                        |
| pools           | pool_default             |
| fs_size         | 2g                       |
| fs_type         | simple                   |
| fs_blksize      | 8192                     |
| fs_pdirenable   | yes                      |
| fs_encrypt      | off                      |
| fs_worm         | yes                      |
| retention_min   | 3600s                    |
| retention_max   | 36000s                   |
|                 |                          |

# Using the group option for bucket creation

If you have multiple users, and you want to set different default values for different sets of users, you can use the group option.

You can also use the group option to use the existing file systems for bucket creation instead of creating a new file system for every bucket. If you set the group fs sharing option to yes, and if any request for bucket creation comes from a user who is part of that group, then the S3 server searches for any existing file system created by the specific group user. If an existing file system is found, it uses the existing file system. Otherwise, it creates a new file system for the bucket.

### To use the group option

- Create a group in the authentication server (AD/LDAP/NIS) and add the required users to that group.
- Set the group specific configuration for the group created in the authentication server.
- 3 Set or unset the defaults per your requirements.

```
objectaccess> group set fs type simple VRTS-grp
ACCESS ObjectAccess INFO V-288-0 Group set fs-type successful.
objectaccess> group set pool VRTS-grp pool1
ACCESS ObjectAccess INFO V-288-0 Success.
objectaccess> group show
Group Name Fs Sharing Fs Size Fs Type Pool(s)
_____ ______
                      simple pool1
VRTS-grp
objectaccess> group show
Group Name Fs Sharing Fs Size Fs Type Pool(s)
VRTS-grp -
                                 pool1
```

# About buckets and objects

The Object Store server consists of a collection of objects. The container of an object is known as a bucket. In Veritas Access Object Store, the buckets are stored on file systems as directories and objects are stored as files.

Buckets and objects are resources which can be managed using the APIs.

Once the Object Store Server is configured, you can create buckets and objects and perform the required operations.

Veritas Access supports the following methods for accessing the buckets and the objects:

- Path-style method
- Virtual-hosted-style method

When using the virtual hosted-style method, the **bucket name.s3.cluster name** should be DNS resolvable. The bucket name is part of the endpoint URL (bucket name. < endpoint name >). For example,

bucket name.s3.cluster name. You can send a request to the S3 server only

if this URL is DNS resolvable by the client's DNS servers. A separate entry in the DNS server is required for every bucket.

See the objectaccess bucket (1) manual page for more information.

**Note:** Access S3 does not support creation of object with and without "/" at the same time. For example, you cannot create two objects such as, bucket1/object1 and bucket1/object1/, where the latter represents a directory. The user should use separate names for directories and real objects.

**Note:** Object name containing ...:: substring is not supported.

See the objectaccess manual pages for all of the Veritas Access Object Store server operations that can be performed.

Buckets are created by S3 clients by calling the standard S3 APIs to the Veritas Access S3 server. For creating a bucket, you need the endpoint of the Veritas Access server, access key, and the secret key. The endpoint of the Veritas Access Object Store server is s3.cluster name: 8143.

The Veritas Access Object Store server can also be accessed using the fully qualified domain name:

# s3.cluster\_name.fqdn:8143

Make sure that you associate one (or more) of the VIPs of the Veritas Access cluster to s3.cluster name.fqdn in the client's DNS server.

You can delete a bucket using the standard API or by using the objectAccess bucket delete command.

objectaccess> bucket delete bucket name

Table 12-1 describes the restrictions enforced by the Veritas Access Object Storage Server. Configure your S3 clients within these limitations to ensure that Veritas Access works correctly.

**Table 12-1** Object and bucket restrictions

| Description                                                       | Limit     |
|-------------------------------------------------------------------|-----------|
| Maximum recommended parallel threads                              | 10        |
| Maximum number of buckets per file system with fs_sharing enabled | 10,000    |
| Maximum number of objects per file system                         | 1 billion |

| Description                                                                         | Limit  |
|-------------------------------------------------------------------------------------|--------|
| Maximum supported size of an object that can be uploaded using a single PUT         | 100 MB |
| Maximum number of parts supported for multipart upload                              | 10,000 |
| Maximum supported size range of an object that can be downloaded using a single GET | 100 MB |
| Maximum number of grantees supported for setting ACL on buckets/objects             | 128    |

Table 12-1 Object and bucket restrictions (continued)

# File systems used for objectstore buckets

Veritas Access supports the following file systems for creating buckets:

- Mirrored
- Mirrored-stripe
- Simple
- Striped
- Striped-mirror

# S3 with NFS use case

Veritas Access supports multi-protocol support for NFS with S3. If an NFS share is present (and objects may be present in the exported path), the storage admin can map that path as an S3 bucket (S3 over NFS). In addition, a normal file system path can also be mapped as an S3 bucket. The buckets created by S3 APIs cannot be exported as an NFS share (NFS over S3).

# Obtaining the path to map as S3 bucket

The path has the following characteristics:

- Path is the absolute path inside a file system.
- The name of the bucket is the name of the directory of the path which should be S3 compliant.
- The path can be either NFS exported path or any directory in the normal file system. You cannot use the ObjectAccess file systems (file system having S3 bucket created by S3 APIs).

- No other bucket should exist with the same name.
- No other bucket should be present either inside or outside the given path. You can verify this using the following command:

```
objectaccess> bucket show
```

 NFS share should not be present before or after that directory. You can verify using the following command:

```
NFS> share show
```

# Creating an S3 user

You can configure the cluster with any authentication server like AD/LDAP/NIS. Then, all the users present in the authentication server can be used as S3 users.

The S3 user should be authorized to access the S3 bucket (access key and secret key should be present for that user). You can verify using the following command:

```
objectaccess> account user show
```

See "Configuring the Object Store server" on page 168.

# Mapping the path to the S3 bucket for the user

You can map the path to the S3 bucket for the user using the following command:

```
objectaccess> map <path> <user>
```

The storage admin can verify the bucket creation using the following command:

```
objectaccess> bucket show
```

# Using the multi-protocol feature

The storage admin can use the NFS share at the same time when the S3 user uses the bucket. Existing objects inside the bucket retain the permissions set by the owner of those objects.

# **Unmapping the S3 bucket**

In multi-protocol case, an S3 user can delete the bucket without deleting all the objects. Deleting the bucket is equivalent to unmapping or unreferencing the bucket.

### Limitations

The following limitations apply for multi-protocol support:

- An S3 user cannot access a bucket if the bucket ownership or permissions from the NFS client is changed.
- Permissions that are set or modified from protocols like NFS are not honored by S3 and vice versa.
- Object ETag is inaccurate whenever object is created or modified from the NFS client. An incorrect ETag is corrected when a GET or HEAD request is performed on the object.
- Accessing the same object from different protocol in exclusive mode is not supported.

Section

# Monitoring and troubleshooting

■ Chapter 13. Configuring event notifications and audit logs topics

# Configuring event notifications and audit logs topics

This chapter includes the following topics:

- About event notifications
- About severity levels and filters
- About SNMP notifications
- Configuring an email group
- Configuring a syslog server
- Exporting events in syslog format to a given URL
- Displaying events on the console
- Configuring events for event reporting
- Configuring an SNMP management server

# About event notifications

Veritas Access monitors the status and health of various network and storage components, and generates events to notify the administrator. Veritas Access provides a mechanism to send these events to external event monitoring applications such as, Veritas NetInsights console, syslog server, SNMP trap logger, and mail servers. This section explains how to configure Veritas Access so that external event monitoring applications are notified of events on the Veritas Access cluster.

# About severity levels and filters

Veritas Access monitors events of different severity levels. Set the severity to a particular level to specify the severity level to include in notifications. Notifications are sent for events having the same or higher severity.

Table 13-1 describes the valid Veritas Access severity levels in descending order of severity.

Severity levels **Table 13-1** 

| Valid value | Description                                    |
|-------------|------------------------------------------------|
| emerg       | Indicates that the system is unusable          |
| alert       | Indicates that immediate action is required    |
| crit        | Indicates a critical condition                 |
| err         | Indicates an error condition                   |
| warning     | Indicates a warning condition                  |
| notice      | Indicates a normal but a significant condition |
| info        | Indicates an informational message             |
| debug       | Indicates a debugging message                  |

Veritas Access also classifies event notifications by type. Set the event filter to specify which type of events to include in notifications. Notifications are sent only for events matching the given filter.

The filter is set to one of the following options:

- Admin
- Backup
- CIFS
- Cluster
- Database
- FTP
- Network
- **NFS**
- OpenStack

- Replication
- Report
- SmartIO
- Storage
- Support
- System
- Upgrade
- All resets the filter to show all events.

For example, if the filter is set to network, a network event triggers a notification. A storage-related event would not trigger a notification.

# **About SNMP notifications**

Simple Network Management Protocol (SNMP) is a network protocol to simplify the management of remote network-attached devices such as servers and routers. SNMP is an open standard system management interface. Information from the Management Information Base (MIB) can also be exported.

SNMP traps enable the reporting of a serious condition to a management station. The management station is then responsible for initiating further interactions with the managed node to determine the nature and extent of the problem.

See "About severity levels and filters" on page 179.

# Configuring an email group

Veritas Access can be configured to send email messages to users or groups of users through an external SMTP server.

### To display attributes of an email group

To display attributes of an email group, enter the following:

```
Report> email show [group]
```

where group is optional, and it specifies the group for which to display the attributes. If the specified group does not exist, an error message is displayed. For example:

### To add a new email group

To add a new email group, enter the following:

```
Report> email add group [group]
```

where group specifies the name of the new email group and can only contain the following characters:

- Alpha characters
- Numbers
- Hyphens
- Underscores

If the entered group already exists, then no error message is displayed.

Multiple email groups can be defined, each with their own email addresses, event severity, and filter.

# To add an email address to an existing group

To add an email address to an existing group, enter the following:

```
Report> email add email-address group email-address
```

group Specifies the group to which the email address is added.

The email group must already exist.

email-address Specifies the email address to be added to the group.

# To add an email add ignore-string functionality to an existing group

If you want to block specific email notifications, then you can add the notification string to an email group. To add the notification string, enter the following:

```
Report> email add ignore-string group
    notification-to-ignore
```

Specifies the group to which the email address is added. group

The email group must already exist.

notification-to-ignore Specifies the notification that you want to ignore.

- Enter the notification-to-ignore in double quotes.
- The string can contain alphanumeric, underscore, hyphen and round brackets.

You can also add email notifications as ignore-strings which are mentioned in an escalation defect.

You can use the report > email show group command to see all the ignore notification strings which are set to a specific group.

# To delete an existing ignore notification string

To delete an existing ignore notification string, enter the following:

```
Report> email del ignore-string group
     string-to-delete
```

group Specifies the group to which the email address is added.

The email group must already exist.

string-to-delete Specifies the notification that you want to delete.

Enter the **string-to-delete** in double quotes.

Note: The report email del ignore string command deletes all the configured ignore-strings that match the input string.

You can use the report> email show group command to see all the ignore notification strings which are set to a specific group.

#### To add a severity level to an existing email group

To add a severity level to an existing email group, enter the following:

Report> email add severity group severity

Specifies the email group for which to add the severity. group

The email group must already exist.

severity Indicates the severity level to add to the email group.

See "About severity levels and filters" on page 179.

Only one severity level is allowed at one time.

You can have two different groups with the same

severity levels and filters.

Each group can have its own severity definition. You can define the lowest level of the severity that triggers

all other severities higher than it.

#### To add a filter to an existing group

To add a filter to an existing group, enter the following:

Report> email add filter group filter

group Specifies the email group for which to apply the filter.

The email group must already exist.

filter Specifies the filter for which to apply to the group.

See "About severity levels and filters" on page 179.

The default filter is all

A group can have more than one filter, but there may

not be any duplicate filters for the group.

# To delete an email address from an existing group

To delete an email address from an existing group, enter the following:

Report> email del email-address group email-address

group Specifies the group from which to delete the email

address

email-address Specifies the email address from which to delete from

the group.

# To delete a filter from an existing group

To delete a filter from an existing group, enter the following:

Report> email del filter group filter

Specifies the group to remove the filter from. group

filter Specifies the filter to be removed from the group.

See "About severity levels and filters" on page 179.

The default filter is all.

# To delete an existing email group

To delete an existing email group, enter the following:

```
Report> email del group group
```

where *group* specifies the name of the email group to be deleted.

# To delete a severity from a specified group

To delete a severity from a specified group, enter the following:

```
Report> email del severity group severity
```

Specifies the name of the email group from which the group

severity is to be deleted.

severity Specifies the severity to delete from the specified group.

See "About severity levels and filters" on page 179.

# To display mail server settings

To display mail server settings, enter the following:

```
Report> email get
```

#### To add a mail server and user account

To add a mail server and user account from which email notifications are sent out, enter the following:

```
Report> email set [email-server] [email-user]
```

email-server Specifies the external mail server from which email

notifications are sent out.

email-user Specifies the user account from which email notifications are

sent out.

If email-user is specified, then the password for that user

on the SMTP server is required.

#### To delete the mail server from sending email messages

To delete the mail server from sending email messages, enter the following command without any options:

```
Report> email set
```

# Configuring a syslog server

Veritas Access can be configured to send syslog messages to syslog servers based on set severities and filters.

In Veritas Access, options include specifying the external system log (syslog) server for event reporting, and setting the interval of messages. Event notifications matching configured severity levels and filters are logged to those external syslog servers.

See "About severity levels and filters" on page 179.

# To display the list of syslog servers

To display the list of syslog servers, enter the following:

```
Report> syslog show
```

# To add a syslog server to receive event notifications

To add a syslog server to receive event notifications, enter the following:

```
Report> syslog add syslog-server-ipaddr
```

where syslog-server-ipaddr specifies the host name or the IP address of the external syslog server.

# To set the severity of syslog messages

To set the severity of syslog messages to be sent, enter the following:

```
Report> syslog set severity value
```

where *value* indicates the severity of syslog messages to be sent.

See "About severity levels and filters" on page 179.

# To set the filter level of syslog messages

To set the filter level of syslog messages to be sent, enter the following:

```
Report> syslog set filter value
```

where value indicates the filter level of syslog messages to be sent.

See "About severity levels and filters" on page 179.

# To display the values of the configured filter and severity level settings

To display the values of the configured filter and severity level settings, enter the following:

```
Report> syslog get filter|severity
```

### To delete a syslog server from receiving message notifications

To delete a syslog server from receiving message notifications, enter the following:

```
Report> syslog delete syslog-server-ipaddr
```

syslog-server-ipaddr specifies the host name or the IP address of the syslog server.

# Exporting events in syslog format to a given URL

You can export events in syslog format to a given URL.

Supported URLs for upload include:

- FTP
- SCP

# To export events in syslog format

To export events in syslog format to a given URL, enter the following:

```
Report> exportevents url
```

url Exports the events in syslog format to the specified URL.

URL supports FTP and SCP.

If the URL specifies the remote directory, the default file name is

access event.log.

# Displaying events on the console

# To display events on the console

To display events on the console, enter the following:

```
Report> showevents [number of events] [severities]
```

#### where

number of events specifies the number of events that you want to display. If you leave number of events blank, or if you enter 0, Veritas Access displays all of the events in the system.

severities specifies the type of severity to show [alert/err/warn].

# Configuring events for event reporting

# To reduce duplicate events

To reduce the number of duplicate events that are sent for notifications, enter the following:

```
Report> event set dup-frequency number
```

where *number* indicates time (in seconds) in which only one event (of duplicate events) is sent for notifications.

where *number* indicates the number of duplicate events to ignore.

```
Report> event set dup-number number
```

# To display the time interval or the number of duplicate events sent for notifications

To display the time interval, enter the following:

```
Report> event get dup-frequency
```

To set the number of duplicate events that are sent for notifications, enter the following:

```
Report> event get dup-number
```

# To set the time interval for scanning event notifications

To set the time interval for scanning event notifications in /var/log/messages and /var/log/messages-\*.bz2 files, enter the following:

```
Report> event set log-scan-frequency frequency
```

where frequency is the time interval in seconds for scanning the /var/log/messages directory.

# To display the time interval for scanning event notifications

To display the time interval for scanning event notifications, enter the following:

```
Report> event get log-scan-frequency
```

#### To set the from email address when sending email notifications to users

To set the from email address when sending email notifications to users, enter the following:

```
Report> event set from-address from-email-address
```

where from-email-address is the from email address when sending email notifications to users.

# To display the from email address when sending email notifications to users

To display the from email address when sending email notifications to users, enter the following:

Report> event get from-address

# Configuring an SNMP management server

# To add an SNMP management server to receive SNMP traps

To add an SNMP management server to receive SNMP traps, enter the following:

```
Report> snmp add snmp-mgmtserver-ipaddr [community string]
```

snmp-mgmtserver-ipaddr specifies the host name or the IP address of the SNMP management server.

[community string] specifies the community name for the SNMP management server. The default community string is public.

You can specify either an IPv4 address or an IPv6 address.

When you use the Report > snmp show command, community string displays as follows:

```
public@mgmtserv1.veritas.com, public@mgmtserv2.veritas.com
```

For example, if using the IP address, enter the following:

```
Report> snmp add 10.10.10.10
Report> snmp add 2001:21::11
```

For example, if using the host name, enter the following:

```
Report> snmp add mgmtserv1.veritas.com
```

SNMP traps can be sent to multiple SNMP management servers.

#### To display the current list of SNMP management servers

To display the current list of SNMP management servers, enter the following:

```
Report> snmp show
```

# To delete an already configured SNMP management server from receiving **SNMP traps**

To delete an already configured SNMP management server from receiving SNMP traps, enter the following:

```
Report> snmp delete snmp-mgmtserver-ipaddr
```

snmp-mgmtserver-ipaddr specifies the host name or the IP address of the SNMP management server.

# To set the severity for SNMP traps to be sent

To set the severity for SNMP traps to be sent, enter the following:

```
Report> snmp set severity value
```

where *value* indicates the severity for the SNMP trap to be sent.

See "About severity levels and filters" on page 179.

# To set the filter level of SNMP traps

To set the filter level for SNMP traps, enter the following:

```
Report> snmp set filter value
```

where value indicates the filter.

See "About severity levels and filters" on page 179.

# To display the filter or the severity levels of SNMP traps to be sent

To display the filter or the severity levels of SNMP traps to be sent, enter the following:

```
Report> snmp get filter|severity
```

# To export the SNMP MIB file to a given URL

To export the SNMP MIB file to a given URL, enter the following:

```
Report> snmp exportmib url
```

where *url* specifies the location the SNMP MIB file is exported to.

FTP and SCP URLs are supported.

2 If the *url* specifies a remote directory, the default file name is <code>access\_mib.txt</code>.

Section

# Provisioning and managing Veritas Access file systems

Chapter 14. Creating and maintaining file systems

Chapter 14

# Creating and maintaining file systems

This chapter includes the following topics:

- About creating and maintaining file systems
- About encryption at rest
- Considerations for creating a file system
- Creating a file system
- Bringing the file system online or offline
- Listing all file systems and associated information
- Modifying a file system
- Managing a file system
- Destroying a file system
- Upgrading disk layout versions

# About creating and maintaining file systems

An Veritas Access environment consists of multiple nodes that can access and update files in the same Veritas file system at the same time. Many file systems can be supported at the same time. You create file systems on groups of disks called storage pools.

File systems consist of both metadata and file system data. Metadata contains information such as the last modification date, creation time, permissions, and so on. The total amount of the space that is required for the metadata depends on the

number of files in the file system. A file system with many small files requires more space to store metadata. A file system with fewer larger files requires less space for handling the metadata.

When you create a file system, you need to set aside some space for handling the metadata. The space that is required is generally proportional to the size of the file system. For this reason, after you create the file system, a small portion of the space appears to be used. The space that is set aside to handle metadata may increase or decrease as needed. For example, a file system on a 1-GB volume takes approximately 35 MB (about 3%) initially to store metadata. In contrast, a file system of 10 MB requires approximately 3.3 MB (30%) initially for storing the metadata.

Veritas recommends that you create a maximum of 50 file systems in a cluster.

File systems can be increased or decreased in size. SmartTier functionality is also provided at the file system level.

For a newly created file, the file system name can have a maximum of 25 characters. If you create a space-optimized or full-sized rollback for a specified file system, then the file system name can have a maximum of 19 characters because additional strings are added to its volume name and a volume name can have a maximum of 31 characters.

# About encryption at rest

Veritas Access provides advanced security for data at rest by the encryption of data volumes. Encryption is a technology that converts data or information into code that can be decrypted only by authorized users.

You can encrypt Veritas Access data volumes to:

- Protect sensitive data from unauthorized access.
- Retire disks from use or ship them for replacement without the overhead of secure wiping of content.

Encryption is implemented using the Advanced Encryption Standard (AES) cryptographic algorithm with 256-bit key size validated by the Federal Information Processing Standard (FIPS) Publication 140-2, (FIPS PUB 140-2) security standard.

When you create file systems in Veritas Access on encrypted volumes using this feature, Veritas Access generates a volume encryption key at the time of file system creation. This encryption key is encrypted (wrapped) using a different key that is retrieved from a Key Management Server (KMS). The wrapped key is stored with the volume record. The volume encryption key is not stored on disk.

Veritas Access supports the use of a KMS that conforms to the OASIS Key Management Interoperability Protocol (KMIP) version 1.1 specification.

# During creation of encrypted volumes:

- Veritas Access sends a key generation request to the configured KMS using the Key Management Interoperability Protocol (KMIP) protocol.
- 2. The KMS responds with a unique identifier. Veritas Access sends the identifier to the KMS to obtain the key that is generated by the KMS.
- 3. The KMS responds with the key. Veritas Access generates the random volume encryption key, and encrypts it using the key that is provided by the KMS.
- 4. Veritas Access stores the encrypted key and the KMS identifier in the volume record.

# During startup of encrypted volumes:

- 1. Veritas Access retrieves the encrypted key and the KMS identifier from the volume record.
- 2. Veritas Access sends the identifier to the KMS to obtain the key.
- The KMS responds with the key. Veritas Access decrypts the encrypted key (stored in the volume record) with the key provided by the KMS.

Note: Veritas recommends that you use CPUs designed to support Advanced Encryption Standard Instruction Set (or the Intel Advanced Encryption Standard New Instructions (AES-NI) to improve performance.

Veritas recommends that you use IBM Secure Key Lifecycle Manager (SKLM), which supports KMIP protocol version 1.1, as a KMS server for this feature.

# To register a Veritas Access cluster with the IBM SKLM KMS server

- Install the IBM SKLM server on any system in your environment. You can visit this URL to find the supported IBM SKLM servers with Veritas Access. Obtain the KMS server's public certificate in base64 format using its admin GUI console or the CLI.
- 2 In the Veritas Access GUI management console, go to **Settings** > **Services** Management to register the Veritas Access cluster with the KMS server.
- 3 Ensure that the time on the Veritas Access server and IBM SKLM server are in sync.
- Select Provide Key & Certificates to generate self-sign certificates for the Veritas Access cluster. Provide the KMS server's public SSL certificate in the same window.

- Configure KMS Server gets activated now. Select this tab to enter the KMS server-related details.
- Use the IBM SKLM server's GUI-based management to accept the client request from the Veritas Access cluster and to accept its SSL keys.

You can use the Storage> fs create command to create the file system with the encrypt=on option.

storage> fs create mirrored fs2 1q 2 pool1 protection=disk blksize=8192 pdir enable=no encrypt=on

You can use the storage encryption feature in the GUI by activating the secure data storage policy. You can add new NFS and CIFS shares using the activated policy.

**Note:** Use the encrypt=on option for all the file systems.

# Considerations for creating a file system

The following sections describe the considerations and best practices for creating file systems.

# Best practices for creating file systems

The following are the best practices for creating file systems:

- Ensure all the disks (LUNs) in each storage pool have an identical hardware configuration.
  - Best performance results from a striped file system that spans similar disks. The more closely you match the disks by speed, capacity, and interface type, the better the performance you can expect. When striping across several disks of varying speeds, performance is no faster than that of the slowest disk.
- Create striped file systems rather than simple file systems when creating your file systems.
  - See "About striping file systems" on page 199.
- In a given storage pool, create all the file systems with the same number of columns.
- Ensure that the number of disks in each storage pool is an exact multiple of the number of columns used by the file systems created in that storage pool.
- Consider how many disks you need to add to your storage pool to grow your striped file systems.

A 5-TB file system using five columns cannot be grown in a storage pool containing 8\*1-TB disks, despite having 3 TB of disk space available. Instead create the file system with either four or eight columns, or else add 2\*1-TB disks to the pool. See further examples in the table.

| Use case                                                                                                    | Action                                                 | Result                                                                                       |
|----------------------------------------------------------------------------------------------------|--------------------------------------------------------|----------------------------------------------------------------------------------------------|
| storage pool with<br>eight disks of the<br>same size (1 TB<br>each)                                          | Create a 5 TB striped file system with five columns.   | You cannot grow the file system greater than 5 TB, even though there are three unused disks. |
| storage pool with<br>eight disks of the<br>same size (1 TB<br>each)                                          | Create a 5 TB striped file system with eight columns.  | You can grow the file system to 8 TB.                                                        |
| storage pool with<br>eight disks of the<br>same size (1 TB<br>each)                                          | Create a 4 TB striped file system with four columns.   | You can grow the file system to 8 TB.                                                        |
| storage pool with<br>eight disks of the<br>same size (1 TB<br>each)                                          | Create a 3 TB striped file system with three columns.  | You cannot grow the file system to 8 TB.                                                     |
| storage pool with<br>eight disks of the<br>different sizes (3<br>are 500 GB each,<br>and 5 are 2 TB<br>each) | Create an 8 TB striped file system with eight columns. | You cannot create this 8-TB file system.                                                     |

- Consider the I/O bandwidth requirement when determining how many columns you require in your striped file system. Based on the disks you have chosen, I/O throughput is limited and potentially restricted. Figure 14-1 describes the LUN throughput restrictions.
- Consider populating each storage pool with the same number of disks from each HBA. Alternatively, consider how much of the total I/O bandwidth that the disks in the storage pool can use. If you have more than one card or bus to which you can connect disks, distribute the disks as evenly as possible among them. That is, each card or bus must

have the same number of disks attached to it. You can achieve the best I/O

performance when you use more than one card or bus and interleave the stripes across them.

- Use a stripe unit size larger than 64 KB. Performance tests show 512 KB as the optimal size for sequential I/O, which is the default value for the stripe unit. A greater stripe unit is unlikely to provide any additional benefit.
- Do not change the operating system default maximum I/O size of 512 KB.
- Veritas recommends that you do not create a file system whose name format is such as <file system name integer>. This is because such file names are reserved for internal objects and may lead to file system creation errors.

LUN throughput - details on the LUN throughput restrictions Figure 14-1

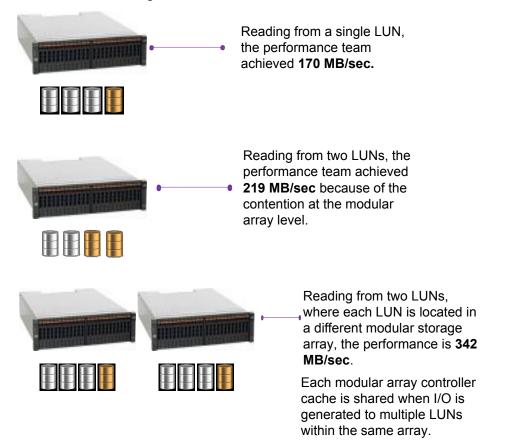

# Choosing a file system layout type

Veritas Access allows you to create file systems with several layout types. The following table describes the layout types and their advantages.

**Table 14-1** Types of volume layout

| Layout type     | Description                                                                                                    |  |
|-----------------|----------------------------------------------------------------------------------------------------|--|
| Simple          | Arranges the disks sequentially and contiguously. A simple layout allows a file system to be created from multiple regions of one or more disks if there is not enough space on a single region of a disk.                                                                                                    |  |
| Striped         | Spreads the data evenly across multiple disks. Stripes are equal-sized fragments that are allocated alternately and evenly to the disks. Throughput increases with the number of disks across which a file system is striped. Striping helps to balance I/O load in cases where high traffic areas exist on certain disks.    |  |
| Mirrored        | Mirrors the information contained in the file system to provide redundancy of data. For the redundancy to be useful, each mirror should contain disk space from different disks.                                                                                                    |  |
| Mirrored-stripe | Configures a striped file system and then mirrors it. This requires at least two disks for striping and one or more other disks for mirroring (depending on whether the mirror is simple or striped). The advantages of this layout are increased performance by spreading data across multiple disks and redundancy of data. |  |
| Striped-mirror  | Configures several mirrors as the columns of a striped file system. This layout offers the same benefits as a mirrored-stripe file system. In addition, it provides faster recovery as the failure of single disk does not force an entire striped mirror offline.                                                            |  |

# Determining the initial extent size for a file system

Veritas File System (VxFS) determines the size of the first extent that is allocated based on the first write to a new file. Normally, the first extent is the smallest power of 2 that is larger than the size of the first write. If that power of 2 is less than 8 KB (the default file system block size), the first extent that is allocated is 8 KB. After the initial extent is allocated, the file system increases the size of subsequent extents with each allocation as the file size is increased using extending writes.

The initial extent size is tunable, and can be changed using the System> option modify tunefstab command.

Increasing the initial extent size to a larger value helps to reduce file system fragmentation and improves I/O performance.

The best value for the initial extent size depends on the expected file sizes that are created by the application. The maximum value is 32768, which equates to a 256 MB extent allocation using the default 8 KB file system block size. Any over allocation of space is returned to the free space pool after the file is closed.

If the application creates a lot of small files with an exact size of 1 MB, then the initial extent size can be set to 128 (1 MB). If 1 MB is an approximate file size, then the initial extent size can be set to 64 (512 KB) instead. If most files are approximately 1 GB or greater in size, then the maximum value of 32768 can be used.

# About striping file systems

You can obtain huge performance benefits by striping (RAID-0) using software-defined storage (SDS). You achieve performance benefits regardless of the choice of LUN configuration in your storage hardware. Striping is useful if you need large amounts of data that is written to or read from physical disks, and consistent performance is important. SDS striping is a good practice for all Veritas Access use cases and workloads.

Veritas strongly recommends that you create striped file systems when creating your file system for the following reasons:

- Maximize the I/O performance.
- Proportion the I/O bandwidth available from the storage layer.
- Balance the I/O load evenly across multi-user applications running on multiple nodes in the cluster.

However there are also pitfalls to avoid.

The following information is essential before selecting the disks to include in your striped file system:

- Understanding of your hardware environment
- Storage capabilities and limitations (bottlenecks)
- Choice of LUNs (each LUN, or disk, equates to a column in a SDS-striped volume)

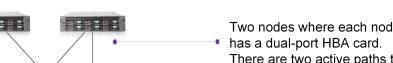

An example hardware configuration

Figure 14-2

BEEFF Two nodes where each node There are two active paths to each LUN. Two switches with two switch ports per switch (four in total) are used to connect to the dual-port HBA cards. Six switch ports per switch (12 in total) are used to connect to the six modular storage arrays. Each modular storage array has one port connected to each switch (two connections for each modular storage array). Each modular array has four LUNs using 11 disks. Total 24 LUNs available.

An extreme example might be if one column (equal to one LUN) is composed of only hard disk drives (HDDs) in the storage array. All of the other columns in the same striped volume are composed of only SSDs in the storage array. The overall I/O performance bottlenecks on the single slower HDD LUN.

Understanding the LUN configuration and ensuring that all of the LUNs have an identical configuration is therefore essential for maximizing performance and achieving balanced I/O across all the LUNs.

Figure 14-3 LUN configuration

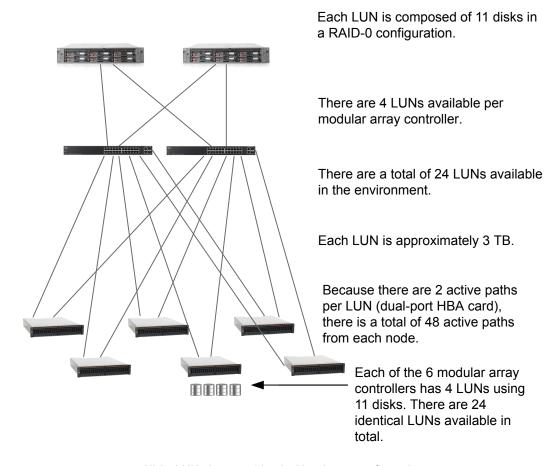

All 24 LUNs have an identical hardware configuration.

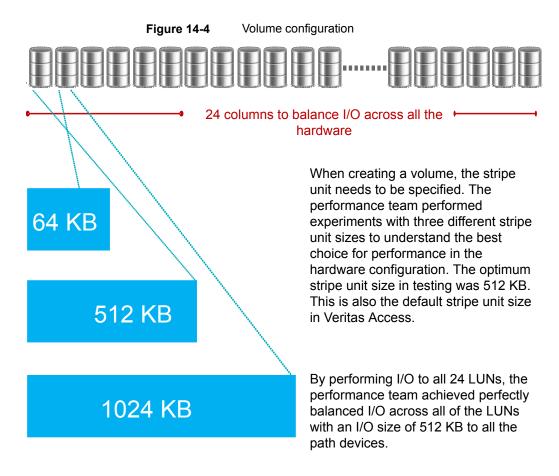

The performance team created a volume with 24 columns to use the entire storage bandwidth in one file system. Veritas does not advise changing the operating system default maximum I/O size of 512 KB. The optimum stripe-unit size is 512 KB.

# About creating a tuned file system for a specific workload

Veritas Access provides an easy way to create a well-tuned file system for a given type of workload.

You can use the newly created file system for the following common client applications:

- Virtual machine workloads
- Media server workloads

Streaming media represents a new wave of rich Internet content. Recent advancements in video creation, compression, caching, streaming, and other content delivery technology have brought audio and video together to the Internet as rich media. You can use Veritas Access to store your rich media, videos, movies, audio, music, and picture files.

See the Storage> fs man page for more information.

Storage> fs create pretuned media fs 100g pool2 workload=mediaserver layout=striped 8

The workload=mediaserver option creates a file system called media fs that is 100g in size in pool2 striped across eight disks.

Note: You can select only one workload for a specified file system. You specify the workload when you create the file system, and you cannot change the workload after you have created the file system.

# Virtual machine workloads

A virtual machine disk file, also known as a VMDK file, is a file held in the Veritas Access file system that represents a virtual disk for a virtual machine. A VMDK file is the same size as the virtual disk, so VMDK file sizes are typically very large. As writes are performed to the virtual disk within the virtual machine, the VMDK file is populated with extents in the Veritas Access file system. Because the VMDK files are large, they can become heavily fragmented, which gradually impedes performance when reading and writing to the virtual disk. If you create a file system specific to a virtual machine workload. Veritas Access internally tunes the file system to allocate a fixed extent size of 1MB for VMDK files. The 1MB block size significantly reduces both file system and VMDK file fragmentation while improving the virtual machine workload performance.

# Media server workloads and tunable for setting write throttle

Media server workloads involve heavy sequential reads and writes. Striping across multiple disks yields better I/O latency.

See "Best practices for creating file systems" on page 195.

For media server workloads, Veritas Access provides a tunable that can help restrict the amount of write I/O throughput. The tunable helps prevent the streaming of information (sequential reads) from being affected by other processes performing write I/O on the same NAS server. An example use case is as follows. You want to stream a movie, this is reading a file (sequential reads). You do not want the movie experience to pause due to buffering. Another user might be uploading new content to the same file system (the upload is writing data to a different file). The

uploading (writing) can cause the streaming (reading) to pause due to buffering. Veritas Access throttles the writing processes so that they do not consume too much of the system memory.

Each file system must tune the value write thottle independently of other file systems. The default value is 0, which implies there is no write throttle. The throttle is per file, so when writing to multiple files at the same time, the write thottle threshold applies to each file independently.

Setting a non-zero value for a file system prevents the number of dirty memory pages that are associated with the file from increasing beyond the threshold. If you set a write thottle value of 256, then writes to a file pause to flush the file to disk once 256 dirty memory pages have built up for the file. After the number of dirty pages for a file reaches the write throttle threshold, further dirtying of pages is paused, and the file system starts flushing the file's pages to disk, even if free memory is available. Each memory page is 4KB of file data, so 256 pages is 1MB of file data. Setting a value for write thottle means a writing thread pauses upon reaching the threshold (on the NAS server) while the file's dirty pages are flushed to disk, before resuming further writes to that file. Once flushed, the dirty pages become clean pages, which means the memory (the pages) can then be reused for perhaps pre-fetching data from disk for streaming reads. Setting a value for write throttle helps prevent write I/O from consuming too much of the system memory.

Setting write throttle requires some experimentation, which is why Veritas Access does not set a non-zero value by default. The valid range for write throttle is 0 to 2048 pages. A good starting value for experimentation is 256.

# About FastResync

The FastResync feature performs quick and efficient resynchronization of stale mirrors (a mirror that is not synchronized). FastResync optimizes mirror resynchronization by keeping track of updates to stored data that have been missed by a mirror.

When FastResync has been enabled, it does not alter how you administer mirrors. The only visible effect is that repair operations conclude more quickly.

# About fsck operation

The fsck operation does the following:

Checks the consistency of the metadata container, the data container, and the database, and repairs any inconsistencies.

- Checks if the metadata container and the data container are marked for full fsck. If yes, the fsck operation performs a full file system check of the corresponding file systems. Based on the actions taken by fsck on the individual file systems, the fsck operation repairs the inconsistencies in other parts of the file system.
- Goes through all the file handles present in the database, and checks if the corresponding metadata container and the data container file handles are consistent with each other.

In some cases, full fsck might delete files from the data container. To maintain consistency, the corresponding files from the metadata container and the data container are removed, and the corresponding key is removed from the database.

```
Storage> fs fsck fs1
```

# Setting retention in files

The retention feature provides a way to ensure that the files are not deleted or modified until the retention period is applied on the files. You can set and show the retention period on files from the Access command-line interface.

The file system should be created with worm=yes option to use the retention feature. See the Storage> fs create man page for more information.

To set retention:

```
Storage> fs retention set [path] [retention period]
```

Where path is the specified file or directory on which retention is set. If the specified path is a directory, then retention is set on all the files that are currently present in the directory.

retention\_period is the duration for which retention is set. It can be in [1-9](s|S|h|H|d|D|m|M|y|Y) or mm-dd-yyyy or mm-dd-yyyy:hh:mm:ss format.

The retention period cannot be reduced once it is set.

#### Note:

To show retention:

```
Storage> fs retention show [path]
```

Where path is the specified file on which retention is set.

See the storage > fs man page for detailed examples.

# Setting WORM over NFS

When a file is committed as Write-Once-Read-Many (WORM), the data in the file can be read but cannot be altered. The retention time for a WORM file specifies the time period for which the file must be retained after it is committed to WORM storage. The file cannot be deleted till the retention period expires. Once the retention time period has expired, the storage system allows the deletion of the file.

The retention period cannot be reduced once it is set.

The file system on the server should be created with worm=yes option as the per-file WORM feature is supported only on file systems created with this option.

See the Storage> fs create man page for more details.

Export the file system from the server and mount it on the client.

#### To enable WORM on a file over NFS

Change the access time of the file so that it has the same value as the period of retention.

```
# touch -at YYYYMMDDhhmm.ss <filename>
```

For example, if a file named foo has to be retained till 14th July, 2035 10:37:42pm, run the following command:

```
# touch -at 203507141037.42 foo
```

**2** Mark the file as read-only by changing the permissions of the file.

For example, to make the file foo read-only, run the following command:

```
# chmod -w foo
```

On successful execution of the above two steps, WORM is enabled on the file, foo with 14th July, 2035 10:37:42pm as the retention time.

# Manually setting WORM-retention on a file over CIFS

You can set WORM-retention on a file manually over CIFS.

Perform the following steps:

- Set the file's access time (atime) to the required retention time
- Set the read-only attribute to file

The file is marked WORM with assigned retention after the successful completion of the above steps.

Note: Veritas does not support extending the existing retention period of a WORM file over CIFS by changing the access time of the file as it is not possible to change the access time of a read-only file.

**Note:** The retention period cannot be reduced once it is set.

# To manually set WORM-retention on a file over CIFS from a Windows client

Create a WORM-enabled file system.

```
Storage> fs create simple fs worm ct 15g pool1 blksize=1024
pdir_enable=no encrypt=off worm=yes
100% [#] Creating simple filesystem
ACCESS fs SUCCESS V-288-0 Created simple file system fs worm ct
```

2 Create a CIFS share of the file system in full acl mode.

```
CIFS> share add fs_worm_ct sh_fs_worm_ct allow=evlab\
vaultadmin, rw, full acl
Exporting CIFS filesystem : sh fs worm ct ... Success.
```

3 You can see the CIFS shares using the following command:

```
CIFS> share show
```

```
FileSystem
                                  ShareOptions
ShareName
access partition ev vs partition owner=root,group=root,fs mode=1777,allow=EVLAB\
                                        vaultadmin, rw
access worm share ev worm fs
                                  owner=root, group=root, fs mode=1777, allow=evlab\
                                        vaultadmin, rw, full acl
sh fs worm ct
                fs worm ct
                                  owner=root, group=root, fs mode=1777, allow=evlab\
                                        vaultadmin, rw, full acl
```

Verify the CIFS share from Windows explorer using the virtual IP associated with the share.

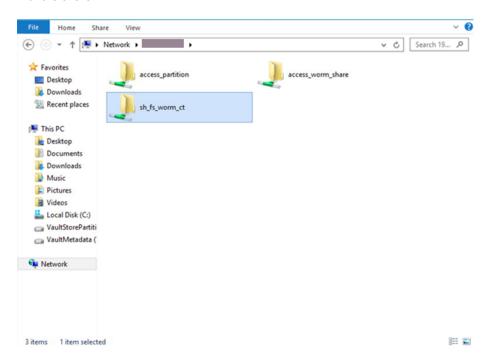

5 Create some files on the CIFS share.

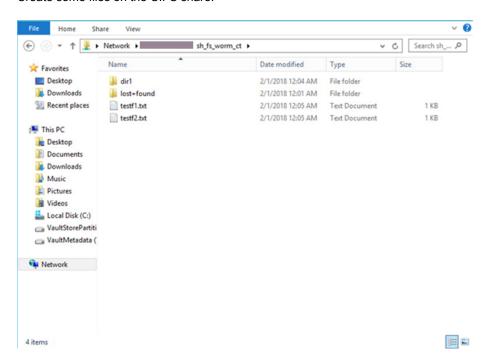

Map the share to the network drive.

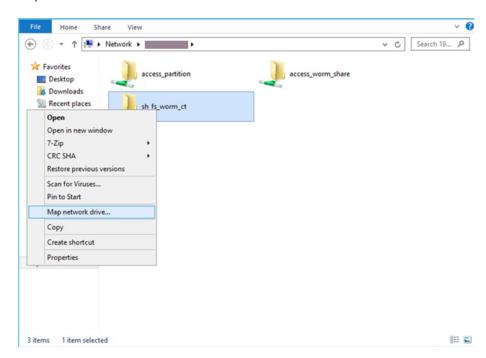

#### 7 Click Finish.

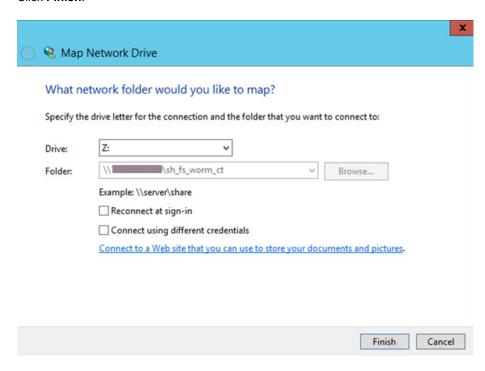

8 The drive which is associated with the share is Z:.

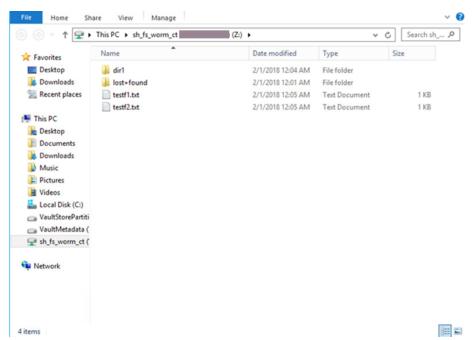

- Use Microsoft PowerShell to set WORM-retention on a file manually over CIFS.
  - Go to Z: drive. Check the current access time of the file.

```
(Get-Item .\testf1.txt).LastAccessTime
```

Thursday, February 1, 2018 12:03:54 AM"

Where testf1.txt is the name of the file.

 Set the file's access time (atime) to the required retention time using the following command:

(Get-Item .\testf1.txt).LastAccessTime="February 10, 2018 12:03:54 AM"

Set the read-only attribute to file.

Set-ItemProperty -Path "Z:\testf1.txt" -Name IsReadOnly -Value \$true

```
PS C:\Windows\system32> cd Z:
PS Z:\> 1s
   Directory: Z:\
                    LastWriteTime
                                      Length Name
                                             lost+found
                                         dir1
174 testf1.txt
P5 Z:\> (Get-item testf1.txt).LastAccessTime
Thursday, February 1, 2018 12:03:54 AM
PS Z:\> (Get-item testf1.txt).LastAccessTime="February 10, 2018 12:03:54 AM"
PS Z:\> (Get-item testf1.txt).LastAccessTime
Saturday, February 10, 2018 12:03:54 AM
PS Z:\> Set-ItemProperty -Path .\testf1.txt -Name IsReadOnly -Value $true
```

The file is marked as WORM with retention time of Feb 10, 2018 12:03:54 AM.

Note: If you execute a delete operation on a WORM-enabled file from Windows, then it appears that the WORM file is deleted even though the file is not deleted from the storage. This is Windows behavior, and is seen because the file delete command is issued from the Windows client over CIFS which asynchronously marks the file for deletion and returns success to the user. But the asynchronously issued delete command actually fails as the file is marked as WORM and you can see the file by refreshing directory contents.

# About managing application I/O workloads using maximum IOPS settings

When multiple applications use a common storage subsystem, it is important to ensure that a particular application does not monopolize the storage bandwidth thereby impacting all the other applications using the same storage. It is also important to balance the application I/O requests in a way that allows all the applications to co-exist in a shared environment. You can address this need by setting a maximum threshold on the I/O operations per second (MAXIOPS) for the file system.

The MAXIOPS limit determines the maximum number of I/Os processed per second collectively by the storage underlying the file system.

When an I/O request comes in from an application, it is serviced by the storage underlying the file system until the application I/O reaches the MAXIOPS limit. When the limit is exceeded for a specified time interval, further I/O requests on the

application are queued. The queued I/Os are taken up on priority in the next time interval along with new I/O requests from the application.

You should consider the following factors when you set the MAXIOPS threshold:

- Storage capacity of the shared subsystem
- Number of active applications
- I/O requirements of the individual applications

Only application-based I/Os can be managed with MAXIOPS.

MAXIOPS addresses the use case environment of multiple applications using a common storage subsystem where an application is throttled because of insufficient storage bandwidth while another less critical application uses more storage bandwidth.

See the maxiops man pages for detailed examples.

# Creating a file system

Veritas Access supports the following types of file systems:

Cluster File System (CFS) - creates a standard CFS file system. The CFS file system is the default file system when creating a new file system.

Veritas Access supports the following file system layouts:

- Simple creates a file system of a specified size, and you can specify a block size for the file system.
- Mirrored creates a mirrored file system with a specified number of mirrors along with a list of pools and online status.
- Mirrored-stripe creates a mirrored-stripe file system with a specified number of columns, mirrors, pools, and protection options.
- Striped creates a striped file system. A striped file system is a file system that stores its data across multiple disks rather than storing the data on just one disk.
- Striped-mirror creates a striped-mirror file system with a specified number of columns, mirrors, pools, and protection options.

The default block size is determined based on the size of the file system when the file system is created. For example, 1 KB is the default block size for up to a 2-TB file system size. Other default block sizes, 2 KB, 4 KB, and 8 KB are available for different ranges of file system sizes. If you create a 1-TB file system, and then increase it to 3 TB, the file system block size remains at 1 KB.

See the storage fs(1) man page for detailed examples.

For details on the limitations on the length of the file system name, See "About creating and maintaining file systems" on page 192.

You can also create a file system for customized workloads.

See "About creating a tuned file system for a specific workload" on page 202.

Note: If the configuration file system creation fails, the originating file system request also fails. Veritas Access requires at least two disks for the mirrored configuration file system, and in case of Flexible Shared Storage (FSS), at least two nodes are required to be part of the storage pool.

Note: Veritas recommends that you do not create a file system whose name format is such as <file system name integer>. This is because such file names are reserved for internal objects and may lead to file system creation errors.

### To create a simple file system of a specified size

Create a simple file system with a specified size.

```
Storage> fs create simple fs name size pool1[,disk1,...]
[blksize] [pdir_enable] [encrypt] [worm] [autocorr] [datacheck]
```

# To create a mirrored file system

Create a mirrored file system.

```
Storage> fs create mirrored fs name size nmirrors pool1[,disk1,...]
[protection=disk|pool] [blksize=bytes] [pdir enable] [encrypt]
[worm] [autocorr] [datacheck] [mediatype] [multi volume]
```

Note: Multivolume=yes option is not supported for mirrrored and striped-mirrored file system layout in this release.

#### To create a mirrored-stripe file system

Create a mirrored-stripe file system.

```
Storage> fs create mirrored-stripe fs name size nmirrors
ncolumns pool1[,disk1,...] [protection=disk|pool]
[stripeunit=kilobytes] [blksize=bytes] [pdir enable] [encrypt]
[worm] [autocorr] [datacheck] [mediatype]
```

#### To create a striped-mirror file system

Create a striped-mirror file system.

```
Storage> fs create striped-mirror fs name size nmirrors
ncolumns pool1[,disk1,...] [protection=disk|pool]
[stripeunit=kilobytes] [blksize=bytes] [pdir_enable] [encrypt]
[worm] [autocorr] [datacheck] [mediatype] [multi volume]
```

Note: Multivolume=yes option is not supported for mirrrored and striped-mirrored file system layout in this release.

# To create a striped file system

Create a striped file system.

```
Storage> fs create striped fs name size ncolumns pool1[,disk1,...]
[stripeunit=kilobytes] [blksize=bytes] [pdir enable] [encrypt] [worm]
[autocorr] [datacheck]
```

fs\_name

Specifies the name of the file system being created. The file system name should be a string. If you enter a file that already exists, you receive an error message and the file system is not created.

size

Specifies the size of a file system.

To create a file system, you need at least 10 MB of space.

You can create a file system in the following units:

- MB
- GB
- TB

You can enter the units with either uppercase (10 M) or lowercase (10 m) letters.

To see how much space is available on a pool, use the Storage> pool free command.

See "About configuring storage pools" on page 67.

Specifies the number of mirrors for the file system. You must enter a positive integer.

nmirrors

ncolumns

Specifies the number of columns for the striped file system. The number of columns represents the number of disks to stripe the information across. If the number of columns exceeds the number of disks for the entered pools, an error message is displayed. This message indicates that there is not enough space to create the striped file system.

pool1[,disk1,...]

Specifies the pool(s) or disk(s) for the file system. If you specify a pool or disk that does not exist, you receive an error message. You can specify more than one pool or disk by separating the name with a comma. Do not include a space between the comma and the name

To find a list of pools and disks, use the Storage> pool list command. To find a list of disks, use the Storage> disk list command.

The disk must be part of the pool or an error message is displayed.

protection

If you do not specify a protection option, the default is "disk."

The available options for this field are:

- disk Creates mirrors on separate disks.
- pool Creates mirrors in separate pools. If there is not enough space to create the mirrors, an error message is displayed, and the file system is not created.

The protection=pool option is not supported for an isolated pool.

If the file system is created with the protection=pool option, then both the pools in question cannot be merged to create a single pool, which defeats the purpose of the protection=pool option.

stripeunit=kilobytes

Specifies a stripe unit (in kilobytes).

The following are the possible values:

- 64
- 128
- 256
- 512 (default)
- 1024
- 2048

blksize=bytes Specifies the block size for the file system.

The following are the possible values in bytes:

1024 2048

4096

8192 (default)

Block sizes can affect the file size. For example, to create a file system greater than 32 TB, the block size needs to be

8192.

pdir enable Specifies if you want to enable a partition directory for the

file system. By default, this feature is not enabled.

Enable encryption. You can set encrypt=on/encrypt=off. encrypt

worm Enables WORM. The possible values are

worm=yes/worm=no.

autocorr Enables auto-correction of the computer clock. The possible

values are autocorr=yes/autocorr=no.

datacheck Enable datacheck. The possible values are

datacheck=yes/datacheck=no.

mediatype Specifies the disk type for the file system.

multi\_volume Create multiple volumes.

After a file system is created, the file system reserves some space for internal logging. Internal logging provides additional data integrity. Due to the space that is reserved for internal logging, the file system may appear to be used immediately after file system creation. The space that is reserved for internal logging increases with the number of nodes in the Veritas Access cluster.

Log file sizes for the file systems are as follows:

10 GB to 100 GB Log size = 60 MB per node

100 GB to 1 TB Log size = 100 MB per node

1 TB and above Log size = 256 MB per node

# Bringing the file system online or offline

The Storage> fs online or Storage> fs offline command lets you mount (online) or unmount (offline) a file system. You cannot access an offline file system from a client.

## To change the status of a file system

To change the status of a file system, enter one of the following, depending on which status you use:

```
Storage> fs online fs name
Storage> fs offline fs name
```

where fs name specifies the name of the file system that you want to mount (online) or unmount (offline). If you specify a file system that does not exist, an error message is displayed.

# Listing all file systems and associated information

## To list all file systems and associated information

To list all file systems and associated information, enter the following:

```
Storage> fs list [fs name]
```

where fs name is optional.

If you do not enter a specified file system, a list of file systems is displayed.

# Modifying a file system

You can modify a file system in the following ways:

See "Adding or removing a mirror from a file system" on page 219.

See "Adding or removing a column from a file system" on page 221.

See "Increasing the size of a file system" on page 222.

See "Decreasing the size of a file system" on page 224.

## Adding or removing a mirror from a file system

A mirrored file system is one that has copies of itself on other disks or pools.

## To add a mirror to a file system

To add a mirror to a file system, enter the following:

Storage> fs addmirror tier name fs name pool1[,disk1,...] [protection=disk|pool] [iosize]

tier\_name Specifies which tier name. If the specified file system does not

exist, an error message is displayed.

fs\_name Specifies which file system to add the mirror. If the specified file

system does not exist, an error message is displayed.

pool1[,disk1,...] Specifies the pool(s) or disk(s) to use for the file system. If the specified pool or disk does not exist, an error message is displayed, and the file system is not created. You can specify more

than one pool or disk by separating the name with a comma, but do not include a space between the comma and the name.

To find a list of existing pools and disks, use the Storage> pool list command.

See "About configuring storage pools" on page 67.

To find a list of the existing disks, use the Storage > disk list command.

The disk needs to be part of the pool or an error message is displayed.

The default value for the protection field is disk. protection

Available options are:

 disk - if the protection is set to disk, then mirrorsare created on separate disks. This flag only works for file systems of type mirrored, mirrored-striped, and striped-mirror. The disks may or may not be in the same pool.

pool - if the protection is set to pool, then mirrors are created in separate pools. This flag only works for file systems of type mirrored, mirrored-striped, and striped-mirror. If not enough space is available, then the file system creation operation fails.

iosize Size of the IO request.

#### To remove a mirror from a file system

To remove a mirror from a file system, enter the following:

Storage> fs rmmirror tier name fs name [pool or disk name]

fs name Specifies the file system from which to remove the mirror. If

you specify a file system that does not exist, an error

message is displayed.

Specifies the pool or the disk name to remove from the pool or disk name

> mirrored file system that spans the specified pools or disks. If a pool name is the same as the disk name, then the mirror

present on the pool is deleted.

tier name Specifies the tier name.

For a striped-mirror file system, if any of the disks are bad, the Storage> fs rmmirror command disables the mirrors on the disks that have failed. If no disks have failed, Veritas Access chooses a mirror to remove.

## Adding or removing a column from a file system

You may want to add or remove a column from a file system in specific situations. Adding columns can help to perform more I/Os in parallel, so you may want to increase the number of columns in the file system.

Note: For a striped file system when you add a column, the layout that is displayed when you issue the Storage> fs list and Storage> fs list fsname commands may be different than the original layout of the file system while the relayout (addition of new columns) operation is in progress. The original file system layout is displayed when the relayout operation is completed.

Note: Adding and removing a column to and from a file system involves a volume-level relayout. This is an I/O intensive operation. For a large file system, adding or removing columns takes a long time and can hurt application performance during this relayout period.

#### To add a specified number of columns to a file system

To add a specified number of columns to a file system, enter the following:

Storage> fs addcolumn tier name fs name ncolumns pool or disk name

fs\_name Specifies the file system for which you want to add additional

columns.

tier name Specifies the tier name.

ncolumns Specifies the number of columns that you want to add to the

file system.

**Note:** In the case of a striped file system, the number of the disks that are specified should be equal to the number

of columns (ncolumns).

Note: In the case of a mirrored-stripe and a striped-mirrored

file system, the disks should be equal to (ncolumns \*

number\_of\_mirrors\_in\_fs).

pool\_or\_disk\_name Specifies the pool or the disk name for the file system.

### To remove a column from a file system

To remove a column from a file system, enter the following:

```
Storage> fs rmcolumn tier name fs name
```

where fs\_name is the name of the file system for which you want to remove the column and tier\_name is the name of the tier.

## Increasing the size of a file system

To increase (grow) the size of a file system, it must be online. If the file system is not online, an error message is displayed, and no action is taken.

#### To increase the size of a file system to a specified size

To increase the size of a file system to a specified size, enter the following:

```
Storage> fs growto tier name fs name new length
[pool1[,disk1,...]] [protection=disk|pool] [balanced] [num vols]
```

If no pool is specified with the command, the disks for growing the file system can be taken from any available pool. The protection flag takes the default value of disk in this case. The value of the protection field cannot be set to pool when no pool is specified with the command. This operation may convert the layout of the file system if the command determines that the new file system is too large for the original layout.

If balanced=yes, all the volumes of the file system are grown by the same percentage which is calculated based on the specified new length. If balanced=no, the file system is grown linearly starting from the last volume.

### To increase the size of a file system by a specified size

To increase the size of a file system by a specified size, enter the following:

```
Storage> fs growby tier_name fs_name length_change
[pool1[,disk1,...]] [protection=disk|pool] [balanced] [num vols]
```

If no pool is specified with the command, the disks for growing the file system can be taken from any available pool. The protection flag takes the default value of disk in this case. The value of the protection field cannot be set to pool when no pool is specified with the command. This operation may convert the layout of the file system if the command determines that the new file system is too large for the original layout.

If balanced=yes, all the volumes of the file system are grown by the same percentage which is calculated based on the specified length change. If balanced=no, the file system is grown linearly starting from the last volume.

| fs_name    | Specifies the file system whose size is increased. If you specify a file system that does not exist, an error message is displayed.                                                                                                    |
|------------|----------------------------------------------------------------------------------------------------|
| tier_name  | Specifies the tier name.                                                                                                    |
| new_length | Expands the file system to a specified size. The size that you specify must be a positive number, and it must be bigger than the size of the existing file system. If the new file system is not larger than the size of the existing file system, an error message is displayed, and no action is taken. |
|            | This variable is used with the Storage> fs growto command.                                                                                                    |

#### length\_change

Expands the file system by a specified size. The size that you specify must be a positive number, and it must be lesser than the available space. If it exceeds the available space, an error message is displayed, and no action is taken.

This variable is used with the Storage > fs growby command.

#### pool1[,disk1,...]

Specifies the pool(s) or disk(s) to use for the file system. If you specify a pool or disk that does not exist, an error message is displayed, and the file system is not resized. You can specify more than one pool or disk by separating the name with a comma; however, do not include a space between the comma and the name.

To find a list of existing pools and disks, use the Storage> pool list command.

See "About configuring storage pools" on page 67.

To find a list of the existing disks, use the Storage > disk list command.

The disk needs to be part of the pool or an error message is displayed.

#### protection

The default value for the protection field is disk.

Available options are:

- disk if the protection is set to disk, then mirrors are created on separate disks. This flag only works for file systems of type mirrored, mirrored-striped, and striped-mirror. The disks may or may not be in the same pool.
- pool if the protection is set to pool, then mirrors are created in separate pools. This flag only works for file systems of type mirrored, mirrored-striped, and striped-mirror. If not enough space is available, then the file system creation operation fails.

num\_vols

Number of volumes to be created for growto and growby operations.

## Decreasing the size of a file system

You can decrease (shrink) the size of the file system.

To decrease the size of the file system, it must be online. If the file system is not online, an error message is displayed, and no action is taken.

You cannot decrease the size of a file system if a rollback exists. Delete the rollback first before using the Storage> fs shrinkto or Storage> fs shrinkby commands.

### To decrease the size of a file system to a specified size

To decrease the size of a file system, enter the following:

```
Storage> fs shrinkto tier name fs name new length [balanced]
```

### To decrease the size of a file system by a specified size

To decrease the size of a file system, enter the following:

Storage> fs shrinkby tier name fs name length change [balanced]

fs\_name Specifies the file system whose size decreases. If you specify

a file system that does not exist, an error message is

displayed.

Specifies the tier name. tier name

new\_length Specifies the size to decrease the file system to. The size

> that you specify must be a positive number, and it must be smaller than the size of the existing file system. If the new file system size is not smaller than the size of the existing file system, an error message is displayed, and no action is

taken.

length\_change Decreases the file system by a specified size. The size that

> you specify must be a positive number, and it must be smaller than the size of the existing file system. If the new file system size is not smaller than the size of the existing file system, an error message is displayed, and no action is taken.

**Note:** Decreasing the size of a file system can take a long time if there are many extents allocated in the shrink area, as these extents have to be relocated to other areas in the file system.

# Managing a file system

The following sections detail about the managing a file system.

## Defragmenting a file system

You can either defragment a file system now or you can schedule a defragment job for a file system.

### To defragment a file system

To defragment a file system, enter the following:

Storage> fs defrag now fs name time [defrag level]

fs\_name Specifies the name of the file system that you want to defragment.

> Note: The specified file system must be online before attempting to defragment the file system.

time

Specifies the maximum time to run. The defragmentation options are processed until defragmentation is complete, or until the time limit expires. The time value should be larger than one minute.

Potential time value output and what the values mean:

- 10M indicates 10 minutes
- 1H20M indicates 1 hour and 20 minutes
- Infinite indicates the defragmentation process continues to run until the defragmentation process is done completely.

There is no limit time.

defrag\_level

Specifies the defragmentation level such as dir, extent, or all.

#### To schedule a defragment job for a file system.

Create a defrag schedule job for a file system that reoccurs once a week:

```
Storage> fs defrag schedule create sched name sched duration \
minute [hour] [day_of_the_month] \
[month] [day_of_the_week]
```

sched name Specifies the the name of the schedule.

sched\_duration Specifies the duration of the defragmenatation job.

minute Specifies the minute (0-59).

hour Specifies the hour (0-23).

day\_of\_the\_month Specifies the day of the month (1-31).

month Specifies the month of the year (1-12).

day\_of\_the\_week Specifies the day of the week (0-6 with 0=Sunday).

### For example:

Create a defrag schedule called schedule1 that runs at 11:00 pm every Saturday for a duration of 2 hours.

```
Storage> fs defrag schedule create schedule1 2 0 23 * * 6
```

The number 2 after schedule1 is the duration of how long the defrag schedule will run. 0 indicates minutes and 23 is the hour for which the defrag schedule will run.

Show the defrag schedule details:

```
Storage> fs defrag schedule show sched name
```

For example:

3 Start the defrag schedule job for a file system:

```
Storage> fs defrag schedule start fs name sched name
```

4 List the scheduled defrag job status for a file system:

```
Storage> fs defrag schedule list fs name
```

## Checking and repairing a file system

The Storage> fs fsck command lets you check and repair a file system while the file system is offline.

The Storage > fs fsck command tries to perform a normal fsck (check and repair) of the file system first, but if the fullfsck option is set, the command proceeds depending on the input that is provided by the user.

In most cases, a normal fsck (only log replay) is sufficient to repair a file system. In cases where there is structural damage to the file system's metadata, a full fsck of the file system may be necessary to repair the file system.

Warning: Using the Storage> fs fsck command on an online file system can damage the data on the file system. Only use the Storage> fs fsck command on a file system that is offline.

Note: When running the Storage> fs fsck command, you may encounter a process of Unknown. The Unknown process is normal, since there is no process printed as output when running a normal fsck using Storage> fsck fs name. Full fsck is run only if the normal fsck fails. In the support mode, if you are running a full fsck, Veritas Access records that status in an internal database/file.

## To check and repair a file system

To check and repair a file system, enter the following:

```
Storage> fs fsck fs name
```

where fs name specifies the file system for which you want to check and repair.

## Configuring FastResync for a file system

If the power fails or a switch fails, mirrors in a file system may not be in a consistent state.

The Storage> fs setfastresync(FastResync) command performs quick and efficient resynchronization of stale mirrors.

Note: You must have at least two mirrors on the file system to enable FastResync.

#### To enable the FastResync option

To enable FastResync for a file system, enter the following:

Storage> fs setfastresync tier name fs name [pool or disk name]

fs\_name Specifies the name of the file system for which to enable

FastResync.

pool\_or\_disk\_name Specifies the pool or the disk name to resynchronize from

the mirrored file system that spans the specified pool or disk.

tier name Specifies the name of the tier.

You can also enable FastResync for a tier of a file system.

Storage> tier setfastresync fs\_name [pool\_or\_disk\_name]

fs\_name Specifies the name of the file system for which to enable

FastResync.

pool\_or\_disk\_name Specifies the pool or the disk name to resynchronize from

the mirrored file system that spans the specified pool or disk.

## Disabling the FastResync option for a file system

You can disable the FastResync option for a file system.

Note: When instant rollbacks exist for a volume, you cannot disable the FastResync option for a file system.

#### To disable the FastResync option

To disable the FastResync option for a file system, enter the following:

Storage> fs unsetfastresync tier name fs name

where:

fs name Specifies the name of the file system for which to disable

FastResync. If you specify a file system that does not exist,

an error message is displayed.

Specifies the tier name. tier name

You can also disable FastResync for a tier of a file system.

Storage> tier unsetfastresync fs\_name

where:

fs\_name Specifies the name of the file system for which to disable

FastResync. If you specify a file system that does not exist,

an error message is displayed.

## Checking and resynchronizing stale mirrors

You can check if there is a stale mirror on any of your file systems. If there is a stale mirror, the stale mirror needs to be resynchronized, and the resynchronization process needs to be verified.

## To check if there are stale mirrors on your file systems

To check if your file systems contain a stale mirror, enter the following:

Storage> fs checkmirror

## To resynchronize all stale mirrors or a stale mirror for a specified file system

To resynchronize all stale mirrors or a stale mirror for a specified file system, enter the following:

```
Storage> fs resync [fs_name]
```

where fs name is the name of the specified file system where you want to resynchronize for stale mirrors.

If you do not include fs name, you resynchronize all the stale mirrors for all your file systems.

#### To verify the resynchronization process for your stale mirrors

To verify the resynchronization process for your stale mirrors, enter the following:

Storage> fs checkresync

**Note:** If a column addition to a file system is in progress, the output of the Storage> fs checkresync command will include RELAYOUT status.

## Setting file system alerts

For a file system to run efficiently, you should always reserve some space for the file system rather than using 100% of the space. You can set file system alerts based on file system or snapshot usage. You can set the alert based on the number of inodes used, file system space used, or snapshot usage.

File system alerts can be displayed by using the Report> showevents command.

## To set file system alerts

To set file system alerts, enter the following:

Storage> fs alert set numinodes | numspace | fullspace | fullinodes value [fs name,...] [snapshot name]

numinodes

When setting the alert for numinodes, value is the number of inodes used. The default alert value for numinodes is set at 0. An alert will not be sent until you set it to a different value.

numspace

When setting the alert for numspace, value is the percentage you want to set to trigger the alert. By default, the alert is sent at 80%. If you do not specify a file system name, the default value is modified

fullspace

fullspace is the tunable for setting an alert if the file system becomes full. When file system usage is above the limit set by the fullspace tunable, all the NFS/CIFS shares on the file system are automatically changed to read-only to prevent the file system from becoming full again. When you grow the file system or delete some files to free up space, the NFS/CIFS shares are automatically changed back to read-write (there might be a delay of up to five minutes) for the change to occur.

Note: The file system size is checked every five minutes. During this five-minute interval, if the usage of the file system grows to more than 80%, the NFS/CIFS shares are changed to read-only. If the file system is small and write I/O is fast, then the file system can be filled up to 100% before being changed to read-only. This is by design.

By default, the fullspace tunable is set to 0, which means that the fullspace tunable is disabled.

fullinodes fullinodes is the tunable for setting an alert if the file system becomes full. When inodes on

> a file system reach the limit of fullinodes, the NFS/CIFS shares on the file system are automatically changed to read-only. After the file system is changed to read-only, you need to delete some files from the file system, and a remount of the file system may be required for the NFS/CIFS shares to be changed to read-write. By default, the fullinodes tunable is set to 0, which indicates

that the fullinodes tunable is disabled.

fs\_name Name of the file system for which you want to set the file system alerts. fs\_name is optional. To

specify multiple file systems, use commas to separate the file system names.

snapshot\_name Name of the snapshot for which you want to set the file system alert.

Note: The following are reserved words for snapshot name: flags, ctime, and mtime.

## Displaying file system alert values

You can display the current disk space usage and the set alert value. A D beside the value indicates that the value is the default value used throughout the system.

## To display file system alert values

To display file system alert values, enter the following:

Storage> fs alert show

## Removing file system alerts

You can remove the alerts set on a file system. If you remove an alert on any file system, you receive alerts for the file systems based on the default values.

#### To remove file system alerts

To remove file system alerts, enter the following:

```
Storage> fs alert unset numinodes | numspace | fullspace | fullinodes
 [fs_name,...] [snapshot_name]
```

fs\_name Name of the file system for which you want to remove the file

system alert. fs\_name is optional.

When the fullspace/fullinodes tunables are unset (set to 0), the shares that were changed to read-only due to file system high usage are changed back to read-write mode immediately.

snapshot\_name Name of the snapshot for which you want to remove the file system

Note: The following are reserved words for snapshot name:

flags, ctime, and mtime.

See "Setting file system alerts" on page 231.

# Destroying a file system

The Storage> fs destroy command unmounts a file system and releases its storage back to the storage pool. You cannot destroy the file systems that CIFS or NFS share.

## To destroy a file system

To destroy a file system, enter the following:

```
Storage> fs destroy fs name
```

where *fs\_name* specifies the name of the file system that you want to destroy.

# Upgrading disk layout versions

In this release, you can create and mount only file systems with disk layout Version 8 and above.

## To upgrade the disk layout versions

Ensure the file system is online before proceeding.

You can find information about the file system version, enter the following:

```
Storage> fs list file_system_name
```

2 To upgrade a file system to the current layout, enter the following:

```
Storage> fs upgrade file_system_name
```

Section

# Provisioning and managing Veritas Access shares

- Chapter 15. Creating shares for applications
- Chapter 16. Creating and maintaining NFS shares
- Chapter 17. Creating and maintaining CIFS shares
- Chapter 18. Using Veritas Access with OpenStack
- Chapter 19. Integrating Veritas Access with Data Insight

# Creating shares for applications

This chapter includes the following topics:

- About file sharing protocols
- About concurrent access
- Sharing directories using CIFS and NFS protocols
- Sharing a file system as a CIFS home directory
- About concurrent access with NFS and S3

# About file sharing protocols

Veritas Access provides support for multiple file sharing protocols.

Veritas Access offers unified access, which provides the option to share a file system or a directory in a file system with more than one protocol. For unified access, only certain protocols combinations are supported.

See "About concurrent access" on page 237.

Table 15-1 Protocols

| Protocol  | Definition                                                                                                    |
|-----------|----------------------------------------------------------------------------------------------------|
| Amazon S3 | The object server lets you store and retrieve the data that is stored in Veritas Access using the Amazon Simple Storage Service (Amazon S3) protocol. |
|           | See "About the Object Store server" on page 166.                                                                                                    |

| Table 13-1 | Trotocols (continued)                                                                                                    |
|------------|----------------------------------------------------------------------------------------------------|
| Protocol   | Definition                                                                                                    |
| CIFS       | CIFS is active on all nodes within the Veritas Access cluster. The specific shares are read/write on the node they reside on, but can failover to any other node in the cluster. Veritas Access supports CIFS home directory shares.                                    |
|            | See "About configuring Veritas Access for CIFS" on page 115.                                                                                                    |
| FTP        | Allows clients to access files on Veritas Access servers.                                                                                                    |
|            | See "About FTP" on page 155.                                                                                                    |
| NFS        | All the nodes in the cluster can serve the same NFS share at the same time in read-write mode. This creates very high aggregated throughput rates, because you can use the sum of the bandwidth of all the nodes. Cache-coherency is maintained throughout the cluster. |
|            | Veritas Access supports the NFS kernel-based server.                                                                                                    |
|            | See "About using the NFS server with Veritas Access" on page 107.                                                                                                    |

**Table 15-1** Protocols (continued)

## **About concurrent access**

Veritas Access provides support for multi-protocol file sharing where the same file system can be exported to both Windows and UNIX users using the Common Internet File System (CIFS), Network File System (NFS), and Simple Storage Service (S3) protocols. The result is an efficient use of storage by sharing a single data set across multiple application platforms.

Note: When a share is exported over both NFS and CIFS protocols, the applications running on the NFS and CIFS clients may attempt to concurrently read or write the same file. This may lead to unexpected results, such as reading stale data, since the locking models used by these protocols are different. For this reason, Veritas Access warns you when the share export is requested over NFS or CIFS and the same share has already been exported for write access over CIFS or NFS.

The following sections describe concurrent access with multiple protocols.

See "Sharing directories using CIFS and NFS protocols" on page 238.

See "About concurrent access with NFS and S3" on page 240.

See "About file sharing protocols" on page 236.

# **Sharing directories using CIFS and NFS protocols**

Veritas Access provides support for multi-protocol file sharing where the same directory or file system can be exported to both Windows and UNIX users using the CIFS and NFS protocols. The result is an efficient use of storage by sharing a single data set across multi-application platforms.

Figure 15-1 shows how the directory sharing for the two protocols works.

Figure 15-1 Exporting and/or sharing CIFS and NFS directories

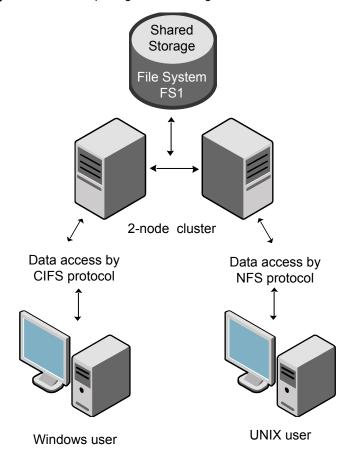

It is recommended that you disable the oplocks option when the following occurs:

A file system is exported over both the CIFS and NFS protocols.

Either the CIFS and NFS protocol is set with read and write permission.

## To export a directory to Windows and UNIX users

To export a directory to Windows and UNIX users with read-only and read-write permission respectively, enter the CIFS mode and enter the following commands:

```
CIES> show
                  Name Value
                   ____
           netbios name Pei60
              ntlm auth yes
  allow trusted domains no
              homedirfs
               aio size 0
          idmap backend rid:10000-1000000
              workgroup PEI-DOMAIN
               security ads
                 Domain PEI-DOMAIN.COM
            Domain user Administrator
       Domain Controller 10.200.107.251
        Clustering Mode normal
CIFS> share add fs1 share1 ro
Exporting CIFS filesystem : share1...
CIFS> share show
ShareName FileSystem ShareOptions
share1 fs1 owner=root, group=root, ro
Exit CIFS mode:
CIFS> exit
```

2 Enter the NFS mode and enter the following commands:

```
NFS> share add rw fs1
ACCESS nfs WARNING V-288-0 Filesystem (fs1)
is already shared over CIFS with 'ro' permission.
Do you want to proceed (y/n): y
Exporting *:/vx/fs1 with options rw
..Success.
NFS> share show
/vx/fs1 * (rw)
```

# Sharing a file system as a CIFS home directory

When the file system in CIFS is set to homedirfs, the Veritas Access software assumes that the file system is exported to CIFS users in read and write mode. Veritas Access does not allow you to export the same file system as an CIFS share and a home directory file system (homedirfs). For example, if the file system fs1 is already exported as a CIFS share, then you cannot set it as homedirfs.

## To export a file system set as homedirfs

To request that a file system be used for home directories, you need to export the file system. Go to the CIFS mode and enter the following:

```
CIFS> share show
ShareName FileSystem ShareOptions
            fs1
share1
                      owner=root, group=root, rw
CIFS> set homedirfs fs1
ACCESS cifs ERROR V-288-615 Filesystem (fs1) is already exported
by another CIFS share.
```

## About concurrent access with NFS and S3

Veritas Access supports concurrent access to a shared file system or a directory from both NFS and S3. The supported configurations are:

- Applications or users write data to NFS shares, while other applications or users read the data over S3.
- Applications or users write data to S3 shares, while other applications or users read the data over NFS.

# Creating and maintaining NFS shares

This chapter includes the following topics:

- About NFS file sharing
- Displaying file systems and snapshots that can be exported
- Exporting an NFS share
- Displaying exported directories
- About managing NFS shares using netgroups
- Unexporting a directory or deleting NFS options
- Exporting an NFS share for Kerberos authentication
- Mounting an NFS share with Kerberos security from the NFS client
- Exporting an NFS snapshot

# About NFS file sharing

The Network File System (NFS) protocol enables exported directories (including all files under the directory that reside on the exported directory's file system) hosted by an NFS server to be accessed by multiple UNIX and Linux client systems.

Using NFS, a local system can mount and use a disk partition or a file system from a remote system (an NFS server), as if it were local. The Veritas Access NFS server exports a directory, with selected permissions and options, and makes it available to NFS clients.

The selected permissions and options can also be updated, by adding or removing permissions, to restrict or expand the permitted use.

The Veritas Access NFS service is clustered. The NFS clients continuously retry during a failover transition. Even if the TCP connection is broken for a short time, the failover is transparent to NFS clients, and NFS clients regain access transparently as soon as the failover is complete.

See "About using the NFS server with Veritas Access" on page 107.

# Displaying file systems and snapshots that can be exported

### To display a file system and snapshots that can be exported

To display online file systems and the snapshots that can be exported, enter the following:

For example: NFS> show fs FS/Snapshot

NFS> show fs

\_\_\_\_\_

fs1

# **Exporting an NFS share**

You can export an NFS share with the specified NFS options that can then be accessed by one or more client systems.

If you add a directory that has already been exported with a different NFS option (rw, ro, async, or secure, for example), Veritas Access provides a warning message saying that the directory has already been exported. Veritas Access updates (overwrite) the old NFS options with the new NFS options.

Directory options appear in parentheses.

If a client was not specified when the NFS> share add command was used, then is displayed as the system to be exported to, indicating that all clients can access the directory.

Directories that have been exported to multiple clients appear as separate entries. Directories that are exported to <world> and other specific clients also appear as separate entries.

For example:

Consider the following set of exported directories where only the client (1.1.1.1) has read-write access to directory (fs2), while all other clients have read access only.

```
/vx/fs2 * (ro)
/vx/fs2 1.1.1.1 (rw)
```

When sharing a directory, Veritas Access does not check whether the client exists or not. If you add a share for an unknown client, then an entry appears in the NFS> show command output.

The NFS> show fs command displays the list of exportable file systems. If a directory does not exist, the directory is automatically created and exported when you try to export it.

Valid NFS options include the following:

| rw                        | Grants read and write permission to the directory (including all files under the directory that reside on the exported directory's file system). Hosts mounting this directory will be able to make changes to the directory. |
|---------------------------|----------------------------------------------------------------------------------------------------|
| ro (Default)              | Grants read-only permission to the directory. Hosts mounting this directory will not be able to change it.                                                                                                    |
| sync (Default)            | Grants synchronous write access to the directory. Forces the server to perform a disk write before the request is considered complete.                                                                                        |
| async                     | Grants asynchronous write access to the directory. Allows the server to write data to the disk when appropriate.                                                                                                    |
| secure (Default)          | Grants secure access to the directory. Requires that clients originate from a secure port. A secure port is between 1-1024.                                                                                                   |
| insecure                  | Grants insecure access to the directory. Permits client requests to originate from unprivileged ports (those above 1024).                                                                                                    |
| secure_locks<br>(Default) | Requires authorization of all locking requests.                                                                                                    |
|                           |                                                                                                    |

Some NFS clients do not send credentials with lock requests, and insecure locks therefore work incorrectly with secure locks, in which case you can only lock world-readable files. If you have such clients, either replace them with better ones, or use the insecure locks option. Prevents the root user on an NFS client from having root privileges root squash on an NFS mount. (Default) This effectively "squashes" the power of the remote root user to the lowest local user, preventing remote root users from acting as though they were the root user on the local system. Disables the root squash option. Allows root users on the NFS no root squash client to have root privileges on the NFS server. Causes the NFS server to delay writing to the disk if another write wdelay (Default) request is imminent. This can improve performance by reducing the number of times the disk must be accessed by separate write commands, reducing write overhead. **Note:** The wdelay option is deprecated, and is supported for backward-compatibility only. Disables the wdelay option. no wdelay The no wdelay option has no effect if the async option is also set. Note: The no wdelay option is deprecated, and is supported for backward-compatibility only. Using the no wdelay option is always effective. Verifies that the requested file is in an exported subdirectory. If subtree check this option is turned off, the only verification is that the file is in an exported file system. no subtree check Sometimes subtree checking can produce problems when a requested file is renamed while the client has the file open. If many (Default) such situations are anticipated, it might be better to set no subtree check. One such situation might be the export of the home directory. Most other situations are best handled with subtree check. fsid (Default) Allows the Veritas Access administrator to associate a specific number as fsid with the share.

Allows you to disable a readdirplus remote procedure call (RPC).

nordirplus

sec

Specifies the Kerberos security options for exporting an NFS share. The value can be krb5, krb5i, krb5p, or sys. The sys option does not provide Kerberos authentication. The other options use Kerberos V5 to authenticate users to the NFS server.

Note: With root squash, the root user can access the share, but with 'nobody' permissions.

## To export a directory/file system

To see your exportable online file systems and snapshots, enter the following:

NFS> show fs

2 To see your NFS shares and their options, enter the following:

NFS> share show

3 To export a directory, enter the following command:

NFS> share add nfsoptions export dir [client]

nfsoptions

Comma-separated list of export options from the set.

export\_dir

Specifies the name of the directory you want to export.

The directory name should start with /vx, and only a-zA-Z0-9 /@+=.:- characters are allowed for export dir.

client

Clients may be specified in the following ways:

- Single host specify a host either by an abbreviated name that is recognized by the resolver (DNS is the resolver), the fully qualified domain name, or an IP address.
- Netgroups specify netgroups as @group. Only the host part of each netgroup member is considered for checking membership.
- IP networks specify an IP address and netmask pair (address/netmask) to simultaneously export directories to all hosts on an IP sub-network. Specify the netmask as a contiguous mask length. You can specify either an IPv4 address or an IPv6 address.

If the client is not given, then the specified directory can be mounted or accessed by any client. To re-export new options to an existing share, the new options will be updated after the command is run.

# Displaying exported directories

You can display the exported directories and the NFS options that are specified when the directory was exported.

## To display exported directories

To display exported directories, enter the following:

NFS> share show

The command output displays the following columns:

First column Displays the directory that was exported.

Second column Displays the system that the directory is exported to, and the NFS

options with which the directory was exported.

# About managing NFS shares using netgroups

A netgroup defines a network-wide group of hosts and users. You use netgroups for restricting access to shared NFS file systems and to restrict remote login and shell access.

Each line in the netgroup file consists of a netgroup name followed by a list of members, where a member is either another netgroup name, or a comma-separated list of host, user, or a domain. Host, user, and domain are character strings for the corresponding components. Any of these three fields can be empty, which indicates a wildcard, or may consist of the string "-" to indicate that there is no valid value for the field. The domain field must either be the local domain name or empty for the netgroup entry to be used. This field does not limit the netgroup or provide any security. The domain field refers to the domain in which the host is valid, not the domain containing the trusted host.

When exporting a directory by NFS with the specified options, clients may be specified using netgroups. Netgroups are identified using @group. Only the host part of each netgroup member is considered when checking for membership.

NFS> share add rw,async /vx/fs1/share @client group

# Unexporting a directory or deleting NFS options

You can unexport the share of the exported directory.

Note: You will receive an error message if you try to remove a directory that does not exist.

## To unexport a directory or delete NFS options

To see your existing exported resources, enter the following command:

```
NFS> share show
```

Only the directories that are displayed can be unexported.

For example:

```
NFS> share show
/vx/fs2
                * (sync)
/vx/fs3
                 * (secure, ro, no root squash)
```

2 To delete a directory from the export path, enter the following command:

```
NFS> share delete export_dir [client]
```

#### For example:

```
NFS> share delete /vx/fs3
Removing export path *:/vx/fs3
..Success.
```

#### export dir

Specifies the name of the directory you want to delete.

```
The directory name should start with /vx, and only
a-zA-Z0-9 /@+=.:- characters are allowed in export dir.
```

You cannot include single or double quotes that do not enclose characters

```
NFS> share delete "*:/vx/example"
```

client

Clients may be specified in the following ways:

- Single host specify a host either by an abbreviated name that is recognized by the resolver (DNS is the resolver), the fully qualified domain name, or an IP address.
- Netgroups specify netgroups as @group. Only the host part of each netgroup member is considered for checking membership.
- IP networks specify an IP address and netmask pair (address/netmask) to simultaneously export directories to all hosts on an IP sub-network. Specify the netmask as a contiguous mask length.

If *client* is included, the directory is removed from the export path that was directed at the client.

If a directory is being exported to a specific client, the NFS> share delete command must specify the client to remove that export path.

If the client is not specified, then the specified directory can be mounted or accessed by any client.

# **Exporting an NFS share for Kerberos** authentication

Kerberos provides three types of security options for exporting an NFS share:

- krb5
- krb5i
- krb5p

Veritas Access also provides a sys (sec=sys) export option, which does not provide Kerberos authentication. Veritas Access supports all of the three types of Kerberos security options. All of the security options use Kerberos V5 to authenticate users to NFS servers.

krb5i computes a hash on every remote procedure (RPC) call request to the server and every response to the client. The hash is computed on an entire message: RPC header, plus NFS arguments or results. Since the hash information travels with the NFS packet, any attacker modifying the data in the packet can be detected. Thus krb5i provides integrity protection.

krb5p uses encryption to provide privacy. With krb5p, NFS arguments and results are encrypted, so a malicious attacker cannot spoof on the NFS packets and see file data or metadata.

Note: Since krb5i and krb5p perform an additional set of computations on each NFS packet, NFS performance decreases as compared with krb5.

Performance decreases in the following order: krb5 > krb5i > krb5p.

krb5 provides better performance and krb5p gives the least performance.

Additional export options are available.

See "Exporting an NFS share" on page 242.

## To export a directory using only the krb5 mount option

Export a directory using only the krb5 mount option:

```
NFS> share add sec=krb5 /vx/fs1
Exporting /vx/fs1 with options sec=krb5
Success.
```

## To export a directory using krb5, krb5i, krb5p, and sys options

Export a directory using krb5, krb5i, krb5p, and sys options.

```
NFS> share add sec=krb5:krb5i:krb5p:sys /vx/fs1
Exporting /vx/fs1 with options sec=krb5:krb5i:krb5p:sys
Success.
```

Different clients can use different levels of security in this case. Client A can mount with krb5, and client B can mount with krb5p. If no mount option is given at the client side, security to be chosen is negotiated, and the highest level of security is chosen. In this case, it is krb5p.

## Mounting an NFS share with Kerberos security from the NFS client

This section explains how the NFS client does an NFS mount with the Kerberos mount options. This procedure assumes that the NFS service principal of the NFS client is added to the KDC server, and the keytab is copied at the appropriate location on the client.

The steps may differ depending on the operating system and version of the client. On a Red Hat Enterprise Linux (RHEL) client, Kerberos can be configured as follows.

## To mount the NFS client with the Kerberos mount options

- Create the NFS service principal for the client on the KDC server and copy it to the client system at /etc/krb5.keytab.
- 2 Configure the /etc/krb5.conf file with the KDC details.
- 3 Enable SECURE NFS=yes in the /etc/sysconfig/nfs file.
- 4 Start the rpcgssd service.
  - # service rpcgssd start
- Keep the clocks of the KDC server, the Veritas Access server, and the NFS client in sync.

A maximum of a five-minute variation is accepted, or otherwise the Kerberos NFS mount fails.

```
[root@krb-client]# mount -o vers=4, sec=krb5 10.209.107.24:/vx/fs2/share1 /mnt/share1
```

Make sure that the virtual IP that is used for mounting can use reverse name lookup to the Veritas Access cluster name. For example, if access ga is the cluster name, then in the above example, access ga should look up to 10.209.107.24 and vice versa. If the IP 10.209.107.24 can be looked up by multiple host names, make sure that the entry access ga is first in the reverse lookup.

- Ensure that the user accessing the NFS share:
  - Is already added on the KDC server.

Use kinit to get the ticket granting ticket from the KDC server on the NFS client.

```
[root@krb-client]# su - sfuuser2
[sfuuser2@krb-client ~]$ kinit
Password for sfuuser2@TESTKDC.COM:
[sfuuser2@krb-client ~]$ cd /mnt/share1
[sfuuser2@krb-client share1]$ touch test.txt
[sfuuser2@krb-client share1]$
[sfuuser2@krb-client share1]$ ls -al total 4
drwxrwxrwx 2 root root 96 May 14 16:03 .
drwxr-xr-x. 17 root root 4096 May 7 19:41 ..
-rw-r--r-- 1 sfuuser2 sfugroup1 0 May 14 16:03 test.txt
```

# **Exporting an NFS snapshot**

## To export an NFS snapshot

For example, to create an NFS snapshot, enter the following: 1

```
Storage> snapshot create fs5sp1 FS5
```

See "About snapshots" on page 364.

**2** For example, to export the NFS snapshot, enter the following:

```
NFS> share add rw /vx/FS5:fs5sp1
```

See "Exporting an NFS share" on page 242.

Chapter 17

# Creating and maintaining CIFS shares

This chapter includes the following topics:

- About managing CIFS shares
- Exporting a directory as a CIFS share
- Configuring a CIFS share as secondary storage for an Enterprise Vault store
- Exporting the same file system/directory as a different CIFS share
- About the CIFS export options
- Setting share properties
- Displaying CIFS share properties
- Hiding system files when adding a CIFS normal share
- Allowing specified users and groups access to the CIFS share
- Denying specified users and groups access to the CIFS share
- Exporting a CIFS snapshot
- Deleting a CIFS share
- Modifying a CIFS share
- Making a CIFS share shadow copy aware

## About managing CIFS shares

You can export the Veritas Access file systems to clients as CIFS shares. When a share is created, it is given a name. The share name is different from the file system name. Clients use the share name when they import the share.

You create and export a share with one command. The same command binds the share to a file system, and you can also use it to specify share properties.

In addition to exporting file systems as CIFS shares, you can use Veritas Access to store user home directories. Each of these home directories is called a home directory share. Shares that are used to export ordinary file systems (that is, file systems that are not used for home directories), are called ordinary shares to distinguish them from home directory shares.

## Exporting a directory as a CIFS share

#### To export a directory as a CIFS share

1 To export a directory as a CIFS share, enter the following:

```
CIFS> share add fs1/access share1 rw,full acl
```

If the directory name contains a space, enter the directory name with double quotes (" ").

2 To list the CIFS shares, enter the following:

CIFS> share show

## Configuring a CIFS share as secondary storage for an Enterprise Vault store

You can use Veritas Access as secondary storage with Enterprise Vault 12.0 by exporting the file system over the CIFS protocol.

Note: Before configuring the CIFS share path as secondary storage, you need to verify that the CIFS share path is accessible. Confirm that I/O operations can occur on the CIFS share.

#### Configuring a CIFS share as secondary storage for an Enterprise Vault store

- On the Veritas Access cluster, you export the file system over the CIFS protocol using the following CIFS export options: fs mode=1777,rw,full acl.
  - See "About the CIFS export options" on page 255.
- 2 On the Enterprise Vault server, open the Enterprise Vault console.
- Right-click on the partition that is created on **Vault Store > Properties**. Enterprise Vault brings up the **Vault Store Partition Properties** window.
- In the Vault Store Partition Properties window, select the Migration tab.
- Specify the path of the CIFS share in the Secondary storage location text box.

#### Example:

Press Apply.

## Exporting the same file system/directory as a different CIFS share

In ctdb clustering mode, you can export the same file system or directory as a different CIFS share with different available CIFS options. This features allows you more granular control over CIFS shares for different sets of users.

If the same file system is exported as different shares in ctdb clustering mode, then after switching to normal clustering mode only one share out of these is available.

Note: If the same file system or directory is exported as different shares, then the fs mode value is the same for all of these shares; that is, the last modified fs mode value is applicable for all of those shares. This applies to fs mode, owner, and group.

**Note:** This feature is only supported in the ctdb clustering mode.

#### To export a directory with read access to everyone, but write access to the limited set of users who need to be authenticated

To export a directory with read access to everyone, but write access to the limited set of users who need to be authenticated, enter the following:

```
CIFS> share add "fs1/Veritas isa" share1 rw,noguest
CIFS> share add "fs1/Veritas isa" share2 ro, guest
CIFS> share show
```

The above example illustrates that the same directory is exported as a different CIFS share for guest and noquest users with different sets of permissions.

## About the CIFS export options

The following are the CIFS export options.

Table 17-1 CIFS export options

| CIFS export option | Definition                                                                                                    |
|--------------------|----------------------------------------------------------------------------------------------------|
| rw                 | There is a share option which specifies if the files in the share will be read-only or if both read and write access will be possible, subject to the authentication and authorization checks when a specific access is attempted. This share option can be given one of these values, either rw or ro.  Grants read and write permission to the exported share.                                                                                                    |
| ro (Default)       | Grants read-only permission to the exported share. Files cannot be created or modified.                                                                                                    |
| guest              | This configuration option specifies if a user trying to establish a CIFS connection with the share must always provide the user name and password, or if they can connect without it. In this case, only restricted access to the share will be allowed. The same kind of access is allowed to anonymous or guest user accounts. This share option can have one of the following values, either guest or noguest.  Veritas Access allows restricted access to the share when no user |
|                    | name or password is provided.                                                                                                    |
| noguest (Default)  | Veritas Access always requires the user name and password for all of the connections to this share.                                                                                                    |

**Table 17-1** CIFS export options (continued)

| CIFS export option    | Definition                                                                                                    |
|-----------------------|----------------------------------------------------------------------------------------------------|
| full_acl              | All Windows Access Control Lists (ACLs) are supported except in the case when you attempt using the Windows Explorer folder <b>Properties &gt; Security GUI</b> to inherit down to a non-empty directory hierarchy while denying all access to yourself.                                                                                                    |
| no_full_acl (Default) | Some advanced Windows Access Control Lists (ACLs) functionality does not work. For example, if you try to create ACL rules on files saved in a CIFS share using Windows explorer while allowing some set of file access for user1 and denying file access for user2, this is not possible when CIFS shares are exported using no_full_acl.                      |
| hide_unreadable       | Prevents clients from seeing the existence of files and directories that are not readable to them.                                                                                                    |
|                       | The default is: hide_unreadable is set to off.                                                                                                    |
| veto_sys_files        | To hide some system files (lost+found, quotas, quotas.grp) from displaying when using a CIFS normal share, you can use the veto_sys_files CIFS export option. For example, when adding a CIFS normal share, the default is to display the system files. To hide the system files, you must use the veto_sys_files CIFS export option.                           |
| fs_mode               | When a file system or directory is exported by CIFS, its mode is set to an fs_mode value. It is the UNIX access control set on a file system, and CIFS options like rw/ro do not take precedence over it. This value is reset to 0755 when the CIFS share is deleted.  The default is: fs_mode = 1777.                                                          |
| dir_mask              | When a directory is created under a file system or directory exported by CIFS, the necessary permissions are calculated by mapping DOS modes to UNIX permissions. The resulting UNIX mode is then bit-wise 'AND'ed with this parameter. Any bit not set here is removed from the modes set on a directory when it is created.  The default is: dir mask = 0775. |

**Table 17-1** CIFS export options (continued)

| CIFS export option | Definition                                                                                                    |
|--------------------|----------------------------------------------------------------------------------------------------|
| create_mask        | When a file is created under a file system or directory exported by CIFS, the necessary permissions are calculated by mapping DOS modes to UNIX permissions. The resulting UNIX mode is then bit-wise 'AND'ed with this parameter. Any bit not set here is removed from the modes set on a file when it is created.                                                                                                    |
|                    | The default is: create_mask = 0775.                                                                                                    |
| oplocks (Default)  | Veritas Access supports the CIFS opportunistic locks. You can enable or disable them for a specific share. The opportunistic locks improve performance for some workloads, and there is a share configuration option which can be given one of the following values, either oplocks or nooplocks.                                                                                                    |
|                    | Veritas Access supports opportunistic locks on the files in this share.                                                                                                    |
| nooplocks          | No opportunistic locks will be used for this share.                                                                                                    |
|                    | Disable the oplocks when:                                                                                                    |
|                    | <ul> <li>1) A file system is exported over both CIFS and NFS protocols.</li> <li>2) Either CIFS or NFS protocol has read and write access.</li> </ul>                                                                                                    |
| owner              | There are more share configuration options that can be used to specify the user and group who own the share. If you do not specify these options for a share, Veritas Access uses the current values as default values for these options. You may want to change the default values to allow a specific user or group to be the share owner.                                                                                                    |
|                    | Irrespective of who are owner and group of the exported share, any CIFS clients can create folders and files in the share. However, there are some operations that require owner privileges; for example, changing the owner itself, and changing permissions of the top-level folder (that is, the root directory in UNIX terms). To enable these operations, you can set the owner option to a specific user name, and this user can perform the privileged operations. |

**Table 17-1** CIFS export options (continued)

| CIFS export option     | Definition                                                                                                    |
|------------------------|----------------------------------------------------------------------------------------------------|
| group                  | By default, the current group is the primary group owner of the root directory of the exported share. This lets CIFS clients create folders and files in the share. However, there are some operations that require group privileges; for example, changing the group itself, and changing permissions of the top-level folder (that is, the root directory in UNIX terms). To enable these operations, you can set the group option to a specific group name, and this group can perform the privileged operations. |
| ip                     | Veritas Access lets you specify a virtual IP address. If you set ip=virtualip, the share is located on the specified virtual IP address. This address must be part of the Veritas Access cluster, and is used by the system to serve the share internally.                                                                                                    |
|                        | <b>Note:</b> ip is not a valid CIFS option when using the ctdb clustering mode.                                                                                                    |
|                        | See "About CIFS clustering modes" on page 149.                                                                                                    |
| max_connections        | Specify the maximum limit for concurrent CIFS connections for a CIFS share.                                                                                                    |
|                        | The default value is 0, indicating that there are no limited connections.                                                                                                    |
| shadow_copy            | Indicates that this is a shadow_copy capable CIFS share.                                                                                                    |
|                        | See "Making a CIFS share shadow copy aware" on page 265.                                                                                                    |
| enable_encryption      | If enable_encryption is set, then all the traffic to a share must be encrypted once the connection has been made to the share. The server will return an access denied message to all unencrypted requests on such a share. As SMB3 is the max protocol, only SMB3 clients supporting encryption will be able to connect to the share.                                                                                                    |
| disable_encryption     | If disable_encryption is set, then encryption cannot be negotiated by the client. SMB1, SMB2, and SMB3 clients can connect to the share.                                                                                                    |
| enable_durable_handles | Enables support for durable handles for CIFS shares. Enabling this option disables use of POSIX/fcntl locks. Exporting the same CIFS share using NFS may result in data corruption. For support for durable handles on CIFS shares, you must specify this option.                                                                                                    |

## **Setting share properties**

After a file system is exported as a CIFS share, you can change one or more share options. This is done using the same share add command, giving the name of an existing share and the name of the file system exported with this share. Veritas Access will realize the given share has already been exported and that it is only required to change the values of the share options.

For example, to export the file system *fs1* with the name *share1*, enter the following:

```
CIFS> share add fs1 share1 "owner=administrator,group=domain users,rw"
CIFS> share show
```

#### To export a file system

Export a file system, enter the following:

```
CIFS> share add filesystem sharename \
[@virtual_ip] [cifsoptions]
```

filesystem

A Veritas Access file system that you want to export as a CIFS share. The given file system must not be currently used for storing the home directory shares.

The file system or directory path should always start with the file system name, not with the file system mount point /vx.

sharename

The name for the newly-exported share. Names of the Veritas Access shares can consist of the following characters: lower and uppercase letters "a" - "z" and "A" - "Z," numbers "0" - "9" and special characters: "\_" and "-". ( "-" cannot be used as the first character in a share name).

**Note:** A share name cannot exceed 256 characters.

@virtual\_ip

Specifies an optional full identifier allowing a virtual IP to access the specified CIFS share.

Veritas Access provides unified access to all shares through virtual IPs.

Shares of this kind are called segregated shares. Their share name is of the type share@vip

If a CIFS share is added with the @virtual ip full identifier, the CIFS share is created by allowing only this virtual IP to access this CIFS share.

CIFS> share show

cifsoptions

A comma-separated list of CIFS export options. This part of the

command is optional.

If a CIFS export option is not provided, Veritas Access uses the default

value.

See "About the CIFS export options" on page 255.

For example, an existing file system called FSA being exported as a share called ABC:

CIFS> share add FSA ABC rw,quest,owner=john,qroup=abcdev

## **Displaying CIFS share properties**

#### To display share properties

To display the information about all of the exported shares, enter the following:

CIFS> share show

2 To display the information about one specific share, enter the following:

CIFS> share show sharename

## Hiding system files when adding a CIFS normal share

When adding a CIFS normal share, the default is to display the system files (lost+found, quotas, quotas.grp). To hide the system files, you must use the veto sys files CIFS export option.

See "About the CIFS export options" on page 255.

#### To hide system files when adding a CIFS normal share

To hide system files when adding a CIFS normal share, enter the following:

```
CIFS> share add filesystem
     sharename [cifsoption]
```

Use the veto sys files CIFS export option to hide system files.

## Allowing specified users and groups access to the CIFS share

#### To allow specified users and groups access to the CIFS share

To allow specified users and groups access to the CIFS share, enter the following:

```
CIFS> share allow sharename
     @group1 \
[,@group2,user1,user2,...]
```

sharename

Name of the CIFS share for which you want to allow specified users and groups access.

Names of the Veritas Access shares are non case sensitive and can consist of the following characters: lower and uppercase letters "a" - "z" and "A" - "Z," numbers "0" - "9" and special characters: "\_" and "-". ( "-", cannot be used as the first character in a share name).

group

If the CIFS server joined a domain, and there is a space in the user or group name, the user or group name needs to be entered with double quotes (for example, "@domain users").

By default, all groups are allowed to access the shares.

In the case where a CIFS share has joined a domain, and the domain contains trusted domains, and allow trusted domains is set to yes on the CIFS server, if you want to allow/deny users or groups from the trusted domains, the user or group needs to be prefixed with the trusted domain name. Separate the domain and user/group with a double backslash.

For example:

```
CIFS> share allow sharename
"@domain name\\group name"
```

user

Name of the CIFS user allowed access to the CIFS share.

By default, all users are allowed to access the shares.

If all is specified, then default access restrictions are restored on the CIFS share.

```
CIFS> share allow share1 user1,@group1
```

## Denying specified users and groups access to the CIFS share

#### To deny specified users and groups access to the CIFS share

To deny specified users and groups access to the CIFS share, enter the following:

```
CIFS> share deny sharename \
 @group1[,@group2,user1,user2,...]
```

sharename

Name of the CIFS share for which you want to deny specified users and groups access.

Names of the Veritas Access shares are non case sensitive and can consist of the following characters: lower and uppercase letters "a" - "z" and "A" - "Z," numbers "0" - "9" and special characters: "\_" and "-". ( "-", cannot be used as the first character in a share name).

group

If the CIFS server joined a domain, and there is a space in the user or group name, the user or group name needs to be entered with double quotes (for example, "@domain users").

By default, all groups are allowed to access the shares.

In the case where a CIFS share has joined a domain, and the domain contains trusted domains, and CIFS is set to trusted domains as true, if you want to allow/deny users or groups from the trusted domains, the user or group needs to be prefixed with the trusted domain name. Separate the domain and user/group with a double backslash.

For example:

```
CIFS> share deny sharename
"@domain name\\user name"
```

user

Name of the CIFS user denied access to the CIFS share.

By default, all users are allowed to access the shares.

If all is specified, then all the users and groups are not able to access the share.

```
CIFS> share deny share1 user1,@group1
```

## **Exporting a CIFS snapshot**

#### To export a CIFS snapshot

To create a CIFS snapshot, enter the following for example:

```
Storage> snapshot create cf11sp1 CF11
```

See "About snapshots" on page 364.

2 To export the CIFS snapshot, enter the following for example:

```
CIFS> share add CF11:cf11sp1 cf11sp1 rw,guest
```

A client can access the CIFS snapshot by the CIFS share name, cfllspl.

## **Deleting a CIFS share**

#### To delete a CIFS share

1 To delete a share, enter the following:

```
CIFS> share delete sharename [@virtual ip]
```

sharename Specifies the name of the share that you want to delete.

@virtual ip Specifies an optional full identifier allowing a virtual IP to access

the specified CIFS share.

#### For example:

```
CIFS> share delete share1
```

To confirm the share is no longer exported, enter the following:

```
CIES> share show
```

In the case of any remanent sessions (sessions that are not closed while deleting a CIFS share), Veritas Access displays the following output:

#### CIFS> share delete share2

```
The following remanent sessions are present:
pid nodename
19293 clust 01
```

Clients may still access share2 unless the relevant processes are killed.

This is a rare situation, and it occurs if the following conditions are met:

- CIFS server is online
- CIFS share that is being deleted is ONLINE
- There are some existing client connections with that CIFS share
- While deleting the share, some remanent sessions are left

If any of the conditions fail, then the CIFS> share delete command output displays as usual.

## Modifying a CIFS share

You can re-export the file system with the given share name. The new options are updated after the command is run.

#### To modify a CIFS share

To modify a CIFS share, enter the following:

CIFS> share modify sharename[@virtual ip] [cifsoptions]

| sharename     | The name of the CIFS share that you want to modify. |
|---------------|-----------------------------------------------------|
| Silaicilailic | The hame of the on o share that you want to mounty. |

Names of the Veritas Access shares can consist of the following characters: lower and uppercase letters "a" - "z" and "A" - "Z," numbers "0" - "9" and special characters: " " and "-". ( "-" cannot

be used as the first character in a share name).

@virtual ip Specifies an optional full identifier allowing a virtual IP to access

the specified CIFS share.

Veritas Access provides unified access to all shares through virtual

IPs.

cifsoptions A comma-separated list of CIFS export options.

If a CIFS export option is not provided, Veritas Access uses the

default value.

See "About the CIFS export options" on page 255.

#### For example:

```
CIFS> share modify share2 ro,full acl
```

CIFS> share show

## Making a CIFS share shadow copy aware

Shadow Copy (Volume Snapshot Service or Volume Shadow Copy Service or VSS) is a technology included in Microsoft Windows that allows taking manual or automatic backup copies or snapshots of data on a specific volume at a specific point in time over regular intervals.

#### To make a CIFS share shadow copy aware

Add the CIFS export option shadow copy to the CIFS share.

For example:

```
CIFS> share add fs1 share1 rw,shadow_copy
CIFS> share show share1
```

See "About the CIFS export options" on page 255.

# Using Veritas Access with OpenStack

This chapter includes the following topics:

- About the Veritas Access integration with OpenStack
- About the Veritas Access integration with OpenStack Cinder
- About the Veritas Access integration with OpenStack Manila

## About the Veritas Access integration with OpenStack

OpenStack is a cloud operating system that controls large pools of computer, storage, and networking resources in a data center. OpenStack provides a dashboard that lets you provision resources using a web interface.

Veritas Access is integrated with the following OpenStack components:

- Cinder is a block storage service for OpenStack. Cinder provides the infrastructure for managing volumes in OpenStack. Cinder volumes provide persistent storage to guest virtual machines (known as instances) that manage OpenStack compute software. Cinder allows the ability for OpenStack instances to use the storage hosted by Veritas Access.
  - See "About the Veritas Access integration with OpenStack Cinder" on page 267.
- Manila lets you share Veritas Access file systems with virtual machines on OpenStack.
  - See "About the Veritas Access integration with OpenStack Manila" on page 286.

## About the Veritas Access integration with **OpenStack Cinder**

Cinder is a block storage service for OpenStack. Cinder provides the infrastructure for managing volumes in OpenStack. Cinder volumes provide persistent storage to guest virtual machines (known as instances) that manage OpenStack compute software.

Veritas Access is integrated with OpenStack Cinder, which provides the ability for OpenStack instances to use the storage hosted by Veritas Access.

**Table 18-1** Mapping of OpenStack Cinder operations to Veritas Access

| Operation in OpenStack Cinder                     | Operation in Veritas Access                             |
|---------------------------------------------------|---------------------------------------------------------|
| Create and delete volumes                         | Create and delete files.                                |
| Attach and detach the volumes to virtual machines | This operation occurs on the OpenStack controller node. |
|                                                   | This operation is not applicable in Veritas Access.     |
| Create and delete snapshots of the volumes        | Create and delete the snapshot files of the volume.     |
| Create a volume from a snapshot                   | This operation occurs on the OpenStack controller node. |
|                                                   | This operation is not applicable in Veritas Access.     |
| Copy images to volumes                            | This operation occurs on the OpenStack controller node. |
|                                                   | This operation is not applicable in Veritas Access.     |
| Copy volumes to images                            | This operation occurs on the OpenStack controller node. |
|                                                   | This operation is not applicable in Veritas Access.     |
| Extend volumes                                    | Extending files.                                        |

**Note:** To perform these operations, you need to use the OpenStack Cinder commands, not the Veritas Access commands.

### About the Veritas Access integration with OpenStack Cinder architecture

Figure 18-1 describes the Veritas Access integration with OpenStack Cinder architecture.

OpenStack instances are the individual virtual machines running on physical compute nodes. The compute service, Nova, manages the OpenStack instances.

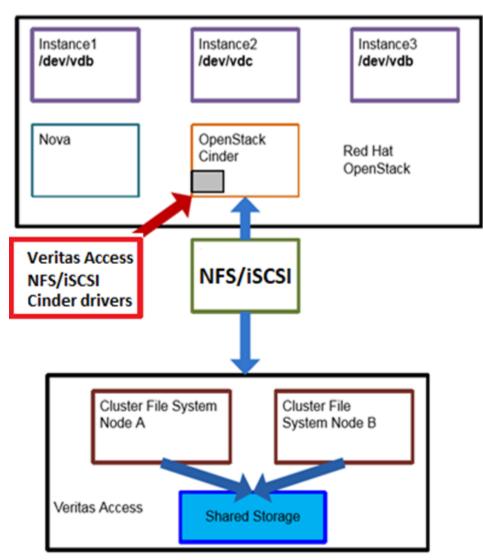

Figure 18-1 Veritas Access integration with OpenStack Cinder architecture

Veritas Access provides two drivers to interact with the OpenStack Cinder service.

Veritas Access NFS-based Cinder driver

Veritas Access iSCSI-based Cinder driver

#### Veritas Access NFS-based Cinder driver

The Veritas Access NFS OpenStack Cinder driver is a python script that is checked in to the OpenStack source code in the public domain.

To use the Veritas Access integration with OpenStack Cinder, you need to make some configuration changes on the OpenStack controller node. For the supported OpenStack versions for running the OpenStack Cinder driver, see the Veritas Access Installation Guide.

#### Configuring Veritas Access with OpenStack Cinder

#### To show all your NFS shares

To show all your NFS shares that are exported from Veritas Access, enter the following:

```
For example:
```

OPENSTACK> cinder share show

```
OPENSTACK> cinder share show
/vx/fs1 *(rw,no root squash)
OPENSTACK> cinder share show
/vx/o fs 2001:21::/120 (rw,sync,no root squash)
```

#### To share and export a file system

To share and export a file system, enter the following:

```
OPENSTACK> cinder share add export-dir
     world|client
```

After issuing this command, OpenStack Cinder will be able to mount the exported file system using NFS.

export-dir Specifies the path of the directory that needs to be exported

to the client.

The directory path should start with /vx and only the

following characters are allowed:

'a-zAZ0-9 /@+=.:-'

world Specifies if the NFS export directory is intended for everyone.

#### About the Veritas Access integration with OpenStack Cinder

client

Exports the directory with the specified options.

Clients may be specified in the following ways:

- Single host
  - Specify a host either by an abbreviated name recognized by the resolver, the fully qualified domain name, or an IP address.
- Netaroups
  - Netgroups may be given as @group. Only the host part of each netgroup member is considered when checking for membership.
- IP networks

You can simultaneously export directories to all hosts on an IP (sub-network). This is done by specifying an IP address and netmask pair as address/netmask where the netmask can be specified as a contiguous mask length. IPv4 or IPv6 addresses can be used.

To re-export new options to an existing share, the new options will be updated after the command is run.

#### For example:

```
OPENSTACK> cinder share add /vx/fs1 world
Exporting /vs/fs1 with options rw, no root squash
OPENSTACK> cinder share add /vx/o fs 2001:21::/120
Exporting /vx/o fs with options rw,sync,no root squash Success.
```

#### To delete the exported file system

To delete (or unshare) the exported file system, enter the following:

```
OPENSTACK> cinder share delete export-dir
    client
```

#### For example:

```
OPENSTACK> cinder share delete /vx/fs1 world
Removing export path *:/vx/fs1
Success.
```

#### To start or display the status of the OpenStack Cinder service

To start the OpenStack Cinder service, enter the following:

```
OPENSTACK> cinder service start
```

The OPENSTACK > cinder service start command needs the NFS service to be up for exporting any mount point using NFS. The OPENSTACK > cinder service start command internally starts the NFS service by running the command NFS> server start if the NFS service has not been started. There is no OPENSTACK > cinder service stop command. If you need to stop NFS mounts from being exported, use the NFS> server stop command.

#### For example:

```
OPENSTACK> cinder server start
..Success.
```

2 To display the status of the OpenStack Cinder service, enter the following:

```
OPENSTACK> cinder service status
```

#### For example:

```
OPENSTACK> cinder server status
NFS Status on access 01 : ONLINE
NFS Status on access 02 : ONLINE
```

#### To display configuration changes that need to be done on the OpenStack controller node

To display all the configuration changes that need to be done on the OpenStack controller node, enter the following:

```
OPENSTACK> cinder configure export-dir
```

Specifies the path of the directory that needs to be exported export-dir

to the client.

The directory path should start with /vx and only the

following characters are allowed:

#### For example:

```
OPENSTACK> cinder configure /vx/fs1
```

Name of the Veritas Access Cinder driver.

#### To create a new volume backend named ACCESS HDD in OpenStack Cinder

Add the following configuration block in the /etc/cinder.conf file on your OpenStack controller node.

```
enabled backends=access-1
[access-1]
volume driver=cinder.volume.drivers.veritas cnfs.VeritasCNFSDriver
volume backend name=ACCESS HDD
nfs shares config=/etc/cinder/access share hdd
nfs mount point base=/cinder/cnfs/cnfs sata hdd
nfs sparsed volumes=True
nfs disk util=df
nfs mount options=nfsvers=3
```

Add the lines from the configuration block at the bottom of the file.

volume driver

| , o 1 a o 1          |                                                                                                    |
|----------------------|----------------------------------------------------------------------------------------------------|
| volume_backend_name  | For this example, ACCESS_HDD is used.                                                                                       |
|                      | This name can be different for each NFS share.                                                                              |
|                      | If several backends have the same name, the<br>OpenStack Cinder scheduler decides in which<br>backend to create the volume. |
| nfs_shares_config    | This file has the share details in the form of vip:/exported_dir.                                                           |
| nfs_mount_point_base | Mount point where the share will be mounted on OpenStack Cinder.                                                            |
|                      | If the directory does not exist, create it. Make sure that the Cinder user has write permission on this directory.          |
| nfs_sparsed_volumes  | Preallocate or sparse files.                                                                                                |
| nfs_disk_util        | Free space calculation.                                                                                                    |
| nfs_mount_options    | These are the mount options OpenStack Cinder uses to NFS mount.                                                             |

#### This same configuration information for adding to the

/etc/cinder/cinder.conf file can be obtained by running the OPENSTACK CINDER> configure export dir COMMand.

2 Append the following in the /etc/cinder/access share hdd file on your

#### OpenStack controller node:

```
vip:/vx/fs1
```

Use one of the virtual IPs for vip:

- 192.1.1.190
- 192.1.1.191
- 192.1.1.192
- 192.1.1.193
- 192.1.1.199

You can obtain Veritas Access virtual IPs using the OPENSTACK > cinder configure export-dir Option.

Create the /etc/cinder/access share hdd file at the root prompt, and update it with the NFS share details.

```
# cnfs sata hdd(keystone admin)]# cat /etc/cinder/access_share_hdd
192.1.1.190:/vx/fs1
```

The Veritas Access package includes the Veritas Access OpenStack Cinder driver, which is a Python script. The OpenStack Cinder driver is located at /opt/VRTSnas/scripts/OpenStack/veritas cnfs.py on the Veritas Access node. Copy the veritas cnfs.py file to

/usr/lib/python2.6/site-packages/cinder/volume/drivers/veritas cnfs.py if you are using the Python 2.6 release.

If you are using the OpenStack Kilo version of RDO, the file is located at:

```
/usr/lib/python2.7/site-packages/cinder/volume/drivers/veritas cnfs.py
```

Make sure that the NFS mount point on the OpenStack controller node has the right permission for the cinder user. The cinder user should have write permission on the NFS mount point. Set the permission using the following command.

```
# setfacl -m u:cinder:rwx /cinder/cnfs/cnfs sata hdd
# sudo chmod -R 777 /cinder/cnfs/cnfs sata hdd
```

Give required permissions to the /etc/cinder/access share hdd file.

```
# sudo chmod -R 777 /etc/cinder/access share hdd
```

Restart the OpenStack Cinder driver.

```
# cnfs sata hdd(keystone admin)]# /etc/init.d/openstack-cinder-volume
restart
Stopping openstack-cinder-volume: [ OK ]
Starting openstack-cinder-volume: [ OK ]
```

Restarting the OpenStack Cinder driver picks up the latest configuration file changes.

After restarting the OpenStack Cinder driver, /vx/fs1 is NFS-mounted as per the instructions provided in the /etc/cinder/access share hdd file.

```
# cnfs sata hdd(keystone admin)]# mount |grep /vx/fs1
192.1.1.190:/vx/fs1 on
cnfs sata hdd/e6c0baa5fb02d5c6f05f964423fecalf type nfs
(rw,nfsvers=3,addr=10.182.98.20)
```

You can obtain OpenStack Cinder log files by navigating to:

```
/var/log/cinder/volume.log
```

If you are using OpenStack RDO, use these steps to restart the OpenStack Cinder driver.

Login to the OpenStack controller node.

For example:

```
source /root/keystonerc admin
```

Restart the services using the following command:

```
(keystone admin)]# openstack-service restart openstack-cinder-volume
```

For more information, refer to the *OpenStack Administration Guide*.

9 On the OpenStack controller node, create a volume type named va vol type.

This volume type is used to link to the volume backend.

```
[root@c1059-r720xd-111046 cnfs sata hdd(keystone admin)]#
cinder type-create va vol type
+----+
+-----
| d854a6ad-63bd-42fa-8458-a1a4fadd04b7 | va vol type
+----+
```

#### **10** Link the volume type with the ACCESS HDD back end.

```
[root@c1059-r720xd-111046cnfs sata hdd(keystone admin)]# cinder type-key
va vol type set volume backend name=ACCESS HDD
```

#### 11 Create a volume of size 1gb.

| disk ID 1 | available| va vol1

[root@c1059-r720xd-111046 cnfs sata hdd(keystone admin)]# cinder create --volume-type va vol type --display-name va vol1 1 +----+ Value +----attachments [] | availability zone | nova bootable false 2014-02-08T01:47:25.726803 created at | display description | None display name | va vol1 id disk ID 1 metadata { } size snapshot id None source volid | None status creating va vol type volume type +----+ [root@c1059-r720xd-111046 cnfs sata hdd(keystone admin)]# cinder list +----+ | Status | Display Name | Size | Volume Type | Bootable | Attached to | +----+ | available| va vol1 | 1 | va vol type | false| +----+ **12** Extend the volume to 2gb. [root@c1059-r720xd-111046 cnfs sata hdd(keystone admin)]# cinder extend va vol1 2 [root@c1059-r720xd-111046 cnfs sata hdd(keystone admin)]# cinder list +----+ | Status | Display Name | Size | Volume Type | Bootable | Attached to | +----+

+----+

| 2 | va vol type | false |

#### **13** Create a snapshot.

[root@c1059-r720xd-111046 cnfs sata hdd(keystone admin)]# cinder snapshot-create --display-name va vol1-snap va vol1 +----+ Property +----+ created at | 2014-02-08T01:51:17.362501 None | display description | va vol1-snap display name | id disk ID 1 { } metadata 2 size status creating volume id | 52145a91-77e5-4a68-b5e0-df66353c0591 | [root@c1059-r720xd-111046 cnfs sata hdd(keystone admin)]# cinder snapshot-list +----+ ID | Volume ID | Status | Display Name | Size | +----+ | disk ID 1 | 52145a91-77e5-4a68-b5e0-df66353c0591| available | va vol1-snap | 2 | +-----+

#### 14 Create a volume from a snapshot.

[root@c1059-r720xd-111046 cnfs sata hdd(keystone admin)]# cinder create --snapshot-id e9dda50f-1075-407a-9cb1-3ab0697d274a --display-name va-vol2 2 | availability zone | nova bootable | false created at | 2014-02-08T01:57:11.558339

#### Veritas Access iSCSI based Cinder driver

Veritas Access enables its users to use Veritas Access as a storage backend for OpenStack Cinder service. Veritas Access Cinder driver over an iSCSI recently successfully merged in OpenStack for Rocky release. However, the driver has been successfully tested with OpenStack Ocata and Queens releases. You can configure the Veritas Access that is to be used as storage backend for the OpenStack Cinder service over an iSCSI.

#### To list all the available targets

To list all the available targets, enter the following:

Target> iscsi target list

| Target Name                                 | Store     |
|---------------------------------------------|-----------|
|                                             | =======   |
| <pre>iqn.2018-02.com.veritas:target02</pre> | target_fs |
| <pre>iqn.2018-02.com.veritas:target01</pre> | fs1       |

#### To list all the target configuration details that need to be configured for **OpenStack**

To list all the target configuration details, enter the following:

```
Openstack> cinder iscsi configure <comma separated target list>
```

You can obtain all the target configuration details that can be used for OpenStack configuration.

#### For example:

```
Openstack> cinder iscsi configure iqn.2018-02.com.veritas:target02
```

#### To create a new backend (va-iscsi) in Cinder

- Perform the following changes on the OpenStack controller node and restart the Cinder services.
  - Add the following configuration entries in the /etc/cinder/cinder.conf file:

In the [DEFAULT] section:

```
#####
enabled backends = va-iscsi
#####
```

At the end of all sections:

```
#####
```

```
[va-iscsi]
```

```
volume driver = cinder.volume.drivers.veritas access.veritas iscsi.ACCESSIscsiDriver
volume backend name = ACCESS ISCSI
```

```
iscsi protocol = iscsi
reserved percentage = 0
vrts iscsi port = 3260
vrts lun sparse = false
vrts target config = /etc/cinder/vrts target.xml
vrts server ip = 10.182.168.90
vrts port = 14161
vrts user = <master user>
vrts pwd = <master user password>
#####
```

Replace the following in the /etc/cinder/vrts target.xml file:

```
#####
<?xml version="1.0" ?>
<VRTS>
  <VrtsTargets>
        <Target>
             <Name>iqn.2018-02.com.veritas:target02
             <PortalIP>10.182.174.189
             <Authentication>0
        </Target>
  </VrtsTargets>
</VRTS>
#####
```

To enable multipathing, make following changes in nova.conf file

```
In the [DEFAULT] section:
#####
volume use multipath = True
#####
```

Note: If you want to configure new targets, include the previously configured targets in the Openstack> cinder iscsi configure <target list> command to get the complete configuration details.

## Configuring OpenStack Cinder

#### To copy a Cinder driver from Veritas Access to an OpenStack Cinder node

Browse to the location of the Cinder driver on Veritas Access:

/opt/VRTSnas/pysnas/openstack/

2 Copy the complete veritas access directory from the driver location on Veritas Access to the Cinder node:

/usr/lib/python2.7/site-packages/cinder/volume/drivers/

#### To create a new backend volume called ACCESS ISCSI in OpenStack Cinder

Add the following configurations in the /etc/cinder/cinder.conf file on your OpenStack controller node.

```
enabled backends= va-iscsi
[va-iscsi]
volume driver = cinder.volume.drivers.veritas access.veritas iscsi.ACCESSIscsiDriver
volume backend name = ACCESS ISCSI
iscsi protocol = iscsi
reserved percentage = 0
vrts iscsi port = 3260
vrts lun sparse = false
vrts target config = /etc/cinder/vrts target.xml
vrts server ip = 10.182.168.90
vrts port = 14161
vrts user = <master user>
```

You can obtain the configuration details for adding to the /etc/cinder/cinder.conf file by executing the following command:

Openstack> cinder iscsi configure <target\_list>

Note: To create a sparse LUN, you need to set the vrts lun sparse option to true.

2 Append the following to the /etc/cinder/vrts target.xml file on your OpenStack controller node:

```
<?xml version="1.0" ?>
                  <VRTS>
                      <VrtsTargets>
                            <Target>
                                <Name>iqn.2018-02.com.veritas:target02
                                <PortalIP>10.182.174.189
                                <Authentication>0
                            </Target>
                       </VrtsTargets>
                  </VRTS>
```

If authentication is used for the target, the user name and password should to be mentioned in the /etc/cinder/ vrts target.xml file.

#### Example:

```
<?xml version="1.0" ?>
                  <VRTS>
                     <VrtsTargets>
                          <Target>
                               <Name>iqn.2018-02.com.veritas:target02
                               <PortalIP>10.182.174.189
                               <Authentication>1
                               <Auth username>user1
                               <Auth password>user123
                          </Target>
                     </VrtsTargets>
                  </VRTS>
```

Note: Make sure that every target added to the /etc/cinder/vrts target.xml file is in the online state in Veritas Access.

Restart the Cinder volume and Cinder scheduler services by using the following commands:

```
service openstack-cinder-volume restart
service openstack-cinder-scheduler restart
```

#### About the Veritas Access integration with OpenStack Cinder

On the OpenStack controller node, create a volume type such as vrts\_vol\_type.

This volume type is used to link to the volume backend.

```
[root@openstack01 ~(keystone admin)]# cinder type-create vrts vol type
+----+
| ID
                   | Name
+-----|
| d854a6ad-63bd-42fa-8458-a1a4fadd04b7 | vrts vol type
+----+
```

#### Link the volume type with the ACCESS ISCSI back-end.

```
[root@openstack01 ~(keystone admin)]# cinder type-key vrts vol type set
volume backend name= ACCESS ISCSI
[root@openstack01 ~(keystone admin)]# cinder create --volume-type vrts vol type
--display-name vol1 1
+----+
                         | Value
+----+
| attachments
                        | []
| availability zone
                        | nova
                        | false
| bootable
| consistencygroup id
                        | None
| created at
                        | 2018-02-27T14:56:57.000000
| description
                        | None
| encrypted
                        | False
| id
                        | 4964b42a-896c-4bf1-bd4e-326671d2171d
| metadata
| migration status
                        | None
| multiattach
                        | False
| name
                        | vol1
| os-vol-host-attr:host
                        | None
| os-vol-mig-status-attr:migstat | None
| os-vol-mig-status-attr:name id | None
| replication status
                        | None
| size
                        1 1
| snapshot id
                        | None
| source volid
                         | None
| status
                        | creating
| updated at
| user id
                         | 79cf5163433d46788bf124b918fa16f9
| volume type
                        | vrts vol type
+----+
[root@openstack01 ~(keystone admin)]#
```

Note: You can create individual volumes by using the following command: cinder create --volume-type vrts vol type --display-name vol1 --metadata dense=True 2

#### Extend the volume to 2 GB.

+----+

[root@openstack01 ~(keystone admin)]#

```
[root@openstack01 ~(keystone admin)]# cinder extend vol1 2
[root@openstack01 ~(keystone admin)]#
[root@openstack01 ~(keystone admin)]# cinder list
+----+
             | Status
                   | Name | Size | Volume Type | Bootable | Attached to |
+----+
14964b42a-896c-
+----+
[root@openstack01 ~(keystone admin)]#
          7 Create a snapshot.
[root@openstack01 ~(keystone admin)]# cinder list
+----+
            | Status
                   | Name | Size | Volume Type | Bootable | Attached to |
+----+
14964b42a-896c-
|4bf1-bd4e-326671d2171d | available | vol1 | 2
                          | vrts vol type | false
+----+
[root@openstack01 ~(keystone admin)]#
[root@openstack01 ~(keystone admin)]#
[root@openstack01 ~(keystone admin)]# cinder snapshot-create --display-name vol1-snap vol1
+----+
| Property | Value
+----+
| created at | 2018-02-27T14:59:54.424693
| description | None
l id
       | 0e095ca8-bfa3-4d2a-a83d-e0de91ea0db2 |
| metadata | {}
| name
       | voll-snap
       1 2
l size
| status | creating
| updated at | None
```

## About the Veritas Access integration with **OpenStack Manila**

OpenStack Cinder had the limitation of not being able to share a block device simultaneously between virtual machines. OpenStack Manila solves this problem. OpenStack Manila provides a shared file system as a service. Using OpenStack Manila, you can share a single file system between multiple virtual machines.

Veritas Access is integrated with OpenStack Manila through a OpenStack Manila driver that lets you share Veritas Access file systems with virtual machines on OpenStack.

For the supported OpenStack versions for running the OpenStack Manila driver, see the Veritas Access Installation Guide.

The OpenStack Manila driver can create and manage simple file systems. For the backend to create simple file systems, use va fstype=simple in the manila.conf file.

## OpenStack Manila use cases

From the OpenStack controller node, an OpenStack administrator can do the following:

- Create and delete file systems.
- Allow and deny file system access to specific virtual machines.
- Provide IP-based access control.
- Create and delete snapshots of the file system.
- Provide free space statistics.
- NFS-based access of the shares from the instances.

## Configuring Veritas Access with OpenStack Manila

#### To configure Veritas Access with OpenStack Manila

Export the pool to Manila.

```
OPENSTACK> manila resource export pool1
ACCESS Manila SUCCESS V-288-0 Pool exported to Manila
```

2 Enter the following command to configure the pool with Manila.

```
OPENSTACK> manila configure pool1
To create a new share backend va-share1 in Manila
Make the following changes on OpenStack controller node and restart the
Manila driver. Add the following configuration entries in
/etc/manila/manila.conf file:
In the [DEFAULT] section:
#####
enabled share backends=va-share1
#####
At the end of all sections:
#####
[va-share1]
share driver=
manila.share.drivers.veritas.veritas isa.ACCESSShareDriver
driver handles share servers = False
share backend name = va-share1
va server ip = 10.209.106.144
va port = 14161
va fstype = simple
va user = <master user>
va pwd = <master user password>
va pool = pool1
#####
```

Enter the following command to display the resources which are created by Manila.

```
OPENSTACK> manila resource list
Pools exported to Manila: pool1
FS created by Manila:
FS snapshots created by Manila:
NFS shares exported by Manila:
```

## Creating a new share backend on the OpenStack controller node

A backend is an instance of the OpenStack Manila share service, which is defined in a section of the manila.conf file. Each backend has exactly one driver.

To create a new share backend va-share1 in OpenStack Manila, make the following changes on the OpenStack controller node, and restart the OpenStack Manila driver.

#### To create a new share backend on the OpenStack controller node

- On the OpenStack controller node, add the following configuration entries in the OpenStack Manila /etc/manila/manila.conf file.
  - In the DEFAULT section, add the following:

```
enabled share backends=va-share1
#####
```

va user = master

If the entry generic1 is already there, add the va-share1 entry after a comma. For example:

```
enabled share backends = generic1, va-share1
```

 At the end of all sections in the /etc/manila/manila.conf file, add the following configuration entries:

```
#####
[va-share1]
share driver= manila.share.drivers.veritas.veritas isa.VeritasShareDri
driver handles share servers = False
share backend name = va-share1
va server ip = 10.182.96.179
va port = 14161
va fstype = simple
```

```
va pwd = password
va pool = pool1
#####
```

The following table describes the options.

| share_backend_name | Name of the share backend. This name can be different for each share backend.          |
|--------------------|----------------------------------------------------------------------------------------|
| share_driver       | OpenStack Manila driver name.                                                          |
| va_server_ip       | Console IP address of the Veritas Access cluster.                                      |
| va_port            | 14161                                                                                  |
|                    | The port on Veritas Access to which the Manila driver is connected.                    |
| va_fstype          | Type of file system to be created on the specified pool. It can be ${\tt simple}.$     |
| va_user            | Root user name.                                                                        |
| va_pwd             | Root password.                                                                         |
| va_pool            | Existing storage pool on Veritas Access from which the file systems are to be created. |

You use the OPENSTACK> manila configure command to display the configuration options that need to be performed on the OpenStack controller node.

Restart the OpenStack Manila services.

The restart is on the OpenStack controller node, not on Veritas Access.

## Creating an OpenStack Manila share type

An OpenStack Manila share type is an administrator-defined type of service that is used by the Manila scheduler to make scheduling decisions. OpenStack tenants can list share types and then use them to create new shares.

#### To create an OpenStack Manila share type

On the OpenStack controller node, create a share type for va-backend1 and va backend2.

```
manila@C4110-R720xd-111045:~/OpenStack$ manila type-create va-backend1
False
```

#### To associate the share type to a share backend

On the OpenStack controller node, associate the share type to a share backend.

manila@C4110-R720xd-111045:~/OpenStack\$ manila type-key va-backend1 set driver handles share servers=false share backend name=va-share1 manila@C4110-R720xd-111045:~/OpenStack\$ manila type-key va-backend2 set driver handles share servers=false share backend name=va-share2

### Creating an OpenStack Manila file share

An OpenStack Manila file share is equivalent to a file system in Veritas Access. You can create an OpenStack Manila file share on the OpenStack controller node.

#### To create an OpenStack Manila file share on the OpenStack controller node

On the OpenStack controller node, if you wanted to create two OpenStack Manila file shares called prod fs and finance fs of size 1 GB accessible over NFS, enter the following:

One of the file shares resides on va backend1, and one of the file shares resides on va-backend2.

```
manila@C4110-R720xd-111045:~/OpenStack$ manila create --name prod fs
--share-type va-backend1 NFS 1
manila@C4110-R720xd-111045:~/OpenStack$ manila create --name finance_fs
--share-type va-backend2 NFS 1
```

Use the manila list command to see how the file shares look on the OpenStack controller node.

You can see how the file systems look on Veritas Access as part of the share creation process.

| SCSIini> storage fs list |        |        |        |         |         |             |            | 1307 (51.1) |            |                |
|--------------------------|--------|--------|--------|---------|---------|-------------|------------|-------------|------------|----------------|
| FS                       | STATES | SIZE   | LAYOUT | MIRRORS | COLUMNS | <b>USEN</b> | NFS SHARED | CIFS SHARED | FTP SHARED | SECONDARY TIER |
|                          |        | ====   |        |         |         |             |            |             |            |                |
| BE743021-F9FB406C        | online | 13.006 | simple |         |         | 14%         | yes        | no          | no         | no             |
| D4A8A38C-E64392EC        | online | 1.886  | simple |         |         | 5%          | no         | no          | no         | no             |

#### Give prod fs read-write access to 10.182.111.84.

manila@C4110-R720xd-111045:~/OpenStack\$ manila access-allow --access-level rw ecba1f14-86b0-4460-a286-a7e938162fb4 ip 10.182.111.84

| +            | -+  |                                      | -+ |
|--------------|-----|--------------------------------------|----|
| Property     | 1   | Value                                | İ  |
| +            | - + |                                      |    |
| share_id     |     | ecba1f14-86b0-4460-a286-a7e938162fb4 |    |
| deleted      |     | False                                |    |
| created_at   |     | 2015-04-28T17:59:45.514849           |    |
| updated_at   |     | None                                 |    |
| access_type  |     | ip                                   |    |
| access_to    |     | 10.182.111.84                        |    |
| access_level |     | rw                                   |    |
| state        |     | new                                  |    |
| deleted_at   |     | None                                 |    |
| id           |     | 8a1c2d0b-a3fc-4405-a8eb-939adb8799db |    |
| +            | -+  |                                      | -+ |

In the manila access-allow command, you can get the ID (ecba1f14-86b0-4460-a286-a7e938162fb4) from the output of the manila list command.

Give finance fs read-write access to 10.182.111.81.

manila@C4110-R720xd-111045:~/OpenStack\$ manila access-allow --access-level rw f8da8ff6-15e6-4e0c-814b-d6ba8d08543c ip 10.182.111.81 +----+ Property | Value +----+ | f8da8ff6-15e6-4e0c-814b-d6ba8d08543c | | share id | deleted | False | created at | 2015-04-28T18:01:49.557300 | updated at | None | access type | ip | access\_to | 10.182.111.81 | access level | rw | state | new | deleted at | None | ddcfc2d2-7e71-443a-bd94-81ad05458e32 |

> Use the manila access-list <share-id> command to display the different access given to instances.

## Creating an OpenStack Manila share snapshot

You can create an OpenStack Manila share snapshot, which is equivalent to creating a snapshot (checkpoint) in Veritas Access. Creating an OpenStack Manila share snapshot creates a checkpoint of the specific file system on Veritas Access. The checkpoint that is created is non-removable.

Deleting a snapshot deletes the checkpoint of that file system.

#### To create an OpenStack Manila share snapshot

On the OpenStack controller node, if you want to create fin snap and prod snap snapshots, enter the following:

manila@C4110-R720xd-111045:~/OpenStack\$ manila snapshot-create --name fin snap d3ab5cdc-4300-4f85-b4a5-e2a55d835031

manila@C4110-R720xd-111045:~/OpenStack\$ manila snapshot-create --name prod\_snap 2269b813-0031-419e-a2d3-0073cdb2776e

> Use the manila snapshot-list command to display the snapshots you created.

# Integrating Veritas Access with Data Insight

This chapter includes the following topics:

Veritas Access integration with Data Insight

## Veritas Access integration with Data Insight

The integration of Veritas Access with Data Insight enables organizations to improve data governance through insights into the ownership and usage of unstructured data, including files such as documents, spreadsheets, and emails.

Veritas Access allows DI to display NFS share-level activities on the DI GUI and thus helps the users to make better business decisions and risk-management strategy.

The integration of Veritas Access with Data Insight has the following functionalities:

- You can monitor NFS share activities and get details such as who uses the data, who owns the data and who has access to the data.
- You can gather audit information on operations such as create, delete, read, write, make directories, remove directories, and rename type.
- You have full visibility into data access, which helps drive security remediation, and auditing and compliance efforts using the web-based graphical user interface (GUI).
- You can automate the movement of stale, less accessed, and other unimportant data to cloud or cheaper storage alternative with the help of the DI reporting and Veritas Access policy engine.
- You can have a cluster-level view of audit logs. Veritas Access has multiple nodes, so you can access the same share or even the same file from multiple

- nodes in the cluster. You can merge the audit logs from different nodes to give a unified view to DI.
- You can monitor data for any potential security breaches or internal misuse of information. You can ensure that proper document protocols are followed consistently, and you can also prevent and track down fraud.
- You can enhance your risk-management capabilities by running reports on a given end user and examine their activity. You can see which records have been accessed, edited, added, or deleted. You can also get details on deleted records like when it was deleted, who deleted it, and so on. You can track what goes on in the database.

Figure 19-1 High-level design

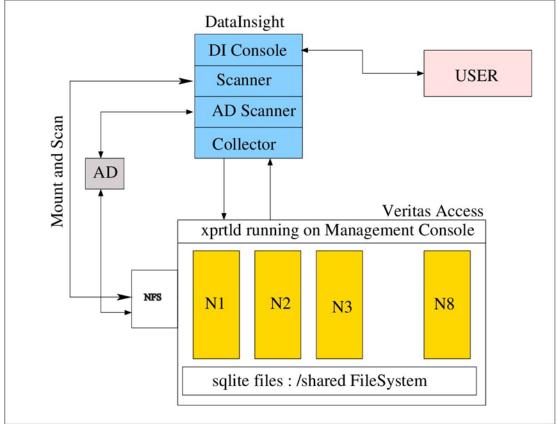

Veritas Access helps the DI administrator to:

Add Veritas Access in the DI GUI.

- Enable and disable auditing on a given NFS share.
- Mount and scan the share as and when required.
- Fetch the audit logs periodically from Veritas Access.
- Allow showing the audit statistics on the DI console.

#### Prerequisites to configuring Veritas Access in the Data Insight GUI

- An NFS server should be running on all the nodes.
- xprtld (Veritas Access UI REST server) should be running on all the nodes.
- sfsdq disk group should be present

#### Configuring Veritas Access in the Data Insight GUI

- You can add Veritas Access as one of the file system servers.
- You can administer Veritas Access from the DI GUI and perform the following functions:
  - Scan the Veritas Access share from DI. For NFS scanning, the mount and scan approach is used.
  - Enable and disable audit logs for the share.
  - List file systems on which auditing is enabled.

You can get the information (path, permissions, and other details) about the shares. The Veritas File System Information Management Infrastructure (IMI) is used for collecting audit logs. The audit logs are created for each node and merged to give a cluster view.

 DI can collect the audit logs periodically. xprtld (Veritas Access UI REST server) is used for transferring the logs. The audit logs of Veritas Access are shared with DI using the pull model.

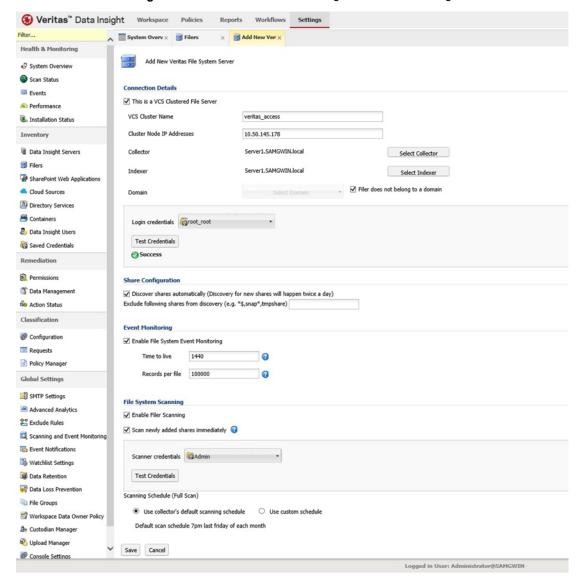

Figure 19-2 Veritas Access integration with Data Insight

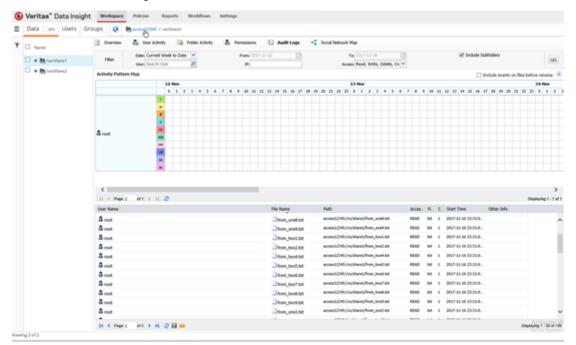

Figure 19-3 Audit information

#### Limitation

- Only NFS shares scanning is supported for this release.
- In case of a node restart, monitoring of shares does not work for that node.

Section

## Managing Veritas Access storage services

- Chapter 20. Compressing files
- Chapter 21. Configuring episodic replication
- Chapter 22. Configuring continuous replication
- Chapter 23. Using snapshots
- Chapter 24. Using instant rollbacks

Chapter 20

## Compressing files

This chapter includes the following topics:

- About compressing files
- Use cases for compressing files
- Best practices for using compression
- Compression tasks

## **About compressing files**

Compressing files reduces the space used, while retaining the accessibility of the files and being transparent to applications. Compressed files look and behave almost exactly like uncompressed files: the compressed files have the same name, and can be read and written as with uncompressed files. Reads cause data to be uncompressed in memory, only; the on-disk copy of the file remains compressed. In contrast, after a write, the new data is uncompressed on disk.

Only user data is compressible. You cannot compress Veritas File System (VxFS) metadata.

After you compress a file, the inode number does not change, and file descriptors opened before the compressions are still valid after the compression.

Compression is a property of a file. Thus, if you compress all files in a directory, for example, any files that you later copy into that directory do not automatically get compressed. You can compress the new files at any time by compressing the files in the directory again.

You compress files with the Storage> compress command.

See "Compression tasks" on page 302.

See the storage compress(1) manual page.

To compress files, you must have VxFS file systems with disk layout Version 8 or later.

See "Upgrading disk layout versions" on page 233.

Note: When you back up compressed files to tape, the backup program stores the data in an uncompressed format. The files are uncompressed in memory and subsequently written to the tape. This results in increased CPU and memory usage when you back up compressed files.

## About the compressed file format

A compressed file is a file with compressed extents. A compress call compresses all extents of a file. However, writes to the file cause the affected extents to get uncompressed; the result can be files with both compressed and uncompressed extents.

## About the file compression attributes

When you compress a file with the Storage> compress command, compress attaches the following information to the inode:

- Compression algorithm
- Compression strength, which is a number from 1 to 9
- Compression block size

This information is referred to as the file compression attributes. The purpose of the attributes are to collect the parameters used to create the compressed file. The information can then be read by a backup program.

The file compression attributes guarantee that a particular compressed file can only use one type and strength of compression. Recompressing a file using different attributes fails. To change the file compression attributes, you must explicitly uncompress first, and then recompress with the new options, even in the case where all extents are already uncompressed.

The file compression attributes do not indicate if all extents are compressed. Some extents might be incompressible, and other extents or even all extents might be uncompressed due to writes, but the file compression attributes remain. Only an explicit file uncompression can remove the attributes.

### About the file compression block size

The file compression algorithm compresses data in the specified block size, which defaults to 1MB. Each compression block has its own extent descriptor in the inode. If the file or the last extent is smaller than the compression block size, then that smaller size gets compressed. The maximum block size is 1MB.

Extents with data that cannot be compressed are still marked as compressed extents. Even though such extents cannot be compressed, marking these extents as compressed allows successive compression runs to skip these extents to save time. Shared extents cannot be compressed and do not get marked as compressed. Since the file compression algorithm looks at fixed-size blocks, the algorithm finds these incompressible extents in units of the file compression block size.

## Use cases for compressing files

The following list contains common use case categories:

- If files are old and not accessed frequently. For example:
  - Compress database archive logs which are older than 8 days.
  - Compress jpeg files which are not accessed in 30 days.

## Best practices for using compression

Best practices for using compression:

Schedule compression during non-peak hours.

## Compression tasks

**Table 20-1** Compression tasks

| How to                                             | Task                                                |  |  |
|----------------------------------------------------|-----------------------------------------------------|--|--|
| How to compress a file or all files in a directory | See "About the compressed file format" on page 301. |  |  |
| How to scheduled compression jobs                  | See "Scheduling compression jobs" on page 304.      |  |  |
| How to list compressed files                       | See "Listing compressed files" on page 305.         |  |  |
| How to show the scheduled compression job          | See "Scheduling compression jobs" on page 304.      |  |  |

| How to                                                                        | Task                                                                        |  |  |
|-------------------------------------------------------------------------------|-----------------------------------------------------------------------------|--|--|
| How to uncompress a file or all files in a directory                          | See "Uncompressing files" on page 305.                                      |  |  |
| How to modify the scheduled compression                                       | See "Modifying the scheduled compression" on page 306.                      |  |  |
| How to remove the specified schdule.                                          | See "Removing the specified schedule" on page 307.                          |  |  |
| How to stop the schedule for a file system.                                   | See "Stopping the schedule for a file system" on page 308.                  |  |  |
| How to remove the pattern-related rule for a file system                      | See "Removing the pattern-related rule for a file system" on page 308.      |  |  |
| How to remove the modification age (age-based) related rule for a file system | See "Removing the modified age related rule for a file system" on page 308. |  |  |

**Table 20-1** Compression tasks (continued)

## Compressing files

You can compress a file or compress all files in a directory.

#### To compress a file

Compress a file:

Storage> compress file fs\_name file\_or\_dir resource\_level algorithm where fs\_name is the name of the file system.

where file\_or\_dir is the name of the file or directory.

where resource\_level is either low, medium, or high.

where algorithm is the file compression algorithm strength [1-9]. For example, you specify strength gzip-3 compression as "3".

See "About the file compression attributes" on page 301.

#### To compress all files in a directory

Compress all files in a directory:

Storage> compress file fs name file or dir resource level algorithm

### Showing the scheduled compression job

#### To show the scheduled compression job

Show the scheduled compression job

```
Storage> compress schedule show new_schedule
where new_schedule is the name of the schedule.
```

## Scheduling compression jobs

Schedule compression jobs lets you compress pattern-based and age-based compression.

#### To schedule compression

Create a scheduled compression:

```
Storage> compress schedule create new schedule duration min \
[hour] [day of month] [month] [day of week] [node]
```

where new schedule is the name of the schedule.

where duration is the duration specified in hours (1 or more).

where min is the minutes.

where hour is the hours.

where day is the day of the month.

where month is the month.

where day of week is the day of the week.

where node is the name of the node or you can use "any".

Start the schedule for a given file system:

```
Storage> compress schedule start fs name schedule name
resource level algorithm
```

where fs\_name is the name of the file system.

where schedule name is the name of the schedule.

where resource\_level is either low, medium, or high.

where algorithm is the file compression algorithm strength [1-9]. For example, you specify strength gzip-3 compression as "3".

3 Show the scheduled compression:

```
Storage> compress schedule show new schedule
```

(Optional) Create a pattern for the file system.

```
Storage> compress pattern create fs_name pattern
where pattern is the extensions of the file names separated by ", " For example,
*.arc, *.dbf, *.tmp.
```

5 (Optional) Create a modification age rule for the file system.

```
Storage> compress modage create fs_name mod age
where mod_age is the modification age (age-based) specified units are in days.
```

If you performed step 4 or 5, you can list the schedule details for the file system:

```
Storage> compress schedule list fs name
```

## Listing compressed files

#### To list compressed files

List compressed files:

```
Storage> compress list fs_name file_or_dir
where fs_name is the name of the file system.
where file or dir is the name of the file or directory.
```

## Uncompressing files

#### To uncompress a file

Uncompress a file:

```
Storage> uncompress file fs name file or dir resource level
where fs_name is the name of the file system.
where file_or_dir is the name of the file or directory.
where resource level is either low, medium, or high.
```

#### To uncompress all files in a directory

Uncompress all files in a directory:

Storage> uncompress file fs\_name file\_or\_dir resource\_level

## Modifying the scheduled compression

#### To change the scheduled compression

Stops the schedule for the file system:

```
Storage> compress schedule stop fs_name
where fs_name is the name of the file system.
```

2 Remove specified schedule:

Storage> compress schedule remove new\_schedule

3 Create a scheduled compression:

Storage> compress schedule create new schedule duration min \ [hour] [day\_of\_month] [month] [day\_of\_week] [node]

where new\_schedule is the name of the schedule.

where *duration* is the duration specified in hours (1 or more).

where min is the minutes.

where hour is the hours.

where day is the day of the month.

where month is the month.

where day of week is the day of the week.

where node is the name of the node or you can use "any".

Start the schedule for a given file system:

```
Storage> compress schedule start fs name schedule name
resource level algorithm
```

where *fs\_name* is the name of the file system.

where schedule\_name is the name of the schedule.

where resource level is either low, medium, or high.

where algorithm is the file compression algorithm strength [1-9]. For example, you specify strength gzip-3 compression as "3".

## Removing the specified schedule

#### To remove the specified schedule

Enter the following:

Storage> compress schedule remove new schedule where new schedule is the name of the schedule.

## Stopping the schedule for a file system

#### To stop the schedule for a file system

Enter the following:

Storage> compress schedule stop fs\_name where fs name is the name of the file system.

## Removing the pattern-related rule for a file system

To remove the pattern-related rule a named file system

Enter the following:

Storage> compress pattern remove fs name where fs\_name is the name of the file system.

## Removing the modified age related rule for a file system

To remove the modified age related rule for a file system

Enter the following:

Storage> compress modage remove fs\_name where fs\_name is the name of the file system.

## Configuring episodic replication

This chapter includes the following topics:

- About Veritas Access episodic replication
- How Veritas Access episodic replication works
- Starting Veritas Access episodic replication
- Setting up communication between the source and the destination clusters
- Setting up the file systems to replicate
- Setting up files to exclude from an episodic replication unit
- Scheduling the episodic replication
- Defining what to replicate
- About the maximum number of parallel episodic replication jobs
- Managing an episodic replication job
- Replicating compressed data
- Displaying episodic replication job information and status
- Synchronizing an episodic replication job
- Behavior of the file systems on the episodic replication destination target
- Accessing file systems configured as episodic replication destinations
- Episodic replication job failover and failback

## About Veritas Access episodic replication

The Veritas Access episodic replication solution provides high performance, scalable data replication and is ideal for use as a content distribution solution, and for use to create hot standby copies of important data sets.

Veritas Access episodic replication lets you asynchronously replicate a file system from one node in a source cluster to another node in a destination cluster at regularly timed intervals. This allows for content sharing, replication, and distribution.

The Veritas Access episodic replication functionality allows episodic replication with a minimum timed interval update of 15 minutes and no set maximum. Unlike many replication solutions, Veritas Access episodic replication also allows the destination file system to be online for reads while replication is active.

Major features of Veritas Access episodic replication include:

- Online access (read-only) to replicated data.
- Immediate read/write access to destination replicated data in the unlikely event that the source file system goes offline for a sustained period of time.
- Load balancing across replication links.
- Transport failover of episodic replication service from one node to another.
- No limit on the number of episodic replication jobs that are configured, though the number of simultaneous/parallel jobs that can run at any time depends on the amount of memory available.

The Veritas Access episodic replication feature is designed to copy file systems only between Veritas Access clusters.

Note: The Veritas Access episodic replication feature does not support user modifications to the target file system if episodic replication is configured.

Figure 21-1 describes the workflow for configuring episodic replication between two Veritas Access clusters.

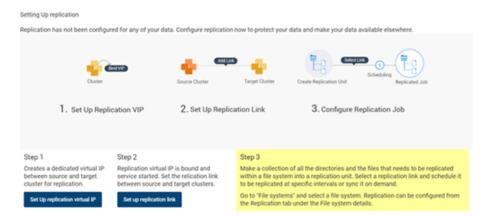

Figure 21-1 Episodic replication workflow

## How Veritas Access episodic replication works

Veritas Access episodic replication is an incremental episodic replication service that runs on top of the Cluster File System that is used by Veritas Access which is, in turn, based on the Veritas File System (VxFS). Veritas Access episodic replication uses two file system specific features: File Change Log (FCL) and Storage Checkpoint services, to retrieve file changes between replication periods.

For a given period, the FCL records every change made to the file system. By scanning the FCL, Veritas Access episodic replication quickly identifies the file(s) that have changed and generates the modified file list. This avoids the expensive file system scanning that is normally associated with file-based replication, and which typically results in sub-optimal performance.

Next, Veritas Access episodic replication uses VxFS Storage Checkpoint's metadata comparison feature to retrieve the modified extent list of each changed file. It does not need to access the file data.

The Veritas Access episodic replication transport layer works in conjunction with, and interfaces to the well-known rsync remote file synchronization tool. Using this existing network transportation program makes the network configuration much easier in the enterprise domain: the Secure Socket Shell (SSH) port (22) required by rsync is opened by default on almost all enterprise firewalls, rsync is also a reliable solution for a low bandwidth or unreliable link environment.

**Note:** Veritas Access uses the rsync protocol to provide transportation of Veritas Access episodic replication encapsulated files. The use of rsync is not exposed in Veritas Access, and cannot be administered outside of the Veritas Access episodic replication feature set.

## Starting Veritas Access episodic replication

This section lists the specific commands that are needed to run Veritas Access episodic replication on your clusters.

Ensure the following before starting episodic replication:

- Before you set up your clusters for episodic replication, you must first identify which is the source cluster and which is the destination cluster. All of the commands are performed on the source cluster first.
- Make sure both the source cluster and the destination cluster have the same version of Veritas Access.
- To use Veritas Access episodic replication, you must first create an online file system on the Veritas Access source cluster and an online file system on the Veritas Access destination cluster.
- Assign a virtual IP (VIP) address to both the source and the destination clusters. The Veritas Access episodic replication service requires VIP addresses not already in use for the two clusters to communicate.

#### To start Veritas Access episodic replication on the source cluster

To bind a virtual IP address for the episodic replication service on the source cluster, enter the following:

Replication> episodic config bind ip addr [device] [netmask]

ip addr Virtual IP address for the episodic replication service on the source

cluster

device The public network interface name that you want the episodic

replication IP address to use.

netmask Netmask for the episodic replication IP address.

2 To start the episodic replication service, enter the following on the source node:

Replication> episodic service start [nodename]

nodename The name of the node in the local cluster where you want to start

the episodic replication service.

3 To check the status of the episodic replication service, enter the following:

Replication> episodic service status

4 To confirm the IP address is up and running, enter the following:

Replication> episodic config show ip

The definitions of the headings are as follows:

**Note:** Alternately, you can use the Network> ip addr show command to confirm that the IP address is up and running.

#### To start Veritas Access episodic replication on the destination cluster

To bind a virtual IP address for the episodic replication service on the destination cluster, enter the following:

Replication> episodic config bind ip addr [device] [netmask]

ip addr Virtual IP address for the episodic replication service on the

destination cluster

device The public network interface name that you want the episodic

replication IP address to use.

netmask Netmask for the episodic replication IP address.

2 To start the episodic replication service, enter the following on the destination node:

Replication> episodic service start [nodename]

nodename The name of the node in the local cluster where you want to start

the episodic replication service.

3 To check the status of the episodic replication service, enter the following:

Replication> episodic service status

To confirm that the IP address is up and running, enter the following:

```
Replication> episodic config show ip
```

You next need to set up communication between the source and the destination clusters.

## Setting up communication between the source and the destination clusters

You need to set up communication between your source and your destination clusters.

Make sure that you already created an online file system on the Veritas Access source cluster and an online file system on the Veritas Access destination cluster.

Veritas Access episodic replication authentication strategy is based on RSA-key authentication, and both the source and the destination clusters have to export their episodic replication public keys. The source cluster imports the destination cluster's public key and the destination cluster imports the source cluster's public key.

After you have determined which two Veritas Access clusters to use, you need to authenticate them.

The replication episodic config commands must be executed in a specific order.

- Use the replication episodic config del keys after the replication episodic config deauth command, or it fails.
- You can only run the replication episodic config unbind command (to unbind the virtual IP) after you have run the replication episodic service stop command.
- You need to run the replication episodic config bind command (to bind the virtual IP) before you can run the replication episodic service start command.
- You need to run the replication episodic config export keys and Replication> episodic config import keys to export and import the keys of both the source and the destination clusters.
- You can only run the replication episodic config auth command after both the source and destination have imported each others keys.
- You need to run the replication episodic config auth command to create a link from every cluster to any remaining cluster that is used for episodic replication irrespective of their role as a source or a destination cluster.

After the source and the destination clusters have successfully imported each other's public keys, you need to run the Replication > episodic config auth command on the source cluster to complete the authentication between the two clusters. This command checks the two-way communication between the source and the destination cluster, and authenticates the clusters allowing the Veritas Access episodic replication service to begin.

Note: The replication episodic config auth command must be executed from the source cluster.

This section provides a walk-through for the creation and export/import of these encrypted keys for both the source and the destination cluster.

**Note:** Without the correct authentication of the source and the destination encryption keys, Veritas Access episodic replication does not function correctly.

#### To export the source cluster's key to the destination cluster

1 To export the source cluster's key to the destination cluster, enter the following:

Replication> episodic config export keys [URL]

URL The location you want to copy the public keys to.

If you do not want to enter a URL, you can copy the output from the Replication> episodic config export keys command into the replication episodic config import keys command at the destination cluster.

By default, the output is displayed to your computer screen.

The SCP and FTP protocols are supported.

2 To import the source cluster's key to the destination cluster, enter the following:

Replication> episodic config import keys [URL/keyfile]

URL The location you want to copy the public keys from.

The file name of the key that is generated by the export. keyfile

If you did not enter a URL during the replication episodic config export keys command, you can cut and paste the output and enter it into the replication episodic config import keys command.

3 To verify that the key has been imported correctly, enter the following:

Replication> episodic config show

#### To export the destination cluster's key to the source cluster

To export the destination cluster's key to the source cluster, enter the following:

```
Replication> episodic config export keys [URL]
```

URL The location you want to copy the public keys to.

The SCP and FTP protocols are supported.

If you do not want to enter a URL, you can cut and paste the output from the Replication> episodic config export keys command to the Replication> episodic config import keys command. By default, the output is displayed to your computer screen.

2 To import the destination cluster's key to the source cluster, enter the following:

```
Replication> episodic config import keys [URL/keyfile]
```

URL Enter the URL of the location you want to copy the public keys from.

Enter the file name of the key that is generated by the export. keyfile

If you did not enter a URL during the replication episodic config export keys command, you can cut and paste the output and enter it into the replication episodic config import keys command.

3 To verify that the key has been imported correctly, enter the following:

```
Replication> episodic config show
```

#### To authenticate source cluster and destination clusters for episodic replication

This command should be executed on the source cluster as well as on the destination cluster. To authenticate the public keys on the source cluster and the destination clusters, enter the following:

Replication> episodic config auth conIP link name

conIP Enter the destination cluster console IP address.

Both the source cluster and the destination cluster need to be link name

assigned a unique identifier (name). This identifier is used to identify the link that is established between the source and the destination clusters. You can use the link name instead of the virtual IP addresses of the source and the destination clusters when using the other episodic replication commands. For example:

Pune Shanghai.

2 To confirm the authentication, enter the following:

Replication> episodic config show

Note: These steps must be executed on the destination side cluster to authenticate the public keys on the source and the destination cluster.

Once you have configured the clusters and links, you need to set up the file systems you want to replicate.

## Setting up the file systems to replicate

You need to set up the file systems you want to replicate using the Replication> episodic repunit commands. The Replication> episodic repunit commands let you define the type of data that you replicate from the source cluster to the destination cluster. All files and folders belonging to a episodic replication unit are replicated together from the source cluster to the destination cluster.

Note: The maximum number of episodic replication units supported in Veritas Access episodic replication is 128.

Make sure that you already set up communication between your source and the destination clusters.

See "Setting up communication between the source and the destination clusters" on page 314.

An episodic replication unit is defined as an ordered set of entries, where each entry is one of the following:

- A single file system
- A single subdirectory
- A single file

Note: The episodic replication source has to be one of the entry types shown. It cannot be a snapshot or a Storage Checkpoint (ckpt).

Veritas Access episodic replication requires that the source and the destination episodic replication units of a job definition have the same type of ordered entries. that is, every entry pair (one entry from the source and one entry from the destination episodic replication unit) must be of a similar type.

Both can be files, or both can be directories, as shown in the following example:

| Replication unit Name | Replication unit Entries |
|-----------------------|--------------------------|
|                       |                          |
| ru1                   | fs1/dir1, fs1/dir1       |
| ru2                   | fs2/f1, fs2/f2           |

The entry is identified by the file system name, optionally followed by a slash '/', followed by the path of the directory or the file inside the file system. Member entries are ordered inside a episodic replication unit and such ordering information is used to determine the episodic replication entity pair mapping from the source episodic replication unit to the destination episodic replication unit.

**Note:** Make sure that the paths in the destination episodic replication unit exist in the destination cluster.

**Note:** The commands in this section apply only to the source episodic replication unit.

#### To create an episodic replication unit

From the source cluster, to create an episodic replication unit, enter the following:

```
Replication> episodic repunit create repunit name
  repunit_entry[,repunit_entry,...]
```

The name of the episodic replication unit you want to create. repunit name

repunit entry The file system file, file, folder, or directory.

Note: Destination episodic replication units should be created only at the source cluster using the replication episodic repunit create command.

2 To confirm the creation of the episodic replication unit, enter the following:

Replication> episodic repunit show verbose

You can use the replication episodic repunit add entry, replication episodic repunit modify entry, replication episodic repunit remove entry, and replication episodic repunit destroy commands to manage your episodic replication units.

Note: The replication episodic repunit destroy operation is not allowed for the episodic replication units that are included in any job definitions.

## Setting up files to exclude from an episodic replication unit

Once you have set up the file systems you want to replicate, you can define a set of directories or files to exclude from an episodic replication unit. This step is optional. The exclunit entry has higher priority over the repunit entry. If any file name matches the exclunit entry, the file is not replicated to the target.

To work with exclusion units:

■ Use the Replication> episodic exclunit create command to name the excluding unit and configure the directories and files you want to exclude from an episodic replication. The excluding unit you create can be used in multiple episodic replication jobs. A single excluding unit can span across multiple directories.

- Use the Replication > episodic job exclude command to add the excluding unit to a episodic replication job. You cannot add an excluding unit to a job that is active. You must disable the job first.
- You can use the following commands: Replication> episodic exclunit add entry, Replication> episodic exclunit modify entry, and Replication > episodic exclunit remove entry to make changes to an excluding unit, provided the excluding unit you want to modify is not included in any job definitions.
- Use the Replication > episodic job show command to show which excluding units are configured for a job. Use the Replication> episodic exclunit show command to show the names and contents of all excluding units that are defined for the cluster.
- Use the Replication > episodic exclunit destroy command to permanently delete the excluding unit. You can only destroy an excluding unit if the excluding unit you want to destroy is not included in any job definitions.

If an episodic replication is defined for a directory, an excluding unit should be a subset of that directory. The excluding unit cannot be the same directory as the episodic replication and it cannot be a parent directory of the episodic replication. For example, if a episodic replication is configured for fs1/dir1/dir2, a valid exclusion could be dir1/dir2/file or dir1/dir2/dir3, but not /dir1 (the parent directory for the episodic replication).

By default, Veritas Access excludes some common directories and files from all episodic replication units. These directories and files include:

- lost+found
- .placement policy.xml
- quotas
- quotas.grp
- quotas.64
- quotas.grp.64

In addition, you can use the Replication> episodic exclunit commands to specify additional directories and files to exclude.

The directories and files you specify for an excluding unit are applied based on the overall definition of the episodic replication. For example, an episodic replication job that contains an fs1 episodic replication unit and an dir3 excluding unit, replicates all the files in fs1, except for the files in fs1/dir3.

#### To create an excluding unit:

To create an excluding unit, enter the following:

```
Replication> episodic exclunit create exclunit name
    exclunit_entry[,exclunit_entry,..]
exclunit name
              Enter the name of the excluding unit.
```

exclunit entry Enter the comma-separated list of directories and files you want to

exclude from an episodic replication.

2 To confirm the creation of the excluding unit enter the following:

```
Replication> episodic exclunit show verbose
```

You can use the Replication> episodic exclunit add entry, Replication> episodic exclunit modify entry, Replication> episodic exclunit remove entry, and Replication> episodic exclunit destroy commands to manage your excluding units.

Note: The Replication > episodic exclunit add entry, Replication > episodic exclunit modify entry, Replication> episodic exclunit remove entry, and Replication > episodic exclunit destroy operations are not allowed for excluding units that are included in any job definitions.

## Scheduling the episodic replication

You use the Replication > episodic schedule commands to create a schedule for replicating files from the source to the destination cluster.

Veritas Access episodic replication supports periodic replications, where the data gets replicated from the source to the destination cluster at regular intervals as defined by the schedule. Veritas Access episodic replication uses the following parameters to schedule the episodic replication jobs: minute, hour, day-of-the-month, month, and day-of-the-week.

Make sure that you already set up the file systems you want to replicate.

See "Setting up the file systems to replicate" on page 318.

#### To create a episodic replication schedule

To create an episodic replication schedule, enter the following:

Replication> episodic schedule create schedule name minute [hour] [day\_of\_the\_month] [month] [day\_of\_the\_week]

schedule name Specify the name of the schedule to be created.

minute Enter a numeric value between 0-59, or an asterisk (\*), which

represents every minute. This variable is not optional.

hour Enter a numeric value between 0-23, or an asterisk (\*), which

represents every hour.

Schedule the day of the month you want to run the replication. day of the month

Enter a numeric value between 1-31, or an asterisk (\*), which

represents every day of the month.

Schedule the month you want to run the replication. Enter a month

> numeric value between 1-12, or an asterisk (\*), which represents every month. You can also use the names of the month. Enter the first three letters of the month (not case

sensitive).

day of the week Schedule the day of the week you want to run the replication.

> Enter a numeric value between 0-6, or an asterisk (\*), which represents every day of the week. Sunday is interpreted as 0. You can also enter the first three letters of the week (you

must use lower case letters).

You can enter an interval (two numbers separated by a hyphen) for the minute, hour, day-of-month, month, and day-of-week. If you want to run the schedule between 1:00 a.m. and 4:00 a.m., you can enter a value of 1-4 for the hour variable. The range is inclusive

The parameters also accept a set of numbers separated by a comma. For example, 1, 3, 5, 7 or 1-4, 5-10.

#### To display the list of schedules

To display the schedule you have set up for episodic replication, enter the followina:

Replication> episodic schedule show

You can also use the Replication> episodic schedule modify and Replication> episodic schedule delete to manage your episodic replication schedules.

Note: The Replication> episodic schedule modify and Replication> episodic schedule delete operations are not allowed for the schedules that are included in any job definition.

You next need to define what is replicated.

See "Defining what to replicate" on page 324.

## Defining what to replicate

You use the Replication> episodic job commands to set up a job definition. This defined job determines what to replicate and when, using the settings from the previous commands.

Make sure that you created a schedule for replicating files from the source to the destination cluster.

See "Scheduling the episodic replication" on page 322.

#### To set up the episodic replication job

To create an episodic replication job, enter the following:

Replication> episodic job create job\_name src\_repunit tgt\_repunit link\_name schedule\_name [evpsn] [metadata\_only]

job\_name Specify a name for the episodic replication job you want

to create.

src\_repunit Specify the source episodic replication unit. The episodic

replication unit determines the exact item (such as a file

system) that you want to replicate.

tgt\_repunit Specify target episodic replication units.

link\_name Specify the link name used when you ran the

> Replication> episodic config auth command between the local cluster and the remote cluster. Both the source cluster and the destination cluster need to be assigned a unique identifier (name). This identifier is used to identify the link that is established between the source and the destination clusters. You can use the link name instead of the virtual IP addresses of the source and the destination clusters when using the other

episodic replication commands.

Specify the name of the episodic replication schedule schedule name

you want to apply to the episodic replication job.

Enable or disable Enterprise Vault partition secure evpsn

notifications.

Enable or disable metadata-only episodic replication. metadata\_only

This feature is not supported with consistency groups

and tunables.

2 To add an excluding unit to the job, enter the following command. This step is optional.

Replication> episodic job exclude job\_name exclunit\_name

3 By default, the job is disabled. To enable the job, enter the following:

```
Replication> episodic job enable job name
```

4 To check if the job was enabled, enter the following:

```
Replication> episodic job show [job_name]
```

# About the maximum number of parallel episodic replication jobs

The maximum number of episodic replication jobs is 64, but there are stricter limits on the number of episodic replication jobs that can be running in parallel at the same time. Episodic replication uses a RAM-based file system for storing the transit messages. Each GB of this RAM-based file system can accommodate up to eight parallel running jobs. The default size of this file system depends upon the amount of physical memory of the node on which episodic replication is running. If the physical memory is less than 5 GB, episodic replication limits its maximum usage for storing messages to 1 GB of memory, which means the user can run up to eight episodic replication jobs in parallel at the same time. If the physical memory is between 5 GB to 10 GB, episodic replication limits its maximum usage for storing messages to 2 GB of memory, which means you can run up to 16 episodic replication jobs in parallel. If the physical memory is greater than 10 GB, episodic replication limits its maximum usage for storing messages to 4 GB of memory, which means you can run up to 32 episodic replication jobs in parallel at the same time.

# Managing an episodic replication job

You can manage an episodic replication job using the replication episodic job commands. The commands are required only on the source system.

The replication episodic job enable, replication episodic job sync, replication episodic job disable, replication episodic job abort, replication episodic job pause, and replication episodic job resume commands change the status of an existing episodic replication job.

You can use the replication episodic job modify, and replication episodic job destroy commands to modify or destroy an episodic replication job definition.

The replication episodic job enable command starts episodic replication immediately and initiates episodic replication after every subsequent set frequency interval. When an episodic replication job is created it is disabled by default, and you must enable the job to start episodic replication.

#### To enable an episodic replication job

To enable an episodic replication job, type the following command:

```
Replication> episodic job enable job name
```

job name Specify the name of the episodic replication job you want to enable.

At each frequency interval, a fresh file system Storage Checkpoint is taken and episodic replication is started against the new Storage Checkpoint. If a previous episodic replication run has not completed, a new Storage Checkpoint is not taken and the current run is skipped.

Note: Running the replication episodic job enable command on a previously aborted episodic replication job automatically restarts the job.

The Replication episodic job sync command lets you start an episodic replication job, but then stops the episodic replication job after one iteration (full or incremental) is complete. You can use this command to recover from the secondary site in the event that the primary file system is completely destroyed. This command can also be used if you want to run an episodic replication job at a predefined time using a script or a cron job.

See "Synchronizing an episodic replication job" on page 332.

The Replication > episodic job disable command drops the episodic replication job from the schedule and waits for any already running iterations to complete. The Replication> episodic job disable command disables a job definition which is in one of these states: ENABLED, PAUSED, or FAILED. This process can take some time if the network is slow or if a large amount of data has changed since the last episodic replication run.

#### To disable an episodic replication job

To disable an episodic replication job, type the following command:

```
Replication> episodic job disable job name
```

job name Specify the name of the episodic replication job you want to stop.

The replication episodic job abort command forcefully cancels an episodic replication job even if it is in progress. Aborting an episodic replication job may

leave Storage Checkpoints mounted on the source system and the target file system may be left in an intermediate state.

#### To abort an episodic replication job

To abort an episodic replication job, type the following command:

```
Replication> episodic job abort job name
```

job name Specify the name of the episodic replication job you want to abort.

The Replication> episodic job pause command immediately stops the episodic replication job. You must use the Replication> episodic job resume command to resume the episodic replication job from where it was paused. When episodic replication is resumed, the episodic replication job replicates the set of selected files before pausing the job, and attempts to replicate as much of the latest data as possible. This action allows the customer to have two recovery point objectives (RPO). When the episodic replication job is paused, the episodic replication frequency option is disabled. Once the episodic replication job is resumed, the frequency option resumes for subsequent iterations. The pause and the resume functions let you manage the episodic replication job based on workload requirements.

#### To pause and resume an episodic replication job

1 To pause an episodic replication job, type the following command:

```
Replication> episodic job pause job name
```

where *job\_name* is the name of the episodic replication job you want to pause.

2 To resume an episodic replication job, type the following command:

```
Replication> episodic job resume job name
```

where job name is the name of the episodic replication job you want to resume.

**Note:** You cannot start or sync a paused job. You can abort a paused job. However, if synchronization is performed on a paused job that has been aborted, the last RPO for the paused job is not available.

The replication episodic job modify command lets you modify debugging or setting tubnables on an episodic replication job definition.

The addition or removal of a file system from the source episodic replication unit or the destination episodic replication unit is not supported. To remove a specific file system from the episodic replication unit you must destroy the episodic replication job and recreate the episodic replication job with the new set of file systems in the episodic replication unit. To add a specific filesystem from an existing episodic replication unit, you can either create a new episodic replication job with a new source episodic replication unit and target episodic replication unit, or destroy the episodic replication job and recreate it with the new set of file systems in the episodic replication unit to use the same job name

The replication episodic job modify debug command lets you enable or disable debugging on a given job.

#### To modify debugging on an episodic replication job

To modify debugging on an episodic replication job definition, enter the following command:

```
Replication> episodic job modify debug job name on off
                 Specify the episodic replication job name you want to modify.
job_name
```

The replication episodic job modify tunables command allows you to modify the job configuration to use multiple network connections (sockets) for replicating data from source to target. In configurations where WAN latency is high, it is recommended to use multiple connections for significantly increased throughput. After the tunables are set for a job, only one job is supported.

#### To modify tunables on an episodic replication job

To modify tunables on an episodic replication job definition, enter the following command:

```
Replication> episodic job modify tunables job name netconn rw count
job_name
                  Specify the episodic replication job name you want to modify.
netconn
                  Specify the number of connections.
rw_count
                  Specify the number of threads.
```

The increased number of connections is effective in case of a relatively small number of large files. For large number of small files, full sync performance may be slower with increased number of connections.

The replication episodic job destroy command destroys a job definition. This command completely removes the specified job from the configuration, cleans up any saved job-related statistics, and removes any Storage Checkpoints. The episodic replication job must be disabled before the job definition can be destroyed.

#### To destroy an episodic replication job definition

To destroy a job definition, enter the following command:

```
Replication> episodic job destroy job name
```

Where job\_name is the name of the job definition you want to delete. Make sure that the job is not enabled.

Using the replication episodic job destroy command with the force option removes the local job irrespective of the job state, and all episodic replication units are disassociated from the job. Cluster configurations, which are part of the job, are not modified.

Note: When setting up episodic replication, Veritas does not advise you to make any modifications or deletions on the target side of the file system. In the event that some or all of the target data is modified or deleted, you must re-create the episodic replication job from the source cluster to resume episodic replication services

#### To re-create an episodic replication job

To re-create an episodic replication job, you must first delete the job definition. Enter the following command on the source cluster:

```
Replication> episodic job destroy job name
```

Where job\_name is the name of the job definition you want to delete. Make sure that the job is not enabled.

Re-create the job definition: 2

```
Replication> episodic job create job name src repunit tgt repunit
link_name schedule_name [evpsn] [metadata_only]
```

You can reuse the source episodic replication unit, target episodic replication unit, link, and schedule names.

# Replicating compressed data

Using the vxcompress utility, episodic replication is able to replicate any compressed file that is created at the source to the target, while maintaining the same compression characteristics. The compression characteristics include the algorithm, the strength, and the block size. The data is read in the compressed format from the source, sent over the network, and written to the target system in the same format. This form of compression reduces the amount of storage that is required on the target system.

**Note:** Compressed files that are created using archive utilities such as .tar or .zip, are treated as normal data files and not compressed during episodic replication.

# Displaying episodic replication job information and status

The Replication > episodic job show and Replication > episodic job status commands display job definition information, which allows you to confirm any changes that are made to your episodic replication job and view current job status.

The Replication > episodic job show command displays single job definition, or all of the job definitions for a destination cluster.

#### To display the job definitions

To display the job definitions, enter the following command:

```
Replication> episodic job show [job name]
```

job\_name

Enter the name of the job you want to display. If you want to list all of the job definitions, enter the command without a job name.

The Replication > episodic job status command displays the status of one or all of the jobs that are copied during episodic replication and the time the episodic replication occurred.

#### To display the status of an episodic replication job

To display the status of an episodic replication job or all the jobs, enter the following command:

```
Replication> episodic job status job name
```

job name

Enter the name of the job you want to display status for.

If a job is not specified, all status of all the jobs is displayed.

If the Job State displays Trying to enable, then the job enable command is in progress. Check the job status again after a few minutes.

# Synchronizing an episodic replication job

To synchronize an enabled episodic replication job

To synchronize an enabled episodic replication job, enter the following:

Replication> episodic job sync job name

job\_name

Specify the name of the episodic replication job you want to synchronize.

# Behavior of the file systems on the episodic replication destination target

Destination file systems are mounted as read-write. Read-only access is allowed, but you are not expected to modify the destination file system content. While episodic replication occurs, destination file systems may not be in a consistent state. To provide consistent images of the destination file systems at different stages of the episodic replication, the episodic replication service creates and manages Storage Checkpoints of each destination file system.

The episodic replication service creates a new destination Storage Checkpoint:

- Before the first session (before a full-sync)
- After every successful episodic replication session (after every incremental sync)

Storage Checkpoints are automatically mounted under the .checkpoint directory inside the target file system, for example:

```
/vx/target mount/.checkpoint/ckpt name
```

where target mount is the name of the target file system and ckpt name is the name of the Storage Checkpoint.

You can use the Storage > snapshot list command to view these Storage Checkpoints and you can use Veritas Access commands to export any of these Storage Checkpoints for read-only purposes. The episodic replication Storage Checkpoint names are prefixed with vxfsrepl and also contain the Storage Checkpoint creation time.

# Accessing file systems configured as episodic replication destinations

Destination Storage Checkpoints are automatically mounted and therefore cannot be brought online or taken offline using the Storage> snapshot commands. The destination Storage Checkpoints can only be accessed through the .checkpoint directory. This accessibility also applies to any user created Storage Checkpoints on the episodic replication destination file system.

# Episodic replication job failover and failback

Typically, the source cluster drives a episodic replication session. However, in some situations, it may be useful for the destination cluster to drive the episodic replication session. Veritas Access supports a failover and a failback feature for episodic replication jobs. This feature enables control of episodic replication jobs to be temporarily relocated from the source cluster to the destination (target) cluster.

Job failover and failback is useful for:

- Planned failover
  - In cases where the source cluster is taken down for routine maintenance or for moving applications to another cluster, a planned failover procedure is available for moving episodic replication jobs from the source cluster to the destination cluster.
- Disaster recovery In cases where the source cluster fails unexpectedly, an unplanned failover procedure is available for moving episodic replication jobs to the destination cluster.

Note: In the event of a planned or unplanned failover from the source cluster to the destination cluster, there should be at least one successful sync attempt. The successful sync ensures that a consistent point in time image is present on the destination cluster that can be used for the failover.

With job failover and failback, you use the Replication> episodic job failover command to move control from the source cluster to the destination cluster. You use the Replication> episodic job failback to restore control to the source cluster. The link name is the link of one of the destination clusters. The link name argument can be empty when the source cluster is not available, in which case the job failover can be executed from one of the destination clusters.

Essentially, job failover takes job and episodic replication unit definitions from the episodic replication database on the source cluster and copies them to the episodic replication database on the destination cluster.

Warning: Job failover assumes that all episodic replication job names and episodic replication unit names are unique across all Veritas Access clusters on your network. Before you use the episodic replication failover feature, make sure that these names are unique.

After a job failover or failback, you must manually start or enable the episodic replication job to start pre-configured schedules. Link throttle information should be reconfigured after the job failover or failback.

Job failover does not automatically move the NFS or the CIFS share information that is associated with job failover episodic replication units from the source cluster to the destination cluster. Share information has to be done manually.

| Table 21-1 | Job failover and failback commands |
|------------|------------------------------------|
|            |                                    |

| Command                  | Definition                                                                                          |
|--------------------------|----------------------------------------------------------------------------------------------------|
| episodic job<br>failover | Transfer control of an episodic replication job from the source cluster to the destination cluster. |
| episodic job<br>failback | Return control of an episodic replication job from the destination cluster to the source cluster.   |

### Process summary

The steps you take for job failover and failback vary depending the type of failover or failback you perform. Failover and failback types include:

- Planned failover
- Unplanned failover
- Failback after a planned failover
- Failback after an uplanned failover

Each process is summarized in the following sections. Typically, you would use the planned failover and planned failback processes in most situations.

### Overview of the planned failover process

For planned failovers, most of the failover steps are executed from the source cluster.

- From the source cluster:
  - Stop all applications that access the replicated files. This step is recommended, but not required.
  - Use the Replication > episodic job sync job name command to execute the job and make sure files on the source cluster and destination cluster are synchronized.
  - Use the Replication> episodic job failover force=yes/no job name current cluster link command to move control of the job from the source cluster to the destination cluster.
- From the destination cluster:
  - Use the Replication> episodic job enable job name command to enable the job or run a sync on the destination cluster.
  - Use the Replication> episodic job sync job name command to ensure that the episodic replication job is in a well-defined state and incremental episodic replication can be resumed.

Once the job is failed over, job control remains on the destination cluster until a planned failback is activated.

### Overview of the planned failback process

After a job failover has been accomplished and the source cluster is ready to take back control of the episodic replication task, you can use the job failback feature to release control from the destination cluster and return it to the source cluster

- From the destination cluster:
  - Stop all applications that access the replicated files. This step is recommended, but not required.
  - Use the Replication > episodic job sync job name command to execute the job and make sure files on the source cluster and destination cluster are synchronized.
  - Use the Replication > episodic job disable job name command to disable the job.
- From the source cluster:
  - Use the Replication> episodic job failback force=yes/no job name current cluster link command to move control of the job from the destination cluster back to the original source cluster.

- Use the Replication > episodic job enable job name command to enable the job or run a sync on the source cluster.
- Use the Replication> episodic job sync job name command to ensure that the episodic replication job is in a well-defined state and incremental episodic replication can be resumed.

### Overview of the unplanned failover process

In some cases (for example, unexpected equipment failure), you may need to execute an unplanned failover for episodic replication jobs. The unplanned failover process differs from the planned failover process.

This section shows an overview of the steps you take to perform an unplanned failover.

For unplanned failovers, all the commands are executed from the destination cluster.

- Make sure that you are logged into the destination cluster.
- Use the Replication > episodic job failover force=yes/no job name command to failover the job.

### Overview of the unplanned failback process

After an unplanned failover, when the source cluster comes up, you can use the following unplanned failback process to return control to the original source cluster:

Make sure that you are logged into the source cluster.

Note: Before starting the failback process, verify that the episodic replication service is running on the primary node. If the service is not running on the primary node, stop the service using the Replication> episodic service stop command and start it again using the Replication> episodic service start command.

- Use the Replication> episodic job failover force=yes/no job name current cluster link command to configure the current source cluster as a valid target to the new source cluster. This command should be executed from the old source cluster.
- Use the Replication> episodic job sync job name command from the new source cluster to synchronize file system data with the newly added destination cluster.

- Use the Replication> episodic job failback force=yes/no job name current cluster link command to move control of the episodic replication job from the destination cluster back to the source cluster.
- Use the Replication> episodic job sync job name command to ensure that the episodic replication job is in a well-defined state and incremental episodic replication can be resumed.

**Note:** An administrator can use the Replication> episodic job destroy force command to clean up local job configuration. Configuration of the other clusters, which are part of the job, will not be modified and any episodic replication units will be disassociated from job. The Replication> episodic job destroy force and Replication> episodic repunit destroy force commands should be used in the event of an unrecoverable configuration or episodic replication direction mismatch.

# Configuring continuous replication

This chapter includes the following topics:

- About Veritas Access continuous replication
- How Veritas Access continuous replication works
- Starting Veritas Access continuous replication
- Setting up communication between the source and the target clusters
- Setting up the file system to replicate
- Managing continuous replication
- Displaying continuous replication information and status
- Unconfiguring continuous replication
- Continuous replication failover and failback

# About Veritas Access continuous replication

The Veritas Access continuous replication solution provides high performance. robustness, ease of use, and synchronous replication capability which is designed to contribute to an effective disaster recovery plan.

Veritas Access continuous replication lets you replicate volumes from one node in the source cluster to another node in the target cluster. The continuous replication enables you to maintain a consistent copy of application data at one remote location. It replicates the application writes on the volumes at the source location to a remote location across any distance.

If a disaster occurs at the source location, you can use the copy of the application data at the remote location and restart the application at the remote location. The host at the source location on which the application is running is known as the primary host and the host at the target location is known as the secondary host. The volumes on the primary host must be synchronized initially with the volumes on the secondary host.

Major features of Veritas Access continuous replication include:

- Performs replication of volumes in synchronous as well as asynchronous mode, ensuring data integrity and consistency.
- Maintains write-order fidelity, which applies writes on the secondary host in the same order that they were issued on the primary host.
- Enables easy recovery of the application at the remote site.
- Provides a command-line interface (CLI) and a graphical user interface (GUI) for online management of the synchronous replication.

See the continuous (1) manual page for more information.

# How Veritas Access continuous replication works

The Veritas Access continuous replication implements Cluster Volume Replication (CVR) method internally. It is based on volume level replication.

It includes the following components:

#### Replicated Volume Group (RVG)

A Replicated Volume Group (RVG) is a group of volumes or file sets within a given Volume Manager (VxVM) disk group which is configured for replication. The volumes in an RVG are consistent while replicating data. An RVG is always a subset of a VxVM disk group. One or more related volumes in a disk group can be configured as an RVG.

Volumes that are associated with an RVG and contain application data are called data volumes. The data volumes in the RVG are under the control of an application.

During replication, the write-order is strictly maintained within an RVG to ensure that each remote volume is always consistent, both internally and with all other volumes of the group. CVR replicates data from a primary RVG on the host (where the application is running) to the secondary RVG. An RVG also contains the Storage Replicator Log (SRL) and Replication Link (RLINK), which are used internally by CVR.

#### Storage Replicator Log (SRL)

The Storage Replicator Log (SRL) is a circular buffer of writes for an RVG. Each RVG contains one SRL. Writes to the data volumes in the RVG are first queued in the SRL on the primary host before they are sent to the secondary. CVR uses the SRL to track the order of writes to data volumes in the RVG. The SRL enables continuous replication to maintain write-order fidelity at the secondary RVG.

#### Replication Link (RLINK)

An RLINK is associated with an RVG and establishes the link between the primary and the secondary RVG. Each RLINK associated with a primary RVG represents one secondary. Each RLINK associated with a secondary RVG represents the primary.

#### Data Change Map (DCM)

The Data Change Map (DCM) is another important component of CVR that is used to track writes when the SRL overflows. It enables you to avoid complete resynchronization of the data on the secondary. The DCM contains a bitmap. The DCM is active only on the primary side. The DCM becomes active only when the SRL is no longer large enough to hold accumulated updates. While the DCM is active, each bit that has been set in the DCM represents a region whose contents are different between the primary and the secondary.

#### Replicated Data Set (RDS)

A Replicated Volume Group (RVG) on the primary host and its counterparts on the secondary hosts make up a Replicated Data Set (RDS). An RDS enables grouping of the RVG on the primary and it's counterparts on the secondary. The concept of primary host and secondary host is used only in the context of a particular Replicated Data Set (RDS).

Note: The cloud tier data does not get replicated to a new bucket. The same cloud bucket is accessed from the target cluster.

If a synchronous operation for a file system is paused, replication stops when the SRL (Storage Replicator Log) overflows and the replication > continuous status command displays the replication status as "logging to DCM (needs dcm resynchronization) ". If the replicator log (SRL) overflows, the RDS (Replicated Data Set) begins to track the writes using the DCM (Data Change Map). If the DCM is in use, replication stops and all the new writes are tracked in the DCM on the primary. To avoid this:

- Execute the replication continuous status <fs-name>command on CLISH.
- Check the output for the value of Replicated Data Set. This refers to the RVG name.

Resynchronize the DCM by executing the vradmin resync <rvg name> command from bash and wait for resync to complete.

### How data flows in continuous replication synchronous mode

In synchronous mode of continuous replication, CVR processes an incoming write by performing the following steps.

Figure 22-1 Data flow in continuous replication synchronous mode

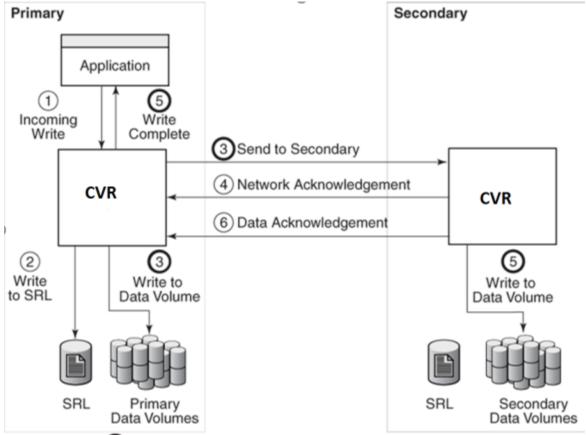

- Indicates operation being performed simultaneously.
  - 1. CVR receives a write on the primary host.
  - 2. CVR writes it to the primary SRL.

- 3. CVR sends the write to the secondary host and waits for the synchronous network acknowledgments from the secondary hosts. At the same time, CVR writes to the data volumes on the primary host.
- 4. On the secondary host, CVR receives the write, processes it, and sends a network acknowledgment to the primary host.
- CVR sends writes to the data volumes on the secondary host. When the primary host receives a network acknowledgment from the secondary host, CVR acknowledges to the application that the write is complete.

Note: The secondary RVG sends the network acknowledgment as soon as the write is received in the CVR kernel memory. This removes the time required to write to the secondary data volumes from the application latency. On the primary host, CVR does not wait for data to be written to the secondary data volumes. This improves application performance. However, CVR tracks all such acknowledged writes that have not been written to the data volumes. CVR can replay these tracked writes if the secondary host crashes before writing to the data volumes on the secondary host or if the primary host crashes before it receives the data acknowledgment.

When the write is written to the data volumes on the secondary host, CVR on the secondary host sends a data acknowledgment to the primary host. CVR marks the write as complete in the SRL when the primary receives the data acknowledgment from all the secondary hosts.

### How data flows in continuous replication asynchronous mode

In asynchronous mode of continuous replication, CVR processes an incoming write by performing the following steps.

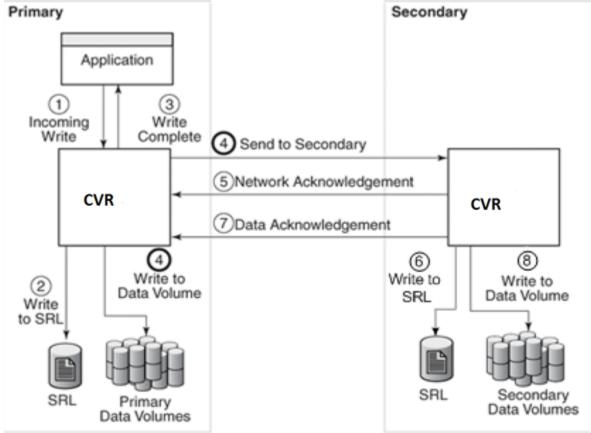

Figure 22-2 Data flow in continuous replication asynchronous mode

- Indicates operation being performed simultaneously.
  - 1. CVR receives a write on the primary host.
  - 2. CVR writes it to the primary SRL.
  - 3. On the primary host, CVR acknowledges to the application that the write is complete.
  - 4. CVR sends the writes to the asynchronous secondary host in the order in which they were received on the primary host. At the same time, CVR writes to the primary data volumes.
  - 5. When the primary host receives the network acknowledgment, it knows that the write has been received in the secondary CVR memory buffer.

- 6. CVR sends the writes to the data volumes on the secondary host and then sends a data acknowledgment to the primary host.
- 7. When the primary host receives the data acknowledgment, CVR marks the write as complete in the SRL.

# Starting Veritas Access continuous replication

This section lists the specific commands that are needed to run Veritas Access continuous replication on your clusters.

Ensure the following before starting replication:

- Before you set up your clusters for continuous replication, you must first identify which is the source cluster and which is the target cluster. All of the commands are performed on the source cluster first.
- Make sure both the source cluster and the target cluster have the same version of Veritas Access.
- To use Veritas Access continuous replication, you have to first create an online file system on the Veritas Access source cluster.
- Assign a virtual IP (VIP) address to both the source and the target clusters. The Veritas Access continuous replication service requires VIP addresses not already in use for the two clusters to communicate.

#### To start Veritas Access continuous replication on the source cluster

To bind a virtual IP address for the continuous replication service on the source cluster, enter the following:

Replication > continuous confiq bind ip addr [device] [netmask]

ip addr Virtual IP address for the continuous replication service on the

source cluster. It should not be part of the network IP pool.

device The public network interface name that you want the replication

IP address to use.

netmask Netmask for the replication IP address.

2 To start the continuous replication service, enter the following on the source node:

Replication> continuous service start [nodename]

nodename The name of the node in the local cluster where you want to start

the replication service.

3 To check the status of the continuous replication service, enter the following:

Replication> continuous service status

4 To confirm the IP address is up and running, enter the following:

Replication> continuous config show ip

**Note:** Alternately, you can use the Network> ip addr show command to confirm that the IP address is up and running.

#### To start Veritas Access continuous replication on the target cluster

To bind a virtual IP address for the replication service on the target cluster, enter the following:

Replication > continuous config bind ip addr [device] [netmask]

ip addr Virtual IP address for the continuous replication service on the

target cluster. It should not be part of the network IP pool.

device The public network interface name that you want the replication

IP address to use.

netmask Netmask for the replication IP address.

2 To start the continuous replication service, enter the following on the destination node:

Replication> continuous service start [nodename]

nodename The name of the node in the local cluster where you want to start

the replication service.

3 To check the status of the continuous replication service, enter the following:

Replication> continuous service status

To confirm that the IP address is up and running, enter the following:

Replication> continuous config show ip

You next need to set up communication between the source and the target clusters.

# Setting up communication between the source and the target clusters

You need to set up communication between your source and your target clusters.

Make sure that you already created an online file system on the Veritas Access source cluster and an online file system on the Veritas Access target cluster.

Veritas Access Replication authentication strategy is based on RSA-key authentication, and both the source and the target clusters have to export their replication public keys. The source cluster imports the target cluster's public key and the target cluster imports the source cluster's public key.

After you have determined which two Veritas Access clusters to use, you need to authenticate them.

The replication continuous config commands must be executed in a specific order.

- You need to run the replication continuous config bind command (to bind the virtual IP) before you can run the replication continuous service start command.
- You need to run the replication continuous config export keys and replication continuous config import keys to export and import the keys of both the source and the target clusters.
  - Copy the keys displayed in the output of the replication continuous config export keys command from the source cluster. Run the replication continuous config import keys command on the target cluster using the output that you copied.
  - Copy the keys displayed in the output of the replication continuous config export keys command from the target cluster. Run the replication continuous config import keys command on the source cluster using the output that you copied.
- You can only run the replication continuous config auth command after both the source and destination have imported each other's keys.
- You need to run the replication continuous config auth command to create a link from every cluster to any remaining cluster that is used for replication irrespective of their role as a source or a target cluster.

The command checks the two-way communication between the source and the target cluster, and authenticates the clusters allowing the Veritas Access continuous replication service to begin.

This section provides a walk-through for the creation and export/import of these encrypted keys for both the source and the target cluster.

**Note:** Without the correct authentication of the source and the destination encryption keys, Veritas Access continuous replication does not function correctly.

#### To export the source cluster's key to the target cluster

To export the source cluster's key to the target cluster, enter the following:

Replication> continuous config export keys [URL]

URL The location you want to copy the public keys to.

If you do not want to enter a URL, you can copy the output from the replication continuous config export keys command into the Replication> continuous config import keys command at the target cluster.

By default, the output is displayed on your computer screen.

The SCP and FTP protocols are supported.

2 To import the source cluster's key to the target cluster, enter the following:

Replication> continuous config import keys [URL/keyfile]

URL The location you want to copy the public keys from.

The file name of the key that is generated by the export. keyfile

If you did not enter a URL during the Replication> continuous config export keys command, you can cut and paste the output and enter it into the replication continuous config import keys command.

3 To verify that the key has been imported correctly, enter the following:

Replication> continuous config show

#### To export the target cluster's key to the source cluster

To export the target cluster's key to the source cluster, enter the following:

Replication> continuous config export keys [URL]

URL The location you want to copy the public keys to.

The SCP and FTP protocols are supported.

If you do not want to enter a URL, you can cut and paste the output from the Replication> continuous config export keys command to the Replication> continuous config import keys command. By default, the output is displayed to your computer screen.

2 To import the target cluster's key to the source cluster, enter the following:

Replication> continuous config import keys [URL/keyfile]

URL Enter the URL of the location you want to copy the public keys from.

Enter the file name of the key that is generated by the export. keyfile

If you did not enter a URL during the replication continuous config export keys command, you can cut and paste the output and enter it into the replication continuous config import keys command.

3 To verify that the key has been imported correctly, enter the following:

Replication> continuous config show

#### To authenticate source cluster and target clusters for replication

This command should be executed on the source cluster as well as on the target cluster. To authenticate the public keys on the source cluster and the target clusters, enter the following:

Replication> continuous config auth conIP link name

conIP Enter the target cluster console IP address.

link\_name Both the source cluster and the target cluster need to be assigned

> a unique identifier (name). This identifier is used to identify the link that is established between the source and the target clusters. You can use the link name instead of the virtual IP addresses of the source and the target clusters when using the other replication

commands. For example: Pune Shanghai.

To confirm the authentication, enter the following:

Replication> continuous config show

Note: These steps must be executed on the destination side cluster to authenticate the public keys on the source and the target cluster.

Once you have configured the clusters and links, you need to set up the file system you want to replicate.

# Setting up the file system to replicate

You need to set up the file systems you want to replicate. The file system which you are going to replicate should be in online state.

To set up a continuous replication, enter the following:

Replication> continuous enable fs name pool name link name delayed=yes/delayed=no

fs name The name of the file system that you want to

replicate from source to target cluster.

The name of the pool. pool name

link\_name The link name which was created during

authentication time.

delayed=yes/delayed=no The delayed parameter value is **yes** if you want to

set up continuous asynchronous replication.

By default, its value is no.

The command configures the continuous replication between the source and the target cluster. A file system is created with the same name and same size on the target cluster. The file system is in offline state at the secondary site to maintain a consistent copy of data.

It requires the pool on the target cluster to have sufficient storage to create a file system, the Storage Replicator Log (SRL) volume and the DCM logs. The pool name must be same at the source and the target cluster. If delayed mode is enabled, there can be a non-zero RPO. For asynchronous continuous replication, the SRL volume size is 20% of the file system size. For synchronous continuous replication, the SRL volume size is 5% of the file system size. By default, the number of DCM logs is 2 but for a mirrored file system, the number of DCM logs is equal to the number of mirrors.

For example, if the file system size on the source cluster is 8 GB, then at least 3 GB storage should be present in the pool at the source cluster to create the SRL volume and the DCM logs in case of asynchronous replication. For the target cluster, 11 GB storage should be present in the pool to create the file system, the SRL volume, and the DCM logs.

**Note:** Continuous replication is not supported for a file system with encrypted volume. When setting up replication, Veritas recommends that you do not make any modifications or deletions on the target side of the file system. File system grow and shrink operations are supported on file systems which are configured under continuous replication. The mode of replication (synchronous or asynchronous) cannot be changed after configuring the replication.

# Managing continuous replication

You can manage continuous replication by Replication> continuous start, Replication > continuous stop, Replication > continuous pause and Replication > continuous resume commands. It is recommended that you should execute all these commands from the source cluster.

#### To start data replication

To start data replication, enter the following command:

```
Replication> continuous start fs name
```

fs name Specify the file system name that you have configured for

continuous replication.

The data replication between source cluster and target cluster starts.

#### To pause data replication

To pause data replication, enter the following command:

```
Replication> continuous pause fs_name
```

Specify the file system name that you have configured for fs name

continuous replication.

The data replication between source cluster and target cluster is paused.

#### To resume data replication

To resume data replication, enter the following command:

```
Replication> continuous resume fs_name
```

fs name Specify the file system name that you have configured for

continuous replication.

The data replication between source cluster and target cluster which was paused is resumed.

#### To stop data replication

To stop data replication, enter the following command:

Replication> continuous stop fs name

Specify the file system name that you have configured for fs\_name

continuous replication.

The data replication between source cluster and target cluster is stopped.

Note: Veritas recommends that you should execute Replication> continuous resume command when replication is in paused state. You should execute Replication > continuous stop command when replication is in progress.

## Displaying continuous replication information and status

The Replication continuous show and Replication continuous status commands display information on continuous replication which allows you to confirm any changes that are made to your replication file system and view the current file system status.

#### To display the list of file systems which are configured under continuous replication

To display the list of file systems which are configured under continuous replication, enter the following command:

Replication> continuous show

#### To display the status of a replication file system

To display the status of a replication file system, enter the following command:

Replication> continuous status fs name

fs\_name Specify the file system name that you have configured for continuous replication.

Table 22-1 describes the important attributes displayed by the Replication> continuous status command.

#### **Table 22-1**

| Attribute           | Description                                                                                              |
|---------------------|----------------------------------------------------------------------------------------------------|
| Replicated Data Set | Specifies the name of the replicated data set                                                            |
| Replication role    | Specifies the role of the cluster in continuous replication. It is either primary or secondary.          |
| Replication link    | Specifies the link name which is created during the authentication of the source and the target cluster. |

**Table 22-1** (continued)

| Attribute           | Description                                                                                                    |
|---------------------|----------------------------------------------------------------------------------------------------|
| Primary site Info   | Provides the details of continuous replication related to the source cluster like host name and RVG state.                                                                                                    |
| Secondary site Info | Provides the details of continuous replication related to the target cluster like host name, configured mode, data status, replication status, current mode and timestamp information.                                                                                                    |
| Host name           | For the primary site, it provides the continuous replication IP which binds on the source cluster using the Replication> continuous config bind command.  For the secondary site, it provides the continuous replication IP which binds on the target cluster using the Replication> continuous config bind command. |
| RVG state           | Specifies the state of the primary RVG. See Table 22-2 for details on its various states.                                                                                                    |
| Configured mode     | Specifies the continuous replication configured mode. It may be synchronous-override or asynchronous.                                                                                                    |
| Current mode        | Specifies the mode of replication - asynchronous or synchronous, that is used to replicate data to the secondary.                                                                                                    |
| Data status         | Shows the data status for the secondary.  See Table 22-3 for details on its various states.                                                                                                    |
| Replication status  | Specifies the status of the replication to the secondary.  See Table 22-4 for details on its various states.                                                                                                    |

(continued) **Table 22-1** 

| Attribute             | Description                                                                                  |
|-----------------------|----------------------------------------------------------------------------------------------|
| Logging to            | Indicates whether updates for the secondary are tracked on the primary using the SRL or DCM. |
|                       | See Table 22-5 for details on its various states.                                            |
| Timestamp information | Shows the time by which secondary is lagging behind the primary.                             |

Table 22-2 describes the values for the RVG state.

**Table 22-2 RVG** status

| Value            | Description                                                                                                    |
|------------------|----------------------------------------------------------------------------------------------------|
| acting_secondary | The primary RVG is currently the acting secondary as part of the fast failback process. Writes to the data volumes in this RVG are disabled independent of whether the RVG is started or stopped. |
| disabled for I/O | Primary RVG is disabled for I/O. The RVG is stopped.                                                                                                    |
| enabled for I/O  | Primary RVG is enabled for I/O. The RVG has been started.                                                                                                    |
| needs recovery   | State of the RVG after an import or reboot.                                                                                                    |
| Passthru         | The primary RVG is in passthru mode because the primary SRL is detached or missing.                                                                                                    |

Table 22-3 describes the values for the Data status.

**Table 22-3** Data status

| Value              | Description                                                                                                    |
|--------------------|----------------------------------------------------------------------------------------------------|
| consistent, behind | Secondary data is consistent but not up-to-date with the primary data.                                                 |
| consistent, stale  | The data on the secondary is consistent. Replication to the secondary has been stopped. The primary RLINK is detached. |

Data status (continued) **Table 22-3** 

| Value                  | Description                                                                                                    |
|------------------------|----------------------------------------------------------------------------------------------------|
| consistent, up-to-date | The secondary data is consistent and is current or up-to-date with the primary data. The primary role can be migrated to the secondary. |
| inconsistent           | The data on the secondary volumes is not consistent and the secondary cannot take over.                                                 |
| N/A                    | Current state of the secondary data cannot be determined. This may occur because of a configuration error on the secondary.             |

Table 22-4 describes the values for the Replication status.

**Table 22-4** Replication status

| Value                          | Description                                                                                                    |
|--------------------------------|----------------------------------------------------------------------------------------------------|
| logging to DCM                 | DCM is active for the secondary. New updates on primary are tracked using DCM for the secondary.                                                          |
|                                | The following information may be displayed:                                                                                                    |
|                                | ■ needs dcm resynchronization—<br>Resynchronize the secondary using DCM resynchronization to continue replication.                                        |
| needs failback synchronization | The primary RVG is acting as secondary as part of the fast failback process. Start failback resynchronization on the new primary to continue replication. |
| not replicating                | Data is not being replicated to secondary because primary RLINK is in needs_recovery state.                                                               |
|                                | <ul> <li>primary needs_recovery—Primary RLINK<br/>needs to be recovered before replication<br/>can resume.</li> </ul>                                     |

**Table 22-4** Replication status (continued)

| Value                               | Description                                                                                                    |
|-------------------------------------|----------------------------------------------------------------------------------------------------|
| paused by user                      | Replication to secondary is paused due to some administrative action. This results in the following states:                                                                                                    |
|                                     | <ul> <li>primary paused—primary RLINK is paused.</li> <li>secondary paused—secondary RLINK is paused.</li> </ul>                                                                                                    |
| paused due to error                 | Replication to secondary is paused due to the following errors:  secondary config error—secondary has some configuration error. secondary log error—secondary SRL has an I/O error.                                                                                                    |
| paused due to network disconnection | Replication to secondary is paused due to some network problem.                                                                                                    |
| replicating                         | Replication can take place if there are updates on the primary data volumes.                                                                                                    |
| resync in progress                  | Resynchronization to the secondary is in progress.                                                                                                    |
|                                     | <ul> <li>autosync—Resynchronization type is autosync.</li> <li>dcm resynchronization—resynchronization after an SRL overflow.</li> <li>failback resynchronization-resynchronization using failback logging.</li> <li>smartsync—resynchronization type is autosync using SmartMove.</li> </ul> |
| resync paused by user               | Resynchronization to secondary is paused due to some administrative action. This results in the following states:                                                                                                    |
|                                     | <ul> <li>primary paused—primary RLINK is paused.</li> <li>secondary paused—secondary RLINK is paused.</li> </ul>                                                                                                    |

**Table 22-4** Replication status (continued)

| Value                                      | Description                                                                                                    |
|--------------------------------------------|----------------------------------------------------------------------------------------------------|
| resync paused due to error                 | Resynchronization to Secondary is paused because of the following errors:                                                                       |
|                                            | <ul> <li>secondary config error—secondary has some configuration error.</li> <li>secondary log error—Secondary SRL has an I/O error.</li> </ul> |
| resync paused due to network disconnection | Resynchronization to secondary is paused due to some network problem.                                                                           |
| stopped                                    | Replication to secondary is stopped due to the following:                                                                                       |
|                                            | <ul> <li>Primary detached—Primary RLINK is detached</li> </ul>                                                                                  |
|                                            | ■ Secondary detached—Secondary RLINK is detached.                                                                                               |
| N/A                                        | The replication status cannot be determined.                                                                                                    |

Table 22-5 describes the values for the Logging to field.

**Table 22-5** Logging to status

| Value                                | Description                                                                                                    |
|--------------------------------------|----------------------------------------------------------------------------------------------------|
| DCM (contains xxx Kbytes) (log_type) | DCM is active (in use) for the replication to the secondary. The <i>log_type</i> can be <i>autosync</i> , <i>failback logging</i> , or <i>SRL protection logging</i> . The yyy% value can sometimes reach beyond 100%. If synchronization is restarted and the DCM map is full, new incoming writes cause the total yyy% to exceed 100%. |
| SRL (xxx Kbytes behind, yyy % full)  | Updates to be transferred to secondary are logged into the SRL and are currently occupying xxx Kbytes or yyy% of the SRL.                                                                                                    |
| SRL                                  | SRL is used for logging. Check the Data status field for the status of the secondary data.                                                                                                    |

# **Unconfiguring continuous replication**

You can unconfigure continuous replication.

#### To unconfigure continuous replication

Stop the replication. Before you disable continuous replication, you have to stop replication using the following command.

Replication> continuous stop <fs name>

fs\_name Specify the file system name.

**Note:** This command should be executed from the source cluster.

Check the replication status.

Replication> continuous status <fs name>

fs\_name Specify the file system name.

3 Disable continuous replication. All the configuration which was done for replication configuration when you enabled continuous replication from the source and the target cluster is destroyed.

Replication> continuous disable <fs name> <link name>

fs\_name Specify the file system name.

link name Specify the link name.

**Note:** This command should be executed from the source cluster.

The RVG continues to exist until the last file system in the RVG is disabled. Once the last file system in the RVG is disabled, the RVG is deleted.

Delete the authentication links.

Replication> continuous config deauth <link name>

link\_name

Specify the link name.

Note: The Replication > continuous config deauth command should be executed from the source cluster. The command deletes the link from the destination to the source cluster.

Delete the keys from the source and the target clusters. 5

Replication> continuous config del keys <remote console ip>

remote\_console\_ip

Specify the remote console IP address.

Stop the continuous service from the source and the target clusters.

Replication> continuous service stop

Unbind the replication IP from the source and the target clusters.

Replication> continuous config unbind <replication ip>

replication ip

Specify the replication IP address.

# Continuous replication failover and failback

Typically, the source cluster drives a replication session. However, in some situations, it may be useful for the target cluster to drive the replication session. Veritas Access supports a failover and a failback feature for continuous replication. This feature enables control of replication to be temporarily relocated from the source cluster to the destination (target) cluster.

Continuous replication failover and failback is useful for:

- Planned failover
  - In cases where the source cluster is taken down for routine maintenance or for moving applications to another cluster, a planned failover procedure is available for moving replication from the source cluster to the target cluster.
- Disaster recovery

In cases where the source cluster fails unexpectedly, an unplanned failover procedure is available for moving replication to the target cluster.

With failover and failback, you can use the replication continuous failover command to move control from the source cluster to the target cluster. You use the replication continuous failback to restore control to the source cluster.

Continuous replication failover does not automatically move the NFS or the CIFS share information that is associated with file system from the source cluster to the target cluster. Share information has to be done manually.

CIFS shares should be removed before failover and failback operations. After failover and failback operation are complete, add the CIFS shares again.

### Process summary

The steps you take for failover and failback vary depending on the type of failover or failback you perform. Failover and failback types include:

- Planned failover
- Unplanned failover
- Failback after a planned failover
- Failback after an uplanned failover

Each process is summarized in the following sections. Typically, you would use the planned failover and planned failback processes in most situations.

### Overview of the planned failover process

For planned failover, execute the following command:

```
Replication> continuous failover fs name
```

Where fs name is the name of the file system which is configured under continuous replication.

Once a planned failover happens, the roles of primary and secondary are switched. It will online the file system at new primary site and offline the file system at new secondary site.

Note: Planned failover command should be run when both the source and the target clusters are reachable from each other. It should be executed from the source cluster and replication should be in progress. If you have NFS/CIFS shares on the source cluster, it is recommended that you should stop the NFS/CIFS server before planned failover.

### Overview of the planned failback process

After a planned failover has been accomplished and the source cluster is ready to take back control of the replication task, you can use the failback feature to release control from the target cluster and return it to the source cluster.

For planned failback, execute the following command:

Replication> continuous failback fs name

Where fs name is the name of the file system which is configured under continuous replication.

Note: Planned failback command should be run when both the source and the target clusters are reachable from each other. It should be executed from the target cluster (which was the original source cluster) and replication should be in progress. If you have NFS/CIFS shares on the source cluster, it is recommended that you should stop the NFS/CIFS server before planned failback.

## Overview of the unplanned failover process

In some cases (for example, unexpected equipment failure), you may need to execute an unplanned failover for replication. The unplanned failover process differs from the planned failover process.

For unplanned failover, execute the following command from the target cluster:

Replication> continuous failover fs\_name

Where fs\_name is the name of the file system which is configured under continuous replication.

Once an unplanned failover happens, the target cluster becomes the new source cluster. It will online the file system at the new source cluster.

Note: Though the commands used for planned and unplanned failover are the same, the intention and pre-requisites are different. For unplanned failover, the source cluster should be unreachable from the target cluster.

### Overview of the unplanned failback process

After an unplanned failover, when the source cluster comes up, you can use the following unplanned failback process to retain the replication between source and target cluster.

When the source cluster comes up, it still acts as the primary cluster. At this time, both the source and the target clusters show the same status.

For unplanned failback, execute the following command from the original source cluster:

Replication> continuous failback fs name

Where fs\_name is the name of the file system which is configured under continuous replication.

Once, an unplanned failback happens, the original source cluster becomes the new target cluster.

**Note:** Unplanned failback command should be run from the original source cluster. If you have NFS/CIFS shares on the original source cluster, it is recommended that you stop the NFS/CIFS server before unplanned failback.

# Using snapshots

This chapter includes the following topics:

- About snapshots
- Creating snapshots
- Displaying snapshots
- Managing disk space used by snapshots
- Bringing snapshots online or taking snapshots offline
- Restoring a snapshot
- About snapshot schedules
- Configuring snapshot schedules
- Managing automated snapshots

# **About snapshots**

A snapshot is a virtual image of the entire file system. You can create snapshots of a parent file system on demand. Physically, it contains only data that corresponds to the changes that are made in the parent, and so consumes significantly less space than a detachable full mirror.

Snapshots are used to recover from data corruption. If files, or an entire file system, are deleted or become corrupted, you can replace them from the latest uncorrupted snapshot. You can mount a snapshot and export it as if it were a complete file system. Users can then recover their own deleted or corrupted files. You can limit the space snapshots consume by setting a quota on them. If the total space that snapshots consume exceeds the quota, Veritas Access rejects attempts to create additional ones.

You can create a snapshot by either using the snapshot create command or by creating a schedule to create the snapshot at a specified time.

# **Creating snapshots**

The snapshot create command quickly creates a persistent image of a file system at an exact point in time. Snapshots minimize the use of disk space by using a Storage Checkpoint within the same free space available to the file system. After you create a snapshot of a mounted file system, you can also continue to create, remove, and update files on the file system without affecting the logical image of the snapshot. A snapshot preserves not only the name space (directory hierarchy) of the file system, but also the user data as it existed at the moment the file system image was captured.

You can use a snapshot in many ways. For example, you can use them to:

- Create a stable image of the file system that can be backed up to tape.
- Provide a mounted, on-disk backup of the file system so that end users can restore their own files in the event of accidental deletion. This is especially useful in a home directory, engineering, or email environment.
- Create an on-disk backup of the file system that can be used in addition to a traditional tape-based backup to provide faster backup and restore capabilities.

### To create a snapshot

To create a snapshot, enter the following:

| Storage> snapshot | <pre>create snapshot_name fs_name [removable]</pre>                                                                            |
|-------------------|----------------------------------------------------------------------------------------------------|
| snapshot_name     | Specifies the name for the snapshot. <b>Note:</b> The following are reserved words for snapshot name: flags, ctime, and mtime. |
| fs_name removable | Specifies the name for the file system.  Valid values are:  yes  no                                                            |
|                   | If the removable attribute is yes, the snapshot is removed                                                                     |

automatically if the file system runs out of space.

The default value is removable=no.

# **Displaying snapshots**

You can display all snapshots, or the snapshots taken of a specific file system or specific schedule of a file system. The output displays the snapshot name and the properties of the snapshots such as creation time and size.

### To display snapshots

To display snapshots, enter the following:

```
Storage> snapshot list [fs name] [schedule name]
```

fs name Displays all of the snapshots of the specified file system. If you do

not specify a file system, snapshots of all of the file systems are

displayed.

schedule name Displays the schedule name. If you do not specify a schedule name,

then snapshots created under fs\_name are displayed.

### Storage> snapshot list

| Snapshot                             | FS  | Status  |
|--------------------------------------|-----|---------|
|                                      | ==  | =====   |
| snap2                                | fs1 | offline |
| sc1_24_Jul_2009_21_34_01_IST         | fs1 | offline |
| sc1_24_Jul_2009_19_34_02_IST         | fs1 | offline |
| presnap_sc1_24_Ju1_2009_18_34_02_IST | fs1 | offline |
| sc1_24_Jul_2009_17_34_02_IST         | fs1 | offline |

| ctime                | mtime                | Removable | Preserved | Size   |
|----------------------|----------------------|-----------|-----------|--------|
|                      |                      | =======   | =======   | ====   |
| 2009.Jul.27.02:40:43 | 2009.Jul.27.02:40:57 | no        | No        | 190.0M |
| 2009.Jul.24.21:34:03 | 2009.Jul.24.21:34:03 | yes       | No        | 900.0M |
| 2009.Jul.24.19:34:04 | 2009.Jul.24.19:34:04 | yes       | No        | 7.0G   |
| 2009.Jul.24.18:34:04 | 2009.Jul.24.18:34:04 | yes       | Yes       | 125M   |
| 2009.Jul.24.17:34:04 | 2009.Jul.24.17:34:04 | yes       | No        | 0K     |

Snapshot Displays the name of the created snapshots.

FS Displays the file systems that correspond to each created snapshots.

Status Displays whether or not the snapshot is mounted (that is, online or offline).

ctime Displays the time the snapshot was created. mtime Displays the time the snapshot was modified. Removable Determines if the snapshot should be automatically removed in case the underlying file system runs

out of space. You entered either yes or no in the snapshot create snapshot name fs name

[removable]

Preserved Determines if the snapshot is preserved when all of the automated snapshots are destroyed.

Size Displays the size of the snapshot.

# Managing disk space used by snapshots

To manage the disk space used by snapshots, you can set a snapshot quota or capacity limit for the file system. When all of the snapshots for the file system exceed the capacity limit, snapshot creation is disabled for the file system.

You can also remove unnecessary snapshots to conserve disk space.

### To enable snapshot quotas

To display snapshot quotas, enter the following:

| Storage> | snapshot quota | list           |
|----------|----------------|----------------|
| FS       | Quota          | Capacity Limit |
| ==       | =====          | =========      |
| fs1      | on             | 1G             |
| fs2      | off            | 0              |
| fs3      | off            | 0              |

2 To enable a snapshot quota, enter the following:

```
Storage> snapshot quota on fs_name [capacity_limit]
fs_name
                        Specifies the name of the file system.
capacity_limit
                        Specifies the number of blocks used by all the snapshots for
                        the file system. Enter a number followed by K, M, G, or T (for
                        kilo, mega, giga, or terabyte). The default value is 0.
```

3 If necessary, you can disable snapshot quotas. You can retain the value of the capacity limit. To disable a snapshot quota, enter the following:

Storage> snapshot quota off [fs name] [remove limit]

```
Specifies the name of the file system.
fs_name
remove limit
                         Specifies whether to remove the capacity limit when you
                         disable the quota. The default value is true, which means
                         that the quota capacity limit is removed. The value of false
                         indicates that the quota is disabled but the value of the
                         capacity limit remains unchanged for the file system.
```

### To destroy a snapshot

To destroy a snapshot, enter the following:

Storage> snapshot destroy snapshot name fs name

| snapshot_name | Specifies the name of the snapshot to be destroyed.                                                                                                    |
|---------------|----------------------------------------------------------------------------------------------------|
| fs_name       | Specifies the name of the file system from which the snapshot was taken. Snapshots with the same name could exist for more than one file system. In this case, you must specify the file system name. |

# Bringing snapshots online or taking snapshots offline

If you want to mount a snapshot through NFS or export a CIFS snapshot, you must bring the snapshot online. You can then create a CIFS or an NFS share using the snapshot name as the path. For example: /vx/fs1/:snap1. The snapshot can only be mounted through NFS or exported through CIFS if it is online.

### To bring a snapshot online

To bring a snapshot online:

Storage> snapshot online snapshot name fs name

snapshot name Specifies the name of the snapshot.

fs name Specifies the name of the file system from which the snapshot

> was taken. Snapshots with the same name could exist for more than one file system. In this case, you must specify the

file system name.

### To take a snapshot offline

To take a snapshot offline:

Storage> snapshot offline snapshot name fs name

snapshot name Specifies the name of the snapshot.

fs\_name Specifies the name of the file system from which the snapshot

> was taken. Snapshots with the same name could exist for more than one file system. In this case, you must specify the

file system name.

# Restoring a snapshot

This operation restores the file system to the state that is stored in the specified snapshot. When you restore the file system to a particular snapshot, snapshots taken after that point in time are no longer relevant. The restore operation also deletes these snapshots.

The restore snapshot operation prompts you for confirmation. Be sure that you want to restore the snapshot before responding yes.

### To restore a snapshot

To restore a snapshot, enter the following:

```
Storage> snapshot restore snapshot name fs name
snapshot name
                Specifies the name of the snapshot to be restored.
```

fs\_name Specifies the name of the file system to be restored.

# About snapshot schedules

The Storage > snapshot schedule commands let you automatically create or remove snapshots for a file system at a specified time. The schedule indicates the time for the snapshot operation as values for minutes, hour, day-of-the-month, month, and day-of-the-week. The schedule stores these values in the crontab along with the name of the file system.

For example, snapshot schedule create schedule1 fs1 30 2 \* \* \* automatically creates a snapshot every day at 2:30 AM, and does not create snapshots every two and a half hours. If you wanted to create a snapshot every two and a half hours with at most 50 snapshots per schedule name, then run snapshot schedule create schedule1 fs1 50 \*/30 \*/2 \* \* \*, where the value \*/2 implies that the schedule runs every two hours. You can also specify a step value for the other parameters, such as day-of-month or month and day-of-week as well, and you can use a range along with a step value. Specifying a range in addition to the numeric value implies the number of times the crontab skips for a given parameter.

Automated snapshots are named with the schedule name and a time stamp corresponding to their time of creation. For example, if a snapshot is created using the name schedule1 on February 27, 2016 at 11:00 AM, the name is:

```
schedule1 Feb 27 2016 11 00 01 IST.
```

Note: If the primary node is being rebooted, snapshot schedules will be missed if scheduled during the reboot of the primary node.

# Configuring snapshot schedules

You can use snapshot schedules to automate creation of snapshots at regular intervals. The snapshot limit defines how many snapshots to keep for each schedule.

In some instances, snapshots may skip scheduled runs.

This may happen because of the following:

- When a scheduled snapshot is set to trigger, the snapshot needs to gain a lock to begin the operation. If any command is issued from the CLI or is running through schedules, and if the command holds a lock, the triggered snapshot schedule is not able to obtain the lock, and the scheduled snapshot fails.
- When a scheduled snapshot is set to trigger, the snapshot checks if there is any instance of a snapshot creation process running. If there is a snapshot creation process running, the scheduled snapshot aborts, and a snapshot is not created.

### To create a snapshot schedule

To create a snapshot schedule, enter the following:

```
Storage> snapshot schedule create schedule name fs name
max snapshot limit minute [hour] [day of the month]
[month] [day_of_the_week]
```

For example, to create a schedule for an automated snapshot creation of a given file system at 3:00 am every day, enter the following:

```
Storage> snapshot schedule create schedule1 fs1 100 0 3 * * *
```

When an automated snapshot is created, the entire date value is appended, including the time zone.

| schedule_name | Specifies the name of the schedule corresponding to the automatically created snapshot.                       |  |  |
|---------------|----------------------------------------------------------------------------------------------------|--|--|
|               | The schedule_name cannot contain an underscore ('_') as part of its value. For example, sch_1 is not allowed. |  |  |
| fs_name       | Specifies the name of the file system. The file system name should be a string.                               |  |  |

| max_snapshot_limit |
|--------------------|
|--------------------|

Specifies the number of snapshots that can be created for a given file system and schedule name. The value is a numeric value between 1-366.

When the number of snapshots reaches the limit. then the oldest snapshot is destroyed. If you decrease the limit for an existing schedule, then multiple snapshots may be destroyed (oldest first) until the number of snapshots is less than the maximum snapshot limit value.

Note: If you need to save daily snapshots for up to one year, the max snapshot limit is 366.

minute

This parameter may contain either an asterisk like '\*/15", which implies every 15 minutes, or a numeric value between 0-59.

Note: If you are using the '\*/xx' format, the smallest value for 'xx' is 15.

You can enter \*/(15-59) or a range such as 23-43. An asterisk (\*) is not allowed.

hour

This parameter may contain either an asterisk, (\*), which implies "run every hour," or a number value between 0-23.

You can enter \*/(0-23), a range such as 12-21, or just the \*.

day of the month

This parameter may contain either an asterisk, (\*), which implies "run every day of the month," or a number value between 1-31.

You can enter \*/(1-31), a range such ass 3-22, or just the \*.

month

This parameter may contain either an asterisk, (\*), which implies "run every month," or a number value between 1-12.

You can enter \*/(1-12), a range such as 1-5, or just the \*. You can also enter the first three letters of any month (must use lowercase letters).

day of the week

This parameter may contain either an asterisk (\*), which implies "run every day of the week," or a numeric value between 0-6. Crontab interprets 0 as Sunday. You can also enter the first three letters of the week (must use lowercase letters).

For example, the following command creates a schedule schedule1 for automated snapshot creation of the fs1 file system every 3 hours each day, and maintains only 30 snapshots:

Storage> snapshot schedule create schedule1 fs1 30 0 \*/3 \* \* \*

### To modify a snapshot schedule

To modify a snapshot schedule, enter the following:

```
Storage> snapshot schedule modify schedule name fs name
max snapshot limit minute [hour]
[day of the month] [month] [day of the week]
```

For example, to modify the existing schedule so that a snapshot is created at 2:00 am on the first day of the week, enter the following:

```
Storage> snapshot schedule modify schedule1 fs1 *2**1
```

### To display a snapshot schedule

To display all of the schedules for automated snapshots, enter the following:

```
Storage> snapshot schedule show [fs name] [schedule name]
```

fs\_name Displays all of the schedules of the specified file system. If no file

system is specified, schedules of all of the file systems are

displayed.

schedule name Displays the schedule name. If no schedule name is specified,

then all of the schedules created under fs name are displayed.

# Managing automated snapshots

You can remove all of the automated snapshots created by a schedule, specify that certain snapshots be preserved, or delete a schedule for a file system.

### To remove all snapshots

To automatically remove all of the snapshots created under a given schedule and file system name (excluding the preserved and online snapshots), enter the following:

```
Storage> snapshot schedule destroyall schedule name
     fs name
```

The destroyall command only destroys snapshots that are offline. If some of the snapshots in the schedule are online, the command exits at the first online snapshot.

Note: The Storage > snapshot schedule destroyall command may take a long time to complete depending on how many snapshots are present that were created using schedules.

Preserved snapshots are never destroyed automatically or as part of the destroyall command.

Example 1: If you try to destroy all automated snapshots when two of the automated snapshots are still mounted. Veritas Access returns an error. No snapshots under the given schedule and file system are destroyed.

```
Storage> snapshot schedule destroyall schedule1 fs1
ACCESS snapshot ERROR V-288-1074 Cannot destroy snapshot(s)
schedule1 7 Dec 2009 17 58 02 UTC schedule1 7 Dec 2009 16 58 02 UTC
in online state.
```

Example 2: If you try to destroy all automated snapshots (which are in an offline state), the operation completes successfully.

```
Storage> snapshot schedule destroyall schedule2 fs1
100% [#] Destroy automated snapshots
```

### To preserve snapshots

To preserve the specified snapshots corresponding to an existing schedule and specific file system name, enter the following:

```
Storage> snapshot schedule preserve schedule name
     fs name snapshot name
```

snapshot name is a comma-separated list of snapshots...

### To delete a snapshot schedule

◆ To delete a snapshot schedule, enter the following:

Storage> snapshot schedule delete fs\_name [schedule\_name]

Chapter 24

# Using instant rollbacks

This chapter includes the following topics:

- About instant rollbacks
- Creating a space-optimized rollback
- Creating a full-sized rollback
- Listing Veritas Access instant rollbacks
- Restoring a file system from an instant rollback
- Refreshing an instant rollback from a file system
- Bringing an instant rollback online
- Taking an instant rollback offline
- Destroying an instant rollback
- Creating a shared cache object for Veritas Access instant rollbacks
- Listing cache objects
- Destroying a cache object of a Veritas Access instant rollback

# About instant rollbacks

Instant rollbacks are volume-level snapshots. All rollback commands take a file system name as an argument and perform operations on the underlying volume of that file system.

**Note:** If you plan to add a tier to the file system, add the tier first and then create the rollback. If you add the tier after a rollback exists, the rollback hierarchy would have inconsistencies because the rollback is not aware of the tier.

Both space-optimized and full-sized rollbacks are supported by Veritas Access. Space-optimized rollbacks use a storage cache, and do not need a complete copy of the original volume's storage space. However, space-optimized rollbacks are not suitable for write-intensive volumes, because the copy-on-write mechanism may degrade the performance of the volume. Full-sized rollbacks use more storage, but that has little impact on write performance after synchronization is completed.

Both space-optimized rollbacks and full-sized rollbacks can be used instantly after operations such as create, restore, or refresh.

Note: When instant rollbacks exist for a volume, you cannot disable the FastResync option for a file system.

When creating instant rollbacks for volumes bigger than 1T, there may be error messages such as the following:

ACCESS instant snapshot ERROR V-288-1487 Volume prepare for full-fs1-1 failed.

An error message may occur because the default amount of memory allocated for a Data Change Object (DCO) may not be large enough for such big volumes. You can use the vxtune command to change the value. The default value is 6M, which is the memory required for a 1T volume.

To change it to 15M, use the following command:

```
vxtune volpagemod max memsz `expr 15 \* 1024 \* 1024`
```

# Creating a space-optimized rollback

### To create a space-optimized rollback

To create a space-optimized rollback for a specified file system, enter the following:

Storage> rollback create space-optimized rollback name fs\_name [cacheobj]

rollback name Indicates the name of the rollback.

fs\_name Indicates the name of the file system for which to create the

space-optimized rollback.

cacheobj Indicates the cache object name. If the cache object is specified,

then the shared cache object is used. Otherwise, Veritas Access

automatically creates a cache object for the rollback.

# Creating a full-sized rollback

### To create a full-sized rollback for a specified file system

To create a Veritas Access full-sized rollback for a specified file system, enter the following:

Storage> rollback create full-sized rollback\_name fs name pool

rollback\_name Indicates the name of the rollback.

fs\_name Indicates the name of the file system for which to create the

full-sized rollback.

pool Indicates the name of the pool on which to create the full-sized

rollback.

The disks used for the rollback are allocated from the specified

pool.

# **Listing Veritas Access instant rollbacks**

### To list Veritas Access instant rollbacks

To list Veritas Access instant rollbacks, enter the following:

```
Storage> rollback list [fs name]
```

where fs\_name is the name of the file system where you want to list the instant rollbacks.

If no file system is specified, instant rollbacks are displayed for all the file systems.

# Restoring a file system from an instant rollback

Prior to restoring a file system by a specified rollback, the file system should be offline.

See "Taking an instant rollback offline" on page 380.

### To restore a file system from an instant rollback

1 To restore a file system from an instant rollback, enter the following:

```
Storage> rollback restore fs name rollback name
```

fs\_name Indicates the name of the file system that you want to restore.

Indicates the name of the rollback that you want to restore. rollback\_name

2 Bring the file system back online.

See "Bringing an instant rollback online" on page 380.

Bringing the file system online may take some time depending on the size of the file system.

# Refreshing an instant rollback from a file system

### To refresh an instant rollback from a file system

To refresh an instant rollback from a file system, enter the following:

Storage> rollback refresh rollback name fs name

rollback\_name Indicates the name of the rollback that you want to refresh.

fs name Indicates the name of the file system that you want to refresh.

# Bringing an instant rollback online

You can choose to bring an instant rollback online and use it as a live file system. If the original file system is offline for some reason, the instant rollback can be used as a backup.

When an instant rollback is mounted and written to with new data, the instant rollback may no longer be suitable for use in restoring the contents of the original volume. If you chose to write to an instant rollback, create another instant rollback as a backup of the original file system.

### Bringing an instant rollback online

To bring an instant rollback online, enter the following:

Storage> rollback online rollback\_name

rollback\_name Indicates the name of the rollback that you want to bring online.

The instant rollback is available for read/write access just as the file system.

# Taking an instant rollback offline

### Taking an instant rollback offline

To take an instant rollback offline, enter the following:

Storage> rollback offline rollback name

rollback name Indicates the name of the rollback that you want to take offline.

For example:

# Destroying an instant rollback

The instant rollback must be in the offline state before it can be destroyed.

See "Taking an instant rollback offline" on page 380.

### To destroy an instant rollback

To destroy an instant rollback, enter the following:

Storage> rollback destroy rollback\_name fs\_name

rollback name Indicates the name of the rollback that you want to destroy.

Indicates the name of the file system that you want to destroy. fs name

For example:

# Creating a shared cache object for Veritas Access instant rollbacks

You can create a shared cache object for Veritas Access instant rollbacks. Space-optimized rollbacks use a storage cache to save the data. Using a shared cache object, cache storage can be shared by all the space-optimized rollbacks.

### To create a shared cache object for Veritas Access instant rollbacks

To create a shared cache object for Veritas Access instant rollbacks, enter the following:

Storage> rollback cache create cache name [cache size] [pool]

cache name Indicates the name of the cache object you want to create.

cache\_size Indicates the cache size for the cache object. Cache size can

be specified in any units, such as M, G, or T.

The size of the shared cache object should be sufficient to record changes to the file system during intervals between instant rollback refreshes. By default, the size of the cache object for an instant rollback is 20% of the total size of the parent file system.

The size of the cache object is dependent on your

environment

pool Indicates the pool for storing the cache object.

> For better performance, the pool used for the space-optimized rollback should be different from the pool used by the file

system.

### To convert an existing file system into a cache object

Select or create a file system with the layout that you want to use for the cache object. In this way, you can create cache objects with any kind of file system type. If you use an existing file system, the data on the file system is lost when you convert it to a cache object.

The following example shows how to create a file system with a file system type of striped:

```
Storage> fs create striped cobj1 100m 2 pool0
100% [#] Creating striped filesystem
```

2 Run the Storage> rollback cache create command without the cache size and pool parameters:

```
Storage> rollback cache create cache name
```

cache\_name is the name of the file system from step 1 that you want to convert.

A confirmation message in the Veritas Access CLI asks if you want to convert the specified file system to a cache object.

For example, to convert the striped file system cobj1 to a cache object:

```
Storage> rollback cache create cobj1
ACCESS rollback WARNING V-288-0 Filesystem cobj1 will be converted to
cache object.
All data on Filesystem cobj1 will be lost
ACCESS rollback WARNING V-288-0 Are you sure you want to convert cobj1
to a cache object? (yes/no)
yes
100% [#]
```

3 Verify that the new cache object exists:

```
Storage> rollback cache list
CACHE NAME TOTAL (Mb) USED (Mb) (%) AVAIL (Mb) (%) SDCNT
cache1
        15
                  15 (100)
                             0 (0)
cobj1 100
                4 (4)
                              96 (96)
```

# Listing cache objects

The Storage> rollback cache list command allows you to list the Veritas Access instant rollbacks that are using a cache object.

### To list cache objects for Veritas Access instant rollbacks

To list cache objects for Veritas Access instant rollbacks, enter the following:

```
Storage> rollback cache list [cache name]
```

where cache\_name is the name of the cache object you want to display. When cache\_name is specified, the instant rollbacks that are using the cache object are listed.

A disabled cache object is listed with '-' as the attribute. cache2 and mycache are in the DISABLED state.

### For example:

### Storage> rollback cache list

| CACHE NAME | TOTAL (Mb) | USED(Mb) (%) | AVAIL(Mb) (%) | SDCNT |
|------------|------------|--------------|---------------|-------|
| cache1     | 15         | 15 (100)     | 0 (0)         | 2     |
| cobj1      | 100        | 4 (4)        | 96 (96)       | 0     |
| cache2     | -          |              |               | -     |
| mycache    | -          |              |               | -     |

SDCNT is the number of subdisks that have been created on the cache object.

If the cache object is disabled for some reason, it will automatically be restarted when the Storage> rollback cache list cache name command is run.

### For example:

### Storage> rollback cache list cache2

rollbacks located on cache cache2:

roll3

ACCESS rollback WARNING V-288-0 Cache object cache2 was DISABLED, trying to restart it.

ACCESS rollback INFO V-288-0 Cache object cache2 started successfully.

You can choose to start the cache object, or destroy it after destroying all the instant rollbacks located on it.

See "Destroying a cache object of a Veritas Access instant rollback" on page 385.

If you did not assign a cache object, a cache object is internally created for the instant rollback.

# Destroying a cache object of a Veritas Access instant rollback

### To destroy a cache object of a Veritas Access instant rollback

To destroy a cache object of a Veritas Access instant rollback, enter the following:

Storage> rollback cache destroy cache\_name

where cache\_name is the name of the cache object that you want to destroy.

You can only destroy the cache object if there is no instant rollback that is using this cache object.

Section

# Reference

- Appendix A. Veritas Access documentation
- Appendix B. Veritas Access tuning
- Appendix C. Manual steps for addition and deletion of nodes in a non-SSH environment

Appendix A

# Veritas Access documentation

This appendix includes the following topics:

- Using the Veritas Access product documentation
- About accessing the online man pages

# Using the Veritas Access product documentation

The latest version of the Veritas Access product documentation is available on the Veritas Services and Operations Readiness Tools (SORT) website.

### https://sort.veritas.com/documents

You need to specify the product and the platform and apply other filters for finding the appropriate document.

Make sure that you are using the current version of documentation. The document version appears on page 2 of each guide. The publication date appears on the title page of each document. The documents are updated periodically for errors or corrections.

The following documents are available for Veritas Access on the SORT site:

- Veritas Access Administrator's Guide
- Veritas Access Cloud Storage Tiering Solutions Guide
- Veritas Access Command Reference Guide
- Veritas Access Installation Guide
- Veritas Access Release Notes
- Veritas Access RESTful API Guide

- Veritas Access Solutions Guide for Enterprise Vault
- Veritas Access Solutions Guide for NetBackup
- Veritas Access Third-Party License Agreements
- Veritas Access Troubleshooting Guide

# About accessing the online man pages

You access the online man pages by typing man name of command at the command line.

The example shows the result of entering the Network> man ldap command.

### Network> man ldap

```
NAME
       ldap - configure LDAP client for authentication
SYNOPSIS
      ldap enable
      ldap disable
       ldap show [users|groups|netgroups]
       ldap set {server|port|basedn|binddn|ssl|rootbinddn|users-basedn|
            groups-basedn|netgroups-basedn|password-hash} value
       ldap get {server|port|basedn|binddn|ssl|rootbinddn|
            users-basedn|groups-basedn|netgroups-basedn|password-hash}
```

You can also type a question mark (?) at the prompt for a list of all the commands that are available for the command mode that you are in. For example, if you are within the admin mode, if you type a question mark (?), you will see a list of the available commands for the admin mode.

### ACCESS> admin ?

```
Entering admin mode...
ACCESS.Admin>
```

```
exit
            --return to the previous menus
            --logout of the current CLI session
logout
            --display on-line reference manuals
man
passwd
            --change the administrator password
            --show the administrator details
supportuser --enable or disable the support user
             --add or delete an administrator
user
```

To exit the command mode, enter the following: exit.

For example:

ACCESS.Admin> exit

ACCESS>

To exit the system console, enter the following: logout.

For example:

ACCESS> logout

Appendix B

# Veritas Access tuning

This appendix includes the following topics:

File system mount-time memory usage

# File system mount-time memory usage

Mounting a file system on a computer system allocates system memory that is not freed until the file system is unmounted. The amount of memory allocated at mount time is directly proportional to the size of the file system being mounted. The amount of memory that is allocated at mount-time is therefore important information to help determine the system memory requirements for a Veritas Access environment. The mount-time memory requirement is different if you expect to mount a total of 1 PB of storage or 2 PBs of storage. The number of files currently in the file system does not affect the amount of memory allocated at mount-time. The amount of memory allocated at mount-time is also inversely proportional to the file system block size.

The information required to determine the amount of memory allocated at mount time is the total size of all the file systems that are mounted on the same computer system at the same time and the block size of each file system.

The amount of memory allocated at mount time can therefore be estimated by obtaining the total size of all the file systems that are mounted on a system according to the file system block size. So four totals in all, one for each file system block size of 1 KB, 2 KB, 4 KB, and 8 KB.

**Table B-1** File system mount-time memory usage

| File system<br>block size | Total size of mounted file systems | Memory allocation at mount time |
|---------------------------|------------------------------------|---------------------------------|
| 1 KB 'a' TBs              |                                    | 'w'MBs allocated per TB         |
| 2 KB                      | 'b' TBs                            | 'x'MBs allocated per TB         |

| File system block size | Total size of mounted file systems | Memory allocation at mount time |  |
|------------------------|------------------------------------|---------------------------------|--|
| 4 KB                   | 'c' TBs                            | 'y'MBs allocated per TB         |  |
| 8 KB                   | 'd' TBs                            | 'z'MBs allocated per TB         |  |

Table B-1 File system mount-time memory usage (continued)

The mount-time memory requirement is therefore:

$$((a*w) + (b*x) + (c*y) + (d*z))$$

A file system using a 1 KB block size (the smallest file system block size) allocates approximately eight times more memory at mount time than a file system of the same size using a 8 KB block size (the largest file system block size). For this reason, the Veritas Access file system defaults to a block size of 8 KB if a block size is not specified when creating a file system.

Some customers might like to create small file systems using a 1 KB file system block size and subsequently grow the file system size significantly, as the file system block size cannot be changed after the file system is created. This procedure can result in very large file systems using a 1 KB block size that can result in an unexpectedly large allocation of system memory at mount time.

A Clustered File System (CFS) primary mount requires slightly more memory allocated at mount-time than a CFS secondary. The performance team recommends that the memory utilization of a CFS primary be used as the guideline for calculating the file system mount-time memory requirement.

Table B-2 Memory footprint of 16 file systems with 32 TB size each - CFS primary mount

|                 | 32 TB each fi    | 32 TB each file system |      |      |  |
|-----------------|------------------|------------------------|------|------|--|
| Block size/file | CFS primary m    | ount                   |      |      |  |
| system          | Memory used (MB) |                        |      |      |  |
|                 | 1 KB             | 2 KB                   | 4 KB | 8 KB |  |
| 1               | 329              | 164                    | 82   | 41   |  |
| 2               | 659              | 328                    | 165  | 82   |  |
| 3               | 988              | 491                    | 248  | 125  |  |
| 4               | 1326             | 657                    | 337  | 166  |  |
| 5               | 1649             | 821                    | 414  | 210  |  |

Memory footprint of 16 file systems with 32 TB size each - CFS Table B-2 primary mount (continued)

|    | 32 TB each file system |      |      |     |
|----|------------------------|------|------|-----|
| 6  | 1977                   | 985  | 498  | 249 |
| 7  | 2306                   | 1150 | 581  | 291 |
| 8  | 2635                   | 1329 | 665  | 333 |
| 9  | 2964                   | 1483 | 747  | 375 |
| 10 | 3293                   | 1646 | 829  | 418 |
| 11 | 3624                   | 1810 | 913  | 459 |
| 12 | 3953                   | 1975 | 995  | 534 |
| 13 | 4281                   | 2140 | 1077 | 546 |
| 14 | 4614                   | 2307 | 1161 | 589 |
| 15 | 4942                   | 2471 | 1243 | 629 |
| 16 | 5272                   | 2636 | 1325 | 671 |

Table B-3 Memory footprint of 16 file systems with 32 TB size each - CFS secondary mount

|                        | 32 TB each file system |      |      |      |  |
|------------------------|------------------------|------|------|------|--|
| Block size/file system | CFS secondary mount    |      |      |      |  |
|                        | Memory used (MB)       |      |      |      |  |
|                        | 1 KB                   | 2 KB | 4 KB | 8 KB |  |
| 1                      | 187                    | 93   | 47   | 21   |  |
| 2                      | 372                    | 186  | 94   | 48   |  |
| 3                      | 558                    | 279  | 139  | 71   |  |
| 4                      | 742                    | 371  | 186  | 94   |  |
| 5                      | 929                    | 465  | 233  | 117  |  |
| 6                      | 1113                   | 557  | 280  | 140  |  |
| 7                      | 1300                   | 650  | 326  | 164  |  |

Memory footprint of 16 file systems with 32 TB size each - CFS Table B-3 secondary mount (continued)

|    | 32 TB each file system |      |     |     |  |
|----|------------------------|------|-----|-----|--|
| 8  | 1485                   | 743  | 373 | 187 |  |
| 9  | 1670                   | 837  | 419 | 213 |  |
| 10 | 1854                   | 928  | 465 | 237 |  |
| 11 | 2040                   | 1020 | 512 | 259 |  |
| 12 | 2224                   | 1114 | 558 | 286 |  |
| 13 | 2410                   | 1208 | 606 | 306 |  |
| 14 | 2596                   | 1301 | 652 | 330 |  |
| 15 | 2780                   | 1393 | 701 | 353 |  |
| 16 | 2966                   | 1485 | 747 | 376 |  |

Figure B-1 provides the guideline for the system memory utilization at mount time.

Mount-time memory consumption for 32 TB file systems Figure B-1

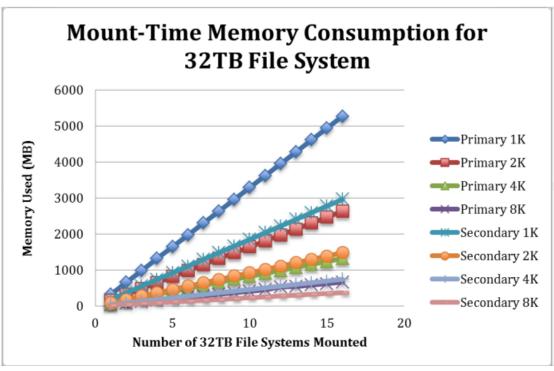

Appendix C

# Manual steps for addition and deletion of nodes in a non-SSH environment

This appendix includes the following topics:

- Adding a new node to a Veritas Access cluster
- Deleting a node from a Veritas Access cluster

# Adding a new node to a Veritas Access cluster

This section describes the manual steps for addition of nodes to a cluster when SSH communication is disabled.

### Pre-requisites

- Supported operating system version is: RHEL 7.4
- It is assumed that Veritas Access image is present in your local system at the /access build dir/rhel7 x86 64/ location.
- The cluster is named as *clus* and the cluster nodes are named as *clus\_01* and *clus\_02*. Cluster names should be unique for all nodes.
- Install and run Veritas Access on a single node and then add a new node to create a two-node cluster.
- SSH service is stopped on all the nodes.
- Assume that the public NICs are pubeth0, pubeth1, and private NICs are priveth0
  and priveth1. NIC names should be consistent across all nodes. Public NIC
  names and private NIC names should be same across all nodes.

- Use 172.16.0.3 as private IP address for clus 01 and 172.16.0.4 as private IP address for clus 02.
- The new node is added to a freshly installed Veritas Access cluster.

### To add a new node to a Veritas Access cluster

- Copy the Veritas Access image on the new node of the desired cluster.
- 2 Stop the SSH daemon on all the nodes.

```
# systemctl stop sshd
```

3 Verify if the following rpms are installed. If not, install the rpms from the RHEL repository.

```
bash-4.2.46-28.el7.x86 64
lsscsi-0.27-6.el7.x86 64
initscripts-9.49.39-1.el7.x86 64
iproute-3.10.0-87.el7.x86 64
kmod-20-15.el7.x86 64
coreutils-8.22-18.el7.x86 64
binutils-2.25.1-31.base.el7.x86 64
python-requests-2.6.0-1.el7 1.noarch
python-urllib3-1.10.2-3.el7.noarch
```

- 4 Install the required operating system rpms.
  - Create a repo file.

```
cat /etc/yum.repos.d/os.repo
```

```
[veritas-access-os-rpms]
name=Veritas Access OS RPMS
baseurl=file:///access_build_dir/rhel7_x86_64/os_rpms/
enabled=1
gpgcheck=0
```

- Run the following command:
  - # yum updateinfo
- Run the following command:

```
# cd /access build dir/rhel7 x86 64/os rpms/
```

 Before running the following command, make sure that there is no RHEL subscription in the system. The yum repolist should point to veritas-access-os-rpms only.

```
# /usr/bin/yum -y install --setopt=protected multilib=false
perl-5.16.3-292.el7.x86 64.rpm nmap-ncat-6.40-7.el7.x86 64.rpm
perl-LDAP-0.56-5.el7.noarch.rpm perl-Convert-ASN1-0.26-4.el7.noarch.rpm
net-snmp-5.7.2-28.el7_4.1.x86_64.rpm
net-snmp-utils-5.7.2-28.el7 4.1.x86 64.rpm
openldap-2.4.44-5.el7.x86 64.rpm nss-pam-ldapd-0.8.13-8.el7.x86 64.rpm
rrdtool-1.4.8-9.e17.x86_64.rpm wireshark-1.10.14-14.e17.x86_64.rpm
vsftpd-3.0.2-22.el7.x86 64.rpm openssl-1.0.2k-12.el7.x86 64.rpm
openssl-devel-1.0.2k-12.el7.x86 64.rpm
iscsi-initiator-utils-6.2.0.874-4.el7.x86 64.rpm
libpcap-1.5.3-9.el7.x86 64.rpm libtirpc-0.2.4-0.10.el7.x86 64.rpm
nfs-utils-1.3.0-0.48.el7 4.2.x86 64.rpm
kernel-debuginfo-common-x86 64-3.10.0-693.el7.x86 64.rpm
kernel-debuginfo-3.10.0-693.el7.x86 64.rpm
kernel-headers-3.10.0-693.el7.x86 64.rpm
krb5-devel-1.15.1-8.el7.x86 64.rpm
krb5-libs-1.15.1-8.el7.x86 64.rpm
krb5-workstation-1.15.1-8.el7.x86 64.rpm
perl-JSON-2.59-2.el7.noarch.rpm telnet-0.17-64.el7.x86 64.rpm
apr-devel-1.4.8-3.el7 4.1.x86 64.rpm
apr-util-devel-1.5.2-6.el7.x86 64.rpm
glibc-common-2.17-196.el7 4.2.x86 64.rpm
glibc-headers-2.17-196.el7 4.2.x86 64.rpm
glibc-2.17-196.e17 4.2.x86 64.rpm glibc-2.17-196.e17 4.2.i686.rpm
glibc-devel-2.17-196.el7_4.2.x86_64.rpm
glibc-utils-2.17-196.el7 4.2.x86 64.rpm
nscd-2.17-196.el7 4.2.x86 64.rpm sysstat-10.1.5-12.el7.x86 64.rpm
libibverbs-utils-13-7.el7.x86 64.rpm libibumad-13-7.el7.x86 64.rpm
opensm-3.3.19-1.e17.x86 64.rpm opensm-libs-3.3.19-1.e17.x86 64.rpm
infiniband-diags-1.6.7-1.el7.x86 64.rpm
sg3 utils-libs-1.37-12.el7.x86 64.rpm sg3 utils-1.37-12.el7.x86 64.rpm
libyaml-0.1.4-11.el7_0.x86_64.rpm
memcached-1.4.15-10.el7 3.1.x86 64.rpm
python-memcached-1.59-1.noarch.rpm
python-paramiko-2.1.1-4.el7.noarch.rpm
python-backports-1.0-8.el7.x86 64.rpm
python-backports-ssl match hostname-3.4.0.2-4.el7.noarch.rpm
python-chardet-2.2.1-1.el7 1.noarch.rpm
```

python-setuptools-0.9.8-7.el7.noarch.rpm

python-ipaddress-1.0.16-2.el7.noarch.rpm

targetcli-2.1.fb46-1.el7.noarch.rpm

python-six-1.9.0-2.el7.noarch.rpm

fuse-2.9.2-8.el7.x86 64.rpm fuse-devel-2.9.2-8.el7.x86 64.rpm

fuse-libs-2.9.2-8.el7.x86\_64.rpm PyYAML-3.10-11.el7.x86\_64.rpm

arptables-0.0.4-8.e17.x86 64.rpm ipvsadm-1.27-7.e17.x86 64.rpm

ntpdate-4.2.6p5-25.el7\_3.2.x86\_64.rpm ntp-4.2.6p5-25.el7\_3.2.x86\_64.rpm autogen-libopts-5.18-5.el7.x86 64.rpm ethtool-4.8-1.el7.x86 64.rpm

net-tools-2.0-0.22.20131004git.el7.x86 64.rpm

cups-libs-1.6.3-29.e17.x86 64.rpm avahi-libs-0.6.31-17.e17.x86 64.rpm

psmisc-22.20-15.el7.x86 64.rpm strace-4.12-4.el7.x86 64.rpm

vim-enhanced-7.4.160-2.e17.x86\_64.rpm at-3.1.13-22.e17\_4.2.x86\_64.rpm

rsh-0.17-76.el7\_1.1.x86\_64.rpm unzip-6.0-16.el7.x86\_64.rpm

zip-3.0-11.el7.x86 64.rpm bzip2-1.0.6-13.el7.x86 64.rpm

mlocate-0.26-6.el7.x86 64.rpm lshw-B.02.18-7.el7.x86 64.rpm

jansson-2.10-1.el7.x86 64.rpm ypbind-1.37.1-9.el7.x86 64.rpm

yp-tools-2.14-5.el7.x86 64.rpm perl-Net-Telnet-3.03-19.el7.noarch.rpm tzdata-java-2018d-1.el7.noarch.rpm

perl-XML-Parser-2.41-10.el7.x86 64.rpm

lsof-4.87-4.el7.x86\_64.rpm cairo-1.14.8-2.el7.x86\_64.rpm

pango-1.40.4-1.el7.x86\_64.rpm libjpeg-turbo-1.2.90-5.el7.x86\_64.rpm

sos-3.4-13.el7 4.noarch.rpm traceroute-2.0.22-2.el7.x86 64.rpm

openldap-clients-2.4.44-5.el7.x86 64.rpm

#### Install the third-party rpms:

```
# cd /access build dir/rhel7 x86 64/third party rpms/
# /bin/rpm -U -v --oldpackage --nodeps --replacefiles --replacepkgs
ctdb-4.6.6-1.el7.x86 64.rpm
perl-Template-Toolkit-2.24-5.el7.x86 64.rpm
perl-Template-Extract-0.41-1.noarch.rpm
perl-AppConfig-1.66-20.el7.noarch.rpm
perl-File-HomeDir-1.00-4.el7.noarch.rpm
samba-common-4.6.6-1.el7.x86 64.rpm
samba-common-libs-4.6.6-1.el7.x86 64.rpm
samba-client-4.6.6-1.el7.x86 64.rpm
samba-client-libs-4.6.6-1.el7.x86 64.rpm
samba-4.6.6-1.el7.x86 64.rpm
samba-winbind-4.6.6-1.el7.x86 64.rpm
samba-winbind-clients-4.6.6-1.el7.x86 64.rpm
samba-winbind-krb5-locator-4.6.6-1.el7.x86_64.rpm
libsmbclient-4.6.6-1.el7.x86 64.rpm
samba-krb5-printing-4.6.6-1.el7.x86 64.rpm
samba-libs-4.6.6-1.el7.x86 64.rpm
libwbclient-4.6.6-1.el7.x86 64.rpm
samba-winbind-modules-4.6.6-1.el7.x86 64.rpm
libnet-1.1.6-7.e17.x86 64.rpm lmdb-libs-0.9.13-2.e17.x86 64.rpm
python-msgpack-0.4.6-1.el7ost.x86_64.rpm
python-flask-0.10.1-4.el7.noarch.rpm
python-itsdangerous-0.23-2.el7.noarch.rpm
libevent-libs-2.0.22-1.el7.x86_64.rpm
python-werkzeug-0.9.1-2.e17.noarch.rpm
python-jinja2-2.7.2-2.e17.noarch.rpm sdfs-7.4.0.0-1.x86_64.rpm
psutil-4.3.0-1.x86 64.rpm
python-crontab-2.2.4-1.noarch.rpm libuv-1.9.1-1.el7.x86_64.rpm
In this command, you can update the rpm version based on the rpms in the
```

6 Install the Veritas Access rpms.

- Run the following command:
  - # cd /access\_build\_dir/rhel7\_x86\_64/rpms/repodata/ # cat access73.repo > /etc/yum.repos.d/access73.repo

/access build dir/rhel7 x86 64/third party rpms/ directory.

Update the baseurl and gpgkey entry in the

/etc/yum.repos.d/access73.repo for yum repository directory.

- baseurl=file:///access build dir/rhel7 x86 64/rpms/
- gpgkey=file:///access build dir/rhel7 x86 64/rpms/ RPM-GPG-KEY-veritas-access7
- Run the following commands to refresh the yum repository.
  - # yum repolist
  - # yum grouplist
- Run the following command.
  - # yum -y groupinstall ACCESS73
- Run the following command.
  - # /opt/VRTS/install/bin/add install scripts
- Install the Veritas NetBackup client software.
  - # cd /access\_build\_dir/rhel7\_x86\_64 # /opt/VRTSnas/install/image install/netbackup/install netbackup.pl /access\_build\_dir/rhel7\_x86\_64/netbackup
- Create soft links for Veritas Access. Run the following command.
  - # /opt/VRTSnas/pysnas/install/install\_tasks.py all rpms installed parallel
- License the product.
  - Register the permanent VLIC key.
    - # /opt/VRTSvlic/bin/vxlicinstupgrade -k <Key>
  - Verify that the VLIC key is installed properly:
    - # /opt/VRTSvlic/bin/vxlicrep
  - Register the SLIC key file:
    - # /opt/VRTSslic/bin/vxlicinstupgrade -k \$keyfile

- Verify that the SLIC key is installed properly:
  - # /opt/VRTSslic/bin/vxlicrep

#### **10** Take a backup of the following files:

- /etc/sysconfig/network
- /etc/sysconfig/network-scripts/ifcfg-\*
- /etc/resolv.conf

#### **11** Configure the private NIC:

- # cd /etc/sysconfig/network-scripts/
- Configure the first private NIC.
  - Run the following command.
    - # ip link set down priveth0
  - Update the ifcfg-priveth0 file with the following:

```
DEVICE=priveth0
NAME=priveth0
BOOTPROTO=none
TYPE=Ethernet
ONBOOT=yes
```

■ Add entries in the ifcfg-priveth0 file.

```
HWADDR=<MAC address>
IPADDR= 172.16.0.3 (use IPADDR= 172.16.0.4 for second node)
NETMASK=<netmask>
NM CONTROLLED=no
```

#### For example:

```
HWADDR=00:0c:29:0c:8d:69
IPADDR=172.16.0.3
NETMASK=255.255.248.0
NM CONTROLLED=no
```

Run the following command.

```
# ip link set up priveth0
```

Configure the second private NIC.

You can configure the second private NIC in the same way. Instead of priveth0, use priveth1 for second node. You do not need to provide IPADDR for priveth1.

- 12 Configure the public NIC.
  - # cd /etc/sysconfig/network-scripts/
  - Configure the second public NIC, pubth1 (in which the host IP is not already configured).
    - Run the following command:
      - # ip link set down pubeth1
    - Update the ifcfg-pubeth1 file with the following:

```
DEVICE=pubeth1
NAME=pubeth1
TYPE=Ethernet
BOOTPROTO=none
ONBOOT=yes
```

■ Add entries in the ifcfg-pubeth1 file.

```
HWADDR=<MAC address>
IPADDR=<puberh1 pub ip>
NETMASK=<netmask>
NM CONTROLLED=no
```

- Run the following command.
  - # ip link set up pubeth1
- Configure the first public NIC, pubeth0.
  - As the first public NIC will go down, make sure that you access the system directly from its console.
  - Run the following command:
    - # ip link set down pubeth0
  - Update the ifcfg-pubeth0 file with the following:

```
DEVICE=pubeth0
NAME=pubeth0
TYPE=Ethernet
BOOTPROTO=none
ONBOOT=yes
```

Add entries in the ifcfg-pubeth0 file.

```
HWADDR=<MAC address>
IPADDR=<pubeth0 pub ip>
NETMASK=<netmask>
NM CONTROLLED=no
```

- Run the following command.
  - # ip link set up pubeth0
- Verify the changes.
  - # ip a
- Run the following command.
  - # service network restart

SSH to the above-mentioned IP should work if you start the sshd service.

**13** Configure the DNS.

Update the /etc/resolv.conf file by adding the following entries:

```
nameserver <DNS>
domain <master node name>
```

#### For example:

```
nameserver 10.182.128.134
domain clus 01
```

14 Configure the gateway.

Update the /etc/sysconfig/network file.

```
GATEWAY=$gateway
NOZEROCONF=yes
```

15 Update the configfileTemplate file.

#### Enter the following command:

```
# cd /access build dir/rhel7 x86 64/manual install/network
```

- Update the configfileTemplate file with the current system details:
  - Use master as the mode for the master node and slave as the mode for the other nodes.
  - This template file is used by the configuration utility script to create configuration files.
  - Provide the same name (current host name) in old\_hostname and new\_hostname.
  - If you install Veritas Access on a single node, then that node acts as master node. Hence, you have to provide only the master node information in the template file.

#### **16** Generate the network configuration files.

■ The configuration utility script named configNetworkHelper.pl creates the required configuration files.

```
# cd /access build dir/rhel7 x86 64/manual install/network
# chmod +x configNetworkHelper.pl
```

- Run the configuration utility script.
  - # ./configNetworkHelper.pl -f configfileTemplate
- # cat /opt/VRTSnas/scripts/net/network options.conf > /opt/VRTSnas/conf/network options.conf
- # sed -i -e '\$a\' /opt/VRTSnas/conf/net console ip.conf
- Update the /etc/hosts file.

```
# echo "172.16.0.3 <master hostname>" >> /etc/hosts
# echo "172.16.0.4 <slave node name>" >> /etc/hosts
```

```
# echo "172.16.0.3 clus_01" >> /etc/hosts
# echo "172.16.0.4 clus 02" >> /etc/hosts
```

**17** Create the S3 configuration file.

# cat /opt/VRTSnas/conf/ssnas.yml

```
ObjectAccess:
  config: {admin port: 8144, s3 port: 8143, server enable: 'no',
  ssl: 'no'}
 defaults:
    fs blksize: '8192'
    fs encrypt: 'off'
    fs nmirrors: '2'
    fs options: ''
    fs pdirenable: 'yes'
    fs protection: disk
    fs sharing: 'no'
    fs size: 20G
    fs type: mirrored
    poollist: []
  filesystems: {}
  groups: {}
  pools: {}
```

- **18** Set up the Storage Foundation cluster.
  - # cd /access build dir/rhel7 x86 64/manual install/ network/SetupClusterScripts
  - # mkdir -p /opt/VRTSperl/lib/site perl/UXRT72/CPIR/Module/veritas/
  - # cp sfcfsha\_ctrl.sh /opt/VRTSperl/lib/site\_perl/UXRT72/CPIR/ Module/veritas/sfcfsha ctrl.sh
  - # cp module script.pl /tmp/
  - # chmod +x /tmp/module script.pl
  - Update the cluster name, system name, and NIC name in the following command and execute it:

```
# /tmp/module script.pl veritas::sfcfsha config '{"cluster name" =>
"<Provide cluster name here>","component" => "sfcfsha","state" =>
"present", "vcs users" => "admin:password:Administrators, user1:
passwd1:Operators", "vcs clusterid" => 14865, "cluster uuid" =>
"1391a-443ab-2b34c", "method" => "ethernet", "systems" =>
```

### Adding a new node to a Veritas Access cluster

```
"<Provide hostnames separated by comma>",
"private link" => "<Private NIC name separated by comma>"}'
```

For example, if the cluster name is *clus* and host names are *clus\_01* and clus\_02.

```
# /tmp/module script.pl veritas::sfcfsha config '{"cluster name" =>
"clus", "component" => "sfcfsha", "state" => "present", "vcs users" =>
"admin:password:Administrators,user1:passwd1:Operators",
"vcs clusterid" => 14865, "cluster uuid" => "1391a-443ab-2b34c",
"method" => "ethernet", "systems" => "clus 01, clus 02",
"private link" => "priveth0,priveth1"}'
```

Update and configure the following files:

```
# rpm -q --queryformat '%{VERSION}|%{BUILDTIME:date}|
  %{INSTALLTIME:date}|%{VERSION}\n' VRTSnas >
  /opt/VRTSnas/conf/version.conf
```

- # echo NORMAL > /opt/VRTSnas/conf/cluster type
- # echo 'path /opt/VRTSsnas/core/kernel/' >> /etc/kdump.conf
- # sed -i '/^core collector\b/d;' /etc/kdump.conf
- # echo 'core collector makedumpfile -c --message-level 1 -d 31' >> /etc/kdump.conf
- **19** Start the Veritas Access product processes.
  - Provide the current host name in the following command and execute it.

```
# /tmp/module script.pl veritas::process '{"state" => "present",
"seednode" => "provide current hostname here>","component"
=> "sfcfsha"}'
```

For example, if the *hostname* of new node is *clus 02*:

```
# /tmp/module script.pl veritas::process '{"state" =>
"present", "seednode" => "clus 02", "component" => "sfcfsha"}'
```

Run the following command.

```
# /opt/VRTSnas/pysnas/install/install tasks.py
all_services_running serial
```

#### **20** Create the CVM group.

If the /etc/vx/reconfig.d/state.d/install-db file exists, then execute the following command.

```
# mv /etc/vx/reconfig.d/state.d/install-db
/etc/vx/reconfig.d/state.d/install-db.a
```

If CVM is not configured already then run the following command on the master node.

```
# /opt/VRTS/bin/cfscluster config -t 200 -s
```

#### 21 Enable hacli.

Verify in /etc/VRTSvcs/conf/config/main.cf file. If "HacliUserLevel = COMMANDROOT" exists, then move to step 22, else follow below steps to enable hacli in your system.

```
# /opt/VRTS/bin/hastop -local
```

Update the /etc/VRTSvcs/conf/config/main.cf file.

If it does not exist, then add the following line:

```
HacliUserLevel = COMMANDROOT in cluster <cluster name> ( ) loop
```

### For example:

```
cluster clus (
  UserNames = { admin = aHIaHChEIdIIqQIcHF, user1 = aHIaHChEIdIIqFEb }
  Administrators = { admin }
  Operators = { user1 }
  HacliUserLevel = COMMANDROOT
```

# /opt/VRTS/bin/hastart

Verify that hacli is working.

```
# /opt/VRTS/bin/hacli -cmd "ls /" -sys clus 01
```

#### **22** Verify that the HAD daemon is running.

```
# /opt/VRTS/bin/hastatus -sum
```

23 Mention that SSH is disabled.

On all the nodes, create a communication.conf file to enable hacli instead of ssh.

```
vim /opt/VRTSnas/conf/communication.conf
"WorkingVersion": "1",
"Version": "1",
"CommunicationType": "HACLI"
}
```

24 Update the /etc/llthosts for the new node. Run the following command on the master node:

```
# echo "1 clus_02" >> /etc/llthosts
```

**25** Restart the LLT service. Run the following command on the master node:

```
# service llt restart
```

- **26** Verify that the system is configured correctly.
  - Verify that LLT is configured correctly.

```
# lltconfig -a list
```

Verify that GAB is configured properly.

```
# gabconfig -a
```

Verify the LLT state.

```
# lltstat -nvv
```

The vxconfigd daemon should be online on both nodes.

```
# ps -ef | grep vxconfigd
```

```
# ps -ef | grep vxconfigd
root 13393 1 0 01:33 ? 00:00:00 vxconfigd -k -m disable -x syslog
```

- **27** Run the join operation on the new node.
  - Ensure that HAD is running on all the nodes.

- # /opt/VRTS/bin/hastatus
- Run the following command:
  - # /opt/VRTSnas/install/image install/installer -m join
- **28** Update the groups lists with the new node.

Run the following commands on the master node.

- # /opt/VRTS/bin/haconf -makerw
- Update the sysname with the new node name. max pri = Number of nodes after adding the new node - 1

SystemList -add \$sysname \$max pri; done

```
# sysname=<new node name>;max pri=<max pri value>;for i in
`/opt/VRTS/bin/hagrp -list | awk '{print $1}' | sort |
uniq`; do /opt/VRTS/bin/hagrp -modify $i
```

For example:

```
# sysname=clus 02;max pri=1;for i in `/opt/VRTS/bin/hagrp
-list | awk '{print $1}' | sort | uniq`;
do /opt/VRTS/bin/hagrp -modify $i SystemList -add
$sysname $max pri; done
```

**Note:** If the command gives any warning for child dependency, then run the command again.

Verify that the system list is updated.

```
# for i in `/opt/VRTS/bin/hagrp -list |
awk '{print $1}' | sort | uniq';
do /opt/VRTS/bin/hagrp -display $i |
grep -i systemList; done
```

Enable the groups.

```
# for i in `/opt/VRTS/bin/hagrp -list |
awk '{print $1}' | sort | uniq`;
do /opt/VRTS/bin/hagrp -value $i Enabled; done
```

Update the AutoStartList.

```
# sysname=<new node name>;for i in
`/opt/VRTS/bin/hagrp -list | awk '{print $1}' | sort |
uniq`; do ret=`/opt/VRTS/bin/hagrp -value $i
AutoStartList`;if [ ! -z "$ret" ];
then echo "updating group: $i";
/opt/VRTS/bin/hagrp -modify $i
AutoStartList -add $sysname; fi;done
```

Update the preonline system list.

```
# sysname=<new node name>;for i in `/opt/VRTS/bin/hagrp -list |
awk '{print $1}' | sort | uniq`; do
ret=`/opt/VRT/opt/VRTS/bin/S/bin/hagrp -value
$i PreOnline`;if [ $ret -eq 1 ];
then echo "updating group: $i";
/opt/VRTS/bin/hagrp -modify $i PreOnline
1 -sys $sysname; fi;done
```

- # /opt/VRTS/bin/haconf -dump -makero
- # /opt/VRTS/bin/hastop -all

Run the following command on all the nodes.

- # /opt/VRTS/bin/hastart
- 29 Configure CVM and CFS. Run the following commands on the master node.
  - # /opt/VRTS/bin/haconf -makerw
  - # system=<master node>;new node name=<new node>; cvmres=`/opt/VRTS/bin/hares -list Type=CVMCluster -localclus | awk '{print \$1}' | uniq`;n=`/opt/VRTS/bin/hasys -value \$new node name LLTNodeId`;/opt/VRTS/bin/hares -modify \$cvmres CVMNodeId -add \$new node name \$n

```
# system=clus 01;new node name=clus 02;cvmres=
`/opt/VRTS/bin/hares -list Type=CVMCluster -localclus |
awk '{print $1}' | uniq`;n=`/opt/VRTS/bin/hasys -value
$new node name LLTNodeId`;/opt/VRTS/bin/hares -modify
$cvmres CVMNodeId -add $new node name $n
```

The command makes the following updates.

Before the command is executed.

```
[root@clus 01 ~] # /opt/VRTS/bin/hares -value cvm clus CVMNodeId
clus 01 0
```

After the command is executed.

```
[root@clus 01 ~]# /opt/VRTS/bin/hares -value cvm clus CVMNodeId
clus 01 0 clus 02 1
```

- Update the ActivationMode attribute with the new node.
  - You have to set the ActivationMode for the newly added node only if it is set for the master node.
  - Set the ActivationMode of the new node to be the same as that of the master node.

Run the following command on the master node.

```
# master node=<master node name>;new node name=<new node name>;
cvmsg name=`/opt/VRTS/bin/hares -display -attribute Group -type
CVMCluster -localclus | tail -1 | awk '{print $4}'`;
vxfsckd name=`/opt/VRTS/bin/hares -list Group=$cvmsq name
Type=CFSfsckd| awk 'NR==1{print $1}'`;
vxfsckd activation=\/opt/VRTS/bin/hares -value
$vxfsckd name ActivationMode $master node`;if
[ ! -z "$vxfsckd activation" ];
then echo "new activation mode is $vxfsckd activation";
/opt/VRTS/bin/hares -modify $vxfsckd name ActivationMode
$vxfsckd activation -sys $new node name; fi;
```

- You can verify if the ActivationMode is set using the /opt/VRTS/bin/hares -value vxfsckd ActivationMode command.
- # /opt/VRTS/bin/haconf -dump -makero
- Run vxclustadm on all nodes of the cluster except the new node.

```
# vxclustadm -m vcs -t gab reinit
```

If the output of the command says that the node is not in cluster, then run the following command and then run vxclustadm again.

```
# vxclustadm -m vcs -t gab startnode
```

Verify state of the node.

```
# vxclustadm -v nodestate
```

Set the asymmetry key value for the storage connectivity key. Run the following on the new node.

```
# assymetric_value=`vxtune storage_connectivity | awk
'NR==3{print $2}'`;echo $assymetric value |
grep asymmetric; if [ $? -eq 0 ];
then vxtune storage_connectivity $asymmetry value; fi
```

- **30** Copy the configuration files from the console node to the new node using the reconfig.sh script. Run the following command on the new node.
  - # /opt/VRTSnas/scripts/cluster/reconfig.sh
- **31** Configure the NFS group. Run the following command on the master node.
  - If systemList of NFS does not include the newly added node, then update it.

Verify if the newly added node is included in the SystemList.

```
# /opt/VRTS/bin/hagrp -display NFS | grep SystemList
```

If not, then execute the following command to include the new node.

```
# sysname=<new node name>;max pri=<total no of nodes
including new nodes - 1>; /opt/VRTS/bin/hagrp -modify N
FS SystemList -add $sysname $max pri
```

■ Update Nproc.

```
# /opt/VRTS/bin/haconf -makerw
# master node=<master node name>; new_added_node=
<newly added node name>; for res in
`/opt/VRTS/bin/hares -list Type=NFS | awk
'{print $1}' | sort -u`; do global=
`/opt/VRTS/bin/hares -display $res |
awk '/Nproc/ {print $3}'`;if
[ "$global" != "global" ]; then nfsdcnt=
`/opt/VRTS/bin/hares -value $res Nproc
$master node \ ; / opt/VRTS/bin/hares -modify
$res Nproc $nfsdcnt -sys $new added node;fi;done
```

#### For example:

```
master node=clus 01; new added node=clus 02; for res in
`/opt/VRTS/bin/hares -list Type=NFS | awk '{print $1}' | sort -u`;
do global=`/opt/VRTS/bin/hares -display $res | awk '/Nproc/
{print $3}'`;
if [ "$qlobal" != "qlobal" ]; then nfsdcnt=`/opt/VRTS/bin/hares
-value $res Nproc $master node`;/opt/VRTS/bin/hares -modify
$res Nproc $nfsdcnt -sys $new added node;fi;done
```

- Verify that NProc is updated correctly using:
  - # /opt/VRTS/bin/hares -display ssnas nfs | grep Nproc

```
[root@clus 01 ~]# /opt/VRTS/bin/hares -display ssnas nfs | grep Nproc
ssnas nfs Nproc
                               clus 01 96
                               clus 02 96
ssnas nfs Nproc
```

- Enable resource:
  - # /opt/VRTS/bin/hares -modify ssnas nfs Enabled 1
- # /opt/VRTS/bin/haconf -dump -makero
- **32** Enable snas services. Run the following command on the newly added node.
  - # /opt/VRTSnas/scripts/misc/nas\_services.sh enable
- 33 Create disk information on the new node. Run the following command on the newly added node.
  - # /opt/VRTSnas/scripts/storage/create disks info.sh
  - # service atd start
  - # /usr/bin/at -f /opt/VRTSnas/scripts/report/event notify.sh now

**34** Run the following command on all the nodes.

```
# echo "<first private nic name>" >
/opt/VRTSnas/conf/net priv dev.conf
For example:
# echo "priveth0" > /opt/VRTSnas/conf/net priv dev.conf
```

**35** If you want to configure the GUI, run the following command on the new node.

```
# /opt/VRTSnas/pysnas/bin/isaconfig --host <new node name>
--ip <new node ip|new node hostname>
```

You can now use the Veritas Access cluster.

## Deleting a node from a Veritas Access cluster

This section describes the manual steps for deletion of nodes from a cluster when SSH communication is disabled.

When SSH communication is not set up for the root user, you can use the del\_node.sh script to delete a node manually. The del\_node.sh script is present at the /access build dir/rhel7 x86 64/manual install location.

#### To delete a cluster node

Execute the following commands on the node that you want to delete.

```
# hasys -list
node1
node2 (Node2 is the node that has to be deleted)
root@node2# del node node1 node2
```

Execute the following command on the cluster node.

```
root@node1# del node node1 node2
```

Verify that the node has been deleted from the cluster.

```
# hasys -list
node1
```

Logs for del node.sh are created as del node<time stamp>.log in the current directory.

# Index

| A                                                  | about (continued)                               |
|----------------------------------------------------|-------------------------------------------------|
| About                                              | storage provisioning and management 66          |
| compressed file format 301                         | storing account information 136                 |
| compressing files 300                              | striping file systems 199                       |
| concurrent access 237                              | the IP addresses for the Ethernet interfaces 35 |
| FastResync 204                                     | Veritas Access continuous replication 338       |
| file compression attributes 301                    | Veritas Access episodic replication 310         |
| file compression block size 302                    | About Configuring                               |
| integration with OpenStack Cinder 267              | network 30                                      |
| SNMP notifications 180                             | about maximum IOPS 213                          |
| about                                              | about Veritas Access                            |
| Active Directory (AD) 118                          | as an iSCSI target 96                           |
| bonding Ethernet interfaces 30                     | Access                                          |
| buckets and objects 172                            | accessing the CLISH 20                          |
| changing share properties 259                      | accessing                                       |
| configuring CIFS for AD domain mode 120            | CLISH 20                                        |
| configuring disks 66                               | episodic replication destinations 333           |
| configuring in IPv4 and IPv6 mixed mode 52         | man pages 388                                   |
| configuring routing tables 45                      | Veritas Access product documentation 387        |
| configuring storage pools 67                       | Active Directory                                |
| configuring Veritas Access for CIFS 115            | setting the trusted domains for 136             |
| configuring Veritas Access to use jumbo            | Active Directory (AD)                           |
| frames 39                                          | about 118                                       |
| Continuous replication failover and failback 360   | joining Veritas Access to 120                   |
| creating and maintaining file systems 192          | verifying Veritas Access has joined             |
| episodic replication job failover and failback 333 | successfully 121                                |
| Ethernet interfaces 35                             | AD domain mode                                  |
| FTP 155                                            | changing domain settings 122                    |
| FTP local user set 163                             | configuring CIFS 120                            |
| FTP set 157                                        | security settings 122                           |
| I/O fencing 83                                     | AD interface                                    |
| IP load balancing 51                               | using 123                                       |
| iSCSI 85                                           | AD trusted domains                              |
| leaving AD domain 121                              | disabling 136                                   |
| managing CIFS shares 253                           | add local user                                  |
| Multi-protocol support for NFS with S3 174         | FTP 162                                         |
| NFS file sharing 241                               | adding                                          |
| setting trusted domains 125                        | a column to a file system 221                   |
| shares 236                                         | a severity level to an email group 180          |
| snapshot schedules 370                             | a syslog server 185                             |
| snapshots 364                                      | an email address to a group 180                 |
|                                                    | an email group 180                              |

| adding (continued)                            | C                                             |
|-----------------------------------------------|-----------------------------------------------|
| CIFS share 259                                | cache object                                  |
| filter to a group 180                         | destroying for an instant rollback 385        |
| IP address to a cluster 36                    | cache objects                                 |
| Master, System Administrator, and Storage     | listing 383                                   |
| Administrator users 26                        | changing                                      |
| mirror to a file system 219                   | an IP address to online                       |
| SNMP management server 188                    | on any running node 36                        |
| users 26                                      | domain settings for AD domain mode 122        |
| VLAN interfaces 39                            | local CIFS user password 152                  |
| adding a mapping                              | security settings 118                         |
| between CIFS and NFS users 143                | share properties about 259                    |
| adding and configuring                        | checking                                      |
| Veritas Access to the Kerberos realm 111      | and repairing a file system 228               |
| addition of nodes                             | for stale mirrors on file systems 230         |
| non-SSH environment 395                       | on the status of the NFS server 108           |
| aio_fork option                               | CIFS                                          |
| setting 152                                   | allowing specified users and groups access to |
| alerts                                        | the CIFS share 261                            |
| file system removing 232                      | configuring schema extensions 130             |
| allowing                                      | denying specified users and groups access to  |
| specified users and groups access to the CIFS | the CIFS share 262                            |
| share 261                                     | export options 255                            |
| as an iSCSI target                            | mapuser commands 143                          |
| about Veritas Access 96                       | standalone mode 116                           |
| Authenticate                                  | using multi-domain controller support 121     |
| NFS clients 110                               | CIFS aio_fork option                          |
| authenticating                                | setting 152                                   |
| NFS clients using Kerberos 110                | CIFS and NFS protocols                        |
| authentication                                | share directories 238                         |
| configuring the LDAP client using the CLI 135 | CIFS clustering modes                         |
|                                               | about 115                                     |
| В                                             | CIFS data migration                           |
| Best practices                                | enabling 154                                  |
| using compression 302                         | CIFS home directories                         |
| best practices                                | quotas 74                                     |
| creating file systems 195                     | CIFS operating modes                          |
| bind distinguished name                       | about 115                                     |
| setting for LDAP server 57                    | CIFS server                                   |
| bonding                                       | configuring with the LDAP backend 135         |
| Ethernet interfaces 31                        | starting 140                                  |
| bonding Ethernet interfaces                   | trusted domains that are allowed access 125   |
| about 30                                      | CIFS server status                            |
| bringing                                      | standalone mode 117                           |
| file system online or offline 219             | CIFS service                                  |
| buckets and objects                           | standalone mode 117                           |
| about 172                                     | CIFS share                                    |
|                                               | adding 259                                    |
|                                               | deleting 263                                  |

| 0150 1 / (' ")                                   |                                           |
|--------------------------------------------------|-------------------------------------------|
| CIFS share (continued)                           | Compressing files                         |
| exporting as a directory 253                     | about 300                                 |
| exporting the same file system/directory as a    | use cases 302                             |
| different CIFS share 254                         | compression                               |
| making shadow copy aware 265                     | tasks 302                                 |
| modifying 264                                    | Concurrent access                         |
| CIFS share and home directory                    | about 237                                 |
| migrating from ctdb to normal clustering         | concurrent access                         |
| mode 151                                         | NFS and S3 240                            |
| CIFS shares and home directories                 | Configure and manage storage              |
| migrating from ctdb clustering modes 150         | CLI 77                                    |
| migrating from normal to ctdb clustering         | Configuring                               |
| mode 150                                         | Object Store server 168                   |
| CIFS snapshot                                    | configuring                               |
| exporting 263                                    | AD schema with CIFS-schema extensions 130 |
| CIFS/NFS sharing                                 | CIFS for standalone mode 116              |
| <u> </u>                                         | CIFS server with the LDAP backend 135     |
| mapping user names 142                           |                                           |
| clearing                                         | event notifications 178                   |
| DNS domain names 33                              | IP routing 45                             |
| DNS name servers 33                              | IPv4 and IPv6 mixed mode 52               |
| LDAP configured settings 57                      | iSCSI devices 86                          |
| CLI                                              | iSCSI discovery 87                        |
| configure and manage storage 77                  | iSCSI initiator 85                        |
| client configurations                            | iSCSI initiator name 86                   |
| displaying 60                                    | iSCSI targets 90                          |
| LDAP server 60                                   | job resynchronization 332                 |
| Cluster                                          | NFS client for ID mapping 110             |
| Excluding PCI IDs 44                             | NIC devices 40                            |
| cluster                                          | NSS lookup order 62                       |
| adding an IP address to 36                       | Veritas Access for CIFS 115               |
| changing an IP address to online for any running | VLAN interfaces 39                        |
| node 36                                          | Windows Active Directory as an IDMAP      |
| displaying all the IP addresses for 36           | backend 129                               |
| clustering modes                                 | configuring CIFS share                    |
| ctdb 149                                         | secondary storage for an Enterprise Vault |
| clusters                                         | store 253                                 |
| FSS 75                                           | configuring disks                         |
|                                                  | about 66                                  |
| columns                                          |                                           |
| adding or removing 221                           | configuring Ethernet interfaces           |
| command history                                  | about 35                                  |
| displaying 22                                    | configuring routing tables                |
| Command-Line Interface (CLI)                     | about 45                                  |
| getting help on how to use 20                    | configuring storage pools                 |
| communicating                                    | about 67                                  |
| source and destination clusters 314              | Configuring the Object Store server       |
| source and target clusters 346                   | use case 167                              |
| Compressed file format                           | Configuring Veritas Access                |
| about 301                                        | ID mapping for NFS version 4 109          |

| configuring Veritas Access to use jumbo frames                      | D                                                       |
|---------------------------------------------------------------------|---------------------------------------------------------|
| about 39                                                            | data flow                                               |
| Considerations                                                      | continuous replication synchronous mode 341             |
| creating a file system 195                                          | Data Insight                                            |
| continuous replication                                              | integrating Veritas Access 294                          |
| display status 353                                                  | decreasing                                              |
| setting up file system 350                                          | size of a file system 224                               |
| unconfiguring 359                                                   | default                                                 |
| Continuous replication failover and failback                        | passwords                                               |
| about 360                                                           | resetting Master, System Administrator, and             |
| converting                                                          | Storage Administrator users 26                          |
| existing file system into a cache object 381                        | defining                                                |
| creating                                                            | what to replicate 324                                   |
| full-sized rollback 378                                             | defrag 225                                              |
| local CIFS group 153                                                | defragmenting                                           |
| local CIFS user 152                                                 | file systems 225                                        |
| mirrored file systems 214                                           | delete local user                                       |
| mirrored-stripe file systems 214                                    | FTP 162                                                 |
| OpenStack Manila file share 290                                     | deleting                                                |
| OpenStack Manila share snapshot 293                                 | already configured SNMP management                      |
| OpenStack Manila share type 289                                     | server 188                                              |
| share backend on the OpenStack controller                           | CIFS share 263                                          |
| node 288                                                            | configured mail server 180                              |
| shared cache object 381                                             | email address from a specified group 180                |
| simple file systems 214                                             | email groups 180                                        |
| snapshot schedules 370                                              | filter from a specified group 180                       |
| snapshots 365                                                       | home directories 148                                    |
| space-optimized instant rollbacks 378                               | home directory of given user 148                        |
| storage pools 67                                                    | local CIFS group 153                                    |
| striped file systems 214                                            | local CIFS group 193                                    |
| striped-mirror file systems 214                                     |                                                         |
| Creating a file system                                              | NFS options 246                                         |
| considerations 195                                                  | route entries from routing tables of nodes in           |
| creating and maintaining file systems                               | cluster 45                                              |
| about 192                                                           | severity from a specified group 180                     |
| creating directory                                                  | snapshot schedules 373                                  |
| FTP 156                                                             | syslog server 185                                       |
| creating file systems                                               | users 26                                                |
|                                                                     | VLAN interfaces 39                                      |
| best practices 195                                                  | Deletion of node                                        |
| ctdb clustering mode<br>about 149                                   | non-SSH environment 414                                 |
|                                                                     | denying                                                 |
| directory-level share support 253 switching the clustering mode 150 | specified users and groups access to the CIFS share 262 |
| current Ethernet interfaces and states                              | description of Veritas Access continuous                |
| displaying 35                                                       | replication 339                                         |
| current users                                                       | description of Veritas Access episodic replication 311  |
| displaying list 26                                                  | destroying                                              |
| customizing server options                                          | , 0                                                     |
| FTP 160                                                             | a file system 233                                       |
| 100                                                                 | cache object of an instant rollback 385                 |

| destroying (continued)                              | displaying (continued)                          |
|-----------------------------------------------------|-------------------------------------------------|
| instant rollbacks 381                               | NIS-related settings 61                         |
| snapshots 367                                       | NSS configuration 62                            |
| storage pools 67                                    | routing tables of the nodes in the cluster 45   |
| directories                                         | share properties 260                            |
| displaying exported 246                             | snapshot quotas 367                             |
| unexporting the share 246                           | snapshot schedules 373                          |
| directory-level share support                       | snapshots 366                                   |
| ctdb clustering mode 253                            | snapshots that can be exported 242              |
| disabling                                           | time interval or number of duplicate events for |
| AD trusted domains 136                              | notifications 187                               |
| creation of home directories 148                    | values of the configured SNMP notifications 188 |
| DNS settings 33                                     | values of the configured syslog server 185      |
| FastResync option 229                               | VLAN interfaces 39                              |
| LDAP clients                                        | displaying a mapping                            |
| configurations 60                                   | between CIFS and NFS users 143                  |
| NIS clients 61                                      | displaying WWN information 79                   |
| NTLM 124                                            | DNS                                             |
| quota limits used by snapshots 367                  | domain names                                    |
| disk                                                | clearing 33                                     |
| formatting 81                                       | name servers                                    |
| removing 82                                         | clearing 33                                     |
| disk layout versions                                | specifying 33                                   |
| upgrading 233                                       | settings                                        |
| Disk quotas                                         | disabling 33                                    |
| CIFS 70                                             | displaying 33                                   |
| file systems 70                                     | enabling 33                                     |
| usage 70                                            | domain                                          |
| displaying                                          | setting 140                                     |
| all the IP addresses for cluster 36                 | setting user name 140                           |
| command history 22                                  | domain controller                               |
| current Ethernet interfaces and states 35           | setting 140                                     |
| current list of SNMP management servers 188         | domain name                                     |
| DNS settings 33                                     | for the DNS server                              |
| events on the console 186                           | setting 33                                      |
| existing email groups or details 180                | Setting 55                                      |
| exported directories 246                            | _                                               |
| file system alert values 232                        | E                                               |
| file systems that can be exported 242               | email address                                   |
| home directory usage information 148                | adding to a group 180                           |
| information for all disk devices for the nodes in a | deleting from a specified group 180             |
| cluster 78                                          | email groups                                    |
|                                                     | adding 180                                      |
| LDAP client configurations 60                       | adding ignore-string functionality 180          |
| LDAP configured settings 57                         | deleting 180                                    |
| list of current users 26                            | deleting ignore-string functionality 180        |
| list of syslog servers 185                          | displaying existing and details 180             |
| local CIFS group 153                                | enabling                                        |
| local CIFS user 152                                 | CIFS data migration 154                         |
| NFS statistics 109                                  | DNS settings 33                                 |

| enabling (continued)                                          | exporting for Kerberos authentication   |
|---------------------------------------------------------------|-----------------------------------------|
| FastResync for a file system 228                              | NFS share 248                           |
| LDAP client configurations 60                                 |                                         |
| NIS settings 61                                               | F                                       |
| NTLM 124                                                      | failover and failback                   |
| quota limits used by snapshots 367                            | about 360                               |
| enabling, disabling, and displaying                           | about episodic replication 333          |
| file system quotas 71                                         | FastResync                              |
| encryption                                                    | about 204                               |
| KMS 193                                                       | File compression attributes             |
| Enterprise Vault store                                        | about 301                               |
| configuring CIFS share as secondary storage 253               | File compression block size             |
| episodic replication destination file system behavior         | about 302                               |
| about 332                                                     | file system                             |
| episodic replication destinations                             | converting into a cache object 381      |
| accessing 333                                                 | file system alert values                |
| episodic replication job                                      | displaying 232                          |
| displaying status 331                                         | file system alerts                      |
| enabling compression 330                                      | removing 232                            |
| managing 326                                                  | setting 231                             |
| show job 331                                                  | File system mount-time                  |
| episodic replication jobs                                     | memory usage 390                        |
| maximum number of parallel 326                                | file system quotas                      |
| episodic replication unit                                     | enabling, disabling, and displaying 71  |
| setting up files to exclude 320                               | setting and displaying 72               |
| Ethernet interfaces                                           | file systems                            |
| bonding 31                                                    | adding a mirror to 219                  |
| event notifications                                           | bringing online or offline 219          |
| configuring 178                                               | checking and repairing 228              |
| displaying time interval for 187                              | checking for stale mirrors 230          |
| event reporting setting events for 187                        | creating 214                            |
| events                                                        | decreasing the size of 224              |
|                                                               | defragmenting 225                       |
| displaying on the console 186 excluding directories and files | destroying 233                          |
| setting up 320                                                | disabling FastResync option 229         |
| Excluding PCI IDs                                             | enabling FastResync 228                 |
| cluster 44                                                    | increasing the size of 222              |
| export options                                                | listing with associated information 219 |
| CIFS 255                                                      | removing a mirror from 219              |
| exporting                                                     | restoring from an instant rollback 379  |
| an NFS share 242                                              | that can be exported                    |
| CIFS snapshot 263                                             | displayed 242                           |
| directory as a CIFS share 253                                 | types of layout 198                     |
| events in syslog format to a given URL 186                    | filter                                  |
| NFS snapshot 251                                              | about 179                               |
| same file system/directory as a different CIFS                | adding to a group 180                   |
| share 254                                                     | deleting from a specified group 180     |
| SNMP MIB file to a given URL 188                              | firewall setting 48                     |

| forcefully                                      | nome directory file systems                      |
|-------------------------------------------------|--------------------------------------------------|
| importing new LUNs for new or existing pools 80 | setting 145                                      |
| formatting                                      | home directory of given user                     |
| a disk 81                                       | deleting 148                                     |
| fsck                                            | home directory usage information                 |
| about 204                                       | displaying 148                                   |
| FSS                                             | hostname or IP address                           |
|                                                 |                                                  |
| functionality 75                                | setting for LDAP server 57                       |
| limitations 76                                  | how to use                                       |
| FTP                                             | Command-Line Interface (CLI) 20                  |
| about 155                                       |                                                  |
| add local user 162                              |                                                  |
| creating directory 156                          | I/O fencing                                      |
| customizing server options 160                  | about 83                                         |
| delete local user 162                           |                                                  |
| local user password 162                         | ID mapping for NFS version 4                     |
| local user set download bandwidth 164           | configuring Veritas Access 109                   |
| local user set home directory 164               | importing                                        |
| local user set maximum connections 164          | new LUNs forcefully for new or existing pools 80 |
| local user set maximum connections 104          | increasing                                       |
| <u> </u>                                        | LUN storage capacity 81                          |
| local user set maximum files 164                | size of a file system 222                        |
| local user set upload bandwidth 164             | initiating host discovery of LUNs 80             |
| logupload 161                                   | instant rollbacks                                |
| server start 156                                | about 376                                        |
| server status 156                               | bringing online 380                              |
| server stop 156                                 | creating a shared cache object 381               |
| session show 161                                | creating full-sized 378                          |
| session showdetail 161                          |                                                  |
| session terminate 161                           | creating space-optimized 378                     |
| show local users 162                            | destroying 381                                   |
| FTP local user set                              | listing 379                                      |
| about 163                                       | refreshing from a file system 380                |
| FTP set                                         | restoring a file system from 379                 |
| about 157                                       | taking offline 380                               |
| about 157                                       | integrating Veritas Access with Data Insight 294 |
|                                                 | integration of Veritas Access                    |
| G                                               | with OpenStack 266                               |
| group membership                                | Integration with OpenStack Cinder                |
| managing 152                                    | about 267                                        |
| <b>3 3</b>                                      | IP addresses                                     |
| Н                                               | adding to a cluster 36                           |
|                                                 | displaying for the cluster 36                    |
| hiding                                          | modifying 36                                     |
| system files when adding a CIFS normal          |                                                  |
| share 260                                       | removing from the cluster 36                     |
| history command                                 | IP addresses for the Ethernet interfaces         |
| using 22                                        | about 35                                         |
| home directories                                | IP load balancing 51                             |
| setting up 146                                  | IP routing                                       |
| J · r                                           | configuring 45                                   |

| iSCSI                                                                                                   | LDAP server (continued)                         |
|----------------------------------------------------------------------------------------------------|-------------------------------------------------|
| about 85                                                                                                | setting port number 57                          |
| iSCSI devices                                                                                           | setting the base distinguished name 57          |
| configuring 86                                                                                          | setting the bind distinguished name 57          |
| iSCSI discovery                                                                                         | setting the hostname or IP address 57           |
| configuring 87                                                                                          | setting the root bind DN 57                     |
| iSCSI initiator                                                                                         | setting the users, groups, and netgroups base   |
| configuring 85                                                                                          | DN 57                                           |
| iSCSI initiator name                                                                                    | leaving                                         |
| configuring 86                                                                                          | AD domain 121                                   |
| iSCSI target service                                                                                    | listing                                         |
| managing 97                                                                                             | all file systems and associated information 219 |
| iSCSI targets                                                                                           | cache objects 383                               |
| configuring 90                                                                                          | free space for storage pools 67                 |
| managing 98                                                                                             | instant rollbacks 379                           |
|                                                                                                    | storage pools 67                                |
| J                                                                                                    | local CIFS groups                               |
| job resynchronization                                                                                   | creating 153                                    |
| configuring 332                                                                                         | deleting 153                                    |
| joining                                                                                                 | displaying 153                                  |
| Veritas Access to Active Directory (AD) 120                                                             | local CIFS user                                 |
| voltae / teeded to / teave Birodery (/ tb/ 120                                                          | creating 152                                    |
| K                                                                                                    | deleting 152                                    |
|                                                                                                    | displaying 152                                  |
| Kerberos authentication                                                                                 | local CIFS user password                        |
| authenticating NFS clients 110                                                                          | changing 152                                    |
| Kerberos realm                                                                                          | local user and groups                           |
| adding and configuring Veritas Access for 111                                                           | managing 152                                    |
| Kerberos share                                                                                          | local user password                             |
| mounting from the NFS client 249                                                                        | FTP 162                                         |
| Kernel-based                                                                                            | local user set download bandwidth               |
| NFS server 108                                                                                          | FTP 164                                         |
|                                                                                                    | local user set home directory                   |
| L                                                                                                    | FTP 164                                         |
| layouts                                                                                                 | local user set maximum connections              |
| types of file system 198                                                                                | FTP 164                                         |
| LDAP                                                                                                    | local user set maximum disk usage               |
| before configuring 56                                                                                   | FTP 164                                         |
| LDAP client                                                                                             | local user set maximum files FTP 164            |
| configuring for authentication using the CLI 135                                                        |                                                 |
| LDAP password hash algorithm                                                                            | local user set upload bandwidth  FTP 164        |
| setting password for 57                                                                                 | logupload                                       |
| LDAP server                                                                                             | FTP 161                                         |
| clearing configured settings 57                                                                         | LUN storage capacity                            |
| disabling client configurations 60                                                                      | increasing 81                                   |
| displaying client configurations 60 displaying configured settings 57 enabling client configurations 60 | LUNs                                            |
|                                                                                                    | initiating host discovery 80                    |
|                                                                                                    | managing 100                                    |
| setting over SSL 57                                                                                     |                                                 |

| M                                            | more command                              |
|----------------------------------------------|-------------------------------------------|
| mail server                                  | using 23                                  |
| deleting the configured mail server 180      | mounting                                  |
| obtaining details for 180                    | NFS share from the NFS client 249         |
| setting the details of external 180          | mounting snapshots 369                    |
| man pages                                    | Multi-protocol support for NFS with S3    |
| how to access 388                            | limitations 174                           |
| managing                                     |                                           |
| CIFS shares 253                              | N                                         |
| continuous replication 351                   | naming requirement for new users 26       |
| group membership 152                         | navigating CLISH                          |
| home directories 144                         | Access 20                                 |
| iSCSI target service 97                      | network interfaces                        |
| iSCSI targets 98                             | swapping 42                               |
| local users and groups 152                   | NFS client                                |
| LUNs 100                                     | configuring for ID mapping 110            |
| mappings with iSCSI initiators 104           | NFS clients                               |
| users 105                                    | authenticating 110                        |
| managing NFS shares                          | NFS file sharing                          |
| using netgroups 246                          | about 241                                 |
| mapping                                      | NFS options                               |
| of UNIX users from LDAP to Windows users 144 | deleting 246                              |
| mappings with iSCSI initiators               | NFS server                                |
| managing 104                                 | about 107                                 |
| mapuser commands                             | checking on the status 108                |
| about 143                                    | kernel-based 108                          |
| Master, System Administrator, and Storage    | starting 108                              |
| Administrator users                          | stopping 108                              |
| adding 26                                    | NFS share                                 |
| maximum number                               | exporting 242                             |
| parallel episodic replication jobs 326       | exporting for Kerberos authentication 248 |
| Memory usage                                 | NFS shares                                |
| file system mount-time 390                   | managing using netgroups 246              |
| migrating                                    | NFS snapshot                              |
| CIFS share and home directory from ctdb to   | exporting 251                             |
| normal clustering mode 151                   | NFS statistics                            |
| CIFS shares and home directories 150         | displaying 109                            |
| CIFS shares and home directories from normal | resetting 109                             |
| to ctdb clustering mode 150                  | NIC devices                               |
| mirrored file systems                        | configuring 40                            |
| creating 214                                 | NIS                                       |
| mirrored-stripe file systems                 | clients                                   |
| creating 214                                 | disabling 61                              |
| modifying                                    | enabling 61                               |
| an IP address 36                             | domain name                               |
| CIFS share 264                               | setting on all the nodes of cluster 61    |
| snapshot schedules 373                       | related settings                          |
| tunables for iSCSI 93                        | displaying 61                             |
|                                              |                                           |

| NIS      | (continued)                                    | privileges                                   |
|----------|------------------------------------------------|----------------------------------------------|
|          | server name                                    | about 25                                     |
|          | setting on all the nodes of cluster 61         | Public network                               |
| node     | 9                                              | configure 30                                 |
|          | in a cluster                                   |                                              |
|          | displaying information for all disk devices 78 | Q                                            |
| NSS      |                                                | quota commands                               |
|          | displaying configuration 62                    | setting and displaying file system quotas 72 |
|          | lookup order                                   | quota limits                                 |
|          | configuring 62                                 | enabling or disabling snapshot 367           |
| NTL      |                                                | quotas                                       |
|          | disabling 124                                  | CIFS home directories 74                     |
|          | enabling 124                                   | setting user quotas for users of specified   |
| _        |                                                | groups 74                                    |
| 0        |                                                |                                              |
| obje     | ct server 166                                  | R                                            |
| Obje     | ect Store server                               | refreshing                                   |
|          | configuring 168                                | instant rollbacks from a file system 380     |
| obje     | ctstore buckets 174                            | removing                                     |
| obta     | ining                                          | a column from a file system 221              |
|          | details of the configured email server 180     | a disk 82                                    |
| offlin   |                                                | IP address from the cluster 36               |
|          | taking an instant rollback offline 380         | mirror from a file system 219                |
| onlin    |                                                | snapshot schedules 373                       |
| _        | bringing an instant rollback online 380        | removing a mapping                           |
| Ope      | nStack                                         | between CIFS and NFS users 143               |
| <u> </u> | about the integration with OpenStack 266       | renaming                                     |
| Ope      | nStack Manila                                  | storage pools 67                             |
| 0        | integration with Veritas Access 286            | replicating file systems                     |
| Ope      | nStack Manila file share                       | setting up 318                               |
| Ono      | creating 290                                   | resetting                                    |
| Ope      | nStack Manila share snapshot                   | default passwords                            |
| Ono      | creating 293<br>nStack Manila share type       | Master, System Administrator, and Storage    |
| Ope      | creating 289                                   | Administrator users 26                       |
|          | creating 209                                   | NFS statistics 109                           |
| Р        |                                                | restoring                                    |
| _        |                                                | a file system from an instant rollback 379   |
| pass     | sword                                          | snapshots 369                                |
|          | changing a user's password 26                  | resynchronizing                              |
| pıan     | ned failback                                   | stale mirrors on file systems 230            |
|          | process overview 335, 362                      | roles                                        |
| pıan     | ned failover                                   | about 25                                     |
| nrac     | process overview 334, 361                      | route entries                                |
| pres     | erving                                         | deleting from routing tables 45              |
| Driv.    | snapshot schedules 373<br>ate network          | routing tables of the nodes in the cluster   |
| 1-11/6   |                                                |                                              |
|          | configure 30                                   | displaying 45                                |

| S                                               | setting (continued)                           |
|-------------------------------------------------|-----------------------------------------------|
| scheduling                                      | the NIS server name on all the nodes of       |
| episodic replication 322                        | cluster 61                                    |
| security                                        | trusted domains 125                           |
| standalone mode 117                             | trusted domains for the Active Directory 136  |
| security settings                               | user quotas for users of specified groups 74  |
| AD domain mode 122                              | WORM over NFS 206                             |
| changing 118                                    | WORM-retention over CIFS 206                  |
| server start                                    | setting up                                    |
| FTP 156                                         | home directories 146                          |
| server status                                   | replicating file systems 318                  |
| FTP 156                                         | setting up an episodic replication unit       |
| server stop                                     | to exclude directories and files 320          |
| FTP 156                                         | severity levels                               |
| session show                                    | about 179                                     |
| FTP 161                                         | adding to an email group 180                  |
| session showdetail                              | severity notifications                        |
| FTP 161                                         | setting 188                                   |
| session terminate                               | shadow copy                                   |
| FTP 161                                         | making a CIFS share aware 265                 |
| setting                                         | share backend                                 |
| aio_fork option 152                             | creating on the OpenStack controller node 288 |
| base distinguished name for the LDAP server 57  | share directories                             |
| bind distinguished name for LDAP server 57      | CIFS and NFS protocols 238                    |
| details of the external mail server 180         | share properties                              |
| domain 140                                      | displaying 260                                |
| domain controller 140                           | shared cache object                           |
| domain name for the DNS server 33               | creating 381                                  |
| domain user name 140                            | shares                                        |
| events for event reporting 187                  | about 236                                     |
| file system alerts 231                          | show local users                              |
| filter of the syslog server 185                 | FTP 162                                       |
| home directory file systems 145                 | showing                                       |
| IDMAP backend to ad for access to CIFS 129      | snapshot schedules 373                        |
| IDMAP backend to hash for accessing CIFS 128    | snapshot schedules                            |
| IDMAP backend to Idap for trusted domain access | about 370                                     |
| to CIFS 127                                     | creating 370                                  |
| IDMAP backend to rid for access to CIFS 126     | deleting 373                                  |
| LDAP server hostname or IP address 57           | displaying 373                                |
| LDAP server over SSL 57                         | modifying 373                                 |
| LDAP server port number 57                      | preserving 373                                |
| LDAP users, groups, and netgroups base DN 57    | removing 373                                  |
| NIS domain name on all the nodes of cluster 61  | showing 373                                   |
| prior to configuring LDAP 56                    | snapshots                                     |
| retention 205                                   | about 364                                     |
| root bind DN for the LDAP server 57             | creating 365                                  |
| severity of the syslog server 185               | destroying 367                                |
| SNMP filter notifications 188                   | displaying 366                                |
| SNMP severity notifications 188                 | displaying quotas 367                         |

| snapshots (continued)                     | storage pools (continued)                       |
|-------------------------------------------|-------------------------------------------------|
| enabling or disabling quota limits 367    | listing free space 67                           |
| mounting 369                              | renaming 67                                     |
| restoring 369                             | storage provisioning and management             |
| that can be exported                      | about 66                                        |
| displayed 242                             | storing                                         |
| unmounting 369                            | account information 136                         |
| SNMP                                      | user and group accounts in LDAP 139             |
| filter notifications                      | user and group accounts locally 139             |
| setting 188                               | striped file systems                            |
| management server                         | creating 214                                    |
| adding 188                                | striped-mirror file systems                     |
| deleting configured 188                   | creating 214                                    |
| displaying current list of 188            | striping file systems                           |
| MIB file                                  | about 199                                       |
| exporting to a given URL 188              | swapping                                        |
| notifications                             | network interfaces 42                           |
| displaying the values of 188              | switching                                       |
| server                                    | ctdb clustering mode 150                        |
| setting severity notifications 188        | syslog format                                   |
| SNMP notifications                        | exporting events to a given URL 186             |
| about 180                                 | syslog server                                   |
| source and destination clusters           | adding 185                                      |
| communicating 314                         | deleting 185                                    |
| source and target clusters                | displaying the list of 185                      |
| communicating 346                         | displaying the values of 185                    |
| specific workload                         | setting the filter of 185                       |
| creating a tuned file system 202          | setting the severity of 185                     |
| specified group                           | system files                                    |
| deleting a severity from 180              | hiding when adding a CIFS normal share 260      |
| specifying                                |                                                 |
| DNS name servers 33                       | T                                               |
| SSL                                       | trusted domains                                 |
| setting the LDAP server for 57            | allowing access to CIFS when setting an IDMAP   |
| standalone mode                           | backend to ad 129                               |
| CIFS server status 117                    | allowing access to CIFS when setting an IDMAP   |
| CIFS service 117                          | backend to hash 128                             |
| security 117                              | allowing access to CIFS when setting an IDMAP   |
| starting                                  | backend to Idap 127                             |
| CIFS server 140                           | allowing access to CIFS when setting an IDMAP   |
| NFS server 108                            | backend to rid 126                              |
| Veritas Access continuous replication 344 | specifying which are allowed access to the CIFS |
| Veritas Access episodic replication 312   | server 125                                      |
| stopping                                  | tunables for iSCSI                              |
| NFS server 108                            | modifying 93                                    |
| storage pools                             | tuned file system                               |
| creating 67                               | creating for a specific workload 202            |
| destroying 67                             | Stating for a opcome workload 202               |
| listing 67                                |                                                 |

| U                                                                                                    | Veritas Access continuous replication (continued                                                                                                    |
|----------------------------------------------------------------------------------------------------|----------------------------------------------------------------------------------------------------|
| unexporting share of exported directory 246 UNIX users from LDAP to Windows users automatic mapping of 144 unmounting snapshots 369 unplanned failback process overview 336, 362 unplanned failover process overview 336, 362 upgrading disk layout versions 233 Use case configuring the Object Store server 167 Use cases compressing files 302 user and group accounts in LDAP storing 139 user and group accounts locally storing 139 user names mapping for CIFS/NFS sharing 142 user roles and privileges about 25 users adding 26 changing passwords 26 deleting 26 managing 105 using AD interface 123 history command 22 more command 23 multi-domain controller support in CIFS 121 Using compression best practices 302 Using NFS Server 107 | description of feature 339 starting 344  Veritas Access episodic replication about 310 compression 330 description of feature 311 scheduling 322 starting 312  Veritas Access to the Kerberos realm adding and configuring 111  VLAN adding interfaces 39 configuring interfaces 39 deleting interfaces 39 displaying interfaces 39 displaying interfaces 39  W  what to replicate defining 324 Windows Active Directory configuring as an IDMAP backend 129 workflow object server 166 WORM over NFS setting 206 WORM-retention over CIFS setting 206 WWN information displaying 79 |
| v                                                                                                    |                                                                                                    |
| verifying Veritas Access has joined Active Directory (AD) 121 Veritas Access about 16 integration with OpenStack Manila 286 key features 16 product documentation 387 Veritas Access continuous replication about 338                                                                                                    |                                                                                                    |